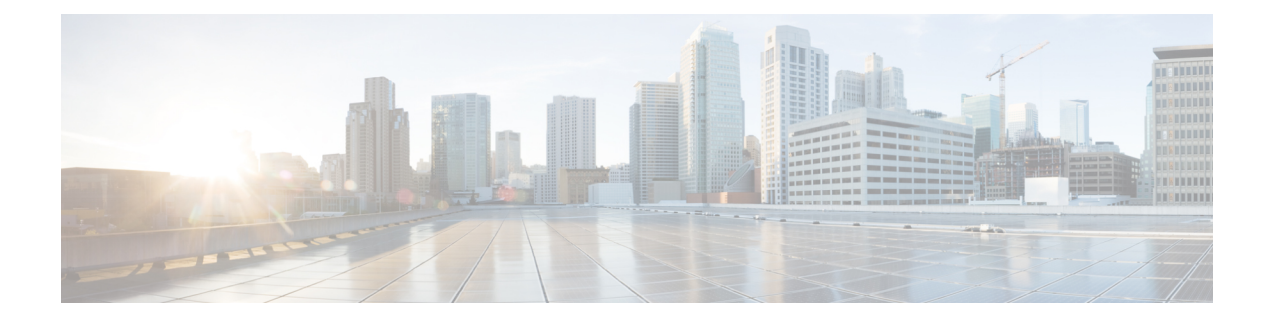

# **Cisco Lightweight Access Point Commands**

- ap auth-list [ap-policy,](#page-4-0) on page 5
- ap [bridging,](#page-5-0) on page 6
- ap capwap [multicast,](#page-5-1) on page 6
- ap capwap [retransmit,](#page-6-0) on page 7
- ap [capwap](#page-7-0) timers, on page 8
- ap cdp, on [page](#page-9-0) 10
- ap [core-dump,](#page-10-0) on page 11
- ap [country,](#page-10-1) on page 11
- ap [crash-file,](#page-11-0) on page 12
- ap dot11 24ghz [preamble,](#page-12-0) on page 13
- ap dot11 24ghz [dot11g,](#page-12-1) on page 13
- ap dot11 5ghz [channelswitch](#page-13-0) mode, on page 14
- ap dot11 5ghz [power-constraint,](#page-14-0) on page 15
- ap dot11 [beaconperiod,](#page-14-1) on page 15
- ap dot11 [beamforming,](#page-15-0) on page 16
- ap dot11 cac [media-stream,](#page-16-0) on page 17
- ap dot11 cac [multimedia,](#page-18-0) on page 19
- ap dot11 cac [video,](#page-19-0) on page 20
- ap dot11 cac [voice,](#page-21-0) on page 22
- ap dot11 [cleanair,](#page-24-0) on page 25
- ap dot11 cleanair alarm [air-quality,](#page-24-1) on page 25
- ap dot11 [cleanair](#page-25-0) alarm device, on page 26
- ap dot11 [cleanair](#page-26-0) device, on page 27
- ap dot11 [dot11n,](#page-28-0) on page 29
- ap [dot11](#page-30-0) dtpc, on page 31
- ap dot11 [edca-parameters,](#page-31-0) on page 32
- ap dot11 rrm [group-mode,](#page-32-0) on page 33
- ap dot11 rrm channel [cleanair-event,](#page-33-0) on page 34
- ap dot11 l2roam [rf-params,](#page-34-0) on page 35
- ap dot11 [media-stream,](#page-35-0) on page 36
- ap dot11 rrm ccx [location-measurement,](#page-36-0) on page 37
- ap dot11 rrm [channel](#page-37-0) dca, on page 38
- ap dot11 rrm [group-member,](#page-39-0) on page 40
- ap dot11 rrm [logging,](#page-39-1) on page 40
- ap dot11 rrm [monitor,](#page-41-0) on page 42
- ap dot11 rrm [ndp-type,](#page-42-0) on page 43
- ap dot11 5ghz dot11ac [frame-burst,](#page-43-0) on page 44
- ap dot1x [max-sessions,](#page-44-0) on page 45
- ap dot1x [username,](#page-44-1) on page 45
- ap [ethernet](#page-45-0) duplex, on page 46
- ap [group,](#page-46-0) on page 47
- ap [image,](#page-47-0) on page 48
- ap ipv6 tcp [adjust-mss,](#page-48-0) on page 49
- ap led, on [page](#page-48-1) 49
- ap [link-encryption,](#page-49-0) on page 50
- ap [link-latency,](#page-49-1) on page 50
- ap mgmtuser [username,](#page-50-0) on page 51
- ap name [ap-groupname,](#page-51-0) on page 52
- ap name [antenna](#page-52-0) band mode, on page 53
- ap name [bhrate,](#page-52-1) on page 53
- ap name [bridgegroupname,](#page-53-0) on page 54
- ap name [bridging,](#page-54-0) on page 55
- ap name cdp [interface,](#page-54-1) on page 55
- ap name [console-redirect,](#page-55-0) on page 56
- ap name capwap [retransmit,](#page-55-1) on page 56
- ap name [command,](#page-56-0) on page 57
- ap name [core-dump,](#page-57-0) on page 58
- ap name [country,](#page-57-1) on page 58
- ap name [crash-file,](#page-58-0) on page 59
- ap name dot11 24ghz rrm [coverage,](#page-59-0) on page 60
- ap name dot11 49ghz rrm [profile,](#page-60-0) on page 61
- ap name dot11 5ghz rrm [channel,](#page-62-0) on page 63
- ap name dot11 [antenna,](#page-62-1) on page 63
- ap name dot11 antenna [extantgain,](#page-64-0) on page 65
- ap name dot11 [cleanair,](#page-64-1) on page 65
- ap name dot11 dot11n [antenna,](#page-65-0) on page 66
- ap name dot11 [dual-band](#page-66-0) cleanair, on page 67
- ap name dot11 dual-band [shutdown,](#page-66-1) on page 67
- ap name [dot11](#page-67-0) rrm ccx, on page 68
- ap name dot11 rrm [profile,](#page-67-1) on page 68
- ap name dot11 [txpower,](#page-69-0) on page 70
- ap name [dot1x-user,](#page-70-0) on page 71
- ap name [ethernet,](#page-71-0) on page 72
- ap name [ethernet](#page-72-0) duplex, on page 73
- ap name [key-zeroize](#page-72-1) , on page 73
- ap name [image,](#page-73-0) on page 74
- ap name ipv6 tcp [adjust-mss,](#page-74-0) on page 75
- ap name [jumbo](#page-74-1) mtu, on page 75
- ap [name](#page-75-0) lan, on page 76

Ш

- ap [name](#page-75-1) led, on page 76
- ap name [link-encryption,](#page-76-0) on page 77
- ap name [link-latency,](#page-77-0) on page 78
- ap name [location,](#page-77-1) on page 78
- ap name [mgmtuser,](#page-78-0) on page 79
- ap name [mode,](#page-79-0) on page 80
- ap name [monitor-mode,](#page-80-0) on page 81
- ap name [monitor-mode](#page-81-0) dot11b, on page 82
- ap name [name,](#page-81-1) on page 82
- ap name no dot11 [shutdown,](#page-82-0) on page 83
- ap name [power,](#page-83-0) on page 84
- ap name [shutdown,](#page-83-1) on page 84
- ap name slot [shutdown,](#page-84-0) on page 85
- ap [name](#page-84-1) sniff, on page 85
- ap [name](#page-85-0) ssh, on page 86
- ap name [telnet,](#page-86-0) on page 87
- ap name power [injector,](#page-86-1) on page 87
- ap name power [pre-standard,](#page-87-0) on page 88
- ap name [reset-button,](#page-88-0) on page 89
- ap [name](#page-88-1) reset, on page 89
- ap [name](#page-89-0) slot, on page 90
- ap name [static-ip,](#page-90-0) on page 91
- ap name [stats-timer,](#page-91-0) on page 92
- ap name [syslog](#page-91-1) host, on page 92
- ap name [syslog](#page-92-0) level, on page 93
- ap name [tcp-adjust-mss,](#page-93-0) on page 94
- ap name [tftp-downgrade,](#page-94-0) on page 95
- ap power [injector,](#page-94-1) on page 95
- ap power [pre-standard,](#page-95-0) on page 96
- ap [reporting-period,](#page-95-1) on page 96
- ap [reset-button,](#page-96-0) on page 97
- [service-policy](#page-96-1) type control subscriber, on page 97
- ap [static-ip,](#page-97-0) on page 98
- ap [syslog,](#page-98-0) on page 99
- **ap name no [controller](#page-99-0)** , on page 100
- ap [tcp-adjust-mss](#page-99-1) size, on page 100
- ap [tftp-downgrade,](#page-100-0) on page 101
- config [wireless](#page-101-0) wps rogue client mse, on page 102
- clear ap name tsm [dot11](#page-101-1) all, on page 102
- clear ap [config,](#page-102-0) on page 103
- clear ap [eventlog-all,](#page-102-1) on page 103
- clear ap join [statistics,](#page-103-0) on page 104
- clear ap [mac-address,](#page-103-1) on page 104
- clear ap name wlan [statistics,](#page-104-0) on page 105
- debug ap [mac-address,](#page-104-1) on page 105
- show ap cac [voice,](#page-105-0) on page 106
- show ap [capwap,](#page-106-0) on page 107
- [show](#page-107-0) ap cdp, on page 108
- show ap [config](#page-108-0) dot11, on page 109
- show ap config dot11 [dual-band](#page-109-0) summary, on page 110
- show ap [config](#page-109-1) finf, on page 110
- show ap [config,](#page-109-2) on page 110
- show ap [crash-file,](#page-110-0) on page 111
- show ap [data-plane,](#page-110-1) on page 111
- show ap dot11 [l2roam,](#page-111-0) on page 112
- show ap dot11 cleanair [air-quality,](#page-112-0) on page 113
- show ap dot11 [cleanair](#page-112-1) config, on page 113
- show ap dot11 cleanair [summary,](#page-114-0) on page 115
- show ap [dot11,](#page-114-1) on page 115
- show ap env [summary,](#page-120-0) on page 121
- show ap ethernet [statistics,](#page-120-1) on page 121
- show ap [gps-location](#page-120-2) summary, on page 121
- show ap [groups,](#page-121-0) on page 122
- show ap groups [extended,](#page-121-1) on page 122
- show ap [image,](#page-122-0) on page 123
- show ap [is-supported,](#page-122-1) on page 123
- show ap join stats [summary,](#page-123-0) on page 124
- show ap [link-encryption,](#page-123-1) on page 124
- show ap [mac-address,](#page-124-0) on page 125
- show ap [monitor-mode](#page-125-0) summary, on page 126
- show ap name [auto-rf,](#page-126-0) on page 127
- show ap name [bhmode,](#page-128-0) on page 129
- show ap name [bhrate,](#page-128-1) on page 129
- show ap name cac [voice,](#page-129-0) on page 130
- show ap name [config](#page-129-1) fnf, on page 130
- show ap name dot11 [call-control,](#page-130-0) on page 131
- show ap name [cable-modem,](#page-130-1) on page 131
- show ap name capwap [retransmit,](#page-131-0) on page 132
- show ap [name](#page-131-1) ccx rm, on page 132
- show ap [name](#page-132-0) cdp, on page 133
- show ap name [channel,](#page-133-0) on page 134
- show ap name [config,](#page-133-1) on page 134
- show ap name [config](#page-135-0) dot11, on page 136
- show ap name [config](#page-138-0) slot, on page 139
- show ap name [core-dump,](#page-142-0) on page 143
- show ap name [data-plane,](#page-142-1) on page 143
- show ap name [dot11,](#page-143-0) on page 144
- show ap name dot11 [cleanair,](#page-145-0) on page 146
- show ap [name](#page-146-0) env, on page 147
- show ap name ethernet [statistics,](#page-147-0) on page 148
- show ap name [eventlog,](#page-147-1) on page 148
- show ap [gps-location](#page-148-0) summary, on page 149
- show ap name [image,](#page-148-1) on page 149
- show ap name [inventory,](#page-149-0) on page 150
- show ap [name](#page-150-0) lan port, on page 151
- show ap name [link-encryption,](#page-150-1) on page 151
- show ap name [service-policy,](#page-151-0) on page 152
- show ap name [tcp-adjust-mss,](#page-151-1) on page 152
- show ap name [wlan,](#page-152-0) on page 153
- show ap name [wlandot11](#page-153-0) service policy, on page 154
- [show](#page-154-0) ap slots, on page 155
- show ap [summary,](#page-154-1) on page 155
- show ap [tcp-adjust-mss,](#page-155-0) on page 156
- show ap universal [summary,](#page-155-1) on page 156
- show ap [uptime,](#page-156-0) on page 157
- show wireless ap [summary,](#page-156-1) on page 157
- show [wireless](#page-157-0) client ap, on page 158
- test ap [name,](#page-157-1) on page 158
- test [capwap](#page-158-0) ap name, on page 159
- [trapflags](#page-159-0) ap, on page 160
- wireless wps rogue ap rldp [alarm-only,](#page-159-1) on page 160
- wireless wps rogue ap rldp [auto-contain,](#page-160-0) on page 161

## <span id="page-4-0"></span>**ap auth-list ap-policy**

To configure authorization policy for all Cisco lightweight access points joined to the device, use the **ap auth-list ap-policy** command. To disable authorization policy for all Cisco lightweight access points joined to the device, use the **no** form of this command.

**ap auth-list ap-policy** {**authorize-ap** | **lsc** | **mic** | **ssc**} **no ap auth-list ap-policy** {**authorize-ap** | **lsc** | **mic** | **ssc**}

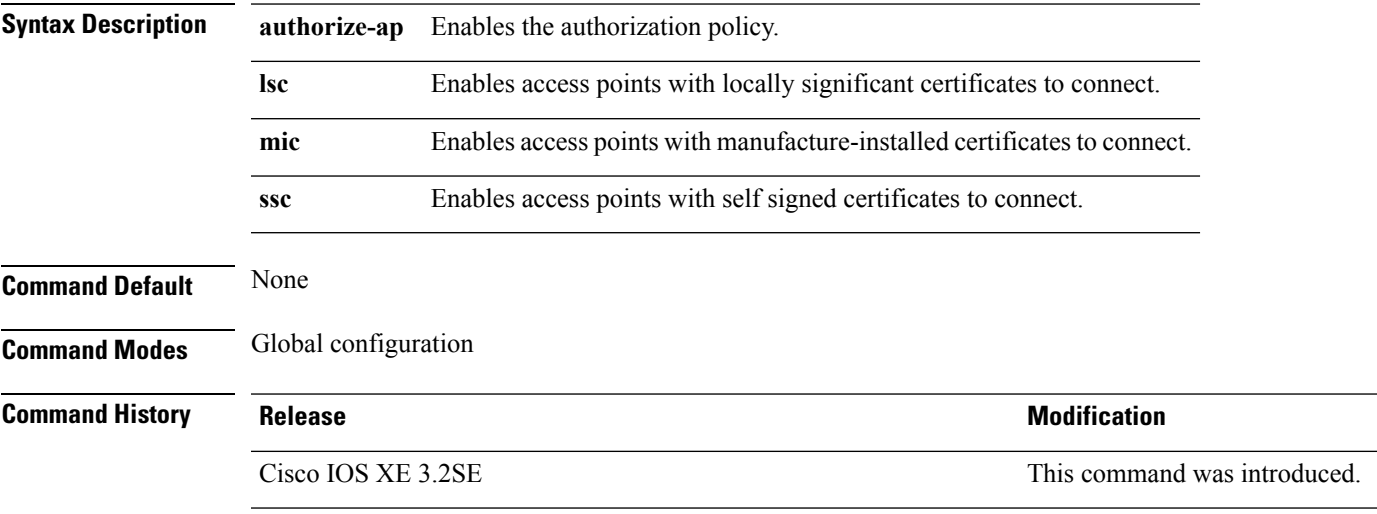

This example shows how to enable the access point authorization policy:

Device(config)# **ap auth-list ap-policy authorize-ap**

This example shows how to enable access points with locally significant certificates to connect: Device(config)# **ap auth-list ap-policy lsc**

This example shows how to enable access points with manufacture-installed certificates to connect: Device(config)# **ap auth-list ap-policy mic**

This example shows how to enable access points with self-signed certificates to connect:

Device(config)# **ap auth-list ap-policy ssc**

## <span id="page-5-0"></span>**ap bridging**

To enable Ethernet to 802.11 bridging on a Cisco lightweight access point, use the **ap bridging** command. To disable Ethernet to 802.11 bridging on a Cisco lightweight access point, use the **no** form of this command.

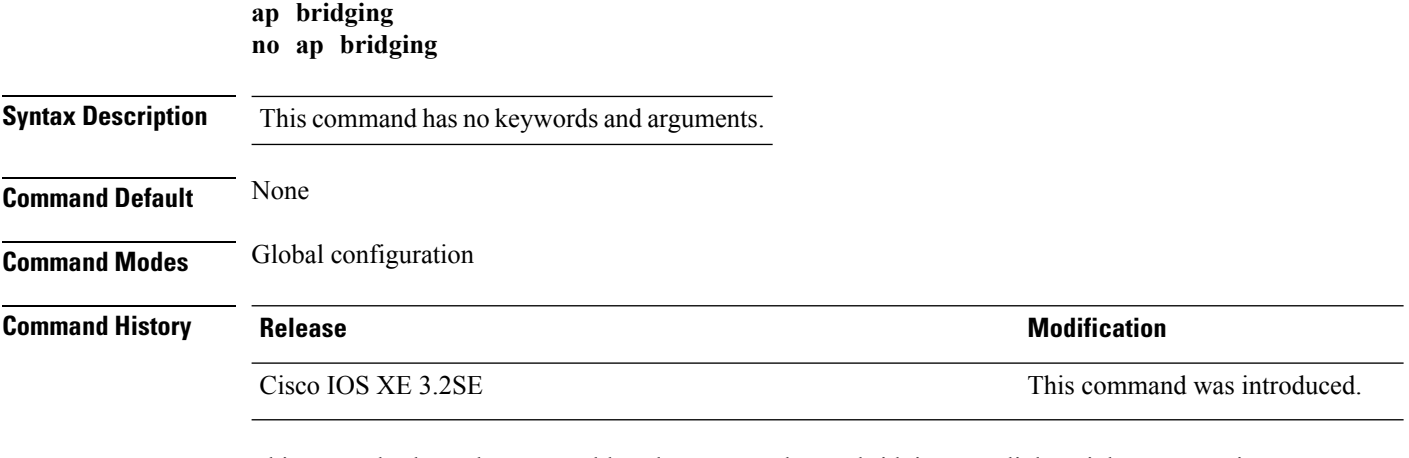

This example shows how to enable Ethernet-to-Ethernet bridging on a lightweight access point: Device(config)# **ap bridging**

This example shows how to disable Ethernet-to-Ethernet bridging on a lightweight access point: Device(config)# **no ap bridging**

### <span id="page-5-1"></span>**ap capwap multicast**

To configure the multicast address used by all access points to receive multicast traffic when multicast forwarding is enabled and to configure the outer Quality of Service (QoS) level of those multicast packets sent to the access points, use the **ap capwap multicast** command.

**ap capwap multicast** {*multicast-ip-address* | **service-policy output** *pollicymap-name*}

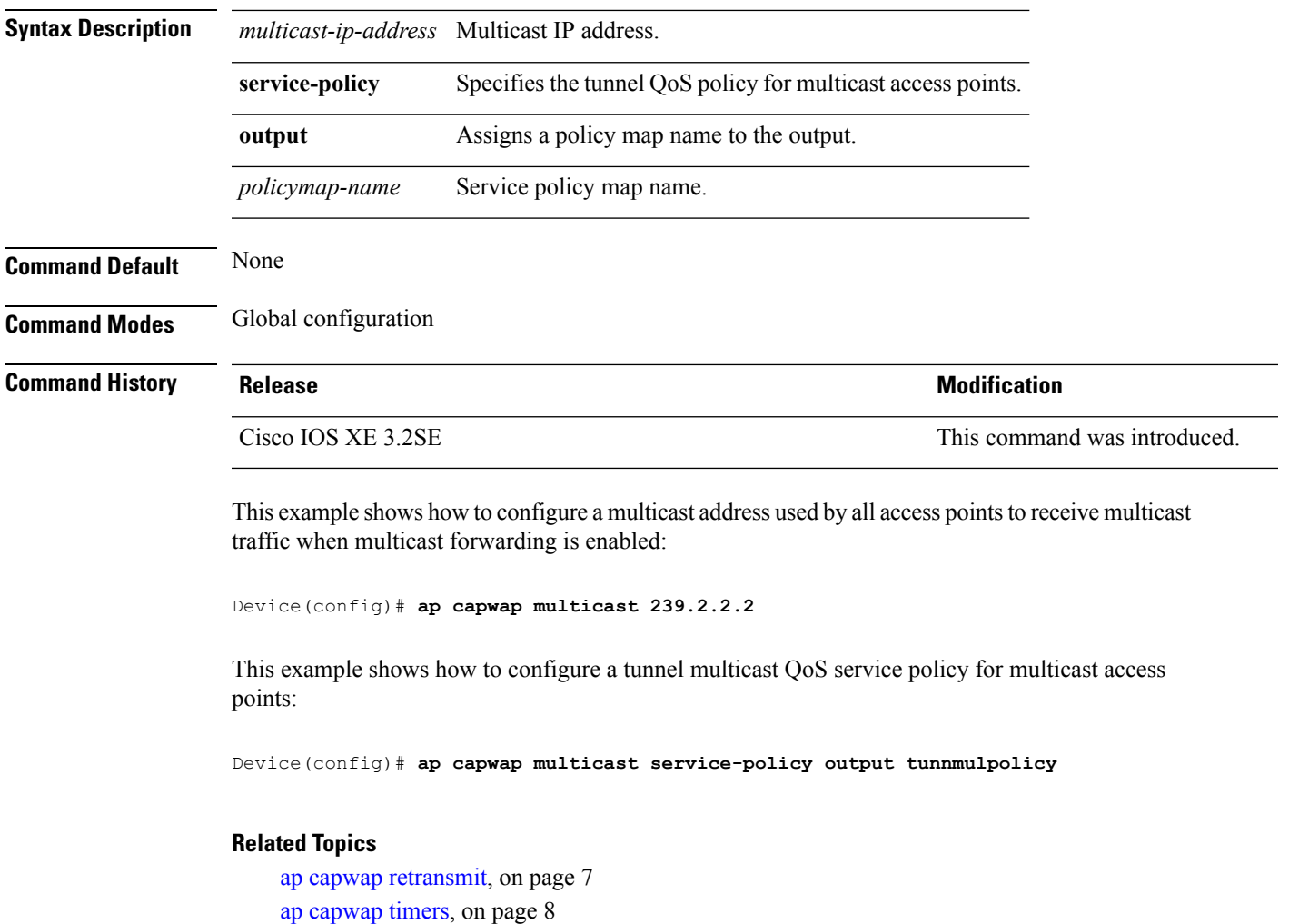

# <span id="page-6-0"></span>**ap capwap retransmit**

To configure Control and Provisioning of Wireless Access Points (CAPWAP) control packet retransmit count and control packet retransmit interval, use the **ap capwap retransmit** command.

**ap capwap retransmit** {**count** *retransmit-count* | **interval** *retransmit-interval*}

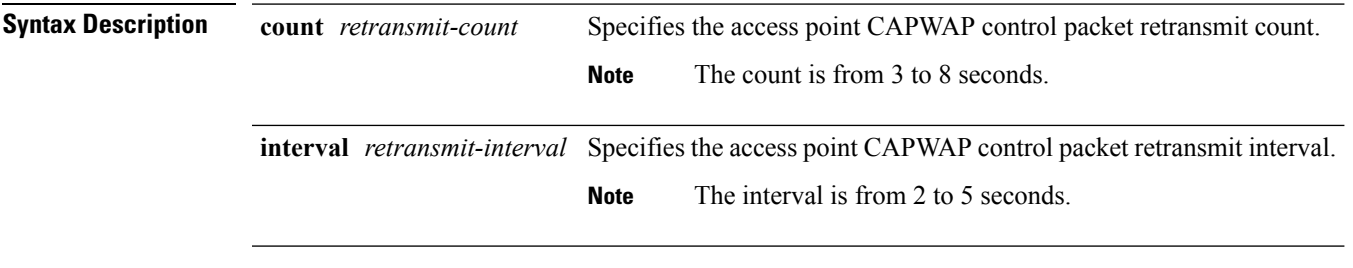

**Command Default** None

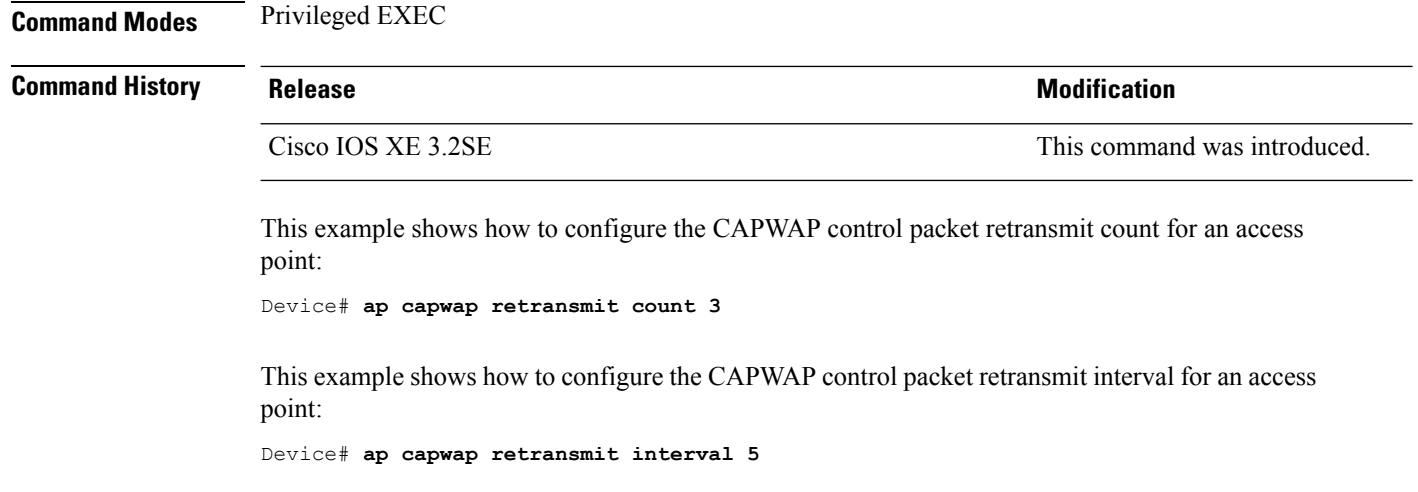

# <span id="page-7-0"></span>**ap capwap timers**

To configure advanced timer settings, use the **ap capwap timers** command.

**ap capwap timers** {**discovery-timeout** *seconds* | **fast-heartbeat-timeout local** *seconds* | **heartbeat-timeout** *seconds* | **primary-discovery-timeout** *seconds* | **primed-join-timeout** *seconds*}

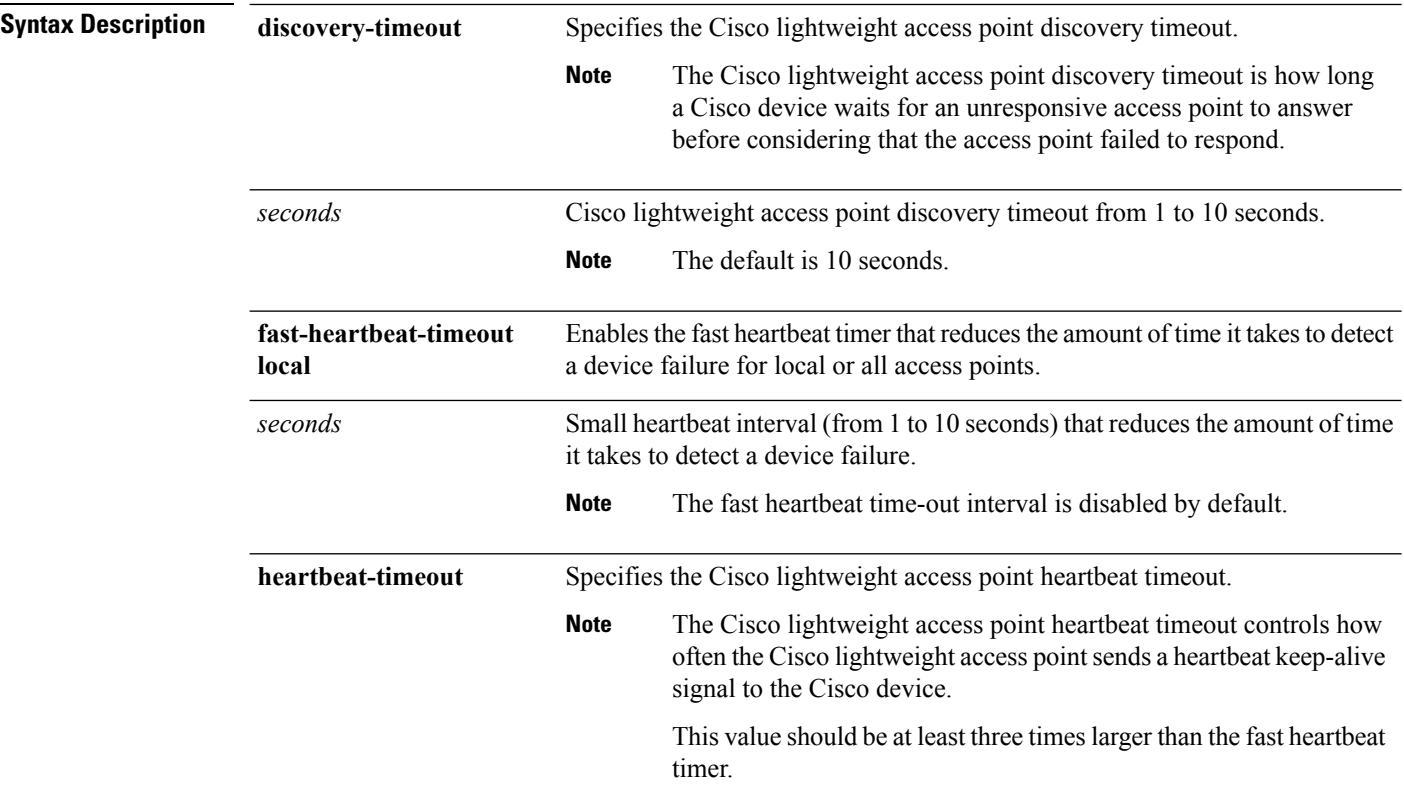

 $\mathbf l$ 

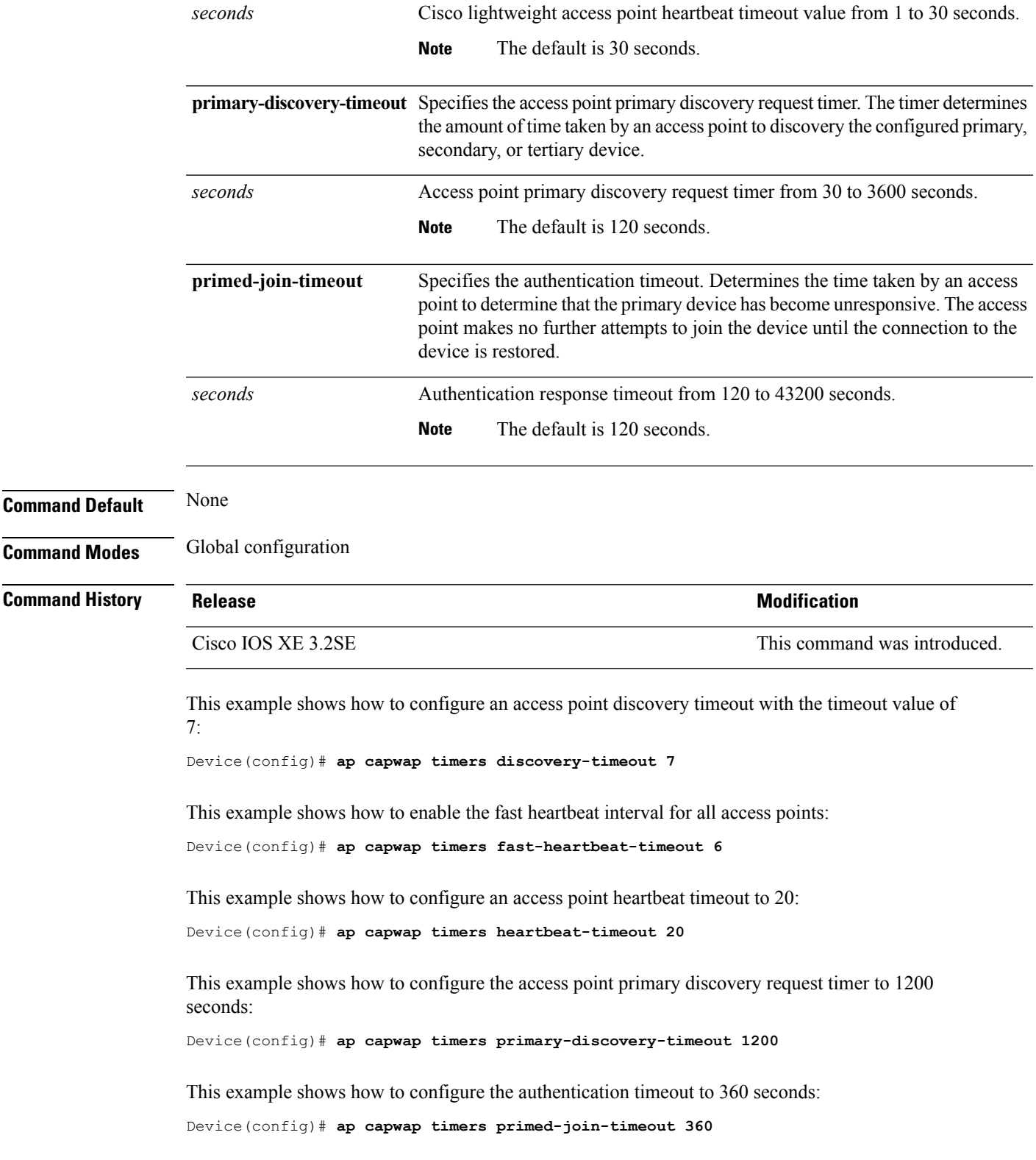

I

<span id="page-9-0"></span>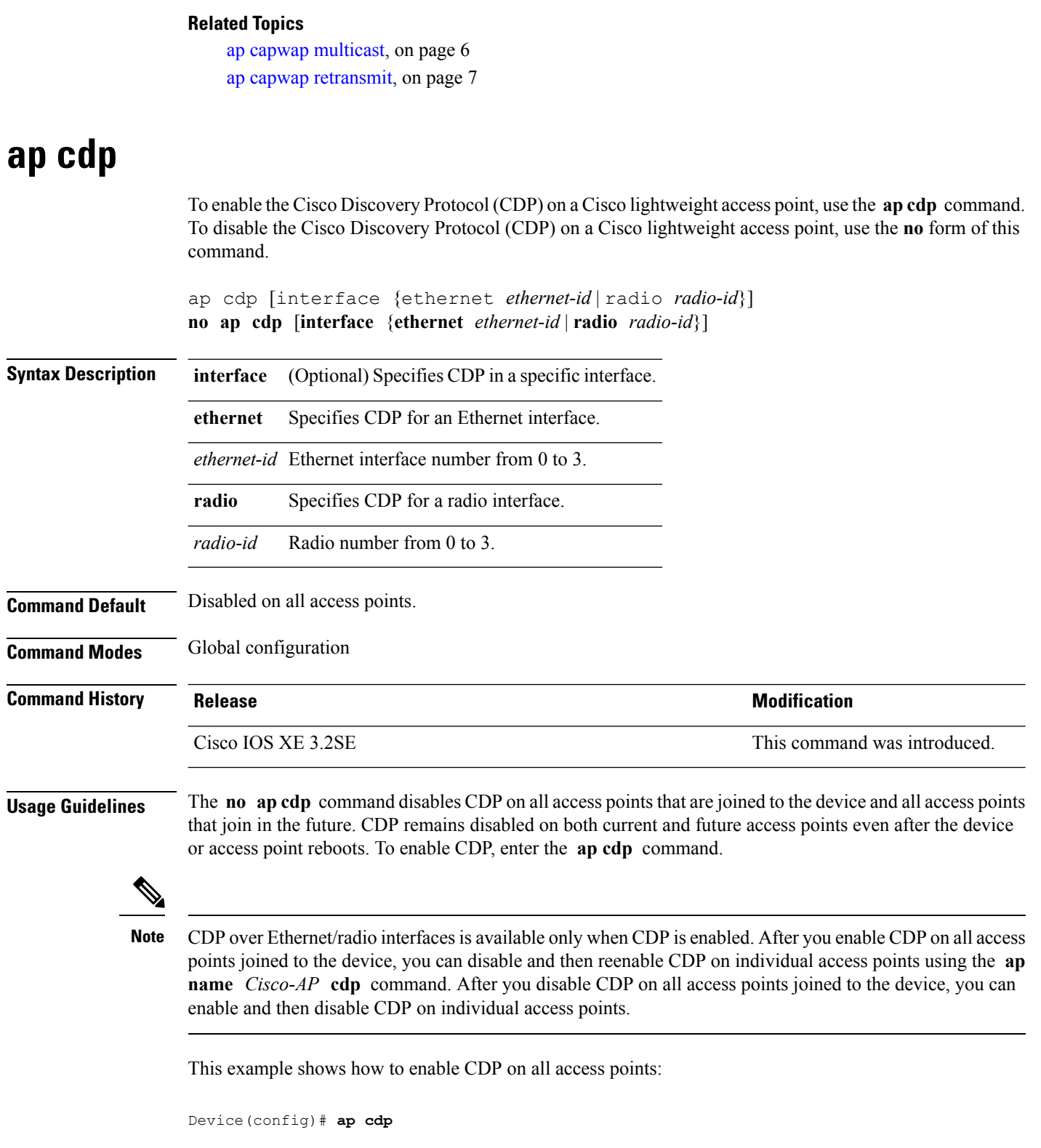

This example shows how to enable CDP for Ethernet interface number 0 on all access points:

Device(config)# **ap cdp ethernet 0**

### **Related Topics**

[show](#page-107-0) ap cdp, on page 108

## <span id="page-10-0"></span>**ap core-dump**

To enable a Cisco lightweight access point's memory core dump settings, use the **ap core-dump** command. To disable a Cisco lightweight access point's memory core dump settings, use the **no** form of this command.

```
ap core-dump tftp-ip-addr filename {compress | uncompress}
no ap core-dump
```
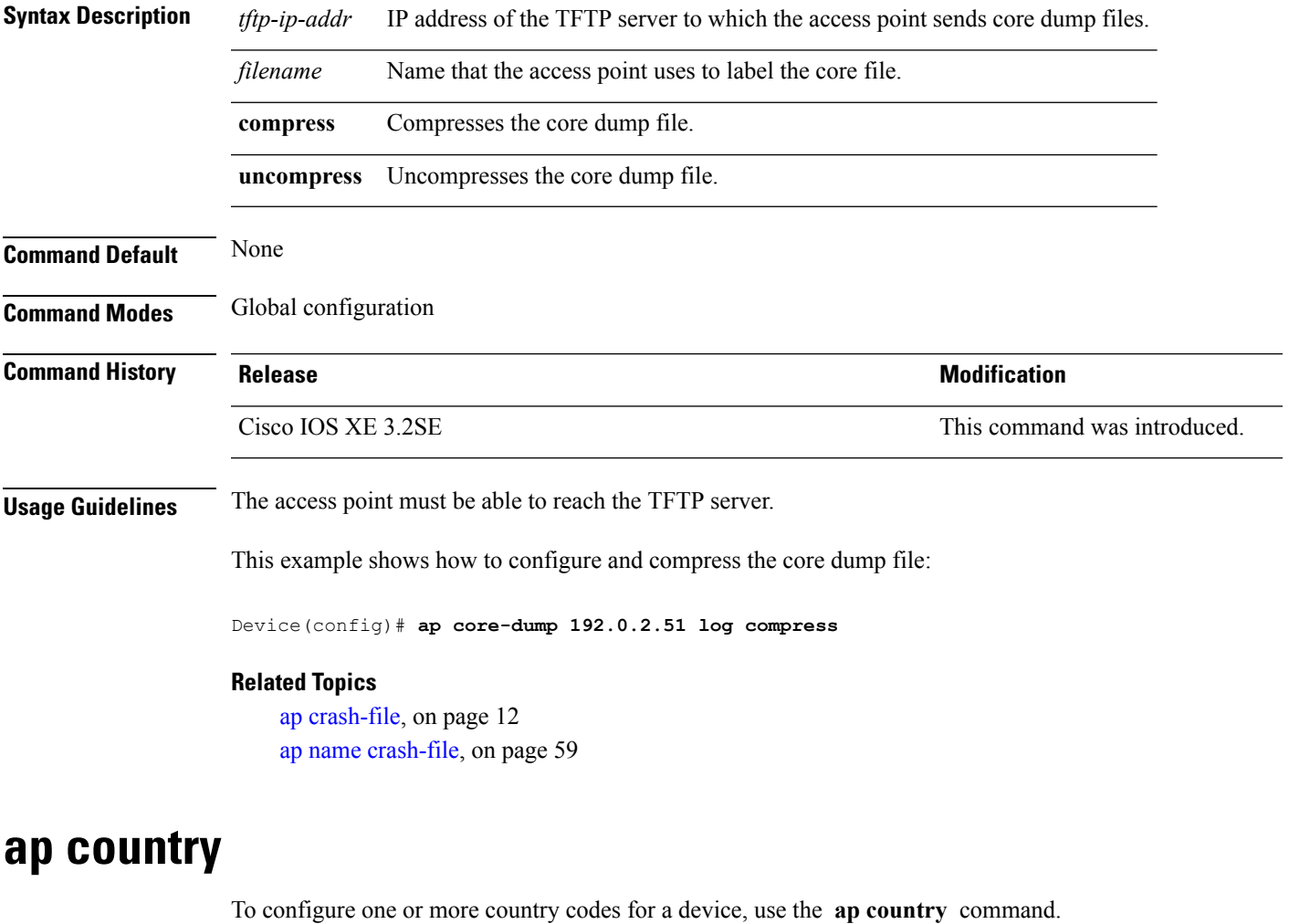

<span id="page-10-1"></span>**ap country** *country-code* **Syntax Description** *country-code* Two-letter or three-letter country code or several country codes separated by a comma.

I

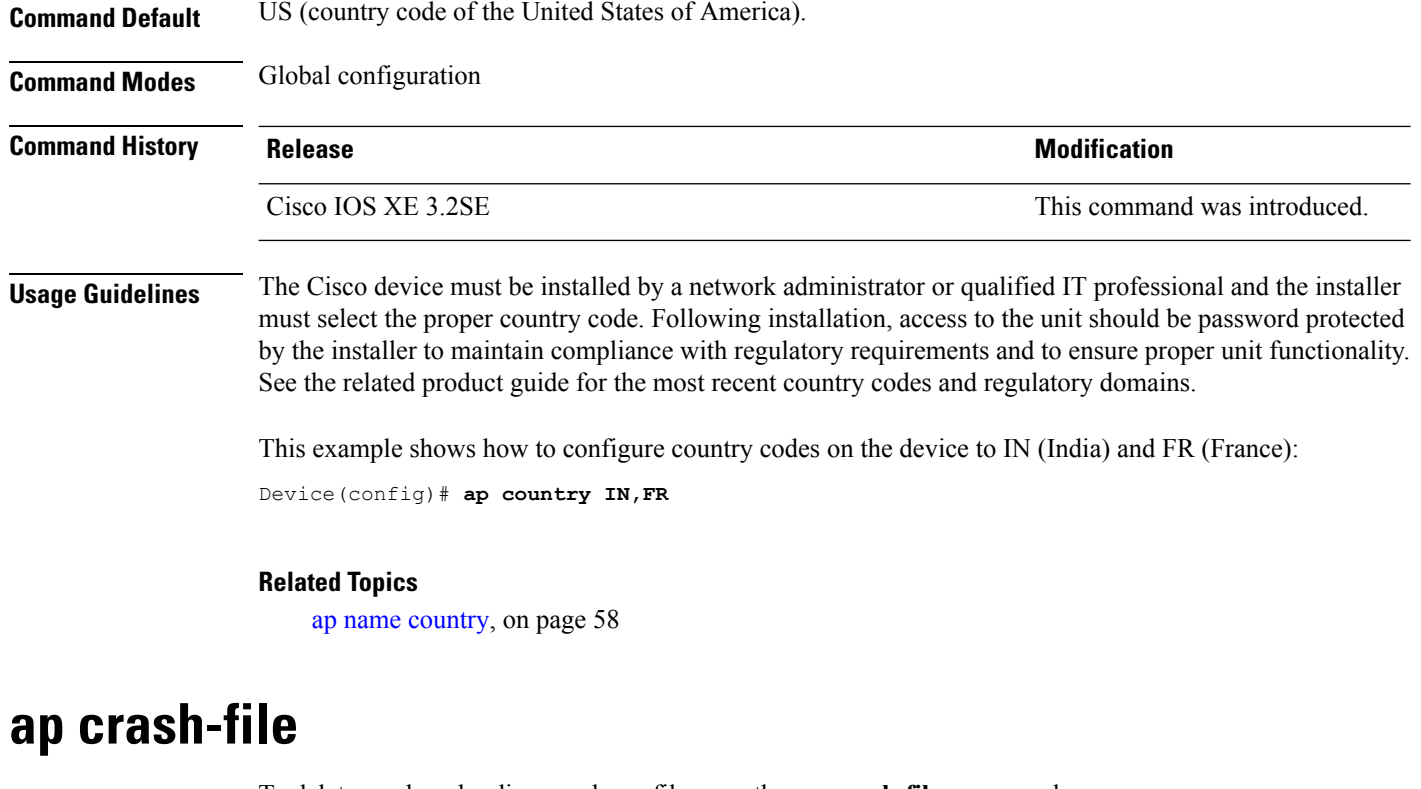

To delete crash and radio core dump files, use the **ap crash-file** command.

<span id="page-11-0"></span>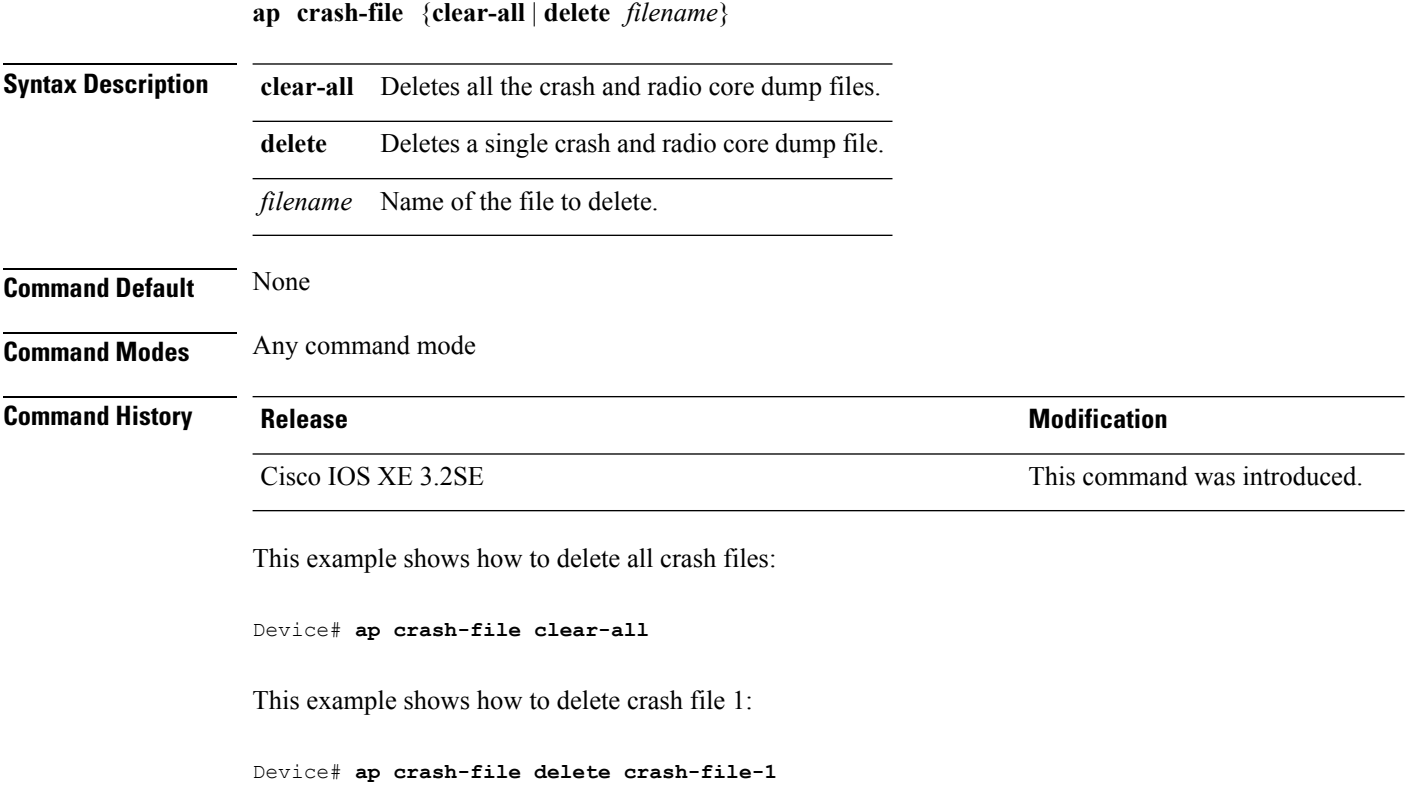

Ш

### **Related Topics**

ap name [crash-file,](#page-58-0) on page 59 ap name [core-dump](#page-57-0), on page 58

## <span id="page-12-0"></span>**ap dot11 24ghz preamble**

To enable only a short preamble as defined in subclause 17.2.2.2 , use the **ap dot11 24ghz preamble** command. To enable long preambles (for backward compatibility with pre-802.11b devices, if these devices are still present in your network) or short preambles (recommended unless legacy pre-802.11b devices are present in the network), use the **no** form of this command.

**ap dot11 24ghz preamble short no ap dot11 24ghz preamble short**

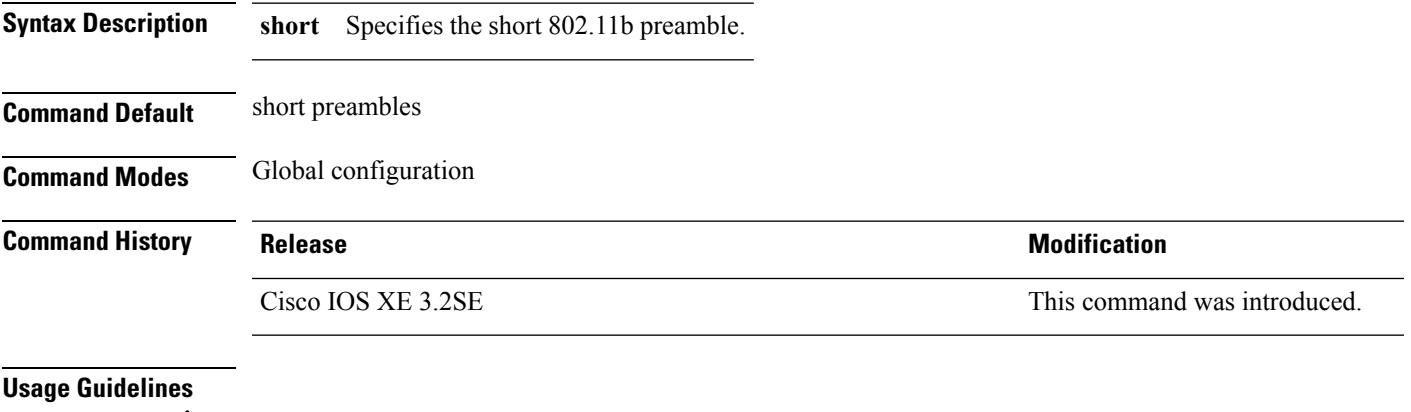

**Note**

You must reboot the Cisco device (reset system) with the **Save** command before you can use the **ap dot11 24ghz preamble** command.

This parameter may need to be set to long to optimize this Cisco device for some legacy clients, including SpectraLink NetLink telephones.

This command can be used any time that the CLI interface is active.

This example shows how to enable both long and short preamblest:

Device(config)# **no ap dot11 24ghz preamble short**

## <span id="page-12-1"></span>**ap dot11 24ghz dot11g**

To enable the Cisco wireless LAN solution 802.11g network, use the **ap dot11 24ghz dot11g** command. To disable the Cisco wireless LAN solution 802.11g network, use the **no** form of this command.

**ap dot11 24ghz dot11g no ap dot11 24ghz dot11g**

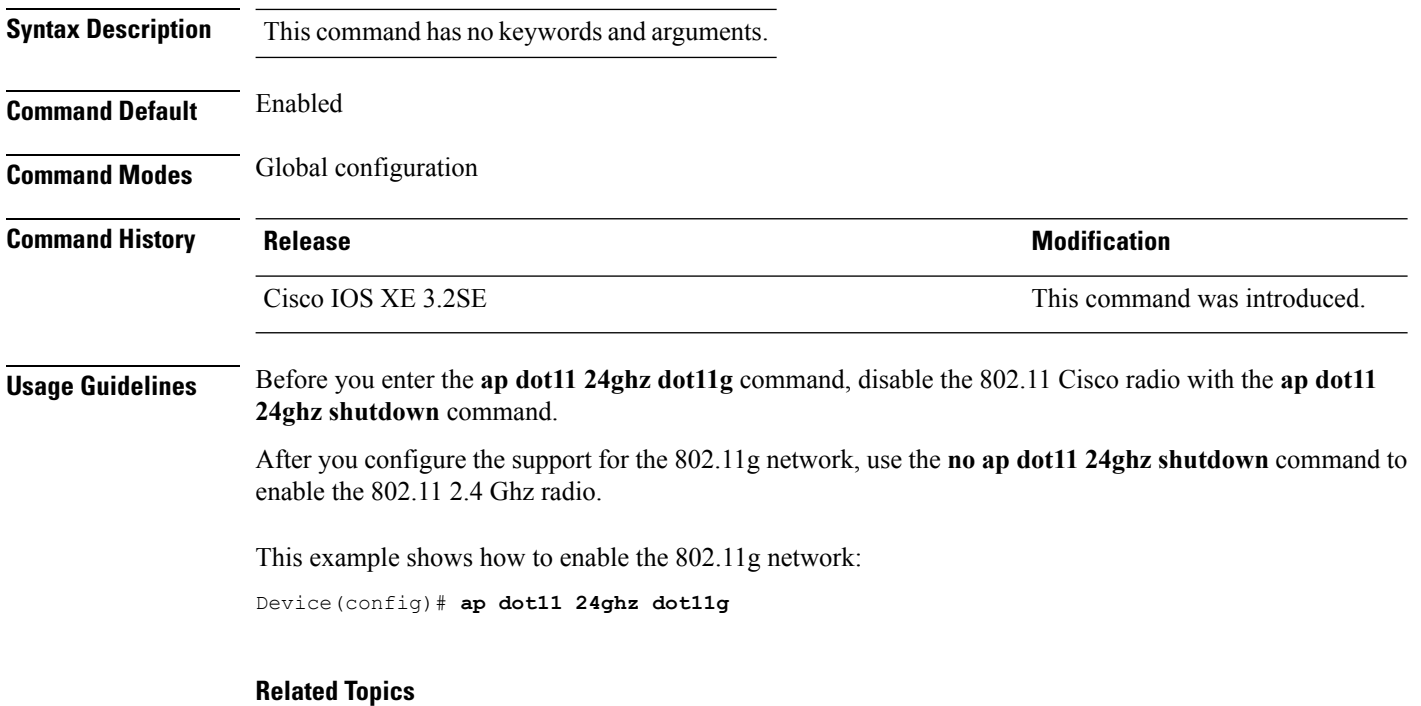

show ap [dot11,](#page-114-1) on page 115

# <span id="page-13-0"></span>**ap dot11 5ghz channelswitch mode**

To configure a 802.11h channelswitch announcement, use the **apdot11 5ghz channelswitch mode** command. To disable a 802.11h channel switch announcement, use the **no** form of this command.

**ap dot11 5ghz channelswitch mode** *value* **no ap dot11 5ghz channelswitch mode**

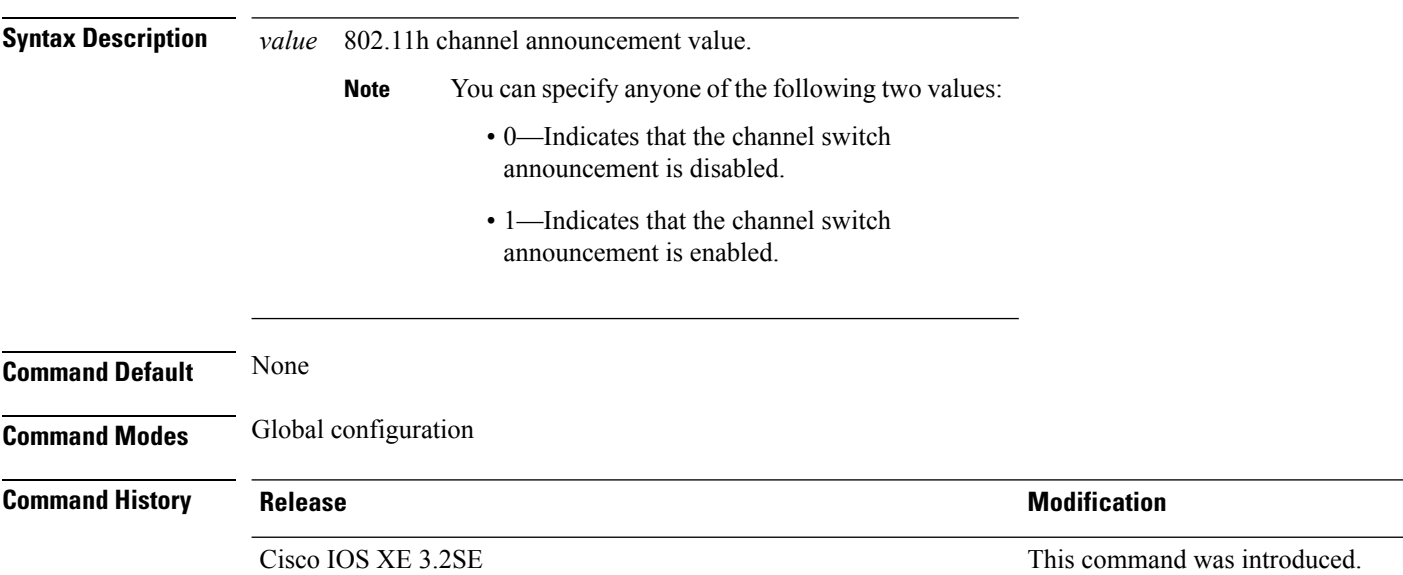

This example shows how to enable the 802.11h switch announcement:

```
Device(config)# ap dot11 5ghz channelswitch mode 1
```
# <span id="page-14-0"></span>**ap dot11 5ghz power-constraint**

To configure the 802.11h power constraint value, use the **ap dot11 5ghz power-constraint** command. To remove the 802.11h power constraint value, use the **no** form of this command.

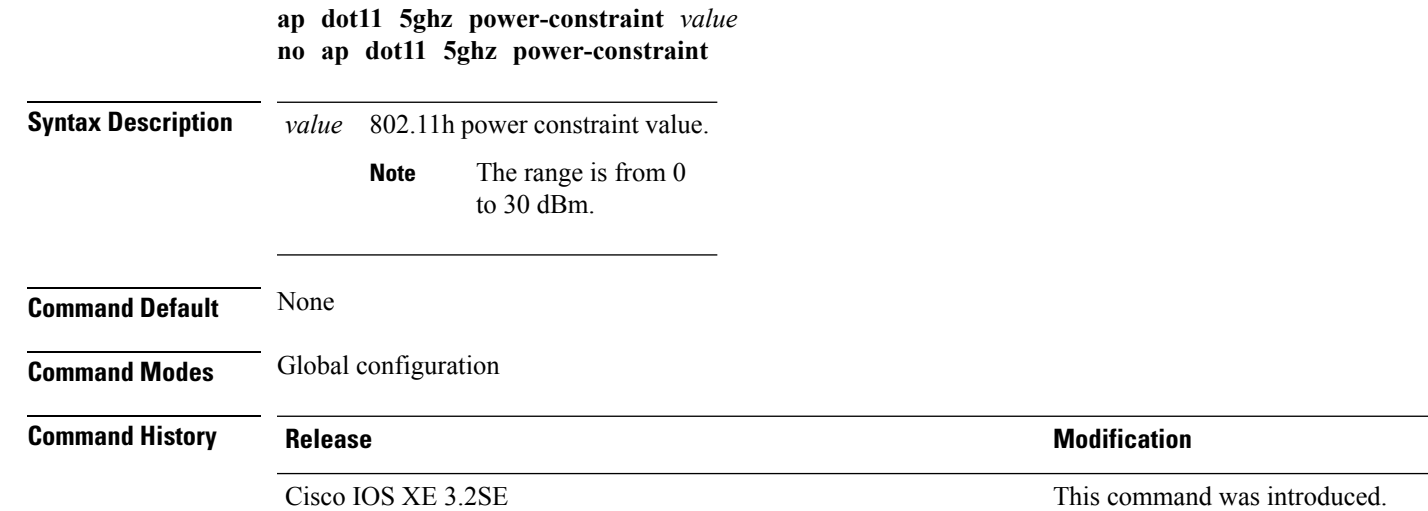

This example shows how to configure the 802.11h power constraint to 5 dBm:

Device(config)# **ap dot11 5ghz power-constraint 5**

## <span id="page-14-1"></span>**ap dot11 beaconperiod**

To change the beacon period globally for 2.4 GHz or 5 GHz bands, use the **apdot11beaconperiod** command.

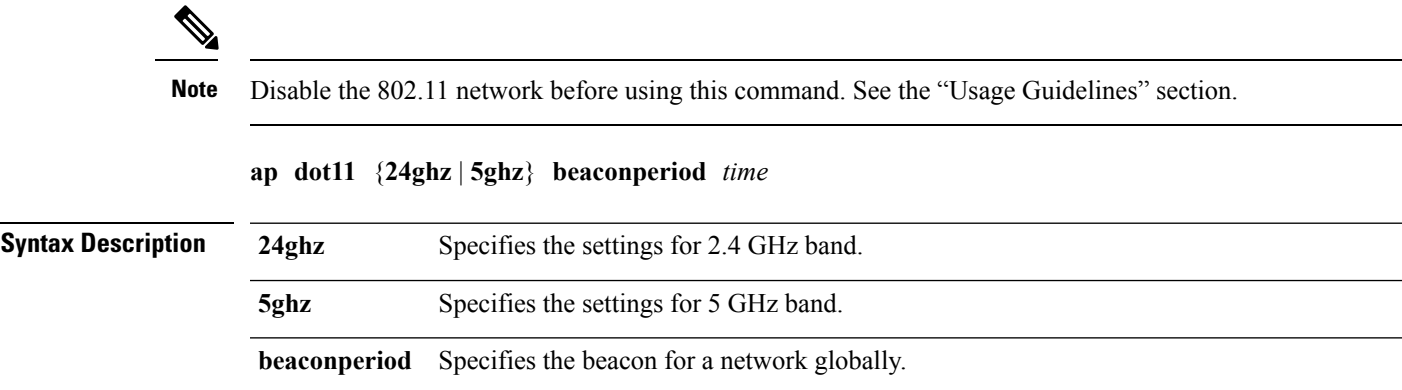

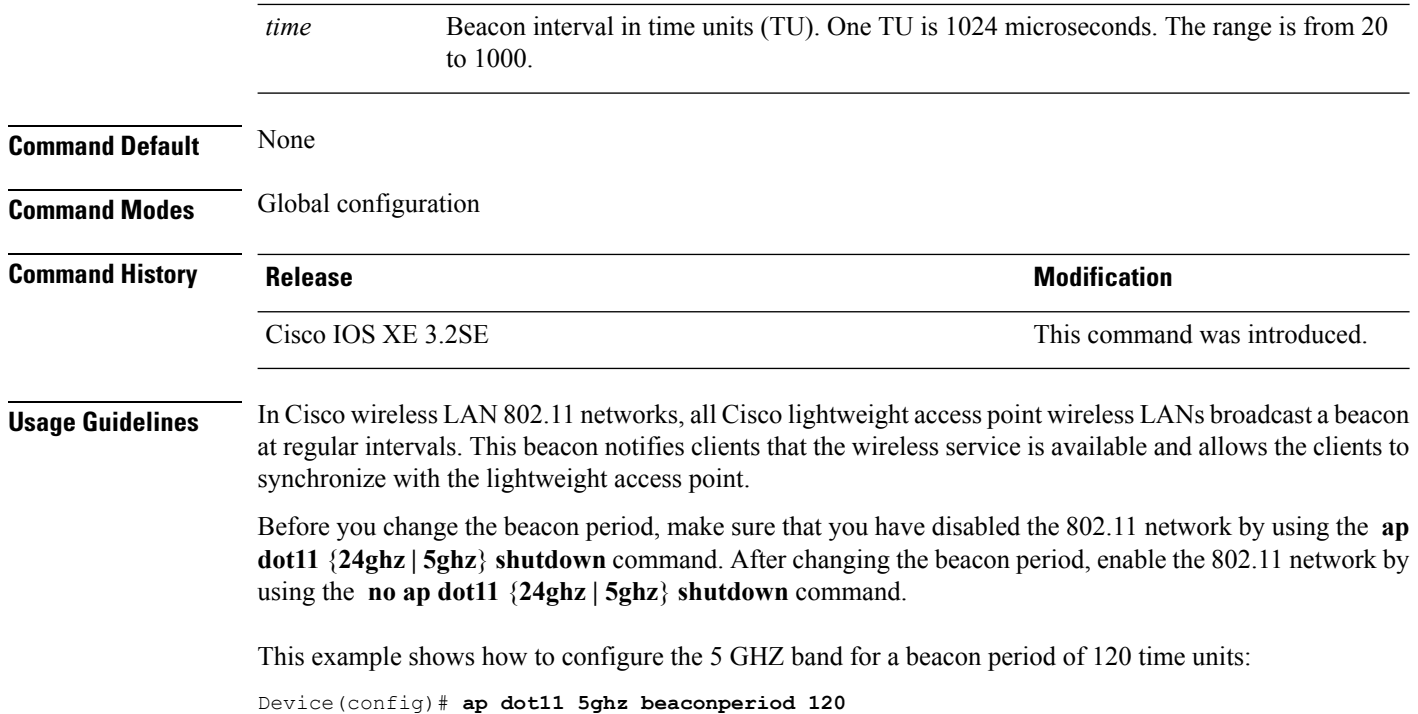

# <span id="page-15-0"></span>**ap dot11 beamforming**

To enable beamforming on the network or on individual radios, use the **ap dot11 beamforming** command.

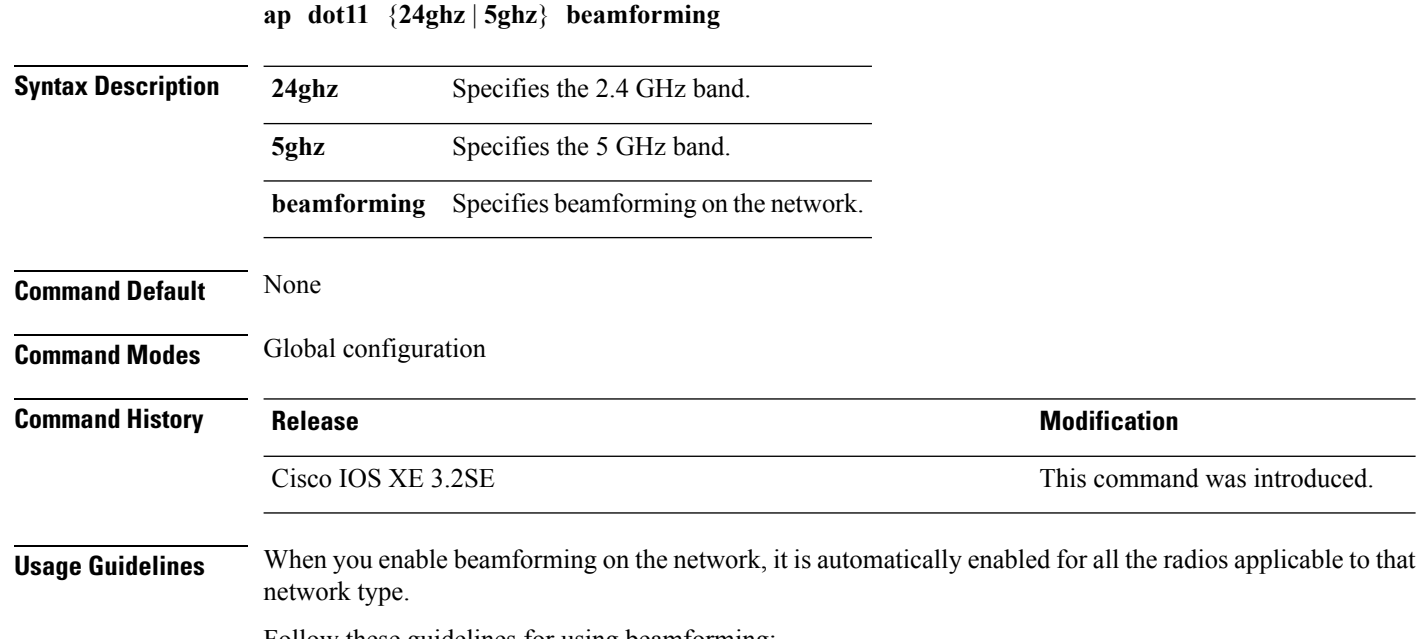

Follow these guidelines for using beamforming:

Ш

• Beamforming is supported for legacy orthogonal frequency-division multiplexing (OFDM) data rates (6, 9, 12, 18, 24, 36, 48, and 54 Mbps).

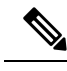

Beamforming is not supported for Direct Sequence Spread Spectrum data rates ( 1 and 2 Mbps) and Complementary-Code Key (CCK) data rates (5.5 and 11 Mbps). **Note**

- Beamforming is supported only on access points that support 802.11n (AP1260, AP3500, and AP3600).
- Two or more antennas must be enabled for transmission.
- All three antennas must be enabled for reception.
- OFDM rates must be enabled.

If the antenna configuration restricts operation to a single transmit antenna, or if OFDM rates are disabled, beamforming is not used.

This example shows how to enable beamforming on the 5 GHz band:

Device(config)# **ap dot11 5ghz beamforming**

## <span id="page-16-0"></span>**ap dot11 cac media-stream**

To configure media stream Call Admission Control (CAC) voice and video quality parameters for 2.4 GHz and 5 GHz bands, use the **ap dot11 cac media-stream** command.

**ap dot11** {**24ghz** | **5ghz**} **cac media-stream multicast-direct** {**max-retry-percent** *retryPercent* | **min-client-rate**{**eighteen** | **eleven** | **fiftyFour** | **fivePointFive** | **fortyEight** | **nine** | **oneFifty** | **oneFortyFourPointFour** | **oneThirty** | **oneThirtyFive** | **seventyTwoPointTwo** | **six** | **sixtyFive** | **thirtySix** | **threeHundred** | **twelve** | **twentyFour** | **two** | **twoSeventy**}}

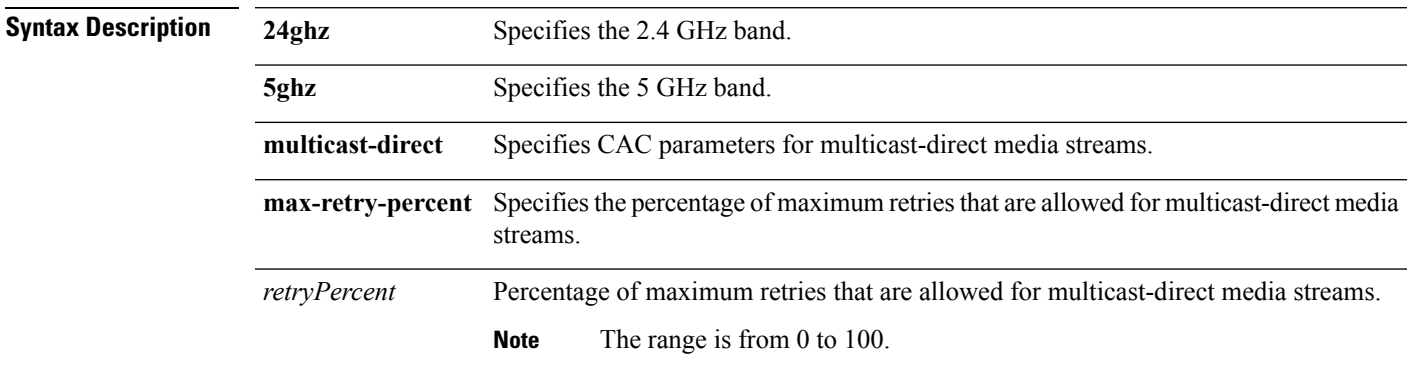

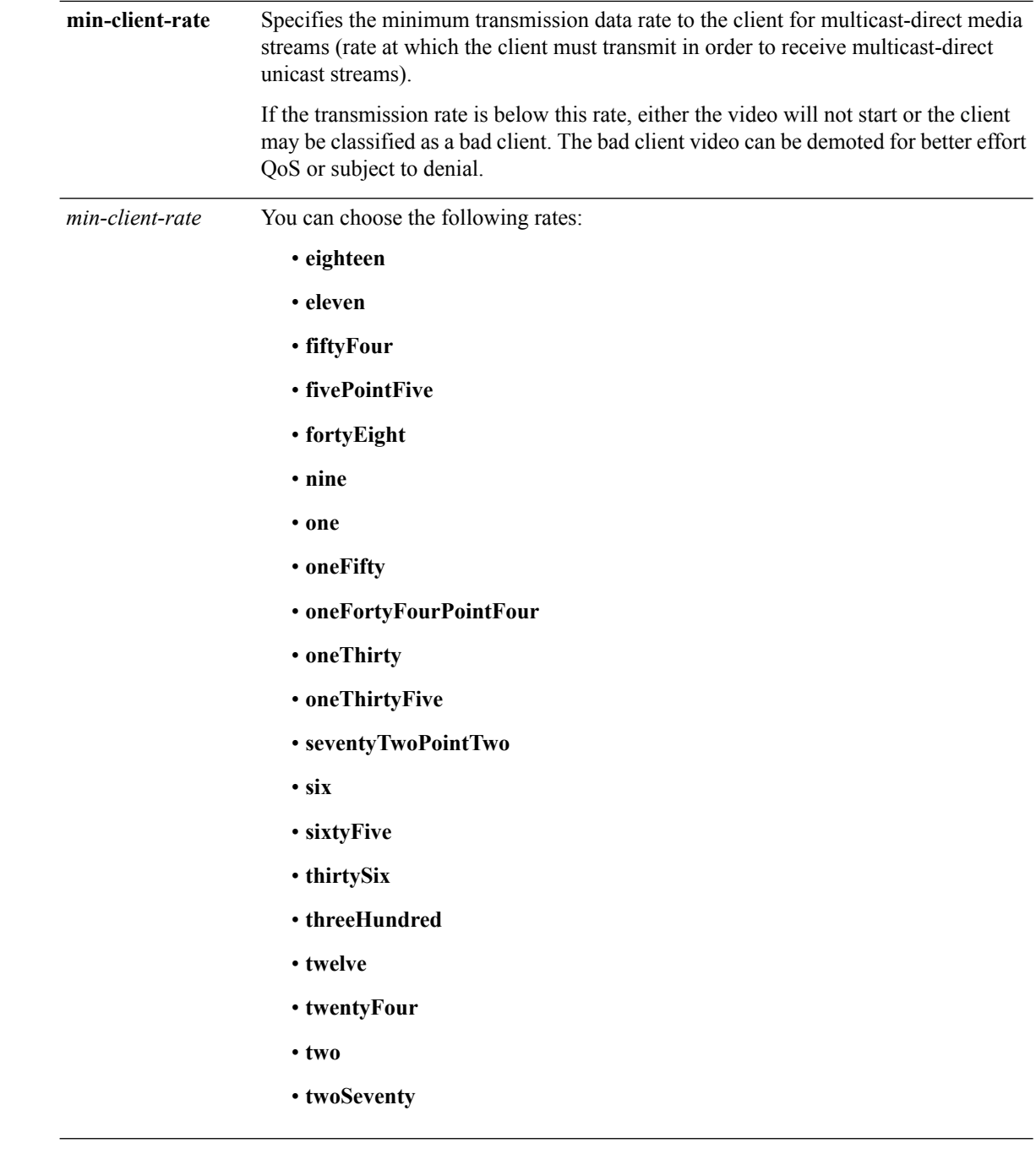

**Command Default** The default value for the maximum retry percent is 80. If it exceeds 80, either the video will not start or the client might be classified as a bad client. The bad client video will be demoted for better effort QoS or is subject to denial.

**Command Modes** Global configuration

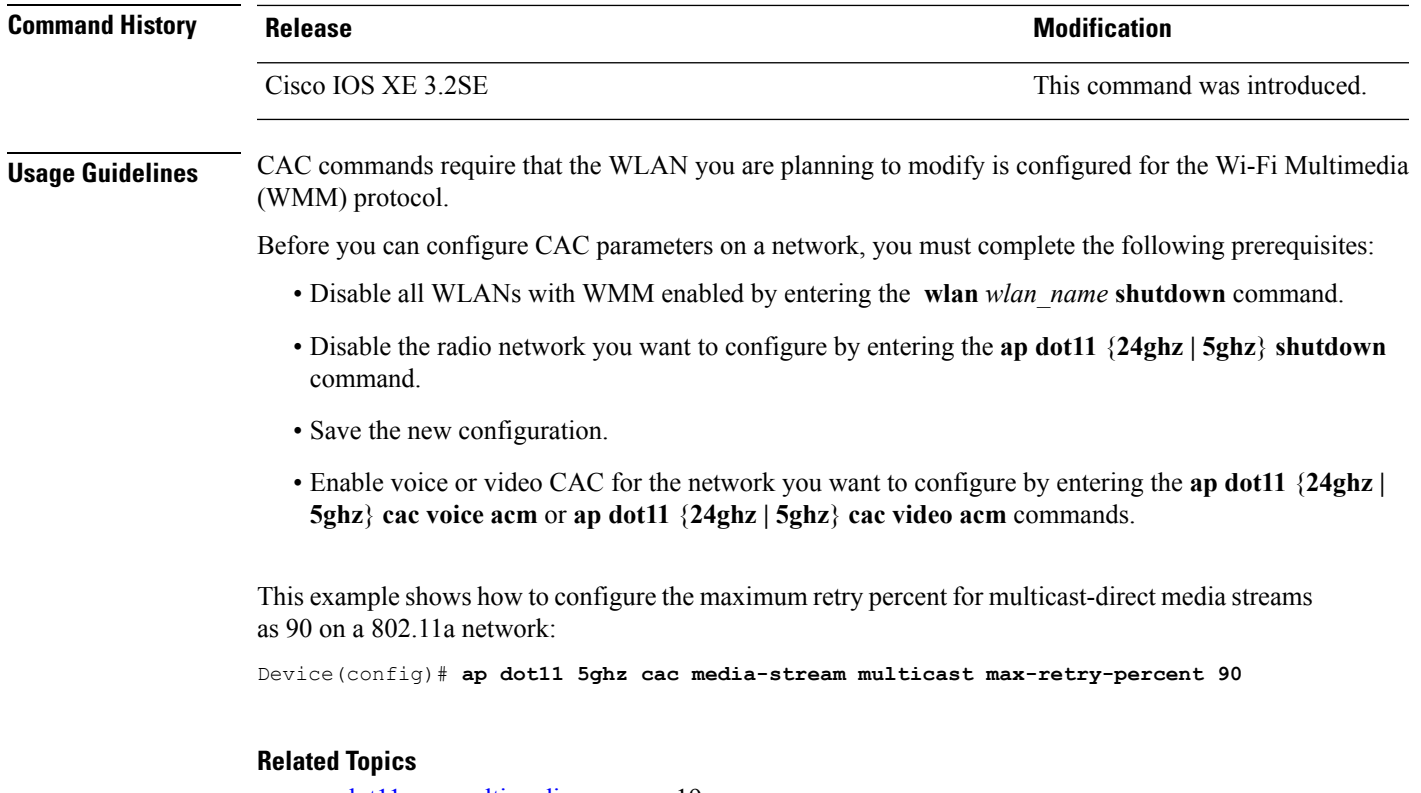

```
ap dot11 cac multimedia, on page 19
ap dot11 cac video, on page 20
ap dot11 cac voice, on page 22
```
# <span id="page-18-0"></span>**ap dot11 cac multimedia**

To configure multimedia Call Admission Control (CAC) voice and video quality parameters for 2.4 GHz and 5 GHz bands, use the **ap dot11 cac multimedia** command.

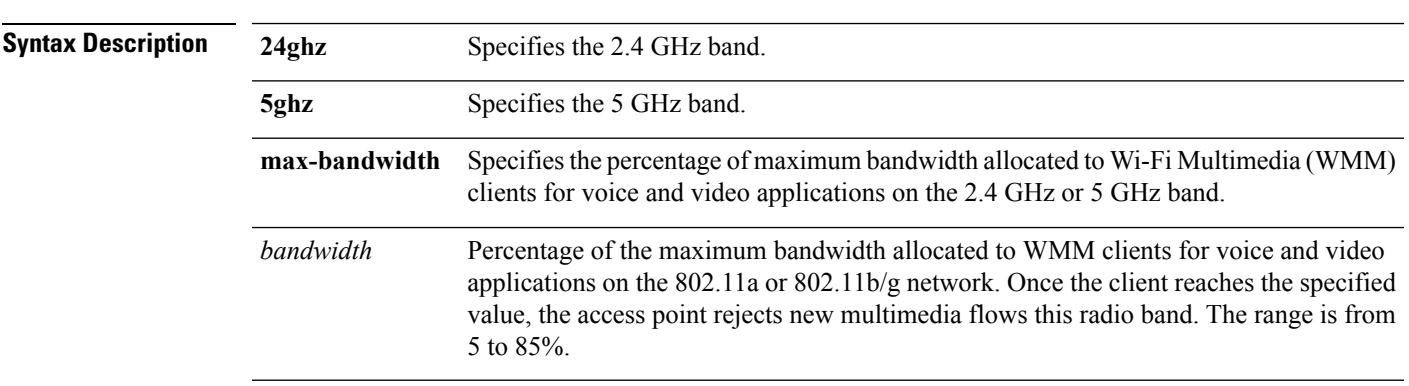

**ap dot11** {**24ghz** | **5ghz**} **cac multimedia max-bandwidth** *bandwidth*

**Command Default** The default value is 75%.

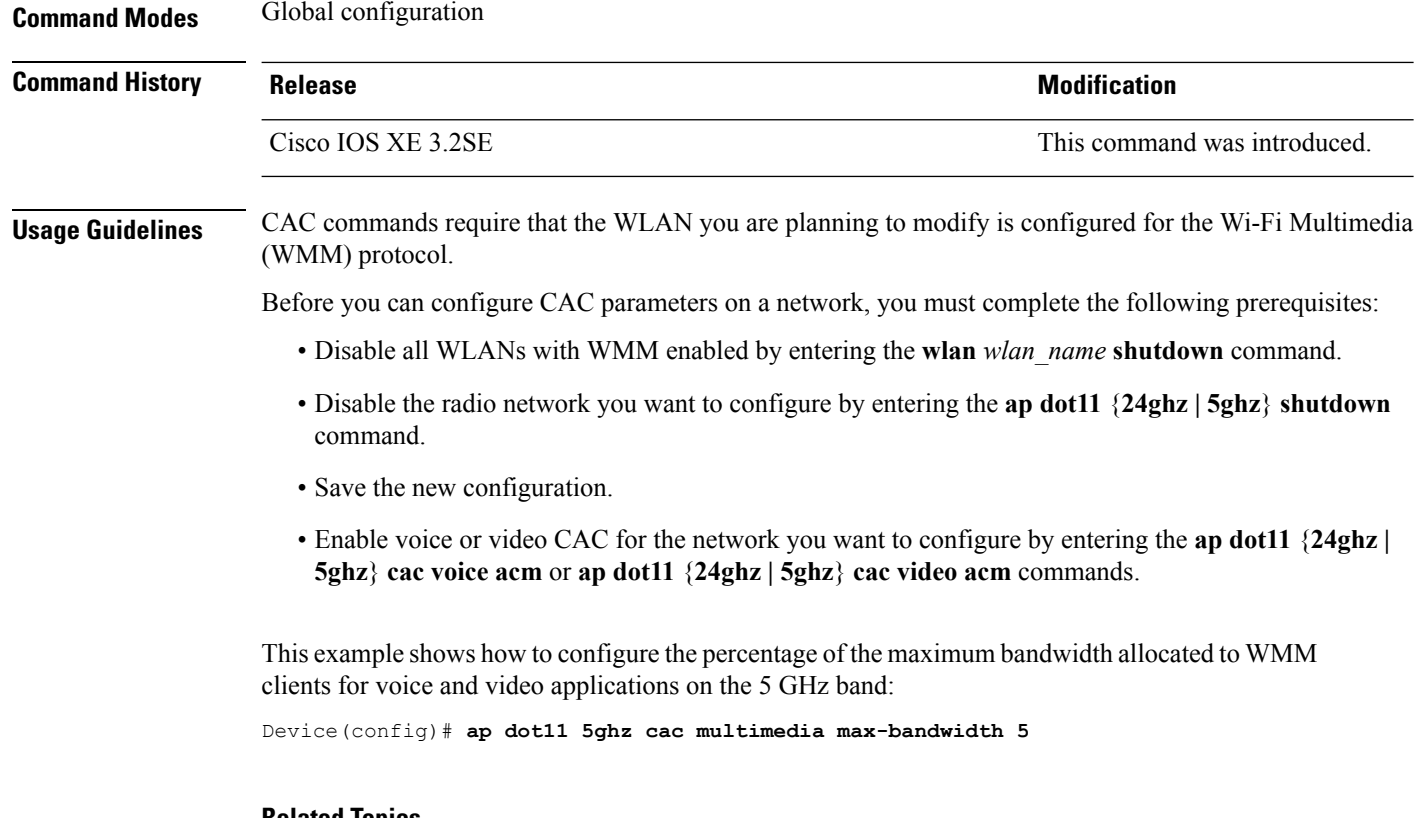

#### **Related Topics**

ap dot11 cac [media-stream,](#page-16-0) on page 17 ap [dot11](#page-19-0) cac video, on page 20 ap [dot11](#page-21-0) cac voice, on page 22

## <span id="page-19-0"></span>**ap dot11 cac video**

To configure Call Admission Control (CAC) parameters for the video category, use the **ap dot11 cac video** command. To disable the CAC parameters for video category, use the **no** form of this command.

**ap dot11** {**24ghz** | **5ghz**} **cac video** {**acm** | **max-bandwidth** *value* | **roam-bandwidth** *value*} **no ap dot11** {**24ghz** | **5ghz**} **cac video** {**acm** | **max-bandwidth** *value* | **roam-bandwidth** *value*}

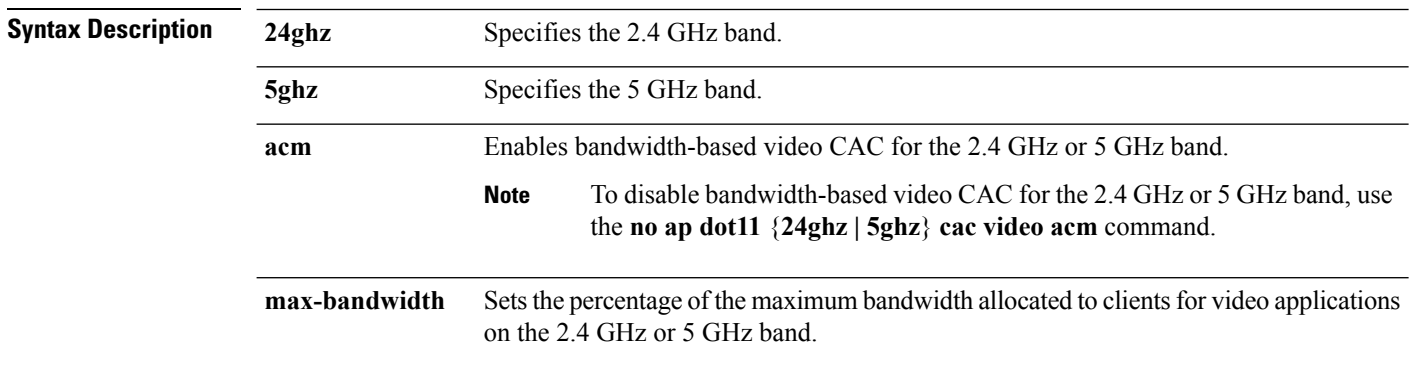

 $\mathbf l$ 

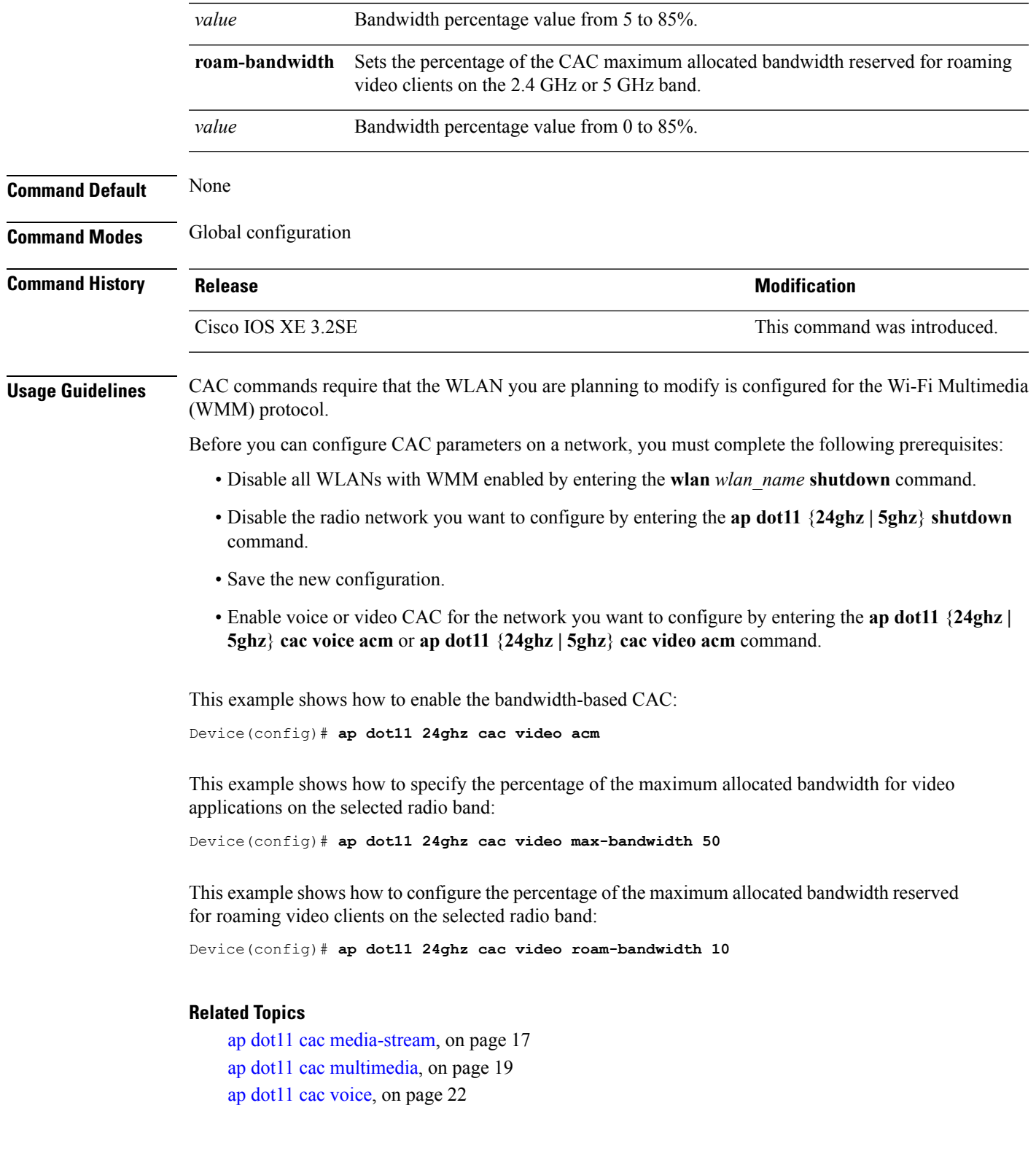

# <span id="page-21-0"></span>**ap dot11 cac voice**

To configure Call Admission Control (CAC) parameters for the voice category, use the **ap dot11 cac voice** command.

**ap dot11** {**24ghz** | **5ghz**} **cac voice**{**acm** | **load-based**| **max-bandwidth** *value* | **roam-bandwidth** *value* | **sip** [**bandwidth** *bw*] **sample-interval** *value* | **stream-size** *x* **max-streams** *y* | **tspec-inactivity-timeout**{**enable** | **ignore**}}

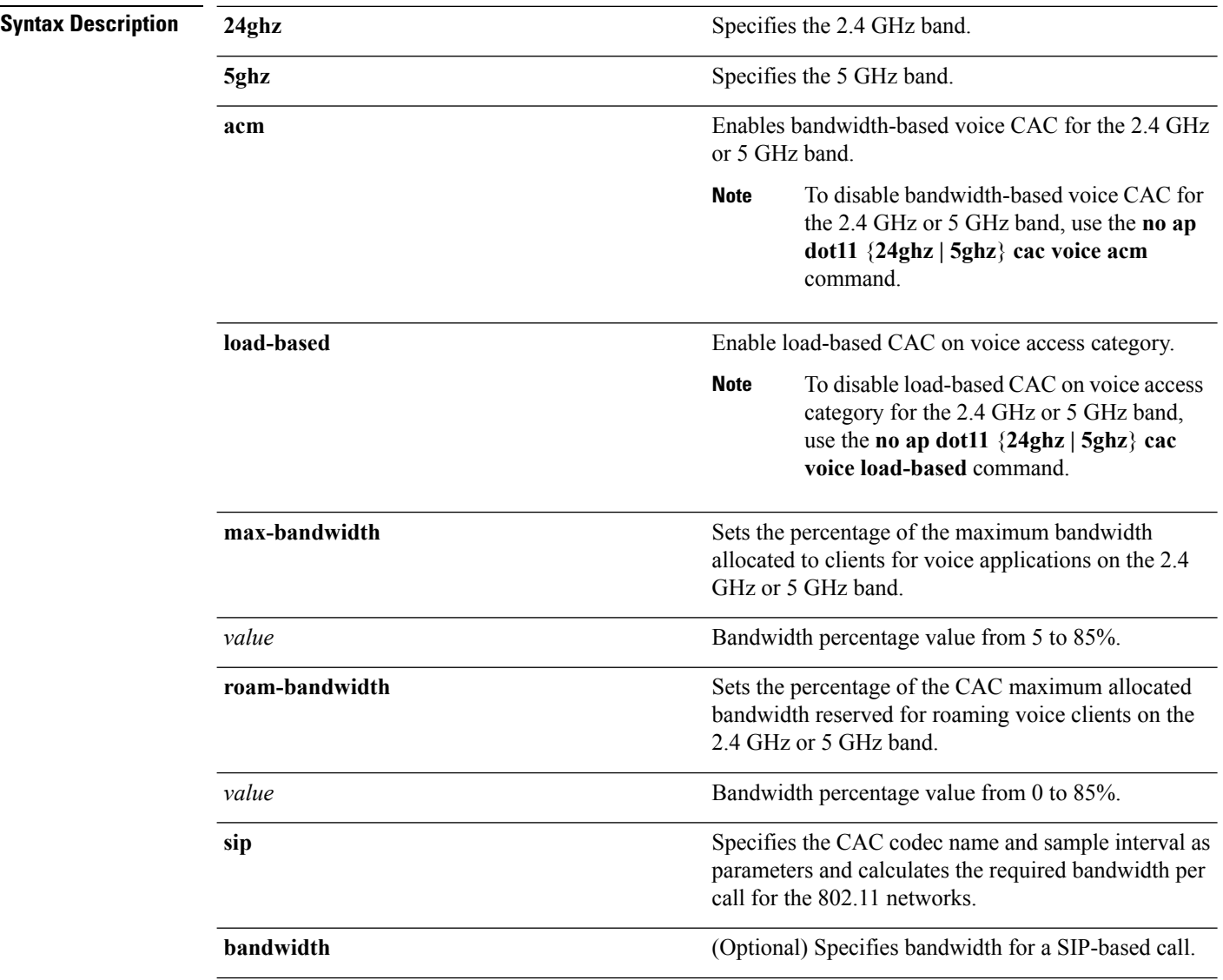

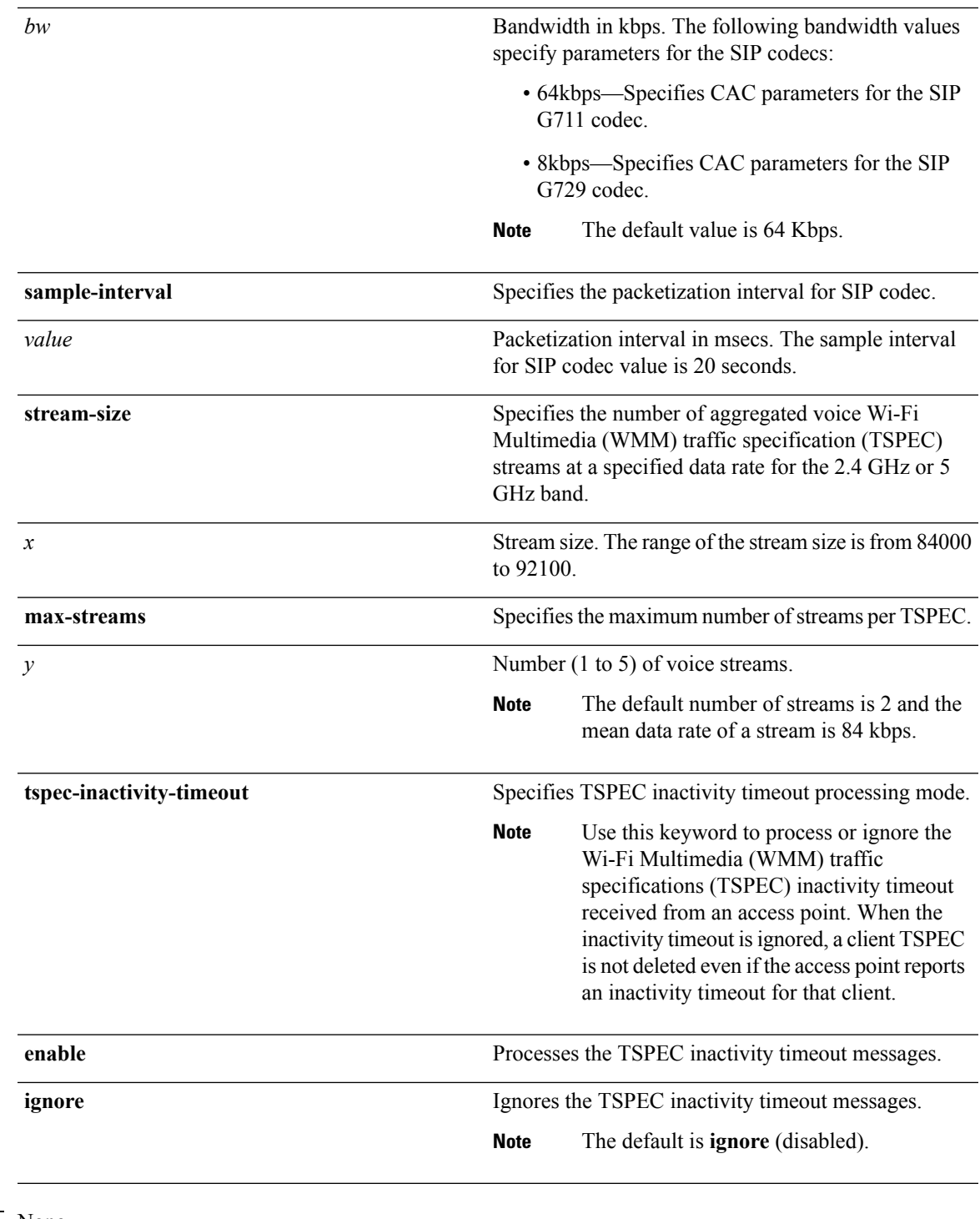

### **Command Default** None

 $\mathbf l$ 

### **Command Modes** Global configuration

 $\mathbf I$ 

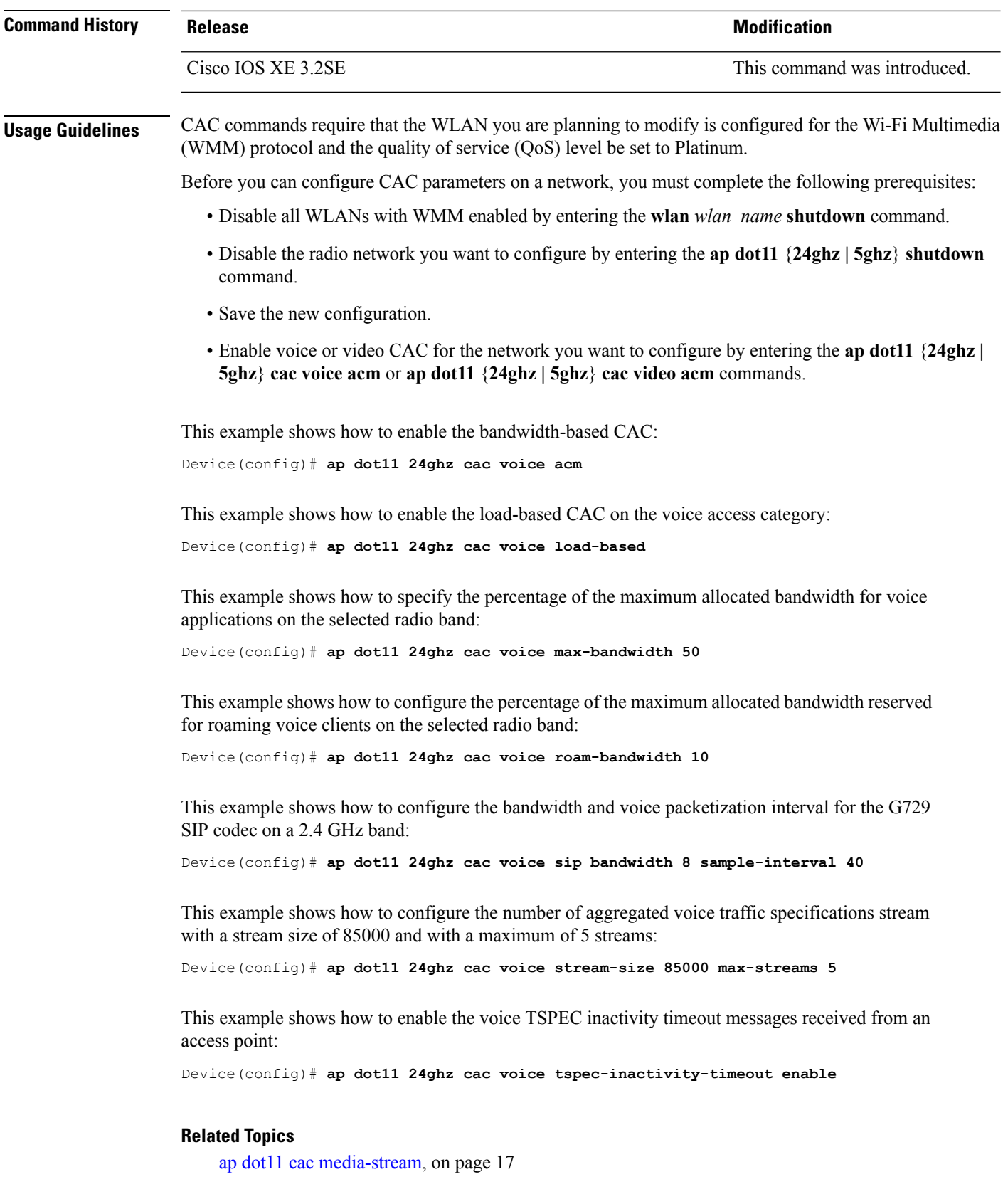

ap dot11 cac [multimedia](#page-18-0), on page 19 ap [dot11](#page-19-0) cac video, on page 20

## <span id="page-24-0"></span>**ap dot11 cleanair**

To configure CleanAir on 802.11 networks, use the **ap dot11 cleanair** command. To disable CleanAir on 802.11 networks, use the **no** form of this command.

**ap dot11** {**24ghz** | **5ghz**} **cleanair no ap dot11** {**24ghz** | **5ghz**} **cleanair**

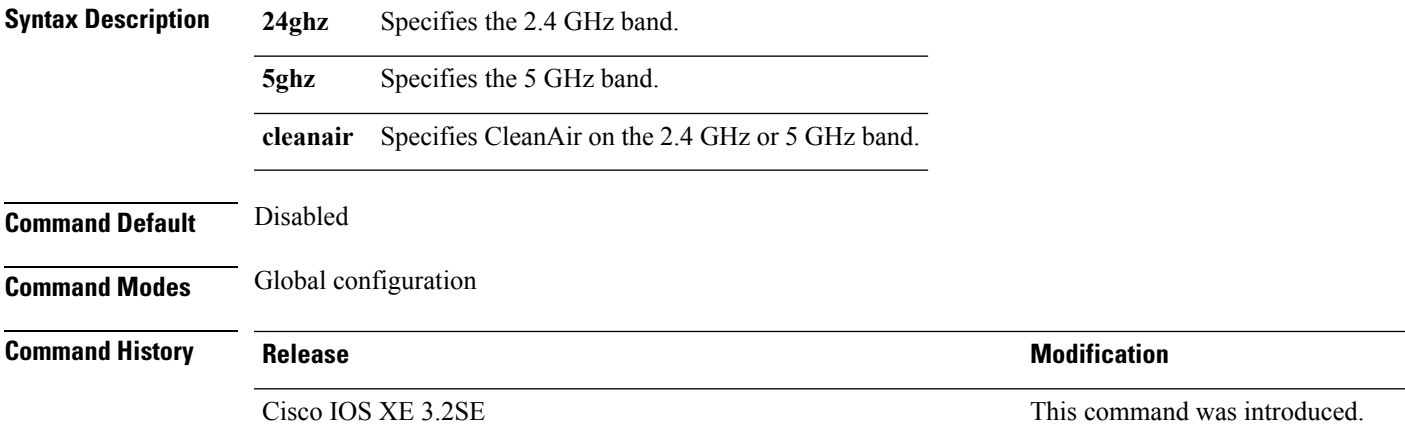

This example shows how to enable the CleanAir settings on the 2.4 GHz band:

Device(config)# **ap dot11 24ghz cleanair**

#### **Related Topics**

ap dot11 cleanair alarm [air-quality,](#page-24-1) on page 25 ap dot11 [cleanair](#page-25-0) alarm device, on page 26 ap dot11 [cleanair](#page-26-0) device, on page 27 ap name dot11 [dual-band](#page-66-0) cleanair, on page 67 ap name dot11 [dual-band](#page-66-1) shutdown, on page 67

### <span id="page-24-1"></span>**ap dot11 cleanair alarm air-quality**

To configure CleanAir air-quality alarms for Cisco lightweight access points, use the **ap dot11 cleanair alarm air-quality** command.

**ap dot11** {**24ghz** | **5ghz**} **cleanair alarm air-quality** [**threshold** *value*]

**Syntax Description 24ghz** Specifies the 2.4 GHz band.

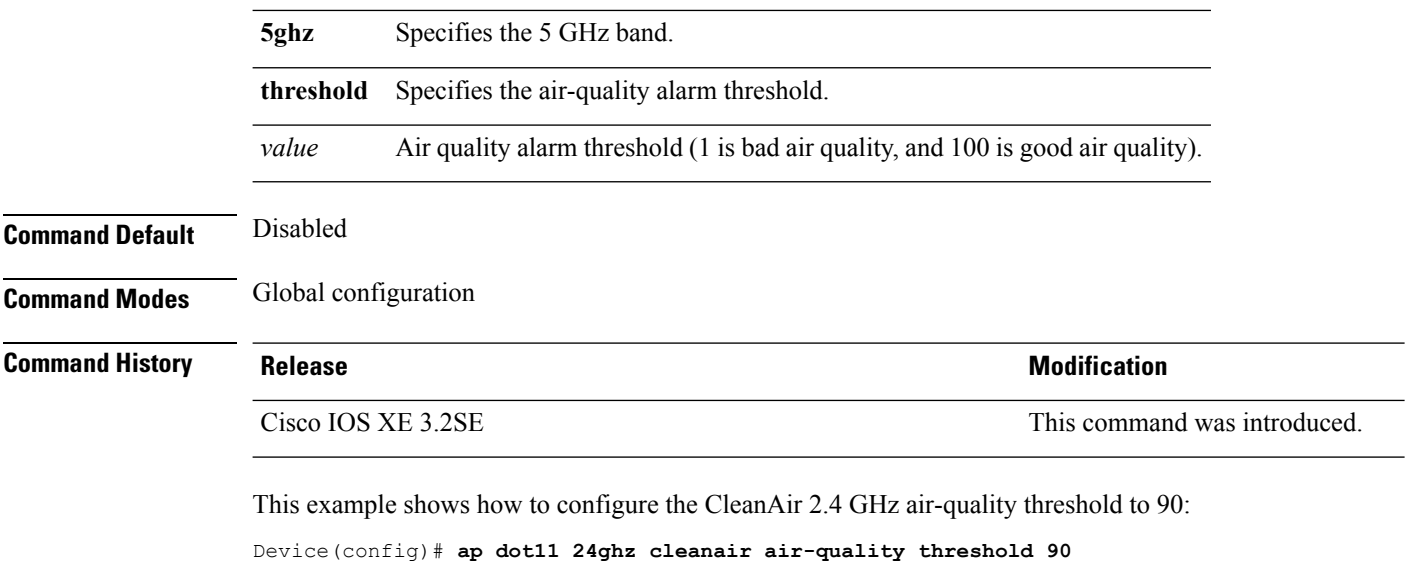

### **Related Topics**

ap dot11 [cleanair](#page-24-0), on page 25 ap dot11 [cleanair](#page-25-0) alarm device, on page 26 ap dot11 [cleanair](#page-26-0) device, on page 27

## <span id="page-25-0"></span>**ap dot11 cleanair alarm device**

To configure the CleanAir interference devices alarms on the 2.4 GHz or 5 GHz bands, use the **ap dot11 cleanair alarm device** command. To disable the CleanAir interference devices alarms on the 802.11 networks, use the **no** form of this command.

**ap dot11** {**24ghz** | **5ghz**} **cleanair alarm device**{**all** |**bt-discovery** |**bt-link**| **canopy** | **cont-tx** |**dect-like** | **fh** | **inv** | **jammer** | **mw-oven** | **nonstd** | **superag** | **tdd-tx** | **video** | **wimax-fixed** | **wimax-mobile** | **xbox** | **zigbee**}

**no ap dot11** {**24ghz** | **5ghz**} **cleanair**

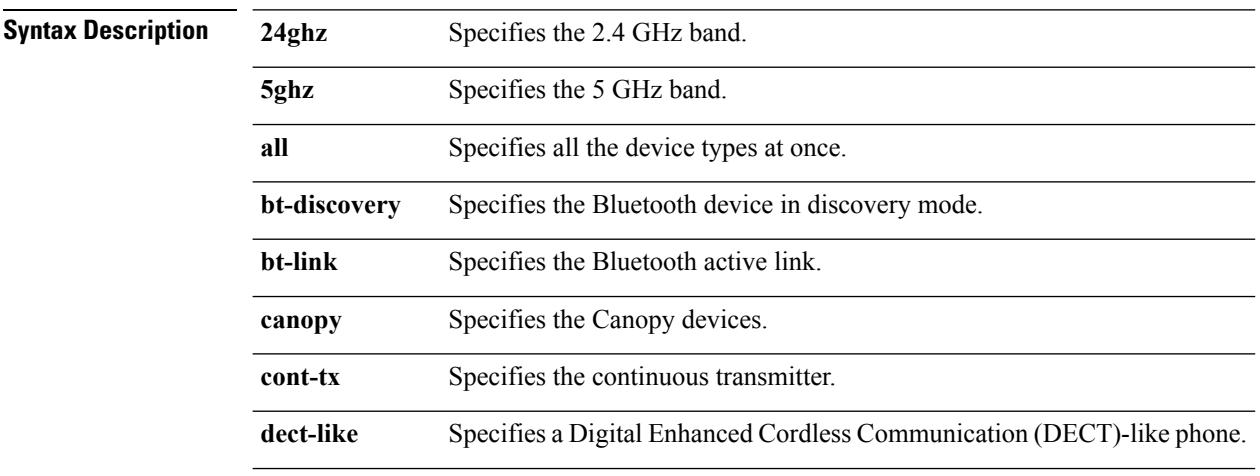

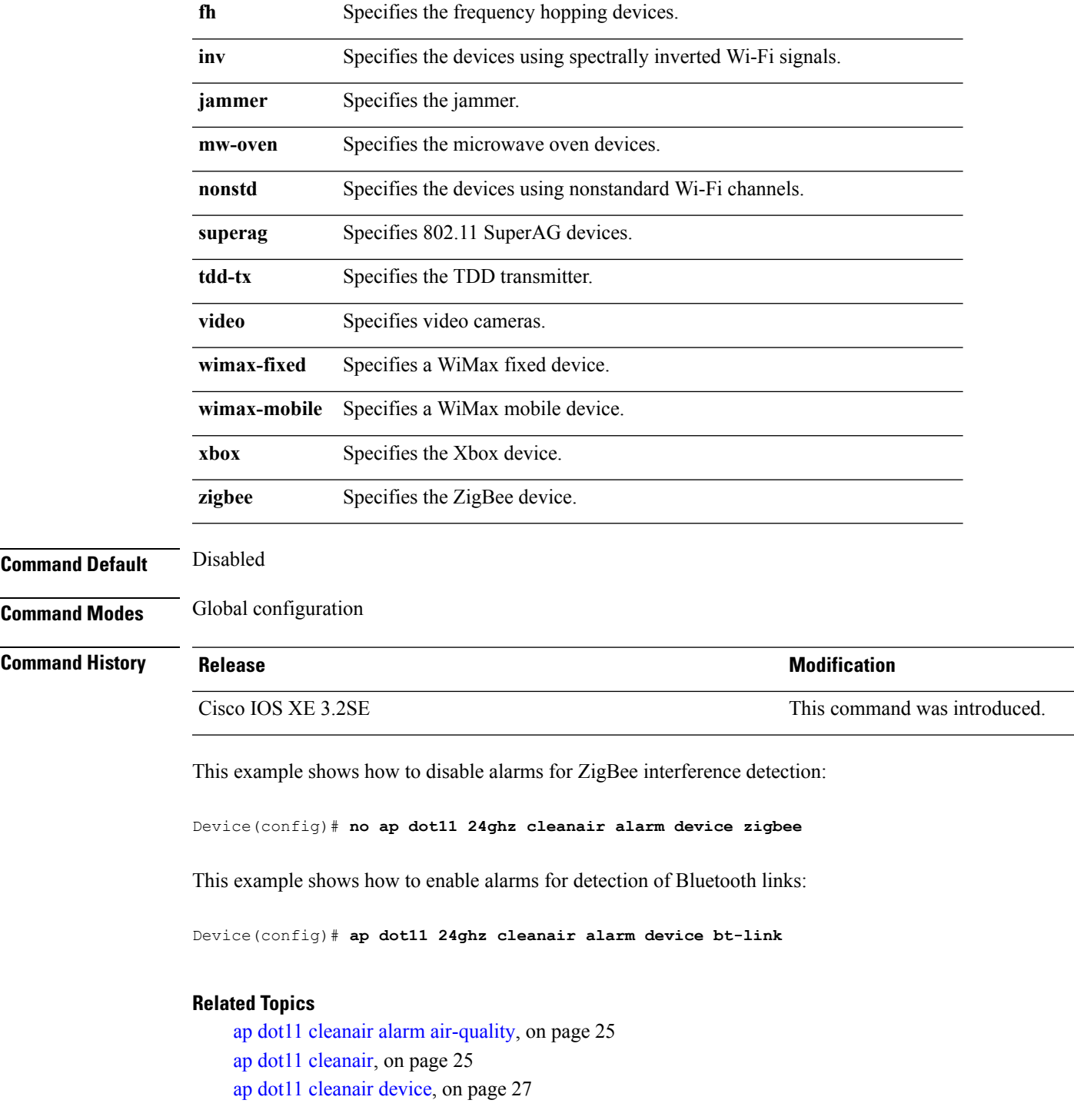

# <span id="page-26-0"></span>**ap dot11 cleanair device**

To configure CleanAir interference device types, use the **ap dot11 cleanair device** command.

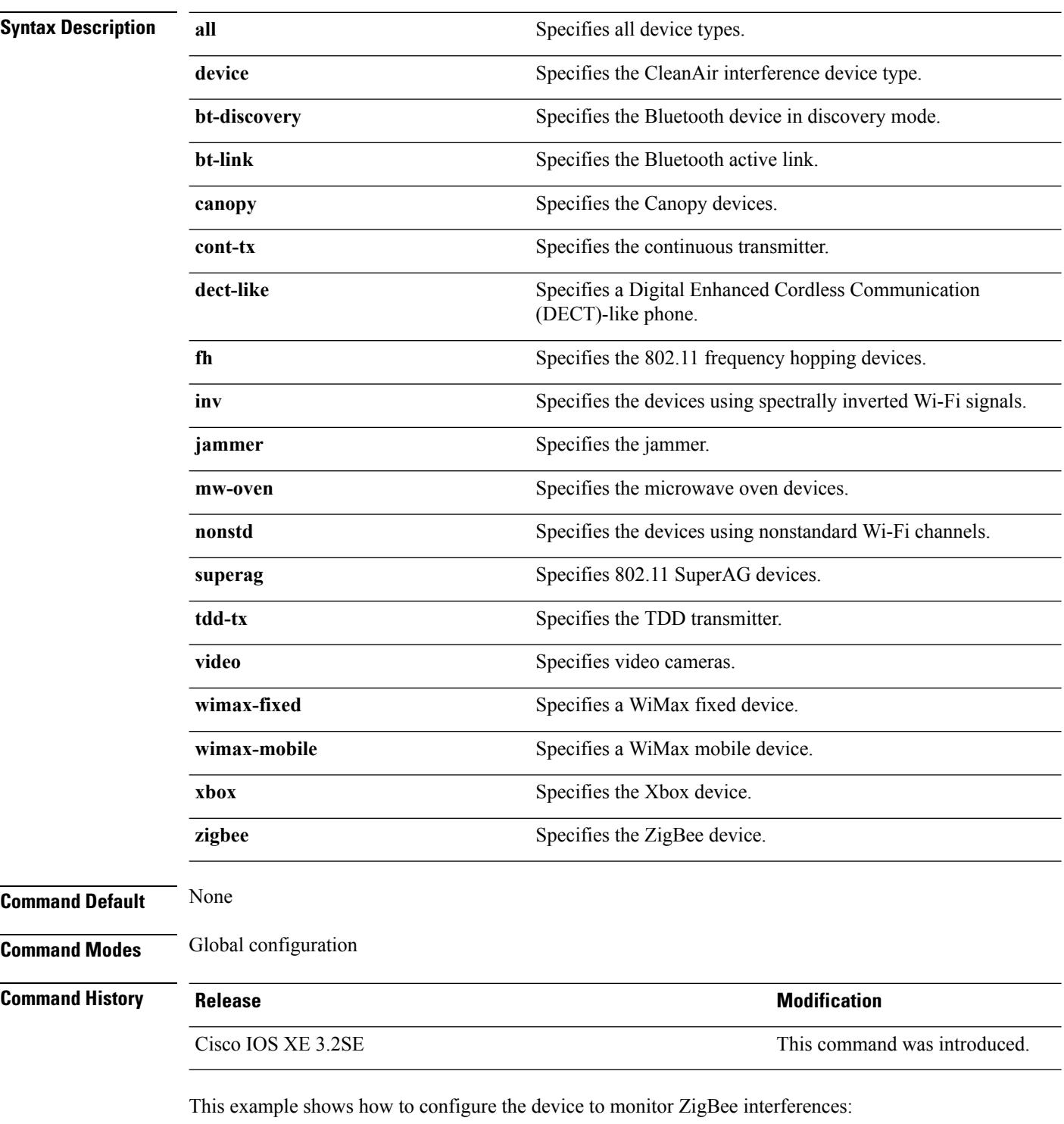

**ap dot11 24ghz cleanair device** [{**all** | **bt-discovery** | **bt-link** | **canopy** | **cont-tx** | **dect-like** | **fh** | **inv** | **jammer** | **mw-oven** | **nonstd** | **superag** | **tdd-tx** | **video** | **wimax-fixed** | **wimax-mobile** | **xbox** | **zigbee**}]

Device(config)# **ap dot11 24ghz cleanair device zigbee**

### **Related Topics**

ap dot11 cleanair alarm [air-quality,](#page-24-1) on page 25 ap dot11 [cleanair](#page-24-0), on page 25 ap dot11 [cleanair](#page-25-0) alarm device, on page 26

## <span id="page-28-0"></span>**ap dot11 dot11n**

To configure settings for an 802.11n network, use the **ap dot11 dot11n** command.

**ap dot11** {**24ghz** | **5ghz**} **dot11n** {**a-mpdu tx priority** {*priority\_value* **all** }| **scheduler timeout rt** *scheduler\_value*} | **a-msdu tx priority** {*priority\_value* | **all**} | **guard-interval** {**any** | **long**} | **mcs tx** *rate* | **rifs rx**}

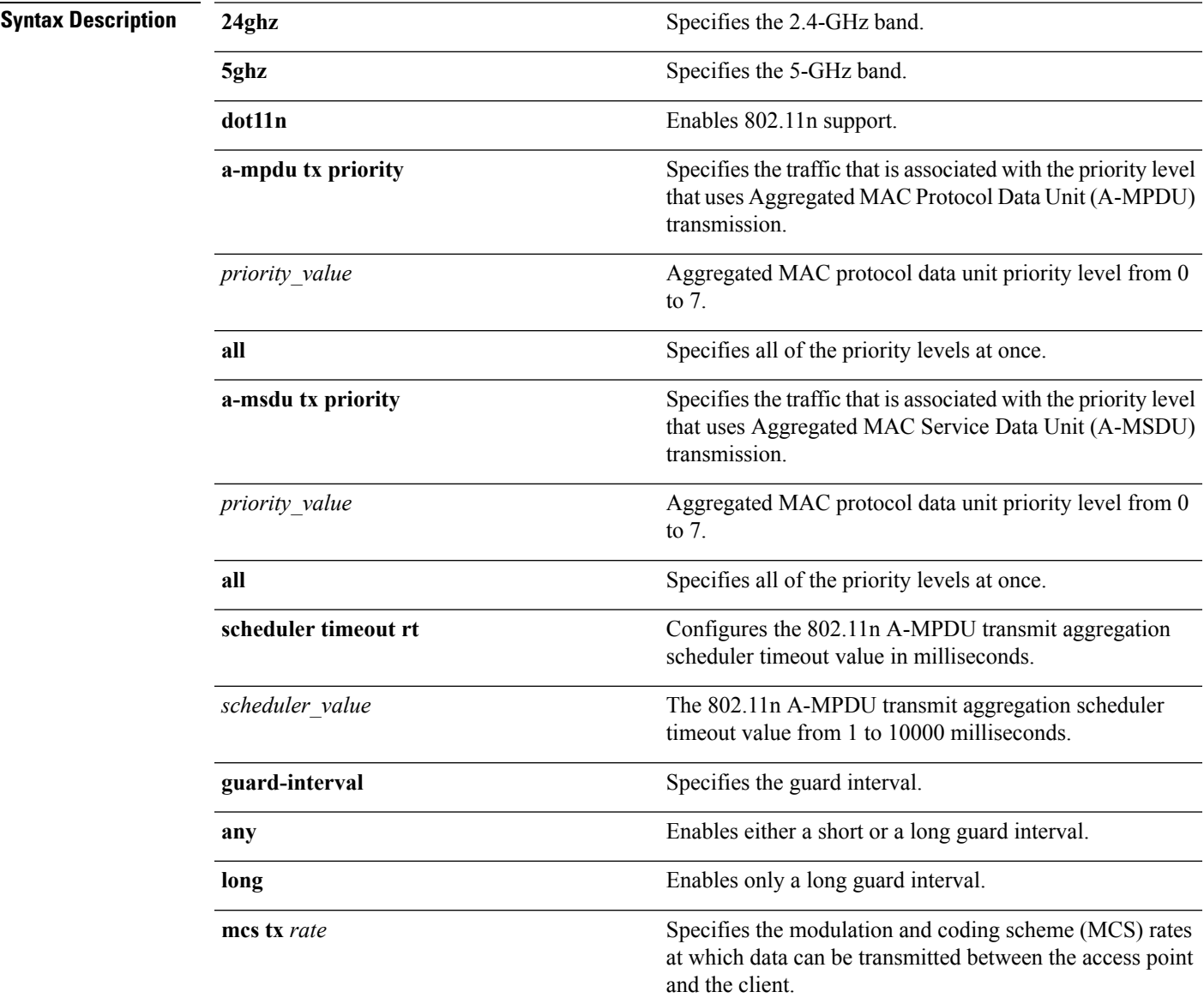

I

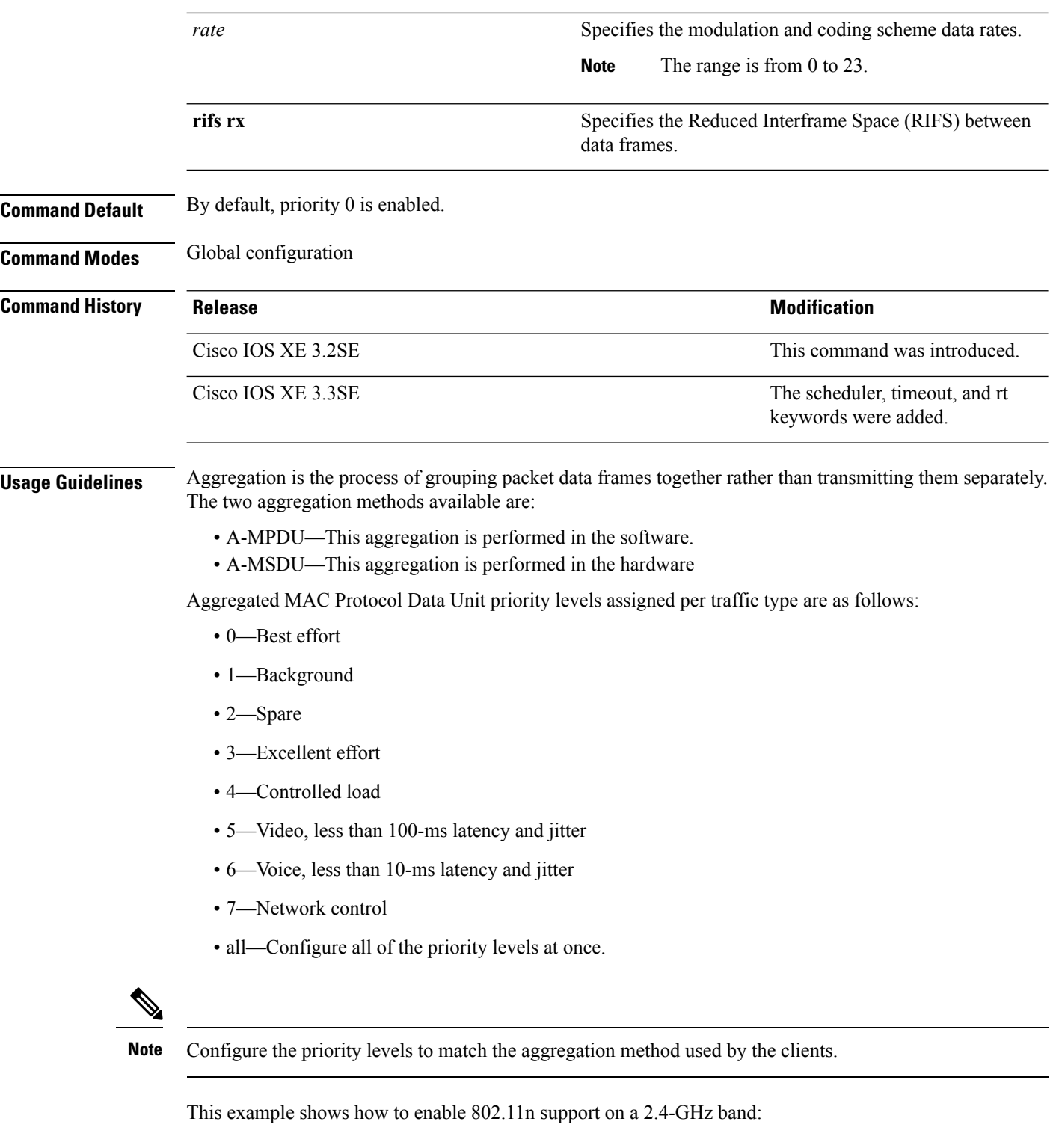

i.

This example shows how to configure all the priority levels at once so that the traffic that is associated with the priority level uses A-MSDU transmission:

Device(config)# **ap dot11 24ghz dot11n a-msdu tx priority all**

This example shows how to enable only long guard intervals:

Device(config)# **ap dot11 24ghz dot11n guard-interval long**

This example shows how to specify MCS rates:

Device(config)# **ap dot11 24ghz dot11n mcs tx 5**

This example shows how to enable RIFS:

Device(config)# **ap dot11 24ghz dot11n rifs rx**

### **Related Topics**

ap [dot11](#page-30-0) dtpc, on page 31

### <span id="page-30-0"></span>**ap dot11 dtpc**

To configure Dynamic Transmit Power Control (DTPC) settings, Cisco Client eXtension (CCX) version 5 expedited bandwidth request feature, and the fragmentation threshold on an 802.11 network, use the **apdot11 dtpc** command.

**ap dot11** {**24ghz** | **5ghz**} {**dtpc** | **exp-bwreq** | **fragmentation** *threshold*}

| <b>Syntax Description</b> | 24ghz                   | Specifies the 2.4 GHz band.                                |                                                                                                    |  |
|---------------------------|-------------------------|------------------------------------------------------------|----------------------------------------------------------------------------------------------------|--|
|                           | 5ghz                    | Specifies the 5 GHz band.                                  |                                                                                                    |  |
|                           | dtpc                    | Specifies Dynamic Transport Power Control (DTPC) settings. |                                                                                                    |  |
|                           |                         | <b>Note</b>                                                | This option is enabled by default.                                                                                   |  |
|                           | exp-bwreq               | feature.                                                   | Specifies Cisco Client eXtension (CCX) version 5 expedited bandwidth request                                         |  |
|                           |                         | <b>Note</b>                                                | The expedited bandwidth request feature is disabled by default.                                                      |  |
|                           | fragmentation threshold | Specifies the fragmentation threshold.                     |                                                                                                    |  |
|                           |                         | <b>Note</b>                                                | This option can only used be when the network is disabled using the<br>ap dot11 $\{24ghz   5ghz\}$ shutdown command. |  |
|                           | threshold               |                                                            | Threshold. The range is from 256 to 2346 bytes (inclusive).                                                          |  |

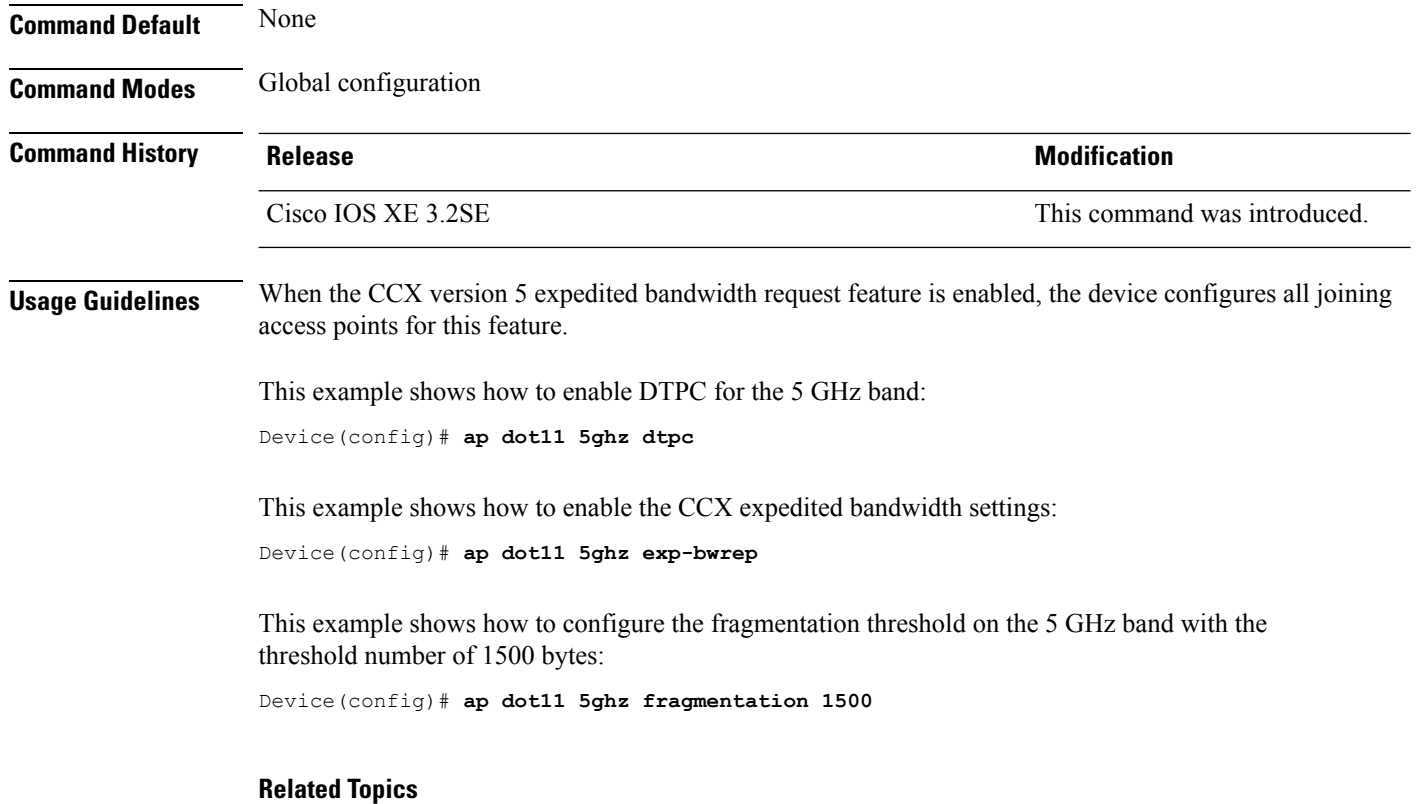

### ap dot11 [beaconperiod](#page-14-1), on page 15

## <span id="page-31-0"></span>**ap dot11 edca-parameters**

To enable a specific enhanced distributed channel access (EDCA) profile on the 2.4 GHz or 5 GHz bands, use the **ap dot11 edca-parameters** command. To disable an EDCA profile on the 2.4 GHz or 5 GHz bands, use the **no** form of this command.

**ap dot11** {**24ghz** | **5ghz**} **edca-parameters** {**custom-voice** | **optimized-video-voice** | **optimized-voice** | **svp-voice** | **wmm-default**}

**no ap dot11** {**24ghz** | **5ghz**} **edca-parameters** {**custom-voice** | **optimized-video-voice** | **optimized-voice** | **svp-voice** | **wmm-default**}

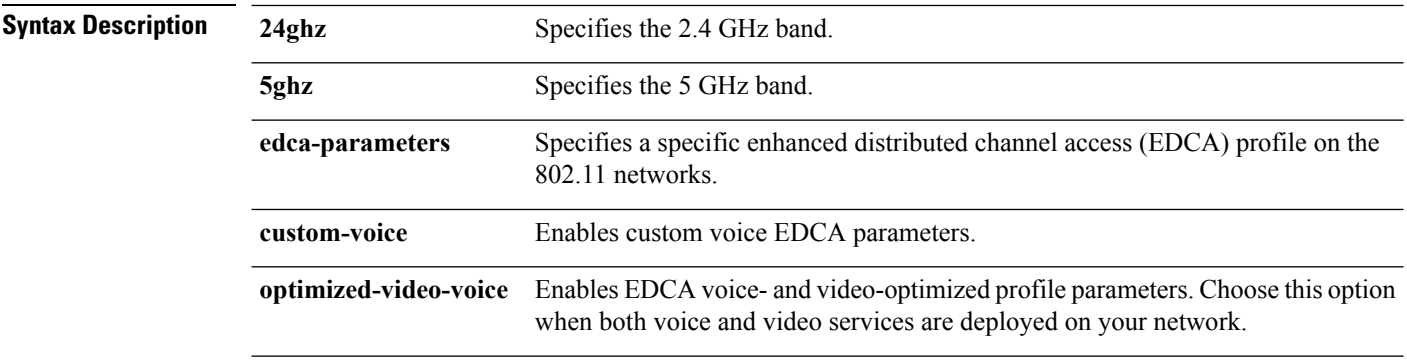

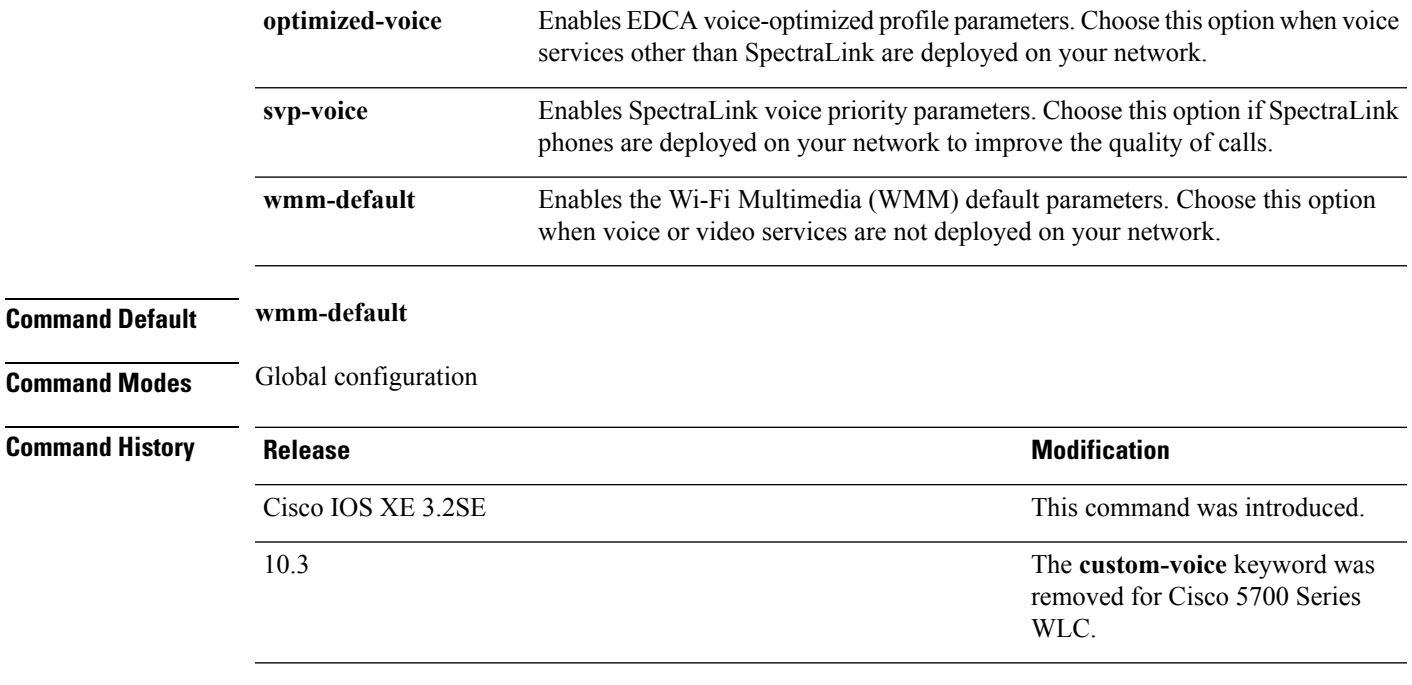

This example shows how to enable SpectraLink voice priority parameters:

Device(config)# **ap dot11 24ghz edca-parameters svp-voice**

# <span id="page-32-0"></span>**ap dot11 rrm group-mode**

To set the 802.11 automatic RF group selection mode on, use the **ap dot11 rrm group-mode** command. To set the 802.11 automatic RF group selection mode off, use the **no** form of this command.

**ap dot11** {**5ghz** | **24ghz**} **rrm group-mode** {**auto** | **leader** | **off** | **restart**} **no ap dot11** {**5ghz** | **24ghz**} **rrm group-mode**

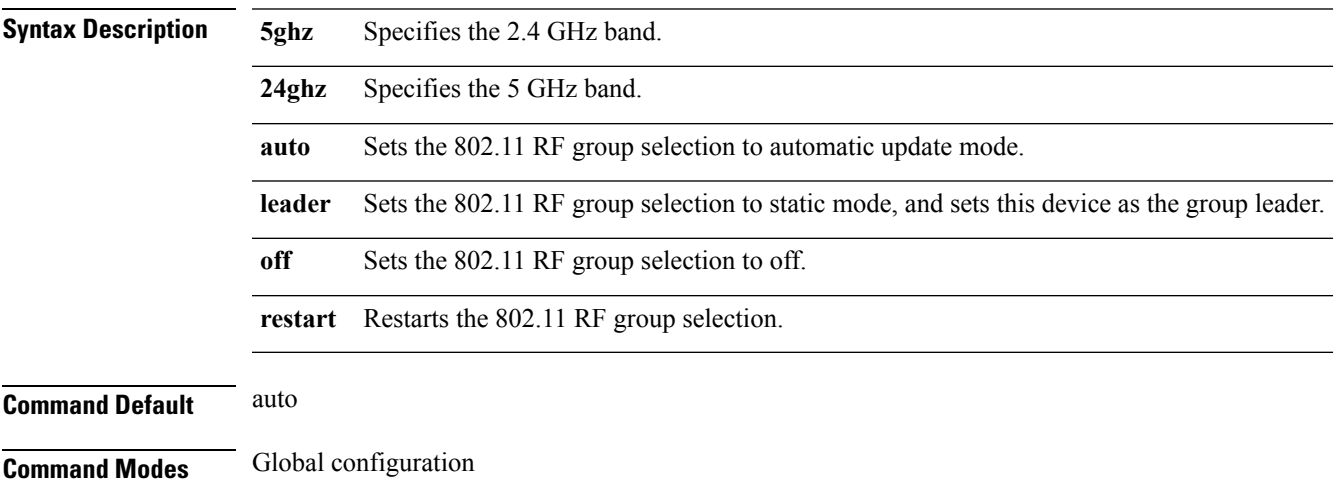

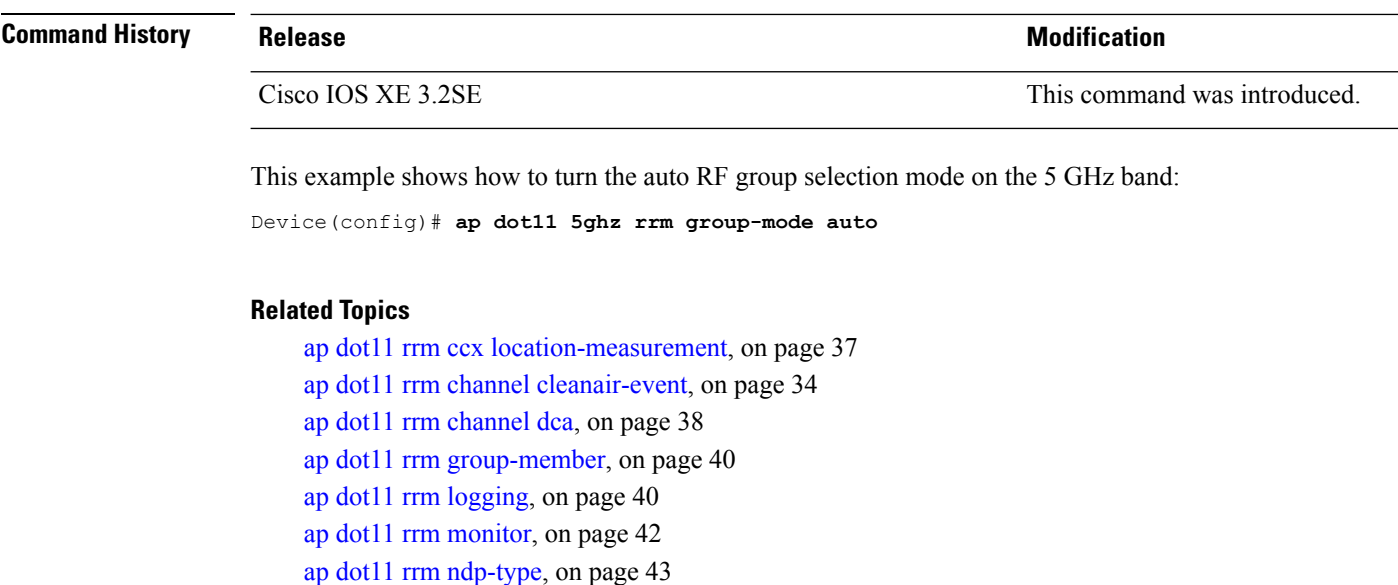

# <span id="page-33-0"></span>**ap dot11 rrm channel cleanair-event**

To configure CleanAir event-driven Radio Resource Management (RRM) parameters for all 802.11 Cisco lightweight access points, use the **ap dot11 rrm channel cleanair-event** command. When this parameter is configured, CleanAir access points can change their channel when a source of interference degrades the operations, even if the RRM interval has not expired yet.

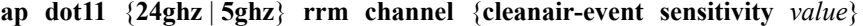

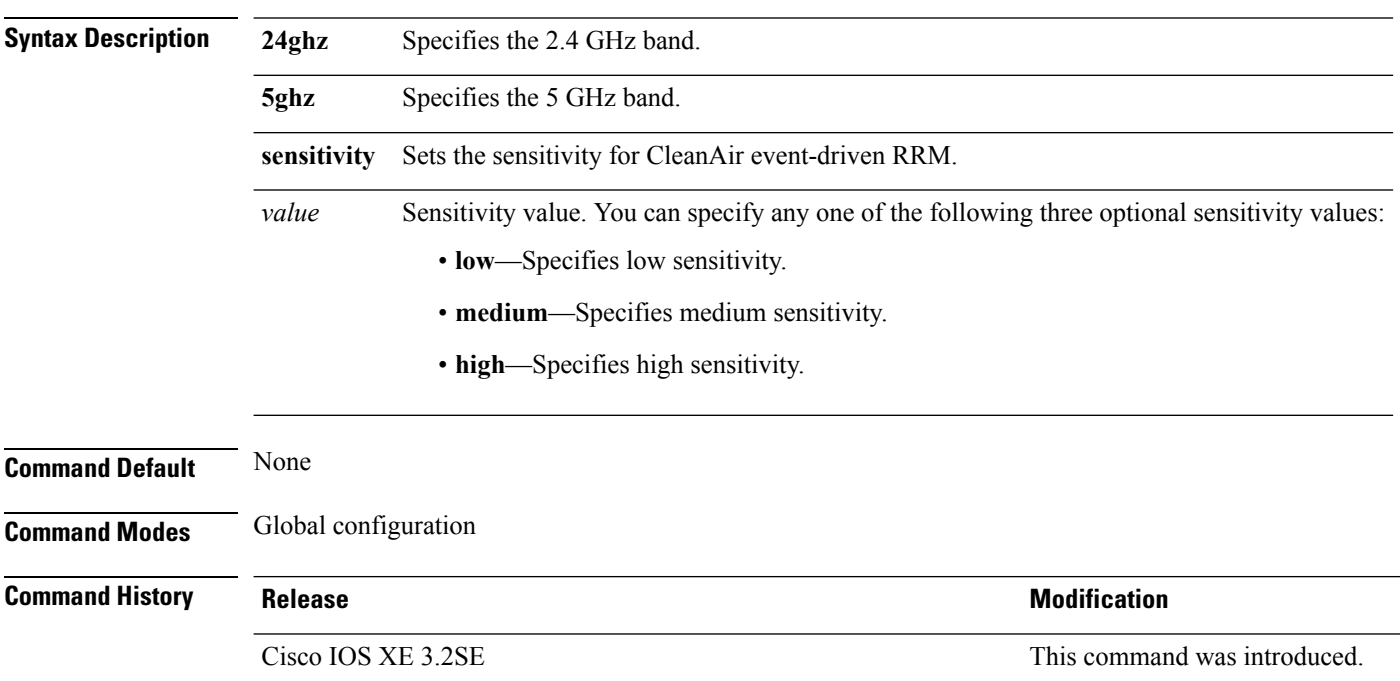

This example shows how to set the high sensitivity for CleanAir event-driven RRM: Device(config)# **ap dot11 24ghz rrm channel cleanair-event sensitivity high**

### **Related Topics**

ap dot11 rrm ccx [location-measurement,](#page-36-0) on page 37 ap dot11 rrm [group-mode,](#page-32-0) on page 33 ap dot11 rrm [channel](#page-37-0) dca, on page 38 ap dot11 rrm [group-member](#page-39-0), on page 40 ap dot11 rrm [logging](#page-39-1), on page 40 ap dot11 rrm [monitor](#page-41-0), on page 42 ap dot11 rrm [ndp-type](#page-42-0), on page 43

## <span id="page-34-0"></span>**ap dot11 l2roam rf-params**

To configure the 2.4 GHz or 5 GHz Layer 2 client roaming parameters, use the **ap dot11 l2roam rf-params** command.

**ap dot11** {**24ghz** | **5ghz**} **l2roam rf-params custom** *min-rssi roam-hyst scan-thresh trans-time*

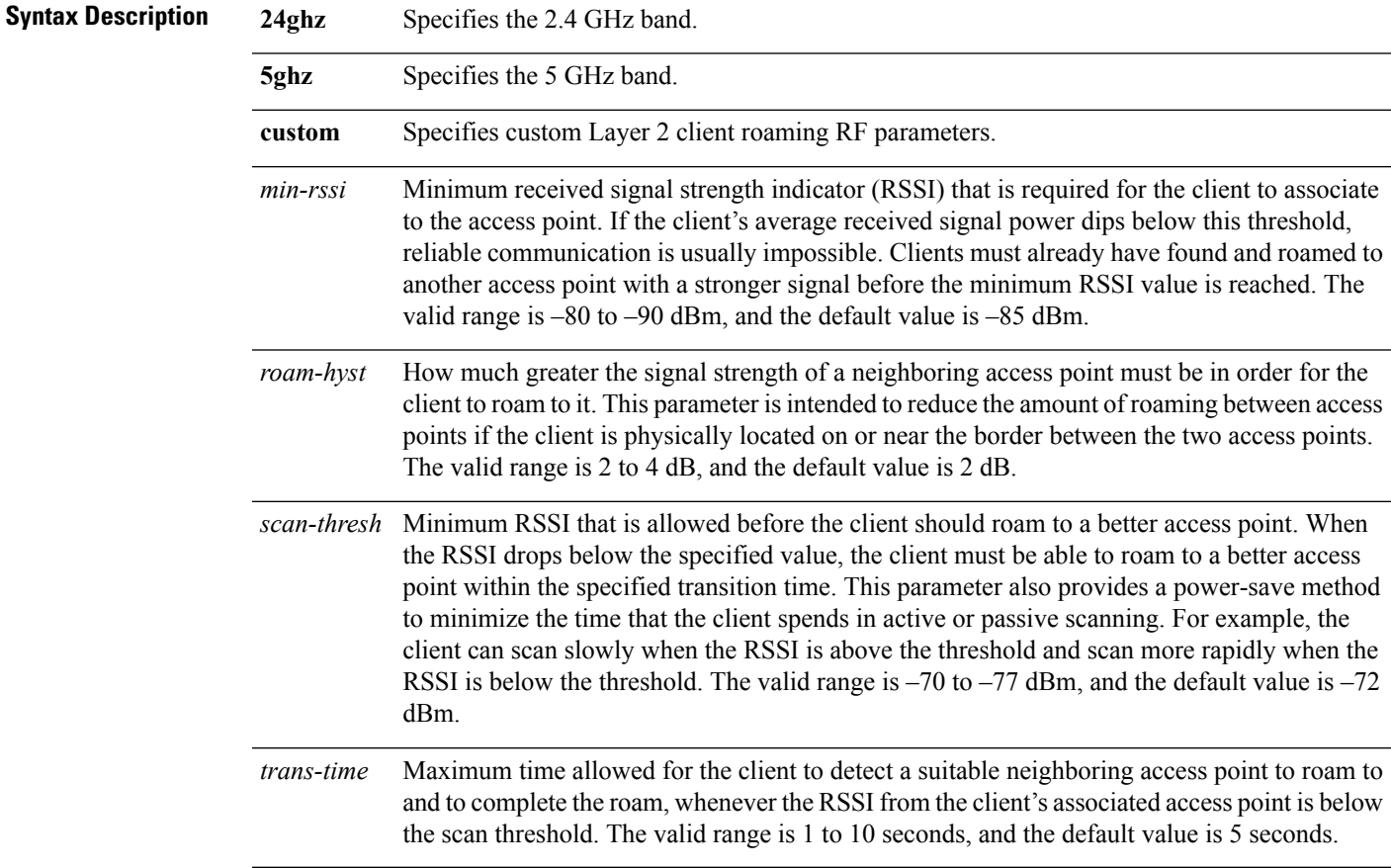

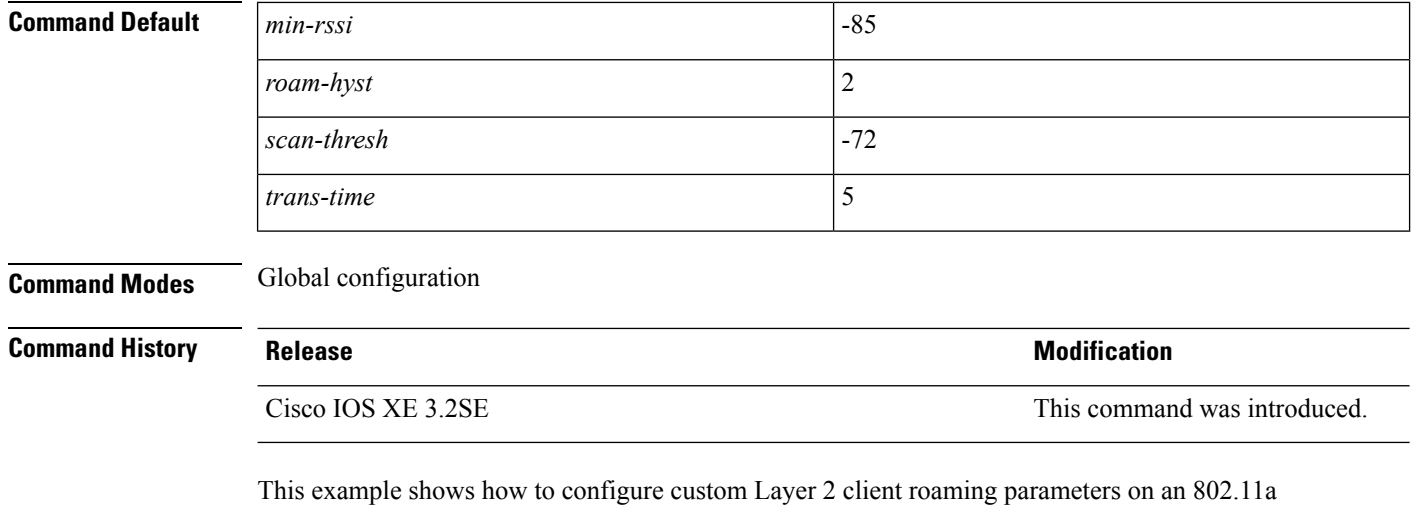

network:

Device(config)# **ap dot11 5ghz l2roam rf-params custom -80 2 -70 7**

# <span id="page-35-0"></span>**ap dot11 media-stream**

To configure media stream multicast-direct and video-direct settings on an 802.11 network, use the **ap dot11 media-stream** command.

**ap dot11** {**24ghz** | **5ghz**} **media-stream** {**multicast-direct** {**admission-besteffort** | **client-maximum** *value* | **radio-maximum** *value*} | **video-redirect**}

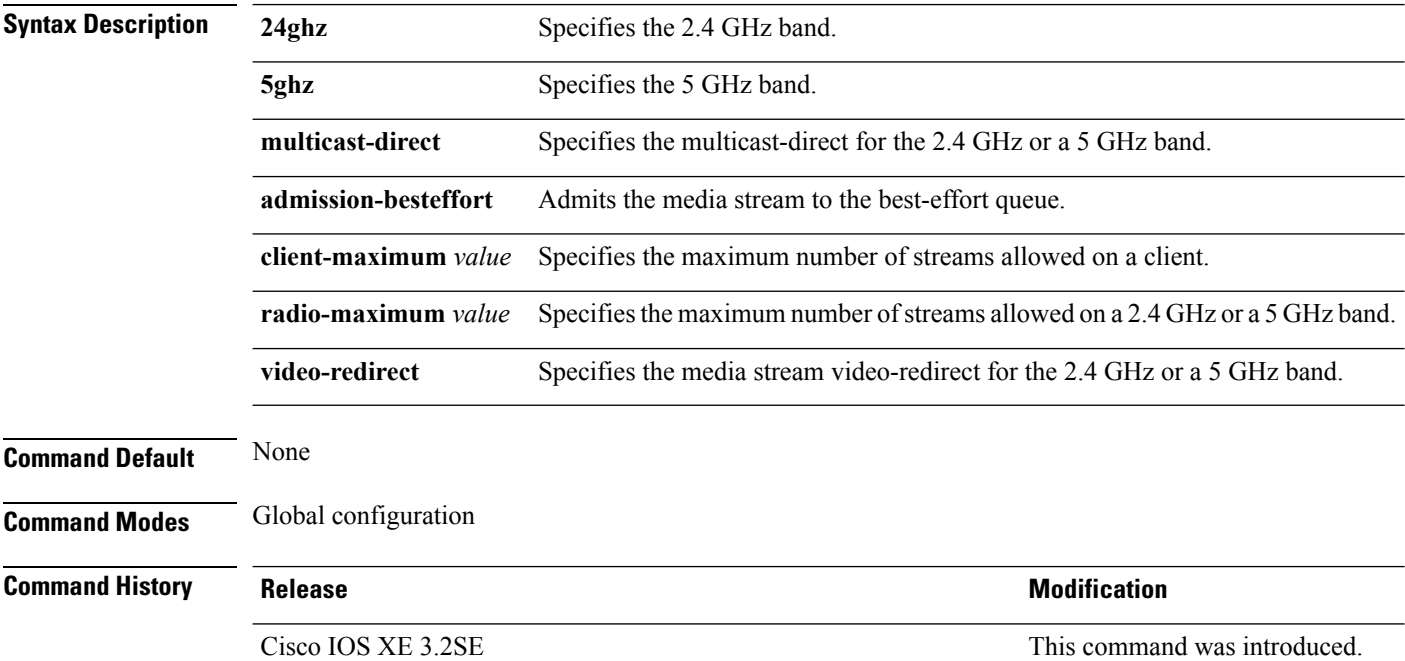
**Usage Guidelines** Before you configure the media stream multicast-direct or video-redirect on a 802.11 network, ensure that the network is nonoperational.

This example shows how to enable media stream multicast-direct settings on the 5 GHz band:

Device(config)# **ap dot11 5ghz media-stream multicast-direct**

This example shows how to admit the media stream to the best-effort queue if there is not enough bandwidth to prioritize the flow:

Device(config)# **ap dot11 5ghz media-stream multicast-direct admission-besteffort**

This example shows how to set the maximum number of streams allowed on a client:

Device(config)# **ap dot11 5ghz media-stream multicast-direct client-maximum 10**

This example shows how to enable media stream traffic redirection on the 5 GHz band:

Device(config)# **ap dot11 5ghz media-stream video-redirect**

## <span id="page-36-0"></span>**ap dot11 rrm ccx location-measurement**

To configure cisco client Extensions (CCX) client location measurements for 2.4 GHz and 5 GHz bands, use the **ap dot11 rrm ccx location-measurement** command.

**ap dot11** {**24ghz** | **5ghz**} **rrm ccx location-measurement** {**disable***interval*}

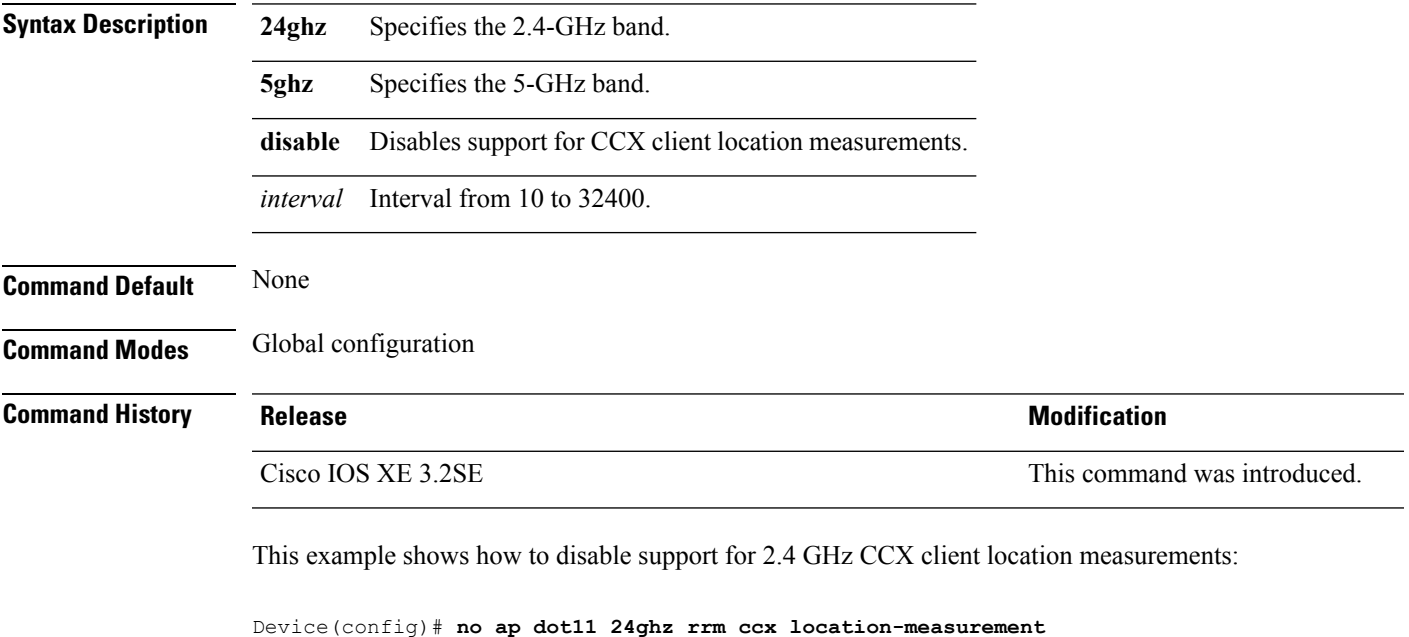

#### **Related Topics**

ap dot11 rrm [group-mode](#page-32-0), on page 33 ap dot11 rrm channel [cleanair-event,](#page-33-0) on page 34 ap dot11 rrm [channel](#page-37-0) dca, on page 38 ap dot11 rrm [group-member,](#page-39-0) on page 40 ap dot11 rrm [logging,](#page-39-1) on page 40 ap dot11 rrm [monitor,](#page-41-0) on page 42 ap dot11 rrm [ndp-type,](#page-42-0) on page 43

# <span id="page-37-0"></span>**ap dot11 rrm channel dca**

To configure Dynamic Channel Assignment (DCA) algorithm parameters on 802.11 networks, use the **ap dot11 rrm channel dca** command.

**ap dot11** {**24ghz** | **5ghz**} **rrm channel dca**{*channel\_number* | **anchor-time** *value* | **global**{**auto** | **once**} | **interval** *value* | **min-metric** *value* | **sensitivity**{**high** | **low** | **medium**}}

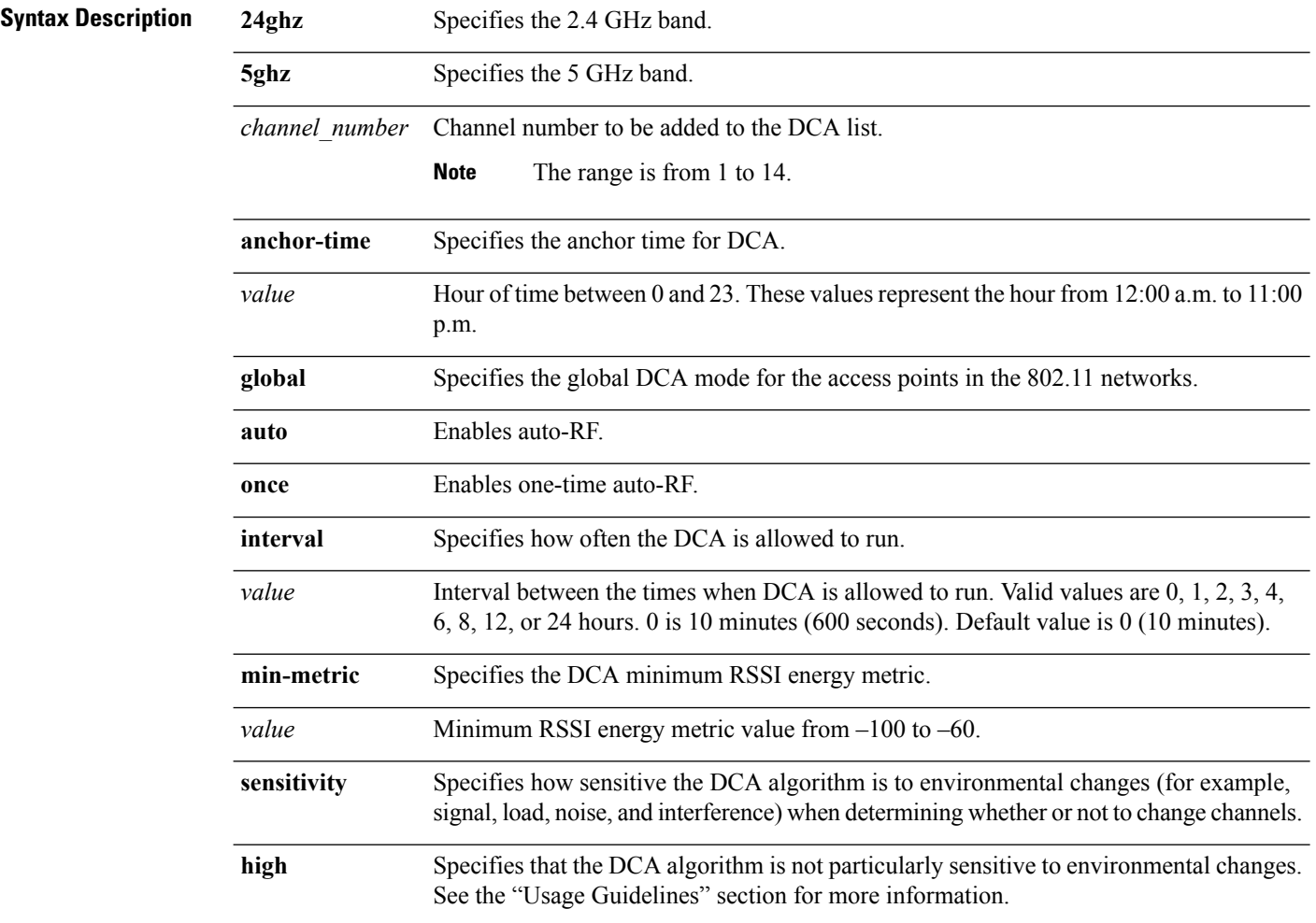

|                         | low                                                                                                    | Specifies that the DCA algorithm is moderately sensitive to environmental changes. See<br>the "Usage Guidelines" section for more information.<br>Specifies that the DCA algorithm is highly sensitive to environmental changes. See the<br>"Usage Guidelines" section for more information. |                              |  |
|-------------------------|----------------------------------------------------------------------------------------------------|----------------------------------------------------------------------------------------------------|------------------------------|--|
|                         | medium                                                                                                    |                                                                                                    |                              |  |
| <b>Command Default</b>  | None                                                                                                    |                                                                                                    |                              |  |
| <b>Command Modes</b>    | Global configuration                                                                                                    |                                                                                                    |                              |  |
| <b>Command History</b>  | <b>Release</b>                                                                                                    |                                                                                                    | <b>Modification</b>          |  |
|                         | Cisco IOS XE 3.2SE                                                                                                    |                                                                                                    | This command was introduced. |  |
| <b>Usage Guidelines</b> | The DCA sensitivity thresholds vary by radio band as shown in the table below.                                                                                         |                                                                                                    |                              |  |
|                         | To aid in troubleshooting, the output of this command shows an error code for any failed calls. The table<br>below explains the possible error codes for failed calls. |                                                                                                    |                              |  |

**Table 1: DCA Sensitivity Threshold**

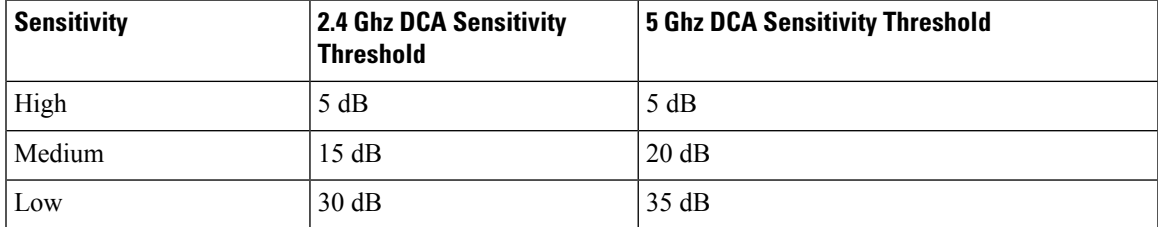

This example shows how to configure the device to start running DCA at 5 pm for the 2.4 GHz band:

Device(config)# **ap dot11 24ghz rrm channel dca anchor-time 17**

This example shows how to set the DCA algorithm to run every 10 minutes for the 2.4 GHz band:

Device(config)# **ap dot11 24ghz rrm channel dca interval 0**

This example shows how to configure the value of DCA algorithm's sensitivity to low on the 2.4 GHz band:

Device(config)# **ap dot11 24ghz rrm channel dca sensitivity low**

#### **Related Topics**

- ap dot11 rrm ccx [location-measurement,](#page-36-0) on page 37
- ap dot11 rrm channel [cleanair-event,](#page-33-0) on page 34
- ap dot11 rrm [group-mode,](#page-32-0) on page 33
- ap dot11 rrm [group-member](#page-39-0), on page 40
- ap dot11 rrm [logging](#page-39-1), on page 40

ap dot11 rrm [monitor,](#page-41-0) on page 42 ap dot11 rrm [ndp-type,](#page-42-0) on page 43

# <span id="page-39-0"></span>**ap dot11 rrm group-member**

To configure members in an 802.11 static RF group, use the **ap dot11 rrm group-member** command. To remove members from 802.11 RF group, use the **no** form of this command.

**ap dot11** {**24ghz** | **5ghz**} **rrm group-member** *controller-name controller-ip* **no ap dot11** {**24ghz** | **5ghz**} **rrm group-member** *controller-name controller-ip*

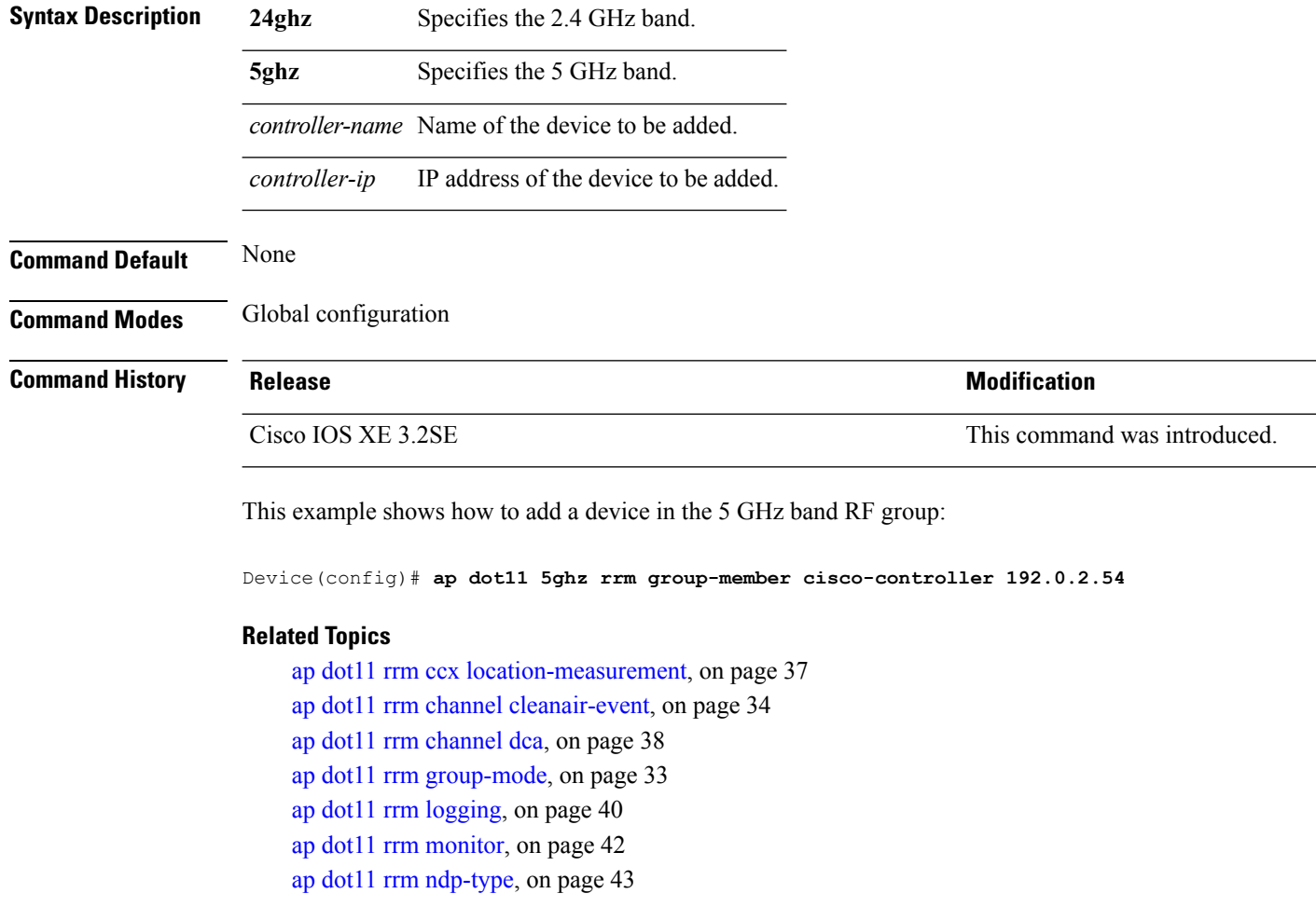

# <span id="page-39-1"></span>**ap dot11 rrm logging**

To configure report log settings on supported 802.11 networks, use the **ap dot11 rrm logging** command.

**ap dot11** {**24ghz** | **5ghz**} **rrm logging** {**channel** | **coverage** | **foreign** | **load** | **noise** | **performance** | **txpower**}

I

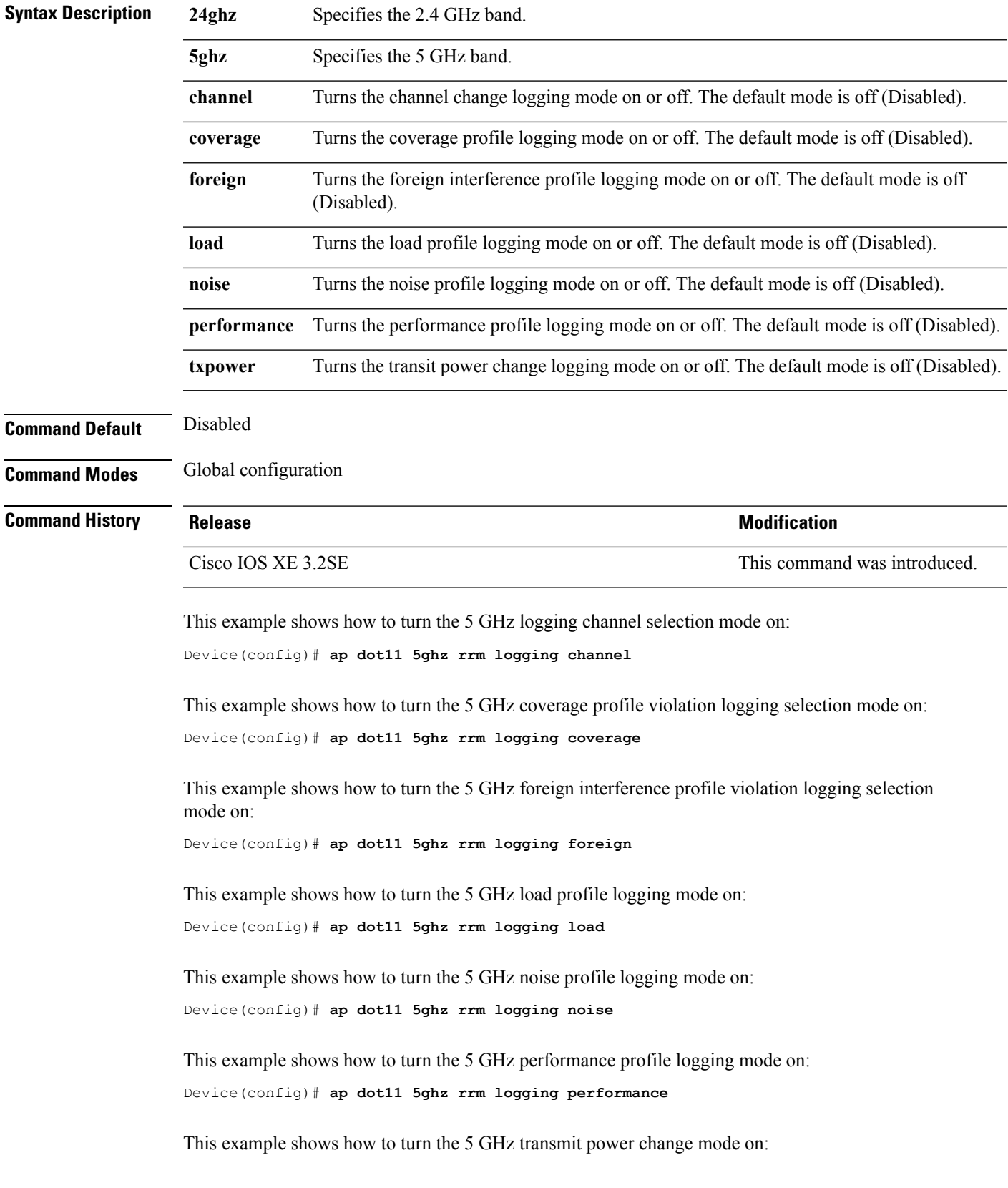

Device(config)# **ap dot11 5ghz rrm logging txpower**

#### **Related Topics**

ap dot11 rrm ccx [location-measurement](#page-36-0), on page 37 ap dot11 rrm channel [cleanair-event,](#page-33-0) on page 34 ap dot11 rrm [channel](#page-37-0) dca, on page 38 ap dot11 rrm [group-member,](#page-39-0) on page 40 ap dot11 rrm [group-mode](#page-32-0), on page 33 ap dot11 rrm [monitor,](#page-41-0) on page 42 ap dot11 rrm [ndp-type,](#page-42-0) on page 43

### <span id="page-41-0"></span>**ap dot11 rrm monitor**

To Configure monitor settings on the 802.11 networks, use the **ap dot11 rrm monitor** command.

**ap dot11** {**24ghz** | **5ghz**} **rrm monitor**{**channel-list** | {**all** | **country** | **dca**} | **coverage** | **load** | **noise** | **signal**} *seconds*

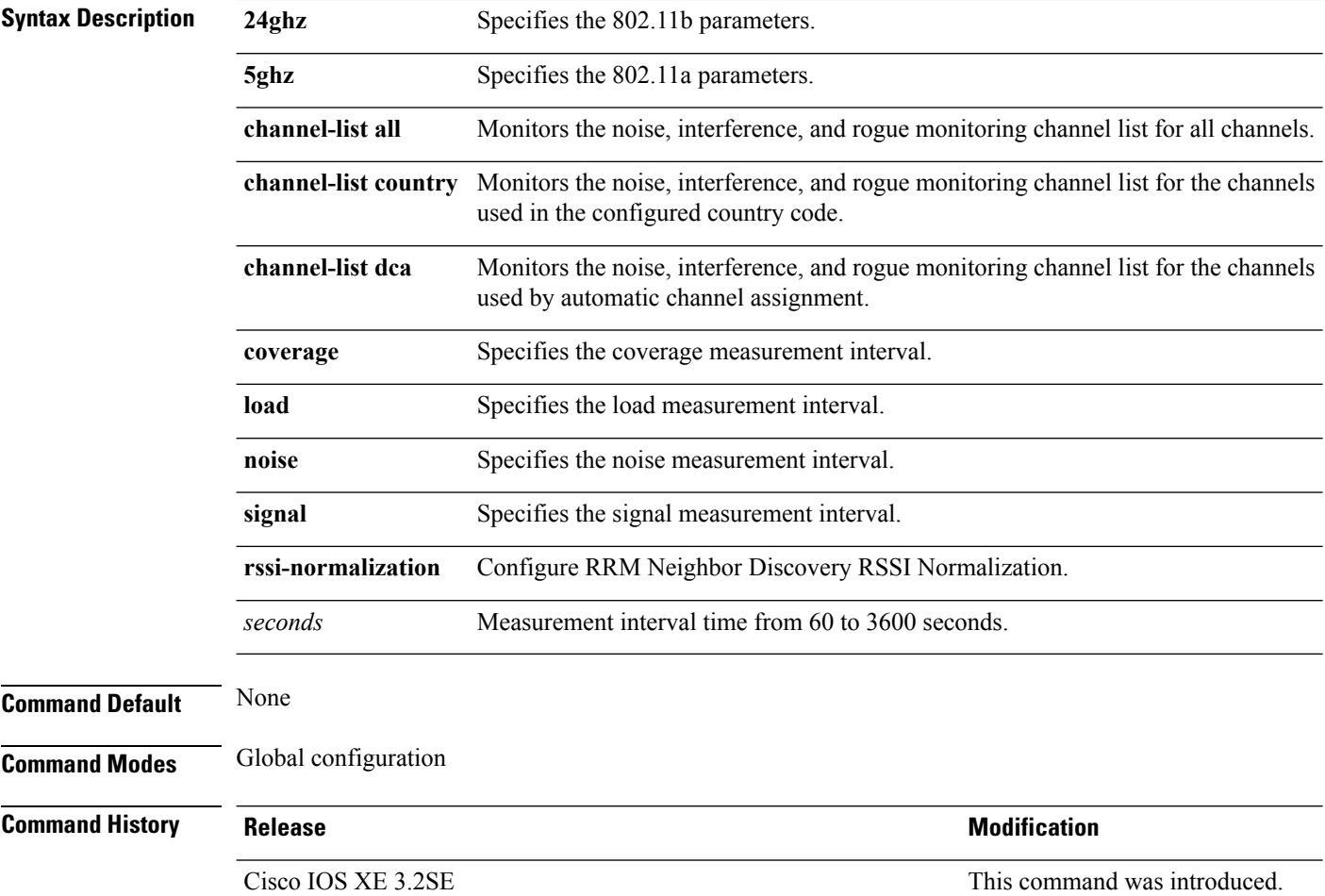

This example shows how to monitor the channels used in the configured country:

Device(config)# **ap dot11 24ghz rrm monitor channel-list country**

This example shows how to set the coverage measurement interval to 60 seconds:

Device(config)# **ap dot11 24ghz rrm monitor coverage 60**

#### **Related Topics**

ap dot11 rrm ccx [location-measurement,](#page-36-0) on page 37 ap dot11 rrm channel [cleanair-event,](#page-33-0) on page 34 ap dot11 rrm [channel](#page-37-0) dca, on page 38 ap dot11 rrm [group-member](#page-39-0), on page 40 ap dot11 rrm [logging](#page-39-1), on page 40 ap dot11 rrm [group-mode,](#page-32-0) on page 33 ap dot11 rrm [ndp-type](#page-42-0), on page 43

## <span id="page-42-0"></span>**ap dot11 rrm ndp-type**

To configure the 802.11 access point radio resource management neighbor discovery protocol type, use the **ap dot11 rrm ndp-type** command.

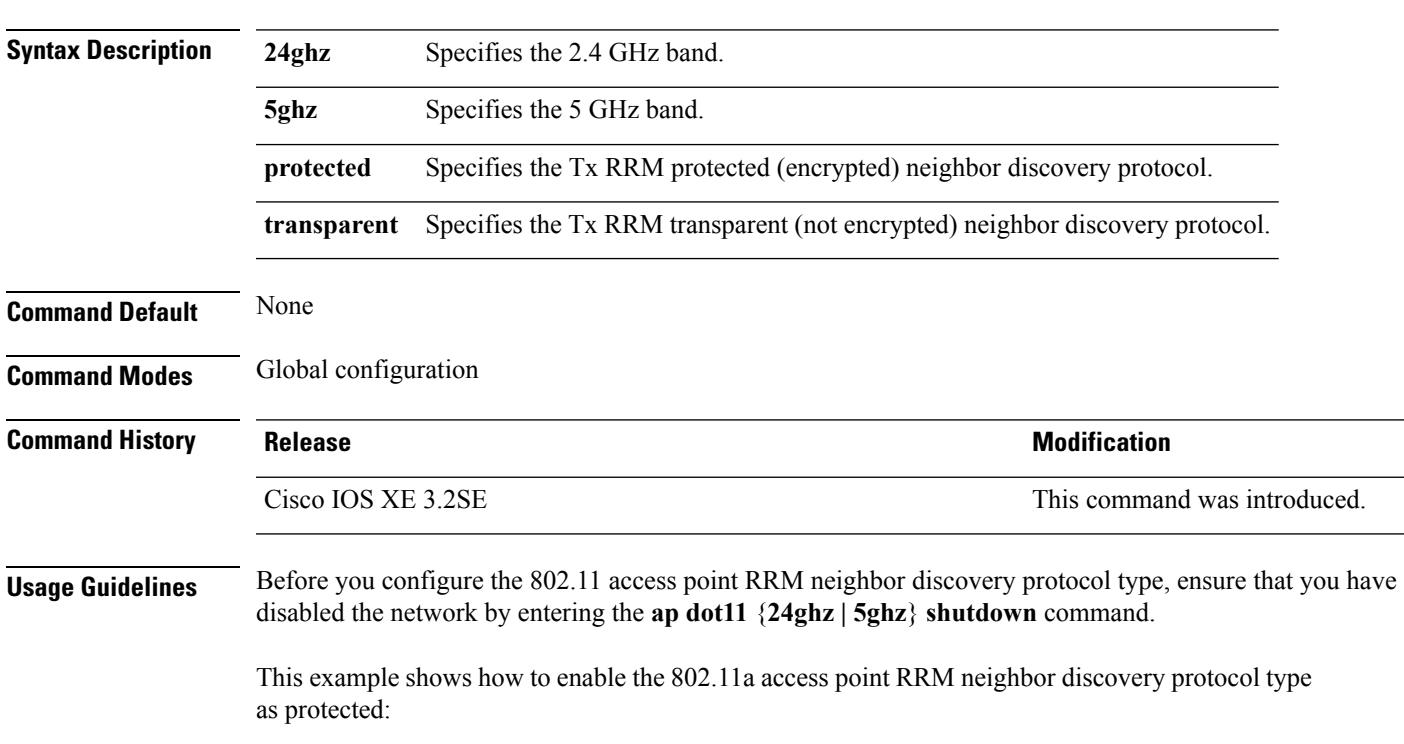

**ap dot11** {**24ghz** | **5ghz**} **rrm ndp-type** {**protected** | **transparent**}

Device(config)# **ap dot11 5ghz rrm ndp-type protected**

#### **Related Topics**

ap dot11 rrm ccx [location-measurement](#page-36-0), on page 37 ap dot11 rrm channel [cleanair-event,](#page-33-0) on page 34 ap dot11 rrm [channel](#page-37-0) dca, on page 38 ap dot11 rrm [group-member,](#page-39-0) on page 40 ap dot11 rrm [logging,](#page-39-1) on page 40 ap dot11 rrm [group-mode](#page-32-0), on page 33 ap dot11 rrm [monitor,](#page-41-0) on page 42

### **ap dot11 5ghz dot11ac frame-burst**

To configure the 802.11ac Frame Burst use the **apdot115ghzdot11acframe-burst** command. Use the **no** forms to disable the bursting of 802.11ac A-MPDUs.

**ap dot115ghzdot11acframe-burst**

**noap dot115ghzdot11acframe-burst**

**ap dot115ghzdot11acframe-burstautomatic**

**noap dot115ghzdot11acframe-burstautomatic**

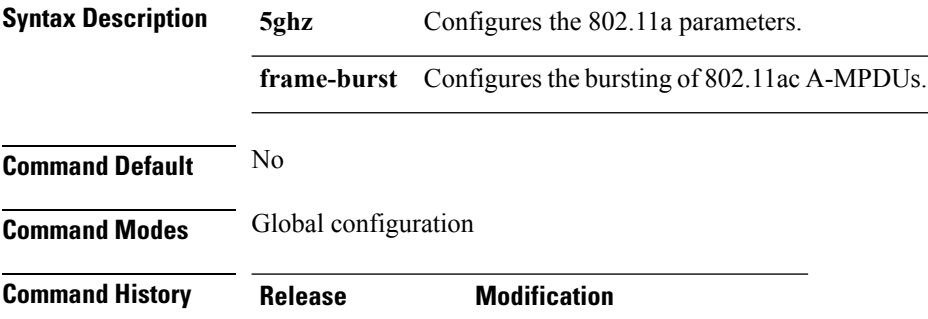

Cisco IOS XE 3.6E This command was introduced.

#### **Example**

This is the example shows how to configure the bursting of 802.11ac A-MPDUs.

Device**ap dot11 5ghz dot11ac frame-burst**

## **ap dot1x max-sessions**

To configure the maximum number of simultaneous 802.1X sessions allowed per access point, use the **ap dot1x max-sessions** command.

**ap dot1x max-sessions** *num-of-sessions*

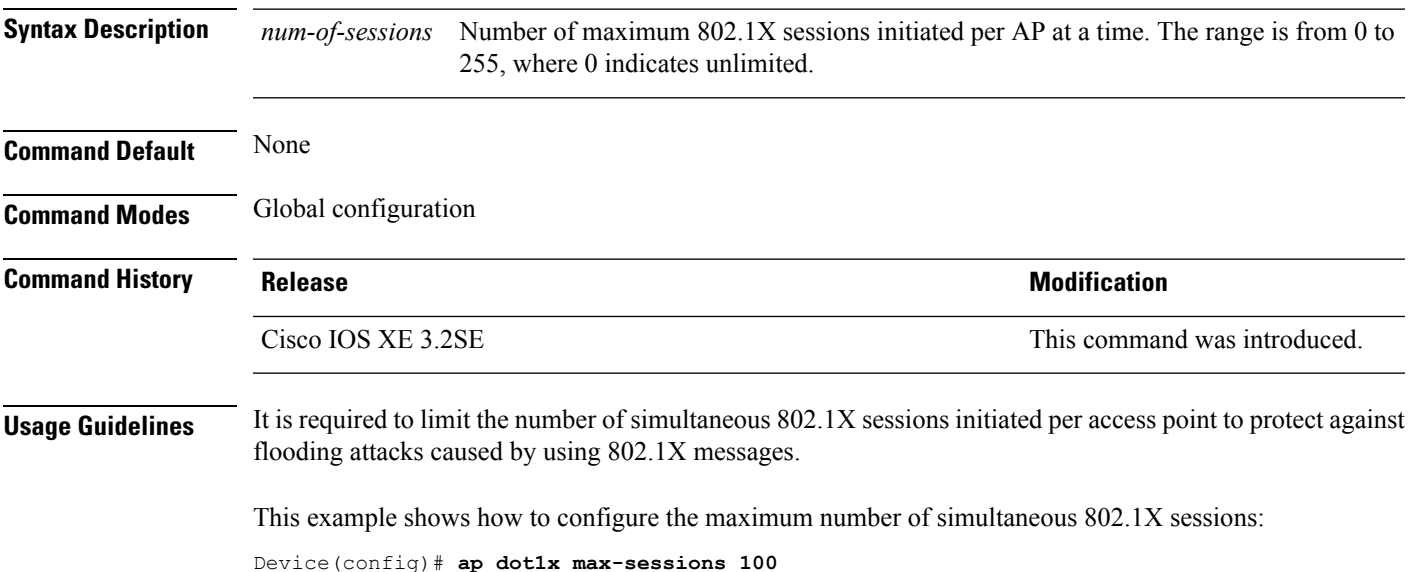

### **ap dot1x username**

To configure the 802.1X username and password for all access points that are currently joined to the device and any access points that join the device in the future, use the **ap dot1x username** command. To disable the 802.1X username and password for all access points that are currently joined to the device, use the **no** form of this command.

**ap dot1x username** *user-id* **password**{**0** | **8**} *password-string* **no ap dot1x username** *user-id***password**{**0** | **8**} *password-string*

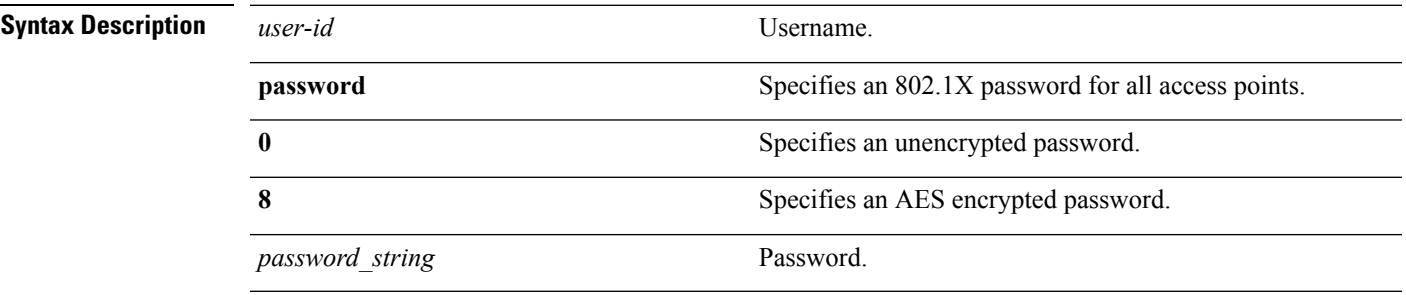

**Command Default** None

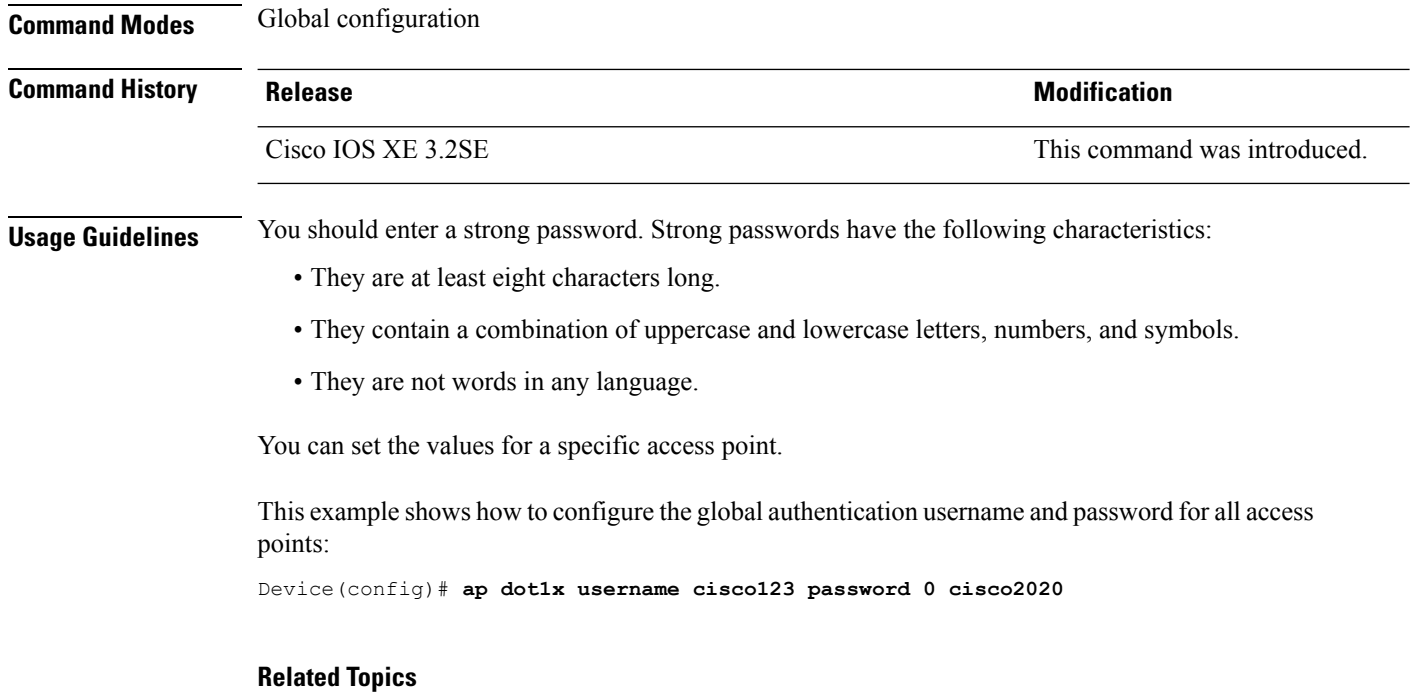

show ap [summary](#page-154-0), on page 155

# **ap ethernet duplex**

To configure the Ethernet port duplex and speed settings of the lightweight access points, use the **apethernet duplex** command. To disable the Ethernet port duplex and speed settings of lightweight access points, use the **no** form of this command.

**ap ethernet duplex** *duplex* **speed** *speed* **no ap ethernet**

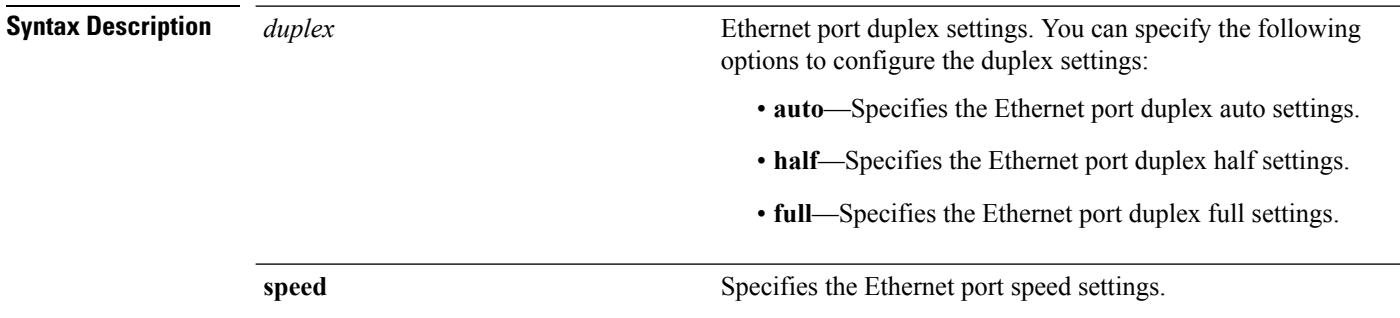

I

<span id="page-46-0"></span>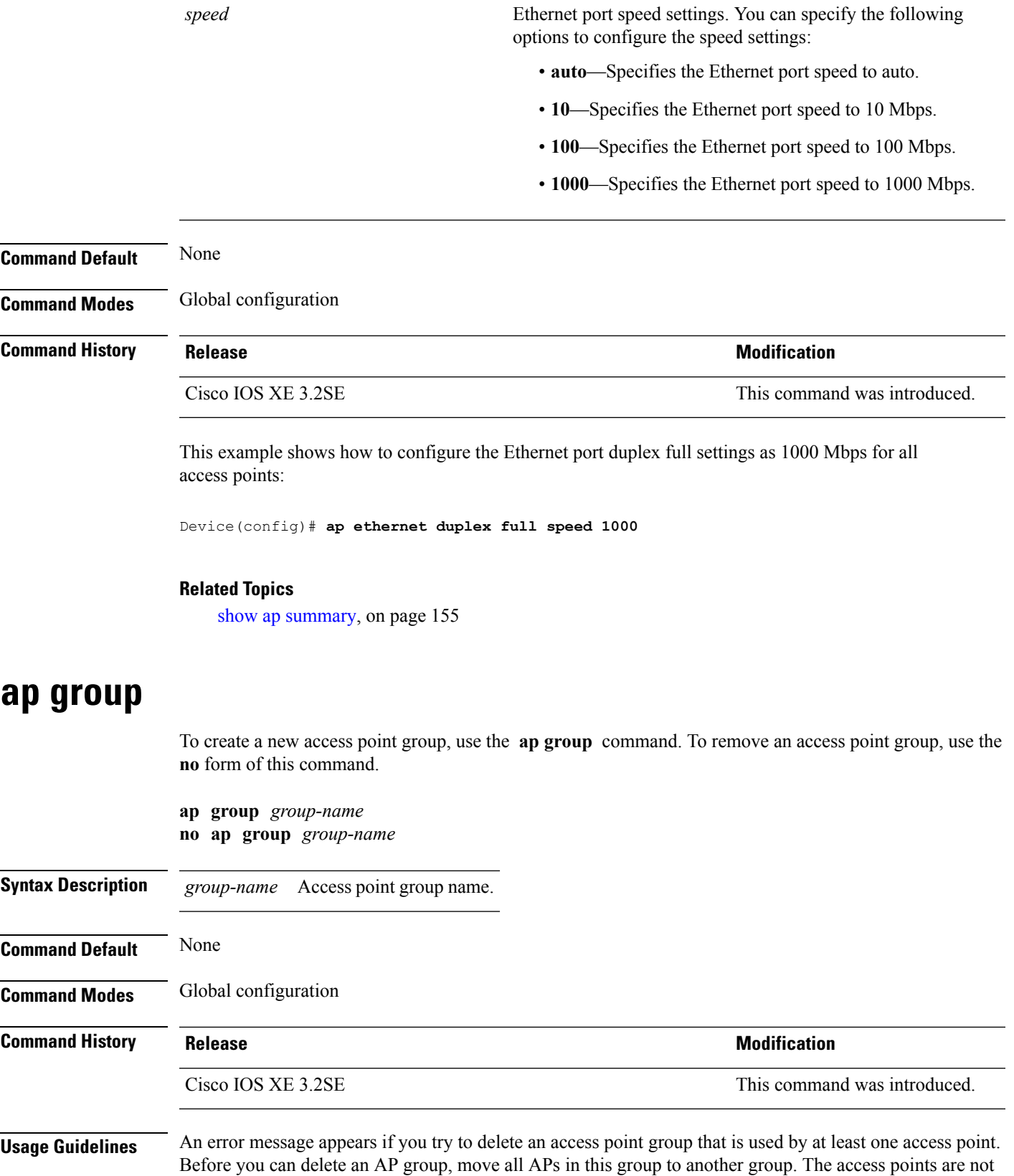

moved to the default-group access point group automatically. To see the APs, enter the **show ap summary** command. To move access points, enter the **ap name** *Cisco-AP* **ap-groupname** *Group-Name* command.

This example shows how to create a new access point group:

Device(config)# **ap group sampleapgroup**

#### **Related Topics**

ap name [ap-groupname](#page-51-0), on page 52

# **ap image**

To configure an image on all access points that are associated to the device, use the **ap image** command.

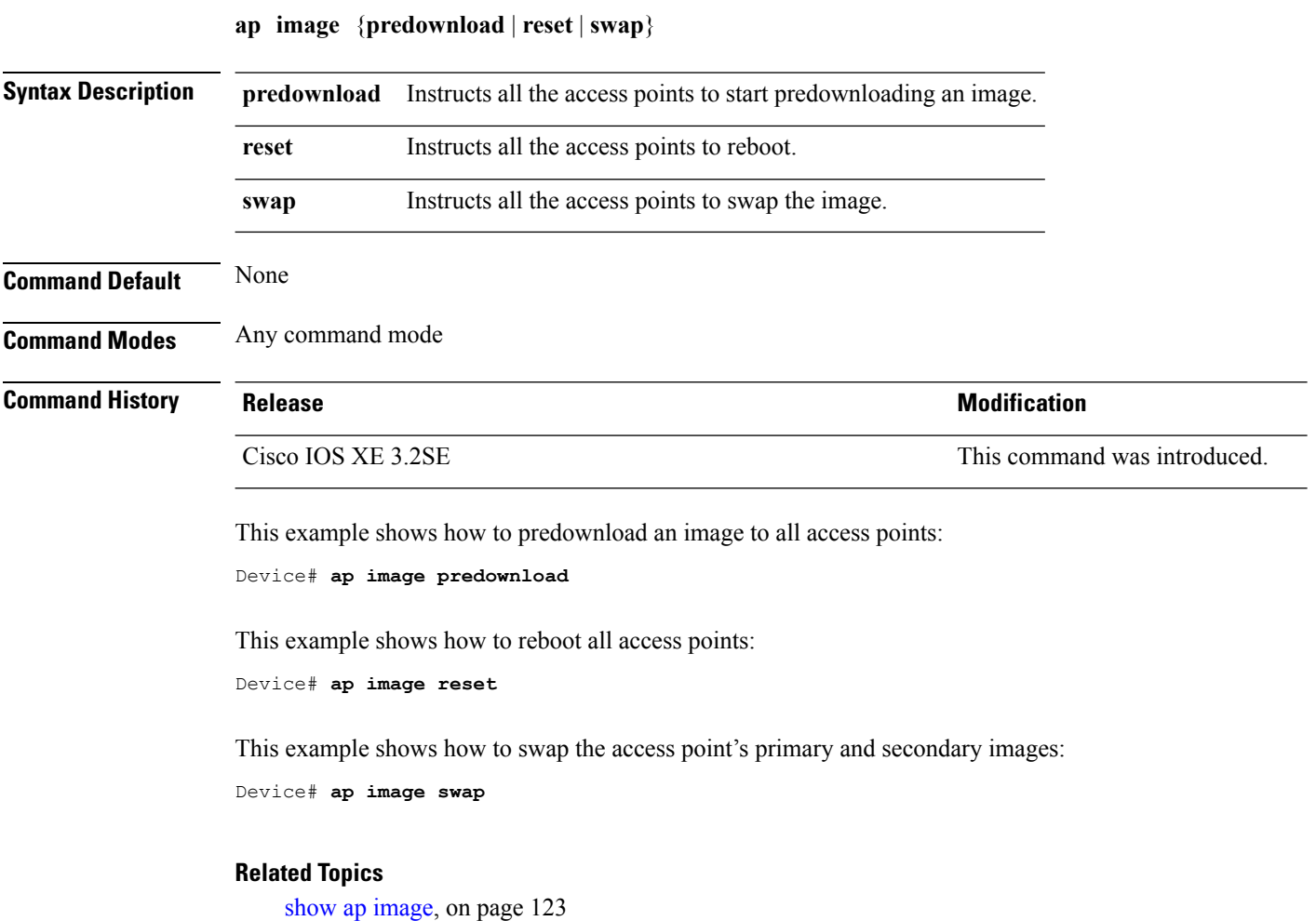

# **ap ipv6 tcp adjust-mss**

To configure IPv6 TCP maximum segmentsize (MSS) value for all Cisco APs, use the **apipv6 tcpadjust-mss** command.

**ap ipv6 tcp adjust-mss** *size* **no ap ipv6 tcp adjust-mss** *size*

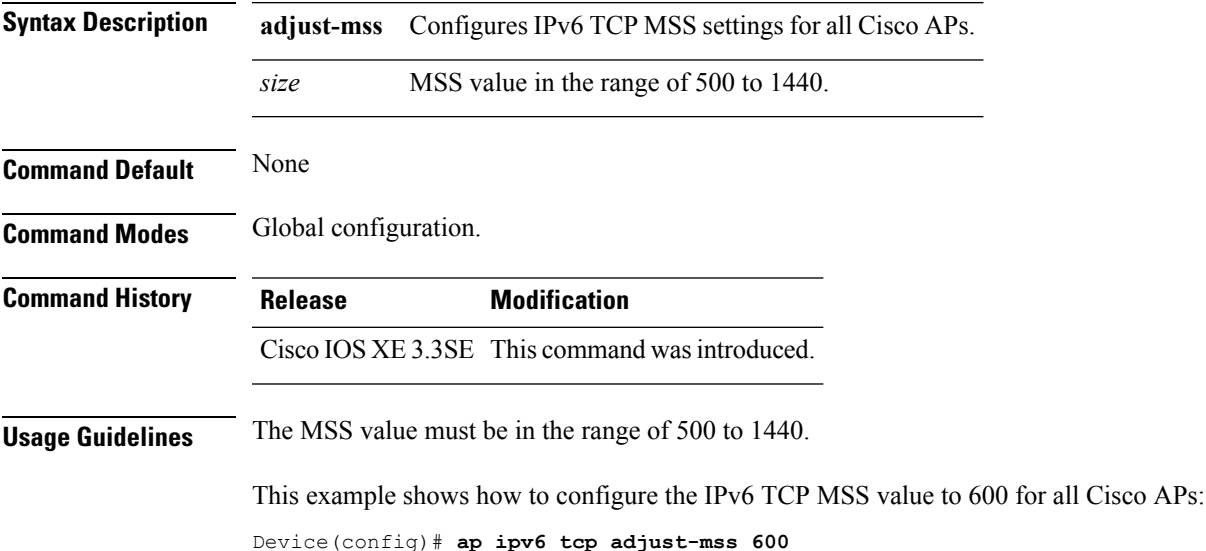

# **ap led**

To enable the LED state for an access point, use the **ap led** command. To disable the LED state for an access point, use the **no** form of this command.

**ap led no ap led**

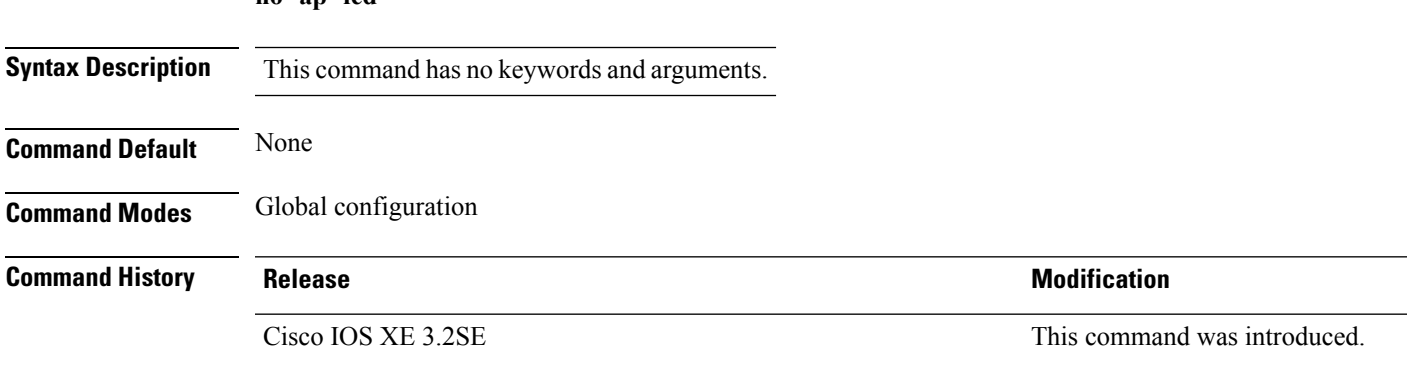

This example shows how to enable the LED state for an access point:

Device(config)# **ap led**

# <span id="page-49-1"></span>**ap link-encryption**

To enable Datagram Transport Layer Security (DTLS) data encryption for access points, use the **ap link-encryption** command. To disable the DTLS data encryption for access points, use the **no** form of this command.

**ap link-encryption no ap link-encryption**

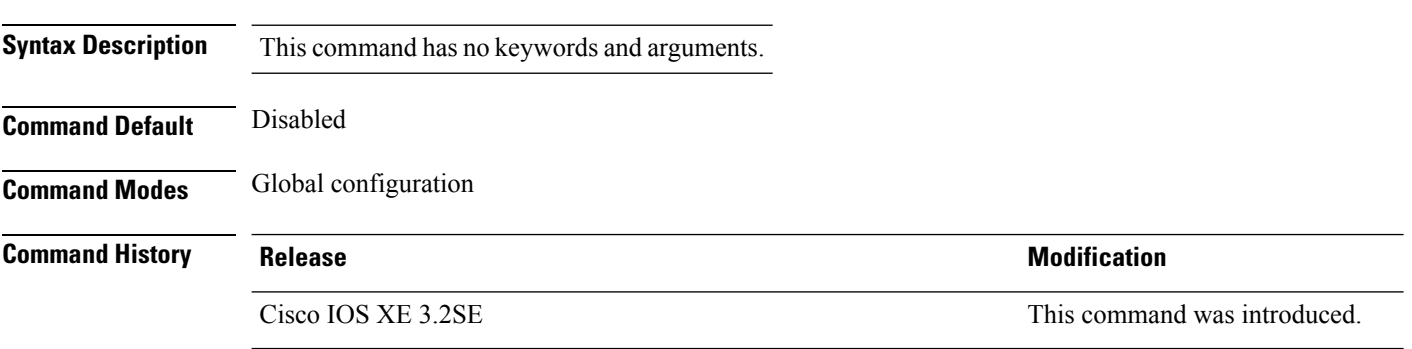

This example shows how to enable data encryption for all the access points that are joined to the controller:

Device(config)# **ap link-encryption**

### **Related Topics**

ap [link-latency](#page-49-0), on page 50

# <span id="page-49-0"></span>**ap link-latency**

To enable link latency for all access points that are currently associated to the device, use the **ap link-latency** command. To disable link latency all access points that are currently associated to the device, use the **no** form of this command.

**ap link-latency** [**reset**] **no ap link-latency**

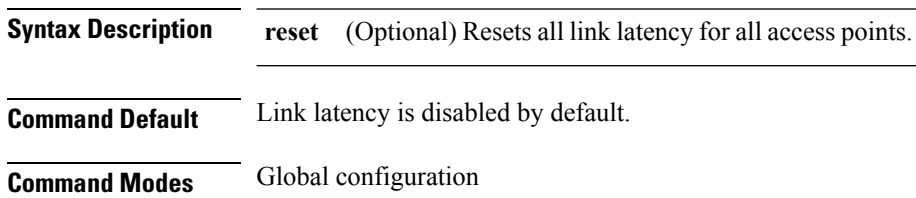

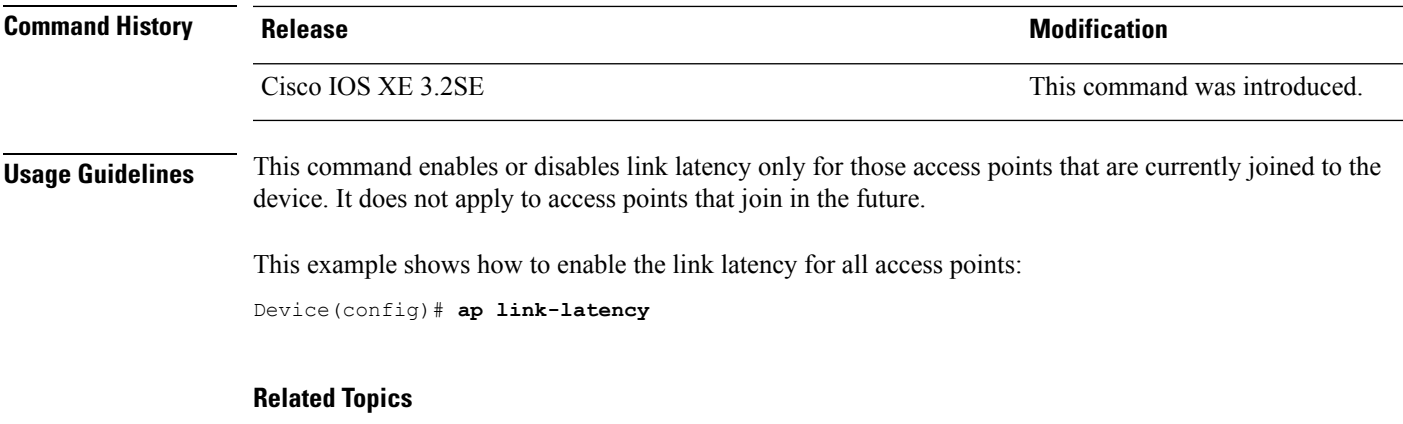

ap [link-encryption,](#page-49-1) on page 50

# **ap mgmtuser username**

To configure the username, password, and secret password for access point management, use the **ap mgmtuser username** command.

**ap mgmtuser username** *username* **password** *password\_type password* **secret** *secret\_type secret*

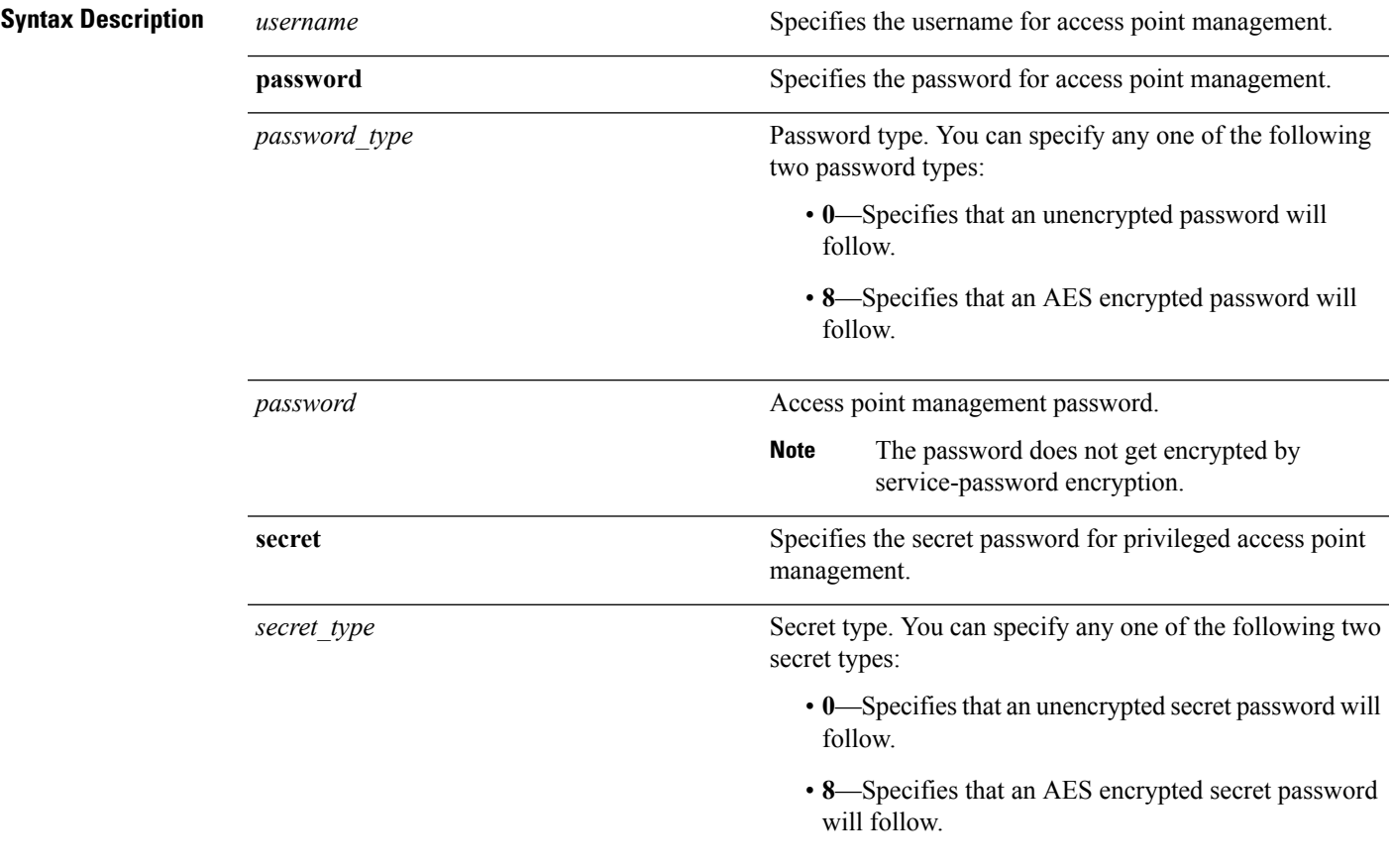

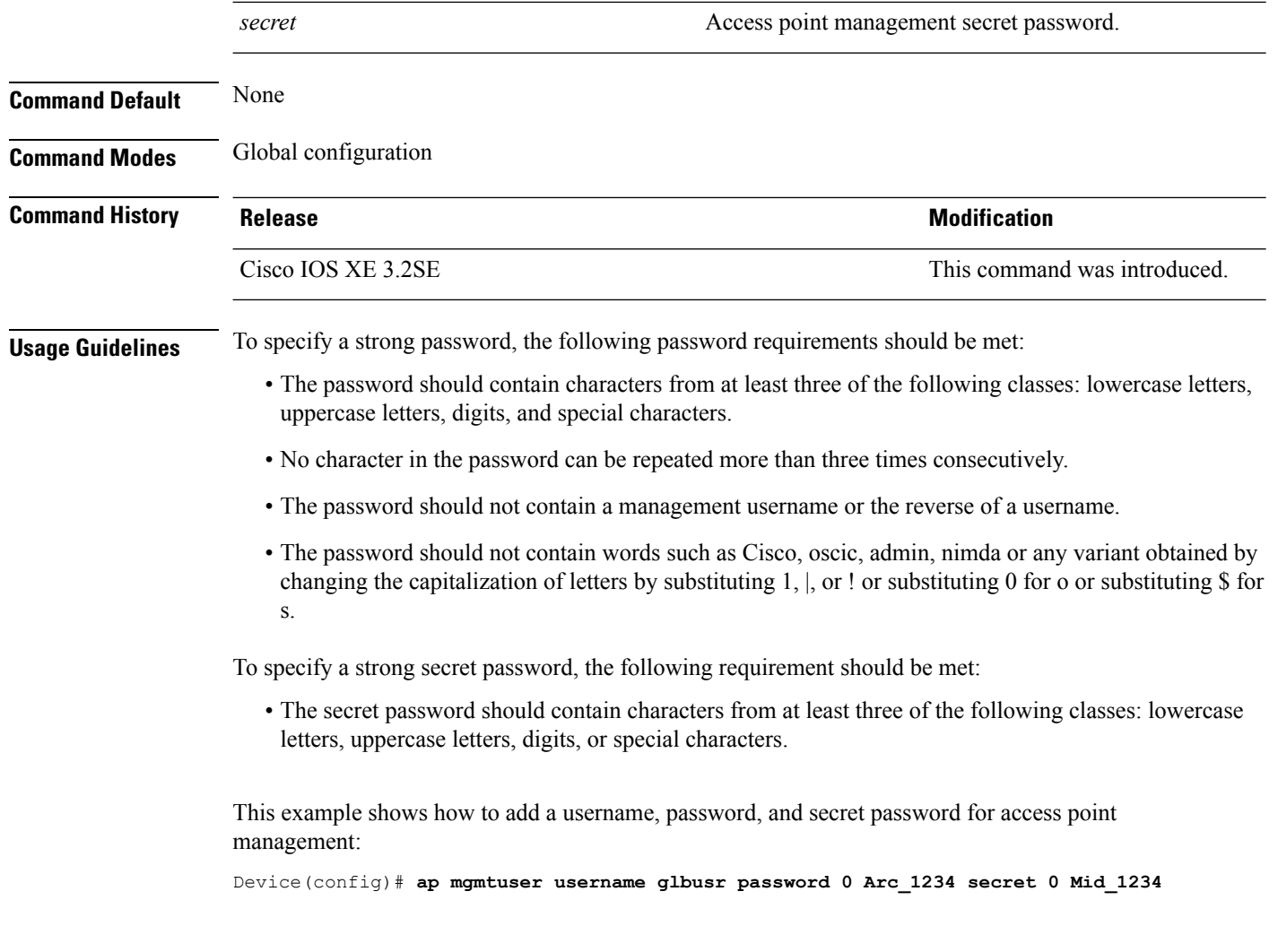

### <span id="page-51-0"></span>**ap name ap-groupname**

To add a Cisco lightweight access point to a specific access point group, use the **ap name ap-groupname** command.

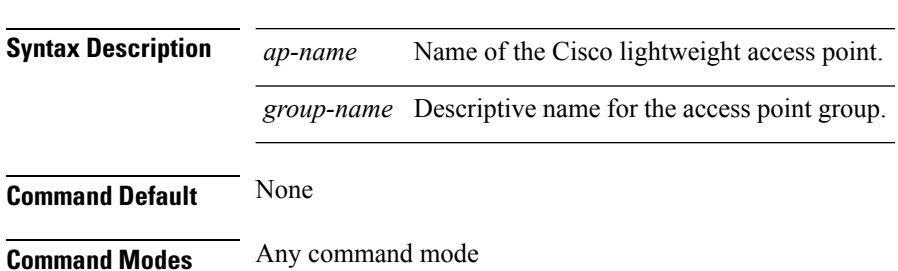

**ap name** *ap-name* **ap-groupname** *group-name*

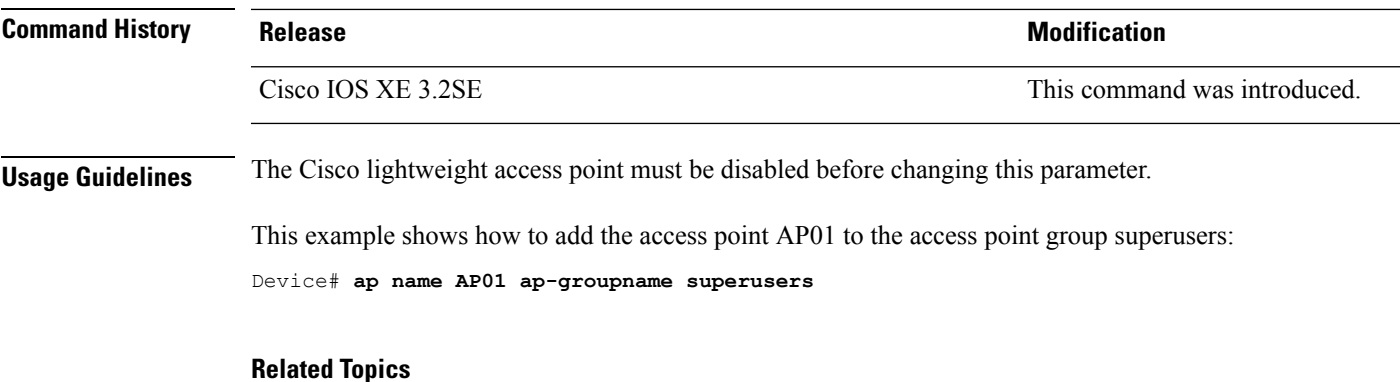

ap [group](#page-46-0), on page 47 show ap [summary,](#page-154-0) on page 155

### **ap name antenna band mode**

To configure the antenna mode, use the **apname<AP name> antenna-band-mode{single |dual}** command.

**ap name***ap-name* **antenna-band-mode**{**single** | **dual**}

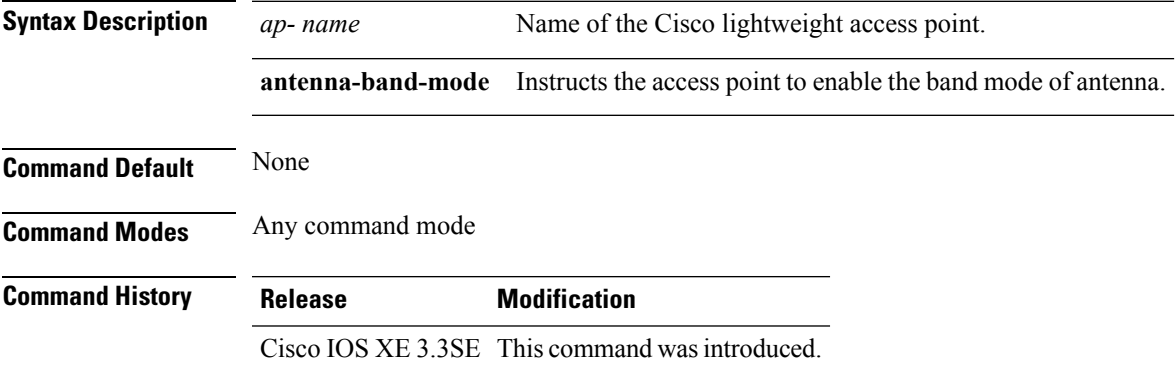

#### **Example**

This example shows how to configure the antenna band mode of access point. Device**ap name <ap-name> antenna-band-mode single**

### **ap name bhrate**

To configure the Cisco bridge backhaul Tx rate, use the **ap name bhrate** command.

**ap name** *ap-name* **bhrate** *kbps*

**Syntax Description** *ap-name* Name of the Cisco access point.

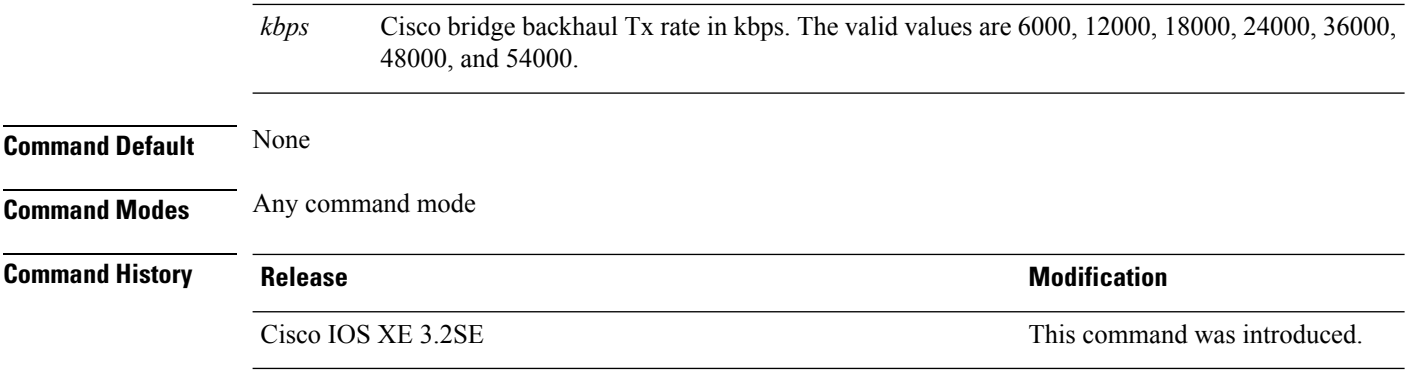

This example shows how to configure the Cisco bridge backhaul Tx rate to 54000 kbps:

Device# **ap name AP02 bhrate 54000**

# **ap name bridgegroupname**

To set a bridge group name on a Cisco lightweight access point, use the **ap name bridgegroupname** command. To delete a bridge group name on a Cisco lightweight access point, use the**no** form of this command.

**ap name** *ap-name* **bridgegroupname** *bridge\_group\_name* **ap name** *ap-name* **no bridgegroupname**

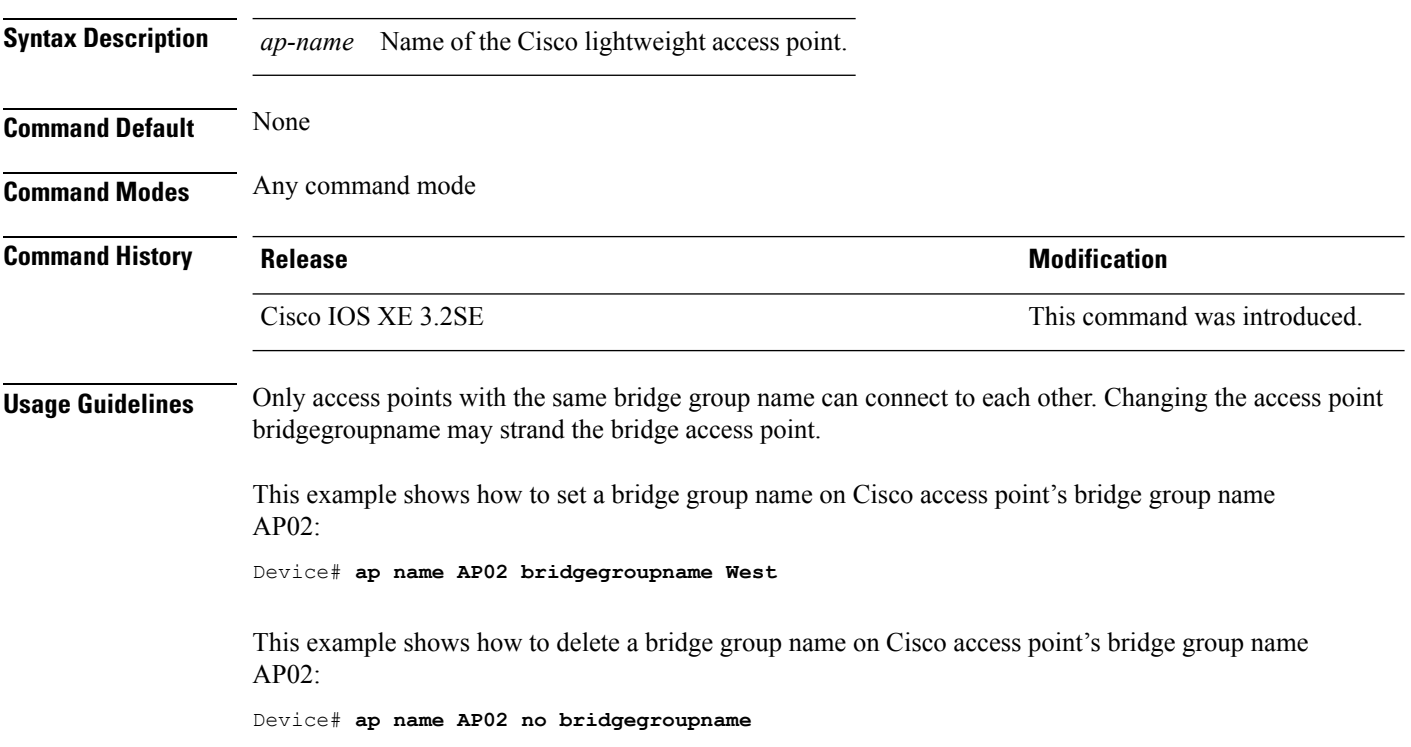

# **ap name bridging**

To enable Ethernet-to-Ethernet bridging on a Cisco lightweight access point, use the **ap name bridging** command. To disable Ethernet-to-Ethernet bridging on a Cisco lightweight access point, use the **no** form of this command.

**ap name** *ap-name* **bridging ap name** *ap-name* **no bridging**

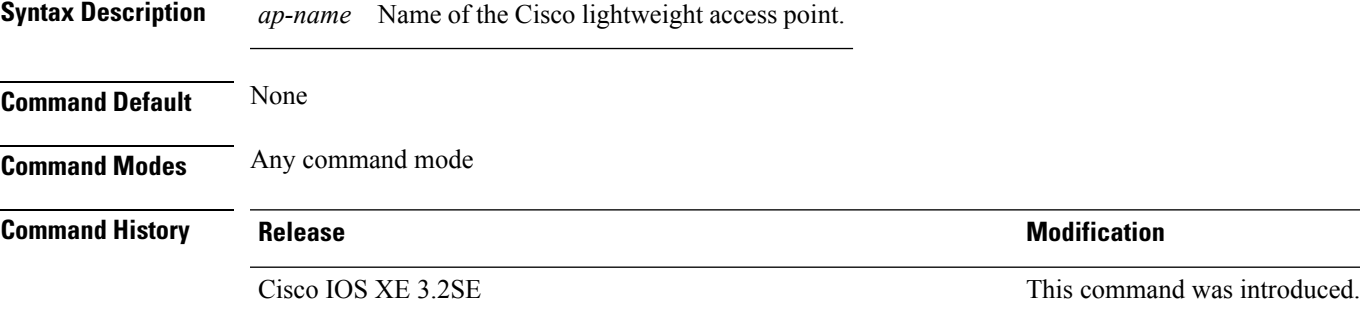

This example shows how to enable Ethernet-to-Ethernet bridging on an access point:

Device# **ap name TSIM\_AP2 bridging**

#### **Related Topics**

ap [bridging,](#page-5-0) on page 6

### **ap name cdp interface**

To enable the Cisco Discovery Protocol (CDP) on a Cisco lightweight access point, use the **ap name** command. To disable the Cisco Discovery Protocol (CDP) on a Cisco lightweight access point, use the **no** form of this command.

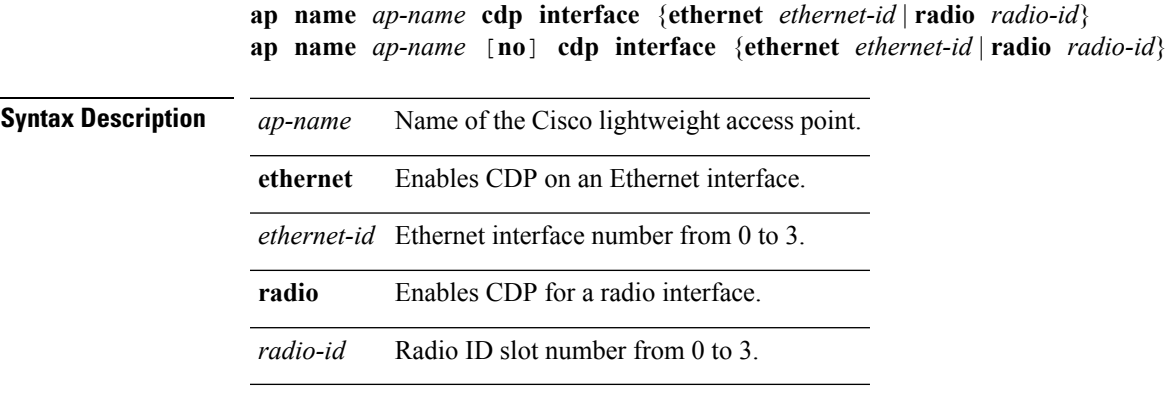

**Command Default** Disabled on all access points.

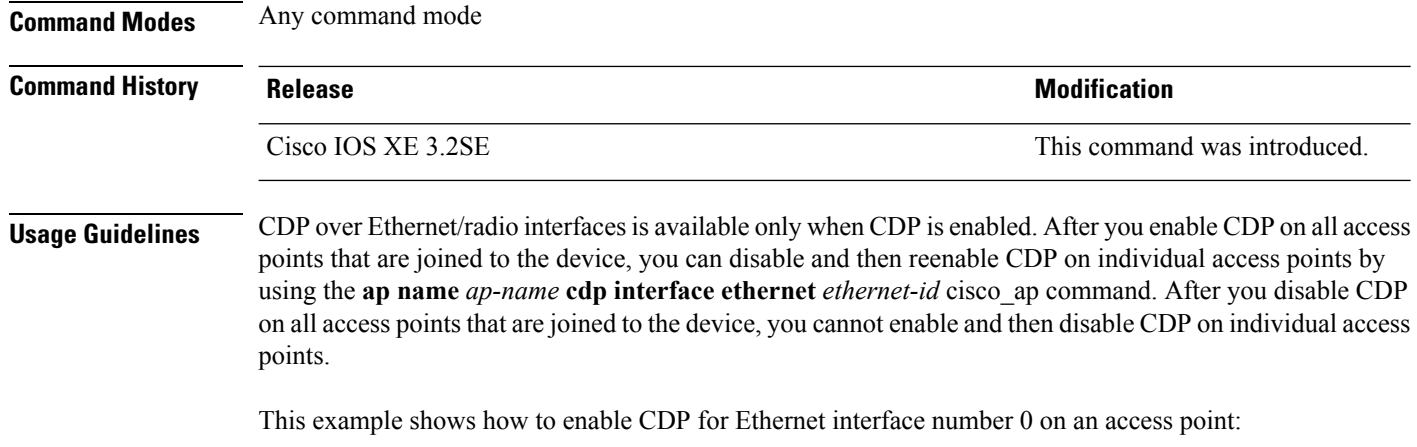

Device# **ap name TSIM\_AP2 cdp interface ethernet 0**

## **ap name console-redirect**

To redirect the remote debug output of a Cisco lightweight access point to the console, use the **ap name console-redirect** command. To disable the redirection of the remote debug output of a Cisco lightweight access point to the console, use the **no** form of this command.

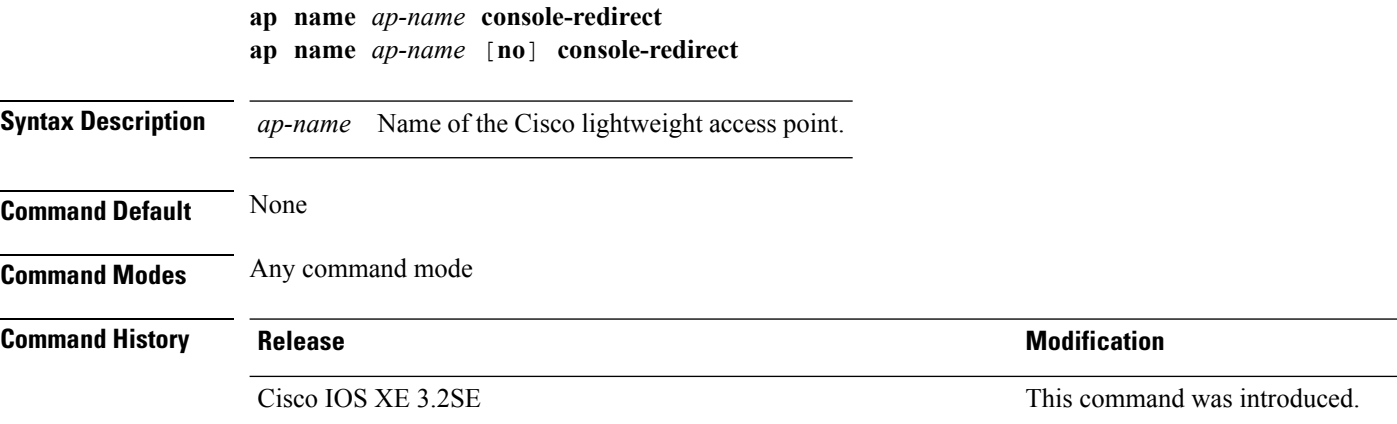

This example shows how to enable redirecting remote debug output of a Cisco access point named AP02 to the console:

Device# **ap name AP02 console-redirect**

## **ap name capwap retransmit**

To configure the access point control packet retransmission interval and control packet retransmission count, use the **ap name capwap retransmit** command.

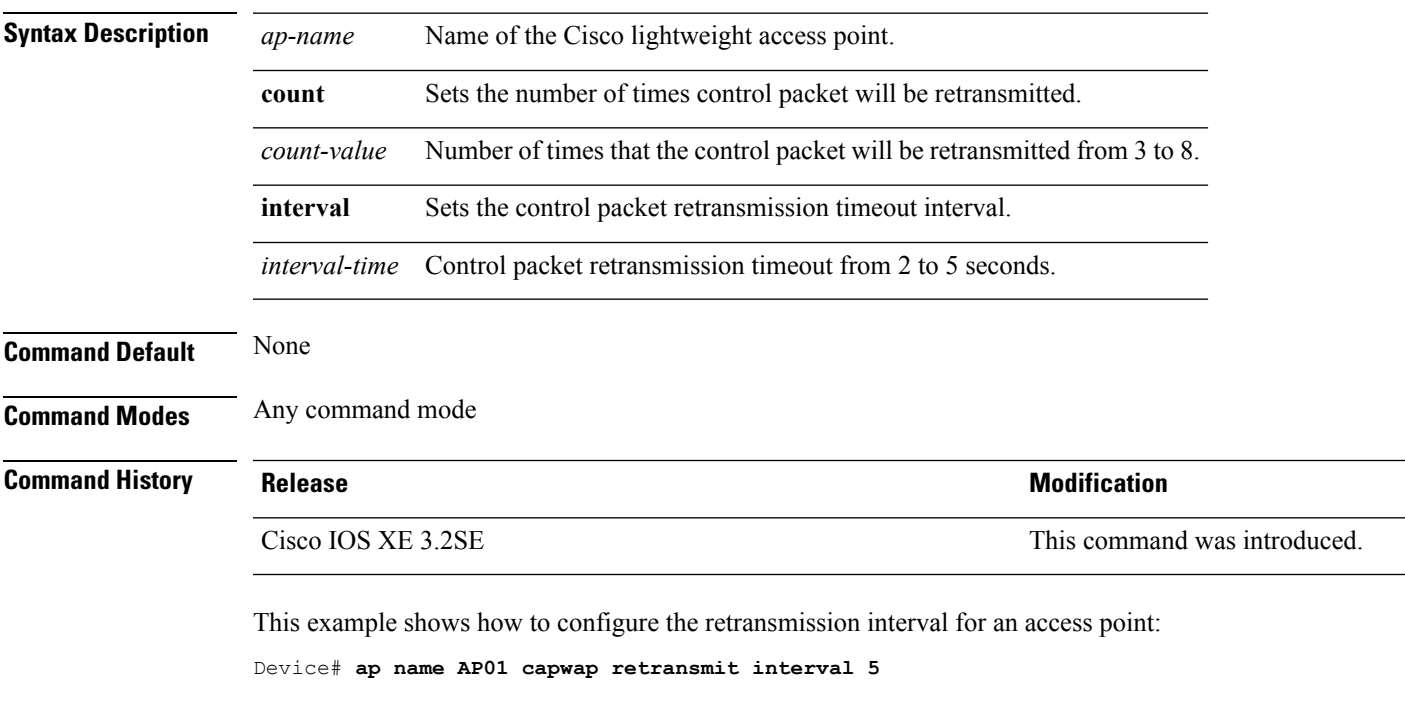

**ap name** *ap-name* **capwap retransmit** {**count** *count-value* | **interval** *interval-time*}

This example shows how to configure the retransmission retry count for a specific access point:

Device# **ap name AP01 capwap retransmit count 5**

### **ap name command**

To execute a command remotely on a specific Cisco access point, use the **ap name command** command.

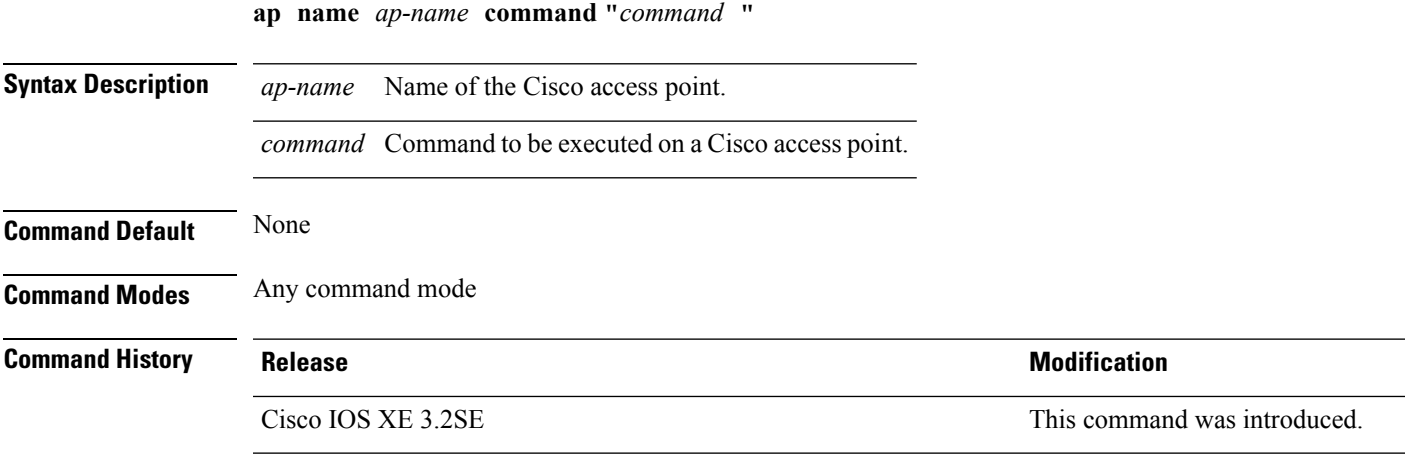

This example shows how to remotely enter the **show ipinterfacebrief** command on the Cisco access point named TSIM\_AP2:

Device# **ap name AP2 command "show ip interface brief"**

# **ap name core-dump**

To configure a Cisco lightweight access point's memory core dump, use the **apname core-dump** command. To disable a Cisco lightweight access point's memory core dump, use the **no** form of this command.

**ap name** *ap-name* **core-dump** *tftp-ip-addr filename* {**compress** | **uncompress**} **ap name** *ap-name* [**no**]**core-dump**

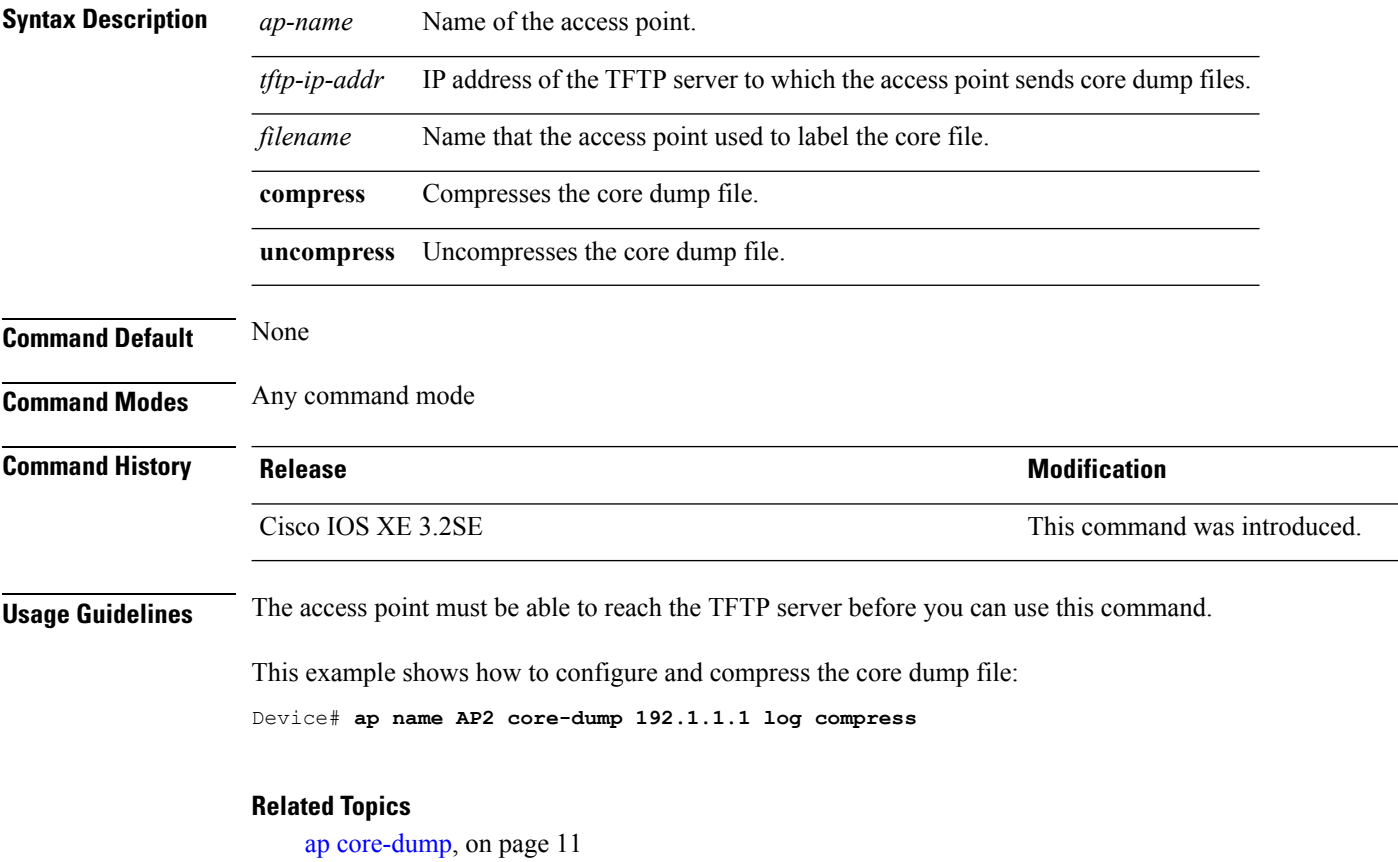

### **ap name country**

To configure the country of operation for a Cisco lightweight access point, use the **ap name country** command.

**ap name** *ap-name* **country** *country-code*

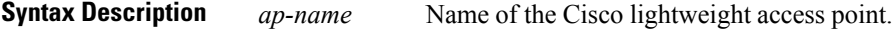

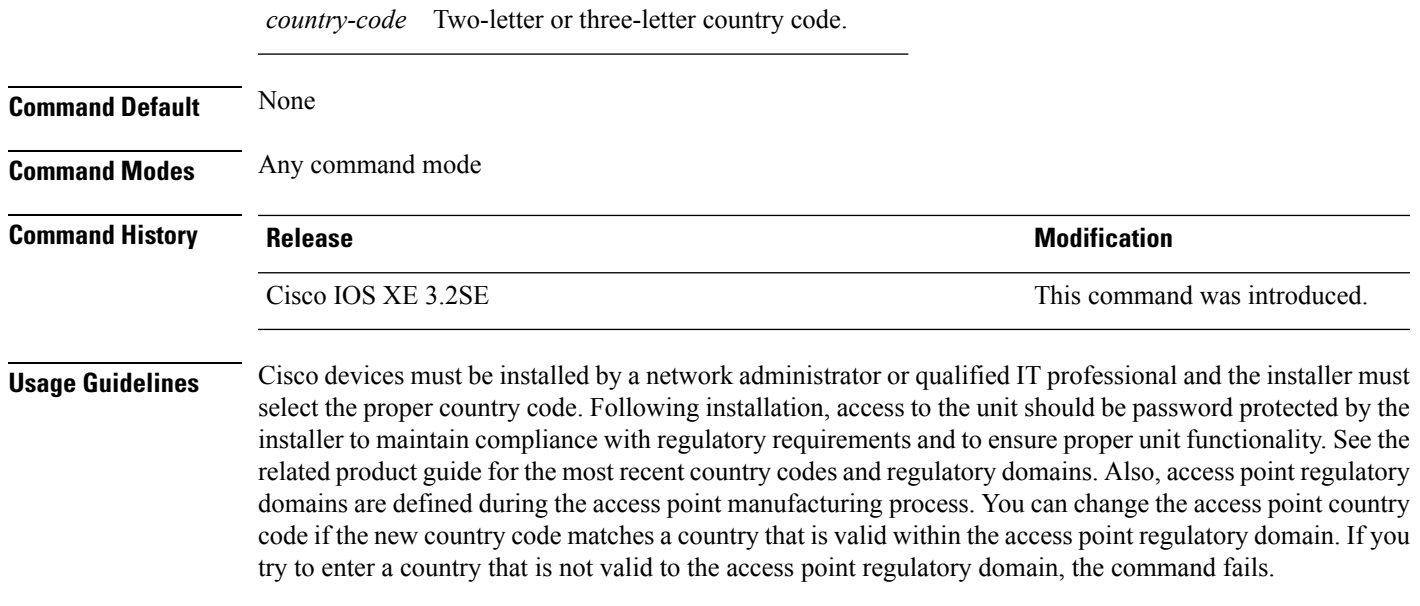

This example shows how to configure the Cisco lightweight access point's country code to DE:

Device# **ap name AP2 country JP**

### **Related Topics**

ap [country](#page-10-1), on page 11

### **ap name crash-file**

To manage crash data and radio core files for the Cisco access point, use the **ap name crash-file** command.

**ap name** *ap-name* **crash-file** {**get-crash-data** | **get-radio-core-dump** {**slot 0** | **slot 1**}}

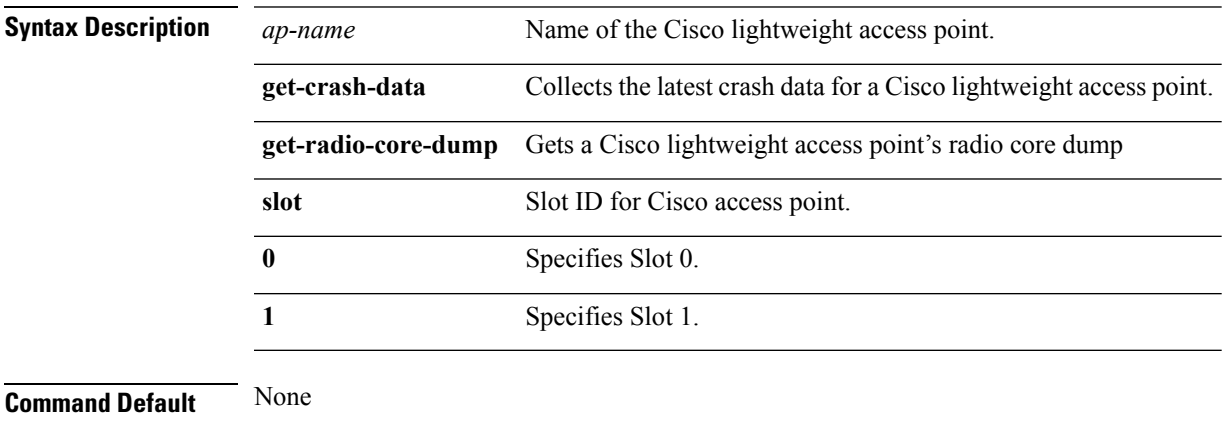

**Command Modes** Any command mode

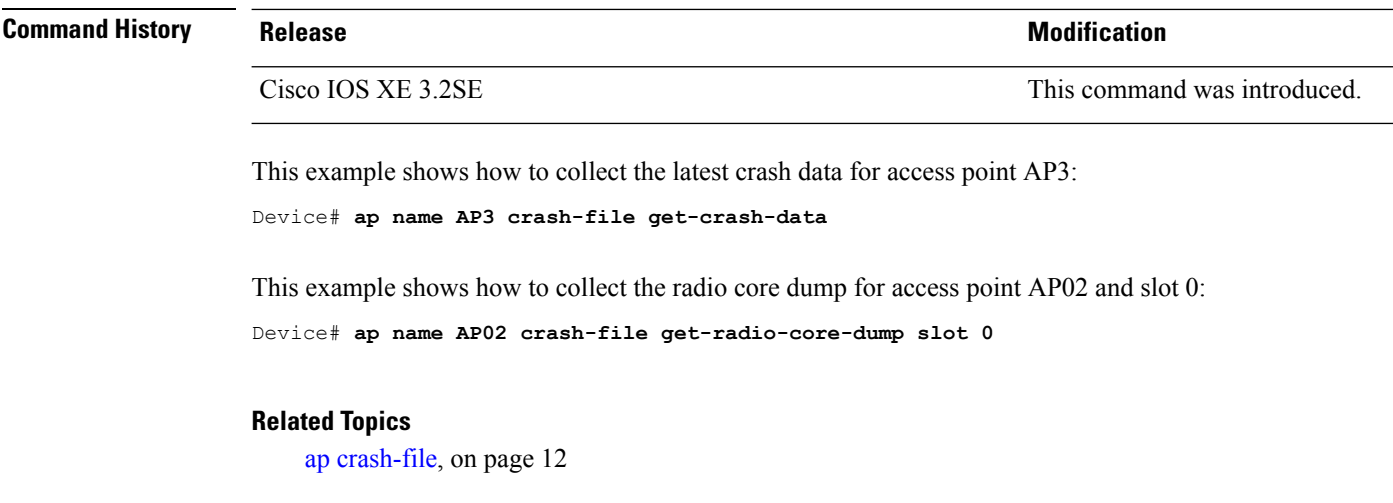

# <span id="page-59-0"></span>**ap name dot11 24ghz rrm coverage**

To configure coverage hole detection settings on the 2.4 GHz band, use the **ap name dot11 24ghz rrm coverage** command.

**ap name** *ap-name* **dot11 24ghz rrm coverage** {**exception** *value* | **level** *value*}

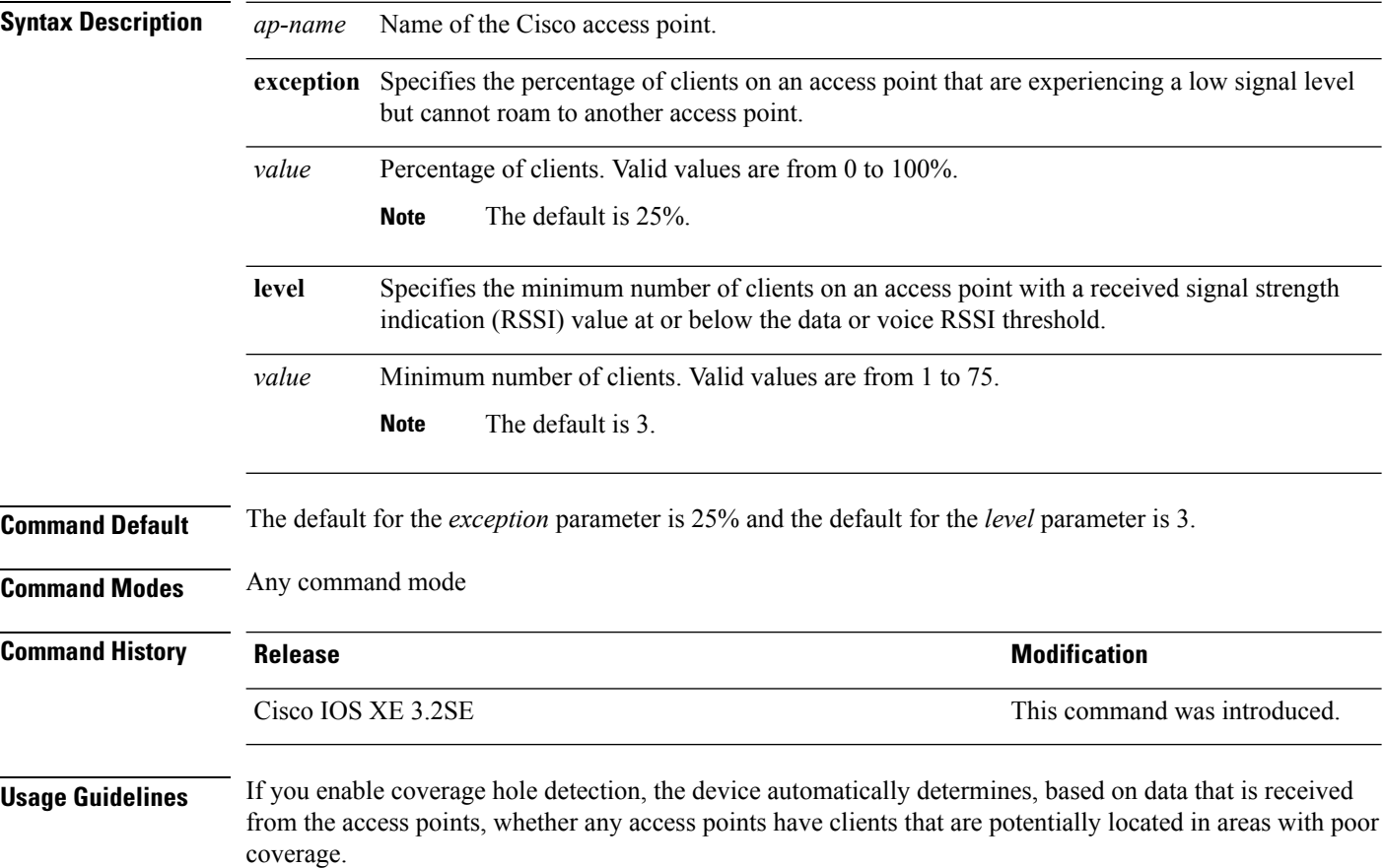

Ш

If both the number and percentage of failed packets exceed the values that you entered in the **ap dot11 24ghz rrm coveragedatapacket-count** *count* and **apdot11 24ghz rrm coveragedata fail-percentage** *percentage* commands for a 5-second period, the client is considered to be in a pre-alarm condition. The device uses this information to distinguish between real and false coverage holes and excludes clients with poor roaming logic. A coverage hole is detected if both the number and percentage of failed clients meet or exceed the values entered in the **ap dot11 24ghz rrm coverage exception** and **ap dot11 24ghz rrm coverage level** commands over a 90-second period. The device determines whether the coverage hole can be corrected and, if appropriate, mitigates the coverage hole by increasing the transmit power level for that specific access point.

This example shows how to specify the percentage of clients for an access point 2.4 GHz radio that is experiencing a low signal level:

Device# **ap name AP2 dot11 24ghz rrm coverage exception 25%**

This example shows how to specify the minimum number of clients on an 802.11b access point with an RSSI value at or below the RSSI threshold:

Device# **ap name AP2 dot11 24ghz rrm coverage level 60**

#### **Related Topics**

ap name dot11 49ghz rrm [profile](#page-60-0), on page 61 ap name dot11 5ghz rrm [channel,](#page-62-0) on page 63

### <span id="page-60-0"></span>**ap name dot11 49ghz rrm profile**

To configure Radio Resource Management (RRM) performance profile settingsfor a Cisco lightweight access point on a 4.9 GHz public safety channel, use the **ap name dot11 49ghz rrm profile** command.

**ap name** *ap-name* **dot11 49ghz rrm profile** {**clients** *value* | **customize** | **exception** *value* | **foreign** *value* | **level** *value* | **noise** *value* | **throughput** *vaue* | **utilization** *value*}

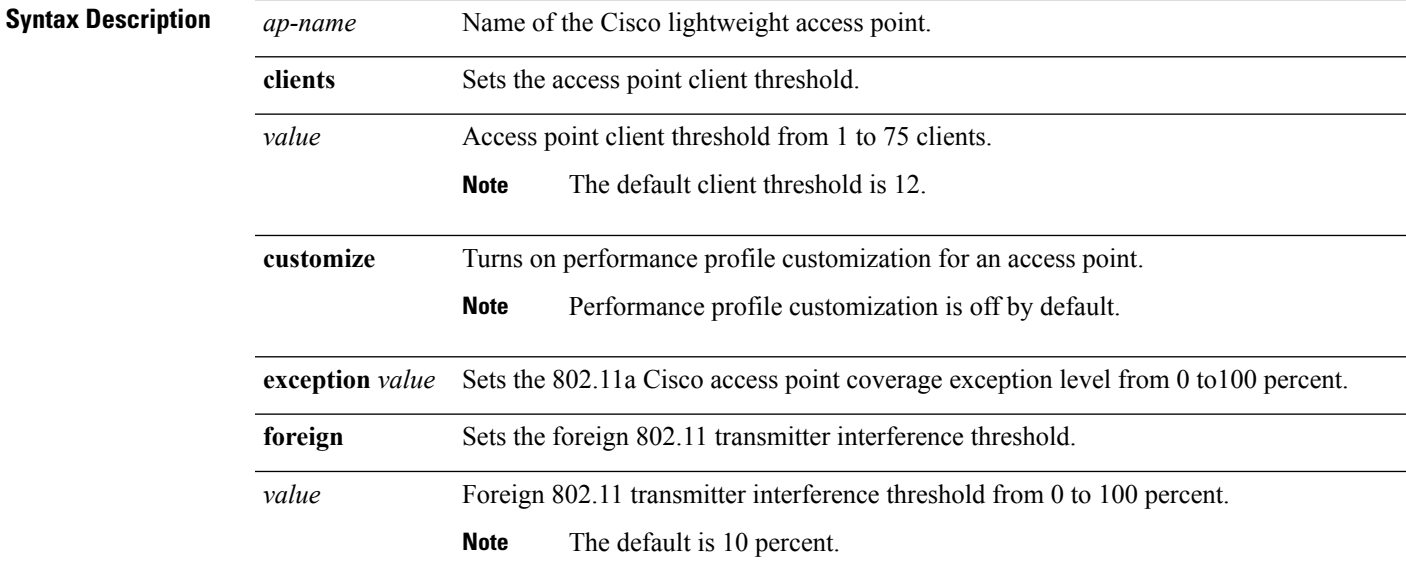

I

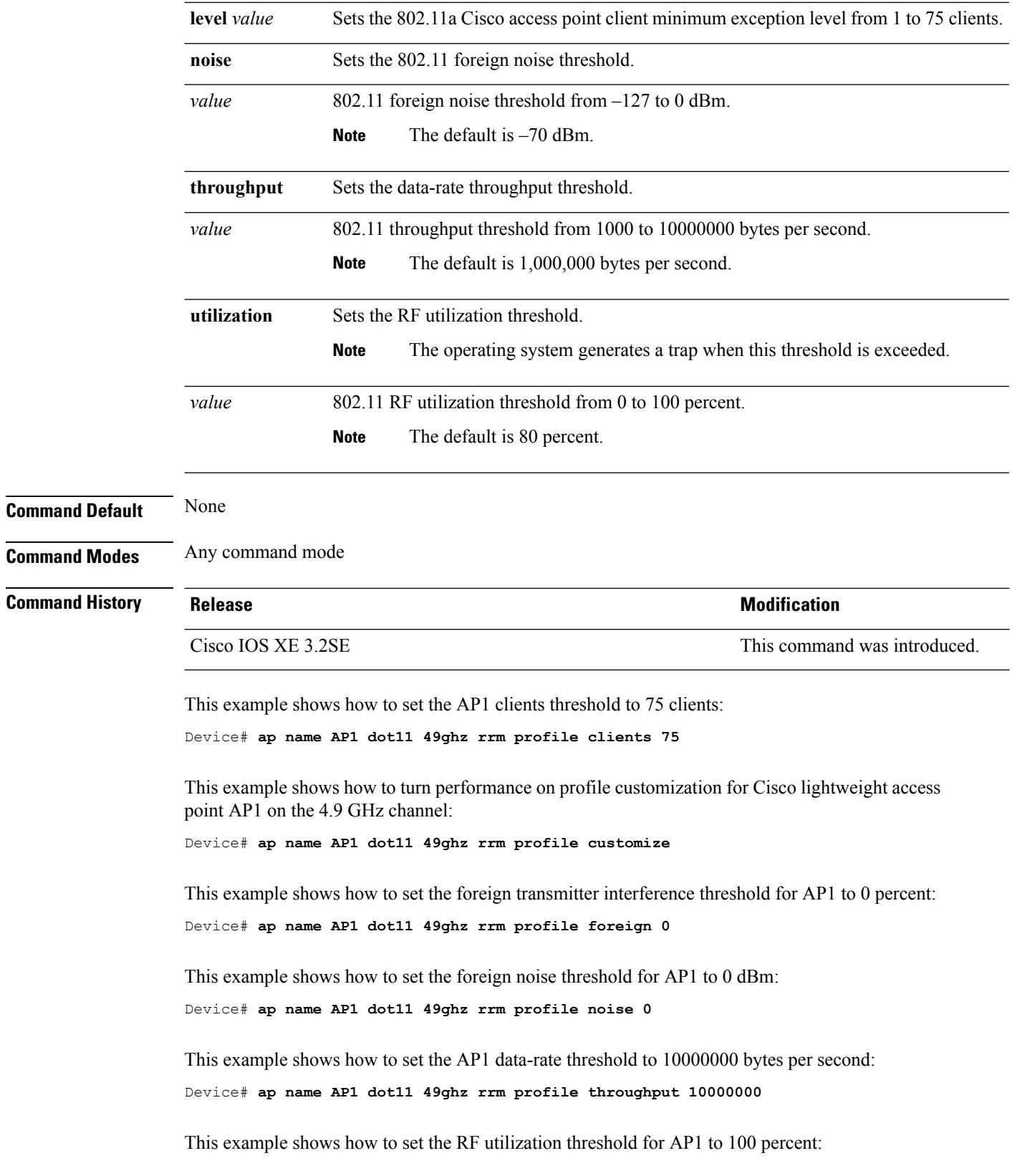

Device# **ap name AP1 dot11 49ghz rrm profile utilization 100**

#### **Related Topics**

```
ap name dot11 24ghz rrm coverage, on page 60
ap name dot11 5ghz rrm channel, on page 63
```
### <span id="page-62-0"></span>**ap name dot11 5ghz rrm channel**

To configure a new channel using an 802.11h channel announcement, use the **ap name dot11 5ghz rrm channel** command.

**ap name** *ap-name* **dot11 5ghz rrm channel** *channel*

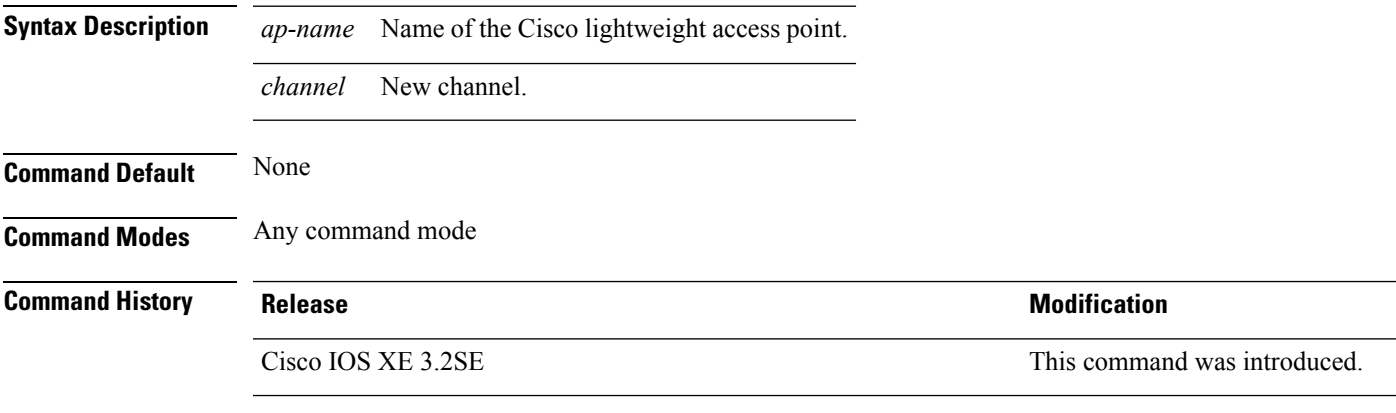

This example shows how to configure a new channel using the 802.11h channel:

Device# **ap name AP01 dot11 5ghz rrm channel 140**

#### **Related Topics**

ap name dot11 24ghz rrm [coverage,](#page-59-0) on page 60 ap name dot11 49ghz rrm [profile](#page-60-0), on page 61

### <span id="page-62-1"></span>**ap name dot11 antenna**

To configure radio antenna settings for Cisco lightweight access points on different 802.11 networks, use the **ap name dot11 antenna** command.

**ap name** *ap-name* **dot11** {**24ghz** | **5ghz**} **antenna** {**ext-ant-gain** *gain* | **mode** {**omni** | **sectorA** | **sectorB**} | **selection** {**external** | **internal**}}

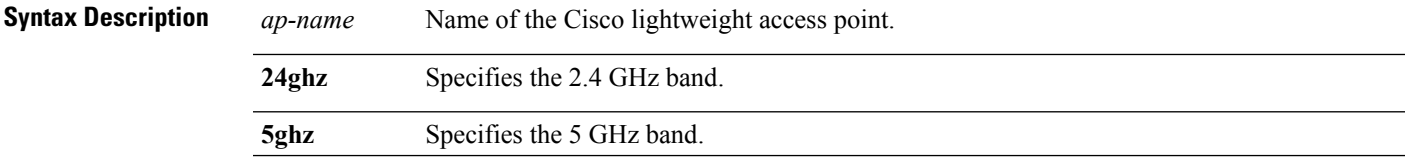

L

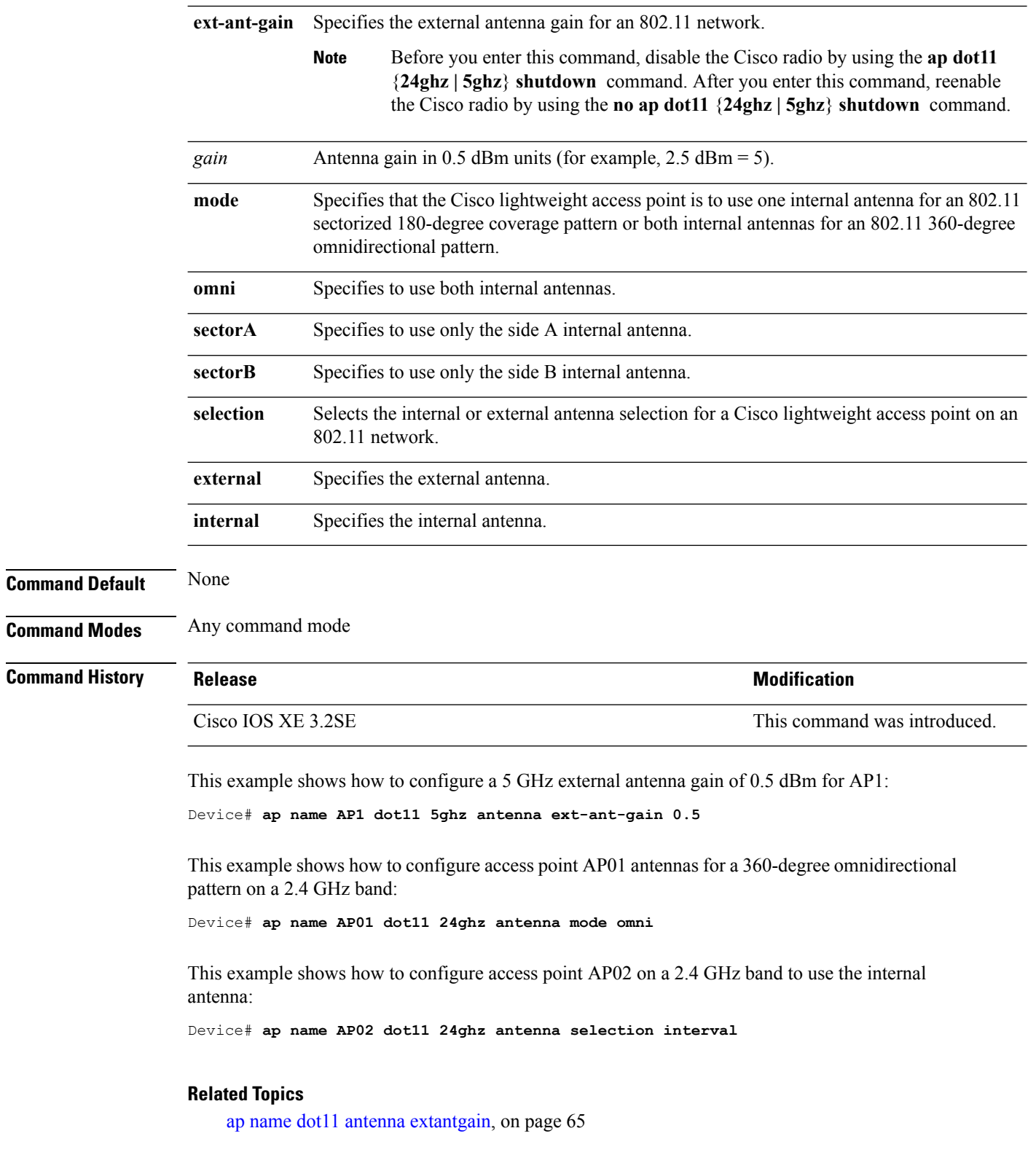

٦

# <span id="page-64-0"></span>**ap name dot11 antenna extantgain**

To configure radio antenna settings for Cisco lightweight access points on 4.9 GHz and 5.8 GHz public safety channels, use the **ap name dot11 antenna extantgain** command.

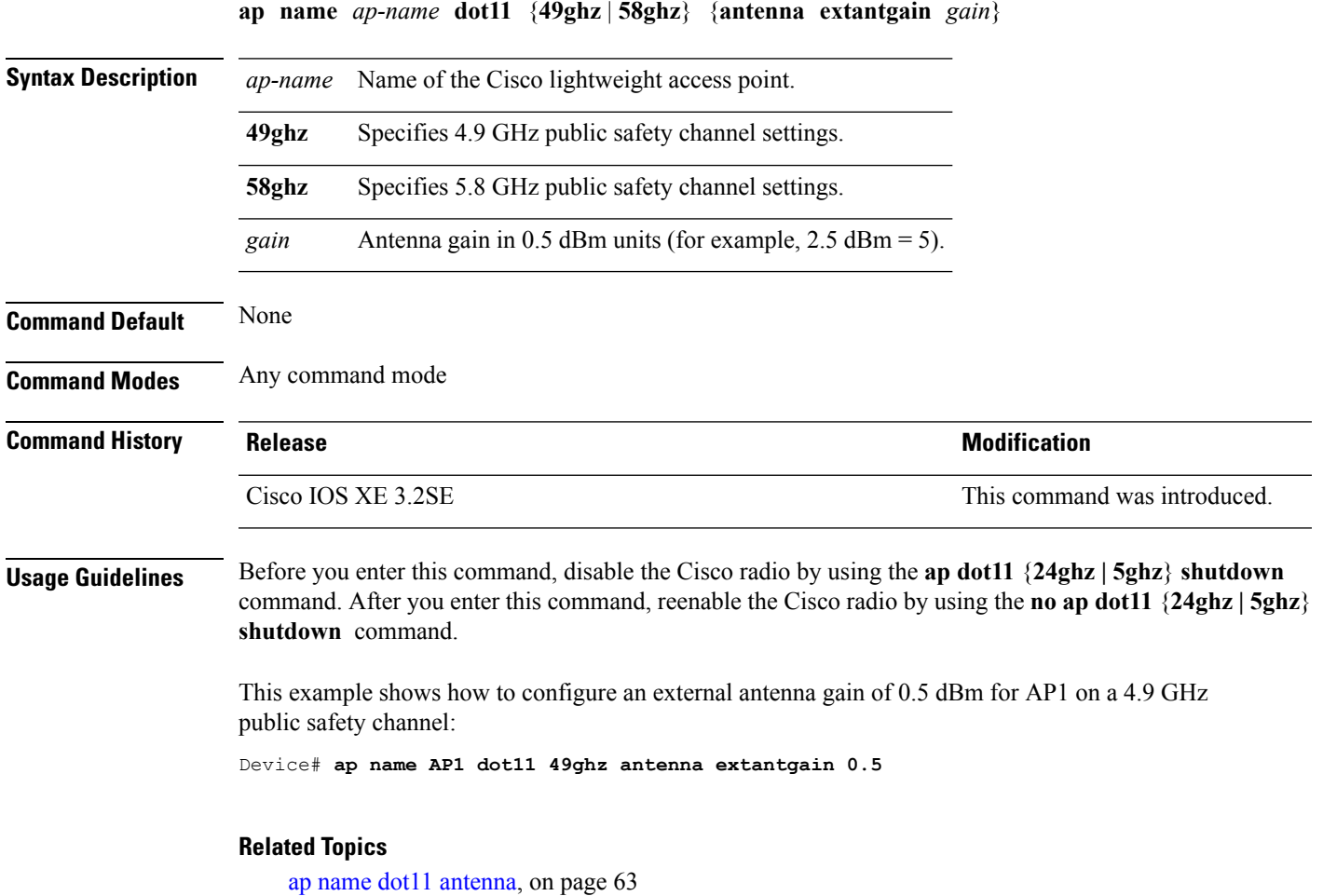

# **ap name dot11 cleanair**

To configure CleanAir settings for a specific Cisco lightweight access point on 802.11 networks, use the **ap name dot11 cleanair** command.

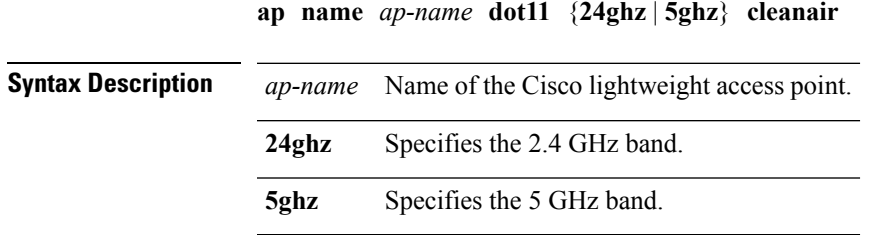

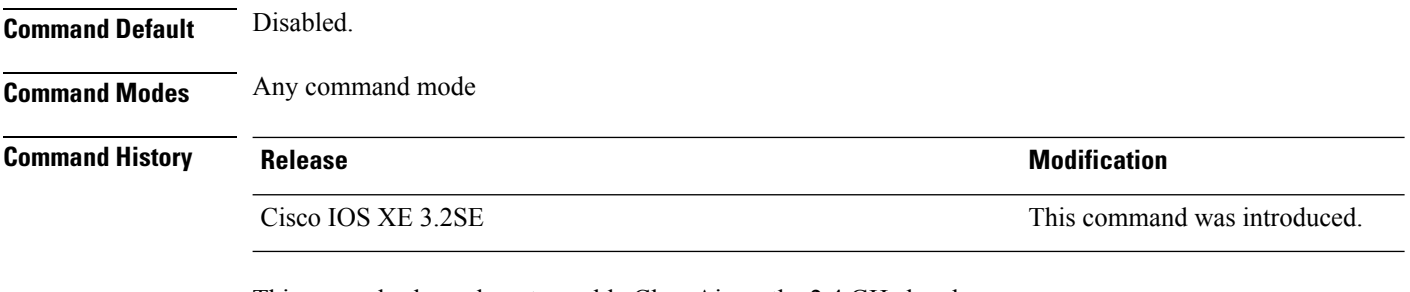

This example shows how to enable CleanAir on the 2.4 GHz band:

Device# **ap name AP01 dot11 24ghz cleanair**

# **ap name dot11 dot11n antenna**

To configure an access point to use a specific antenna, use the **ap name dot11 dot11n antenna** command.

**ap name** *ap-name* **dot11** {**24ghz** | **5ghz**} **dot11n antenna** {**A** | **B** | **C** | **D**}

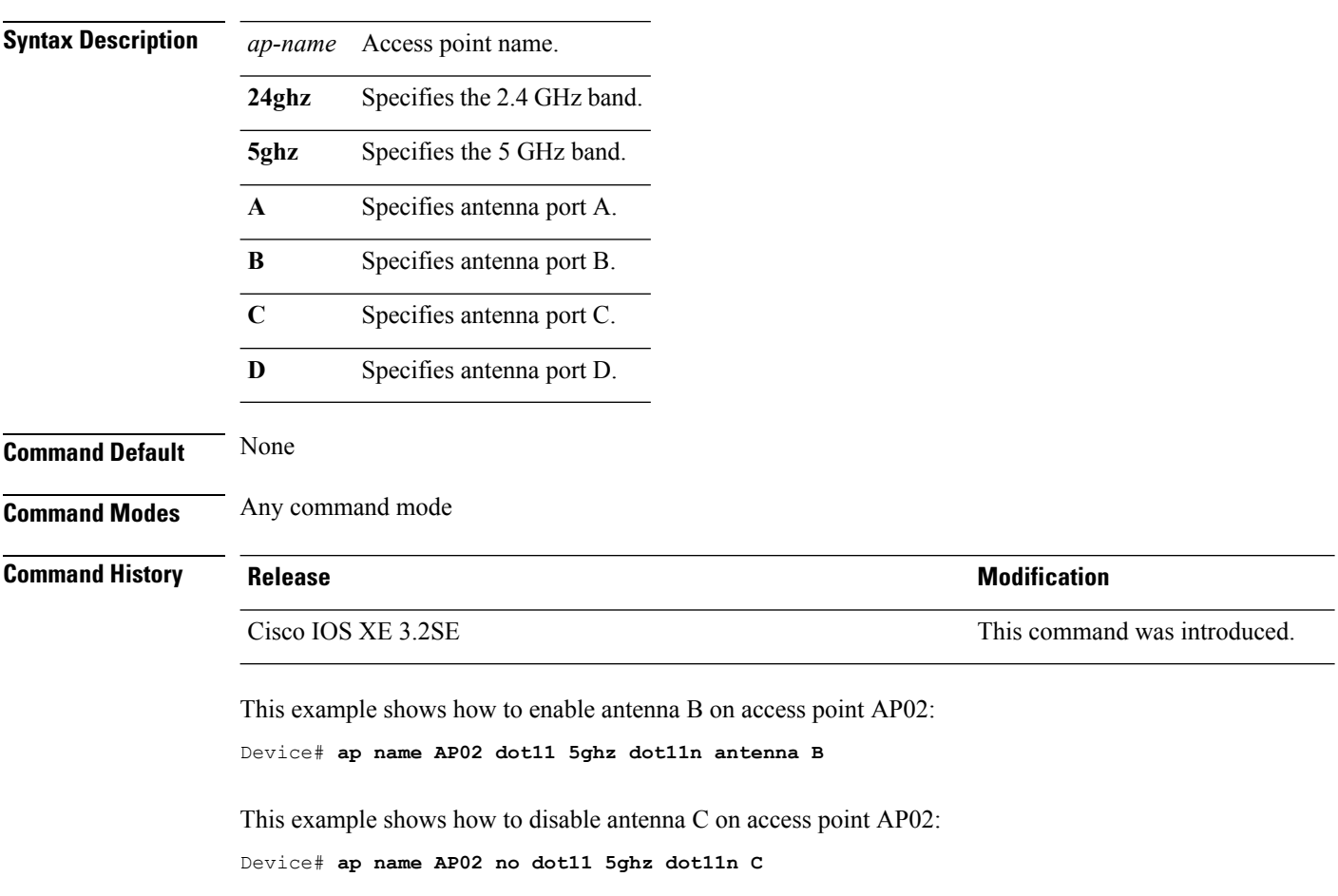

# **ap name dot11 dual-band cleanair**

To configure CleanAir for a dual band radio, use the **ap name dot11 dual-band cleanair** command.

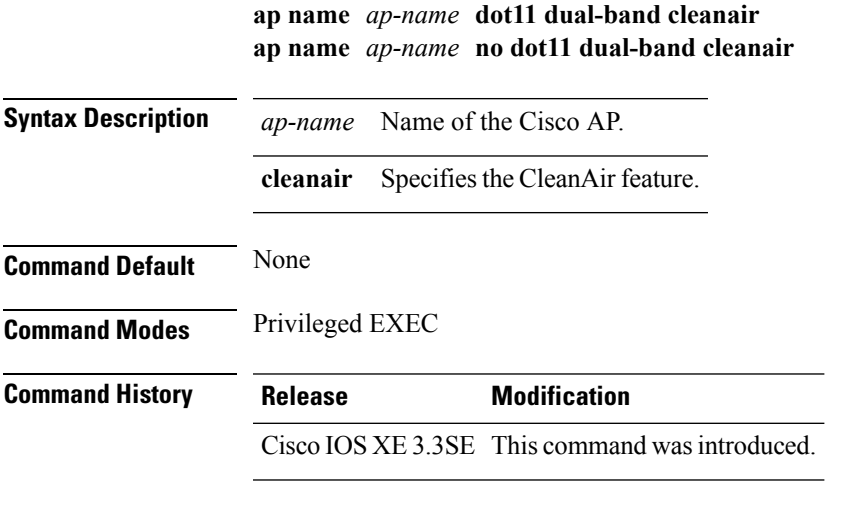

This example shows how to enable CleanAir for a dual band radio of the access point AP01:

Device# **ap name AP01 dot11 dual-band cleanair**

#### **Related Topics**

ap name dot11 [dual-band](#page-66-0) shutdown, on page 67 show ap dot11 [cleanair](#page-112-0) config, on page 113 show ap name [config](#page-135-0) dot11, on page 136

## <span id="page-66-0"></span>**ap name dot11 dual-band shutdown**

To disable dual band radio on a Cisco AP, use the **ap name dot11 dual-band shutdown** command.

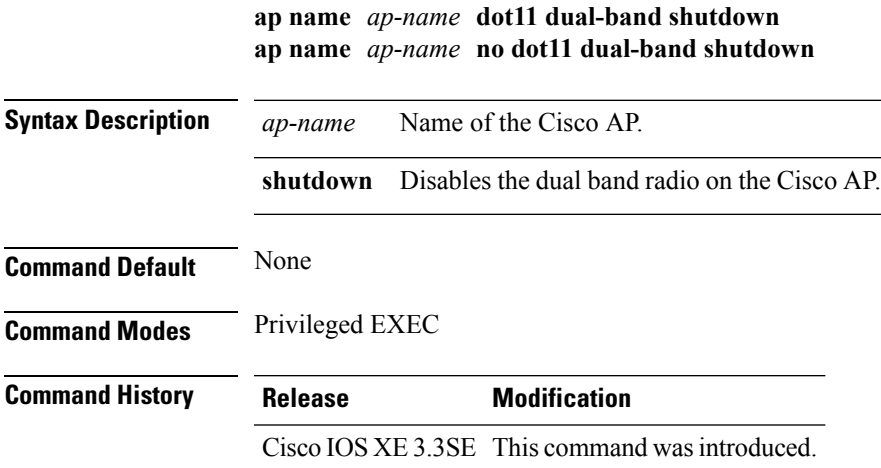

This example shows how to disable dual band radio on the Cisco access point AP01:

Device# **ap name AP01 dot11 dual-band shutdown**

### <span id="page-67-1"></span>**ap name dot11 rrm ccx**

To configure Cisco Client eXtension (CCX) Radio Resource Management (RRM) settings for specific Cisco lightweight access points on 802.11 networks, use the **ap name dot11 rrm ccx** command.

**ap name** *ap-name* **dot11** {**24ghz** | **5ghz**} **rrm ccx** {**customize** | **location-measurement** *interval*}

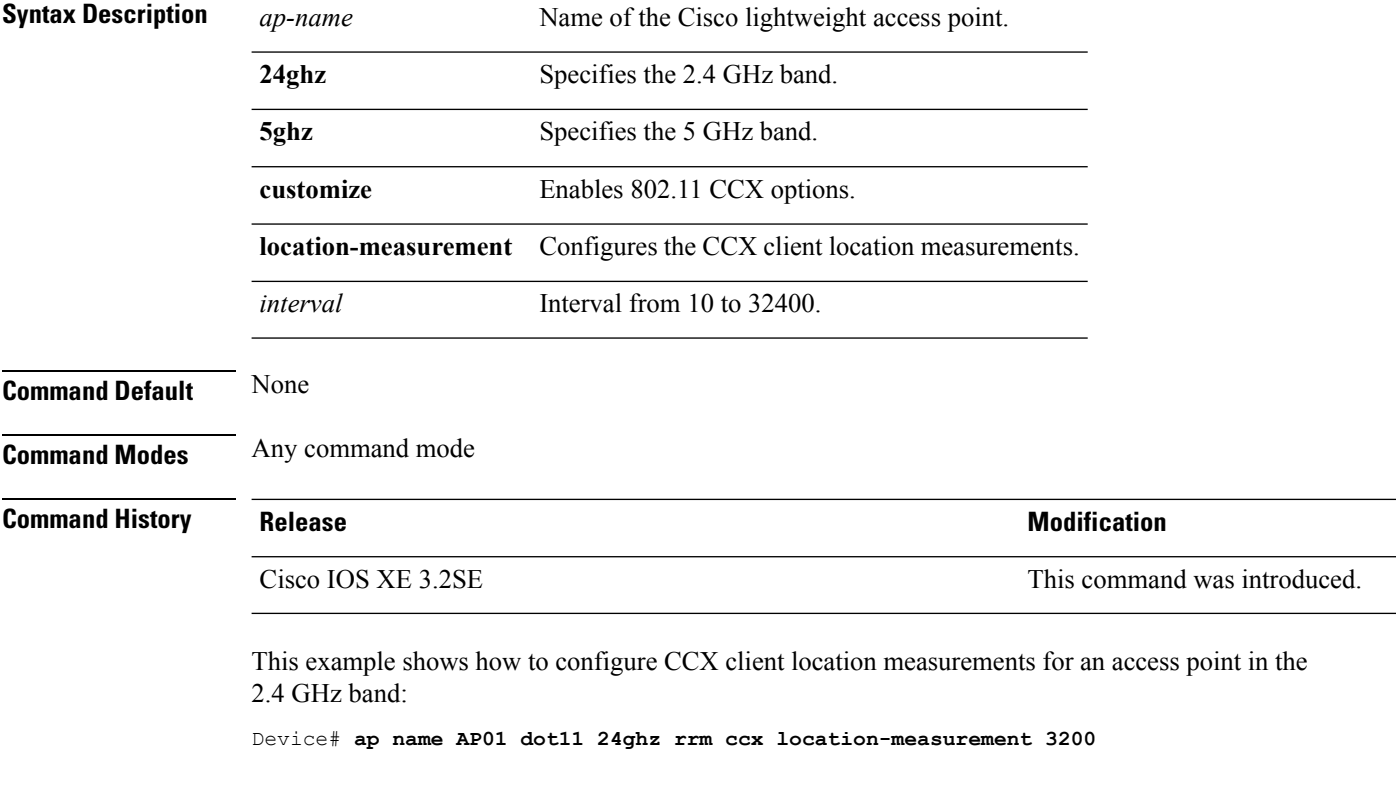

#### **Related Topics**

ap name dot11 rrm [profile](#page-67-0), on page 68

## <span id="page-67-0"></span>**ap name dot11 rrm profile**

To configure Radio Resource Management (RRM) performance profile settings for a Cisco lightweight access point, use the **ap name dot11 rrm profile** command.

**ap name** *ap-name* **dot11** {**24ghz** | **5ghz**} **rrm profile** {**clients** *value* | **customize** | **foreign** *value* | **noise** *value* | **throughput** *value* | **utilization** *value*}

 $\overline{\phantom{a}}$ 

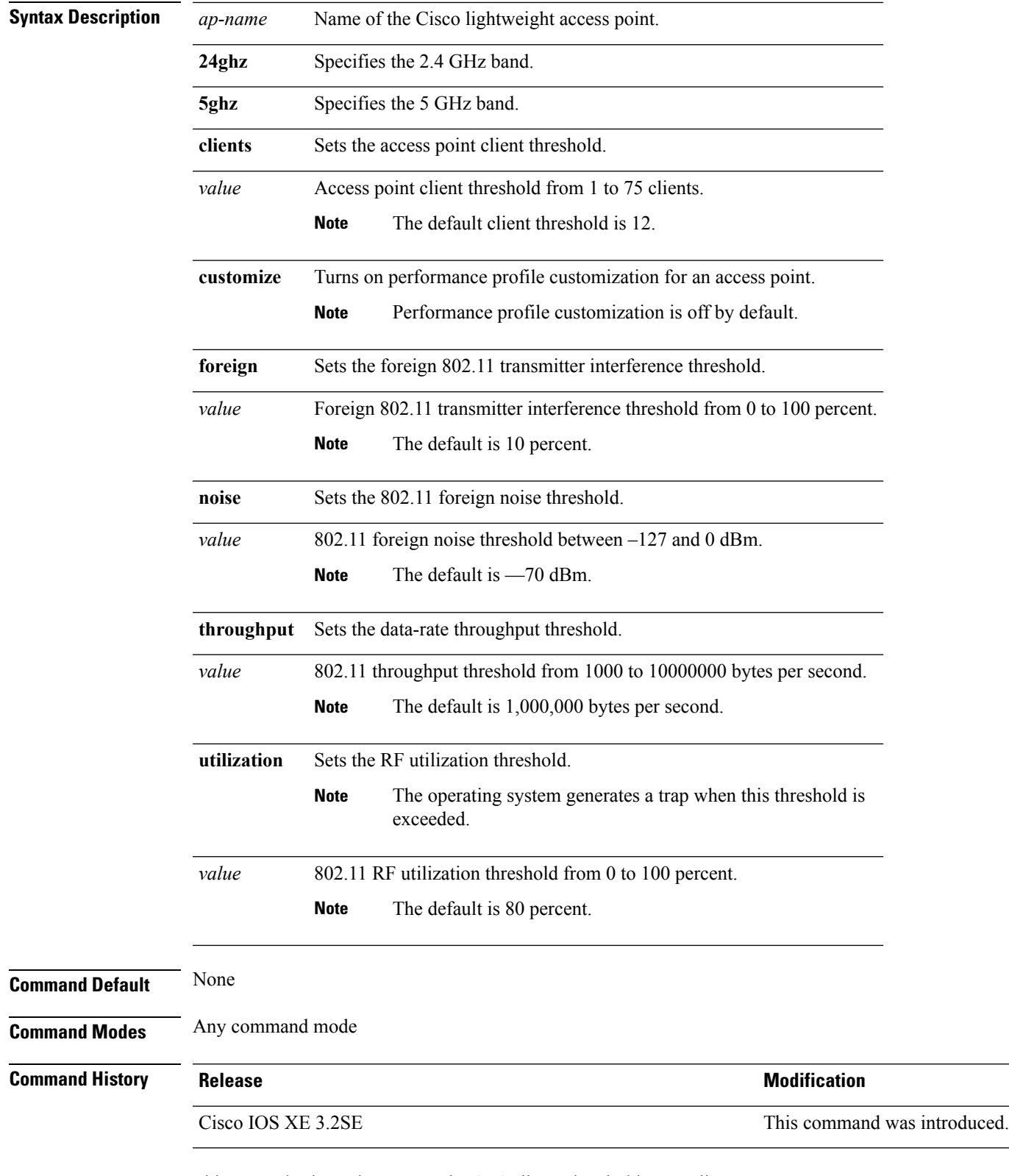

This example shows how to set the AP1 clients threshold to 75 clients:

Device# **ap name AP1 dot11 24ghz rrm profile clients 75**

This example shows how to turn performance profile customization on for 802.11a Cisco lightweight access point AP1:

Device# **ap name AP1 dot11 5ghz rrm profile customize**

This example shows how to set the foreign 802.11a transmitter interference threshold for AP1 to 0 percent:

Device# **ap name AP1 dot11 5ghz rrm profile foreign 0**

This example shows how to set the 802.11a foreign noise threshold for AP1 to 0 dBm:

Device# **ap name AP1 dot11 5ghz rrm profile noise 0**

This example shows how to set the AP1 data-rate threshold to 10000000 bytes per second:

Device# **ap name AP1 dot11 5ghz rrm profile throughput 10000000**

This example shows how to set the RF utilization threshold for AP1 to 100 percent:

Device# **ap name AP1 dot11 5ghz rrm profile utilization 100**

#### **Related Topics**

ap name [dot11](#page-67-1) rrm ccx, on page 68

### **ap name dot11 txpower**

To configure the transmit power level for a single access point in an 802.11 network, use the **ap name dot11 txpower** command.

**ap name** *ap-name* **dot11** {**24ghz** | **5ghz**} {**shutdown** | **txpower** {**auto***power-level*}}

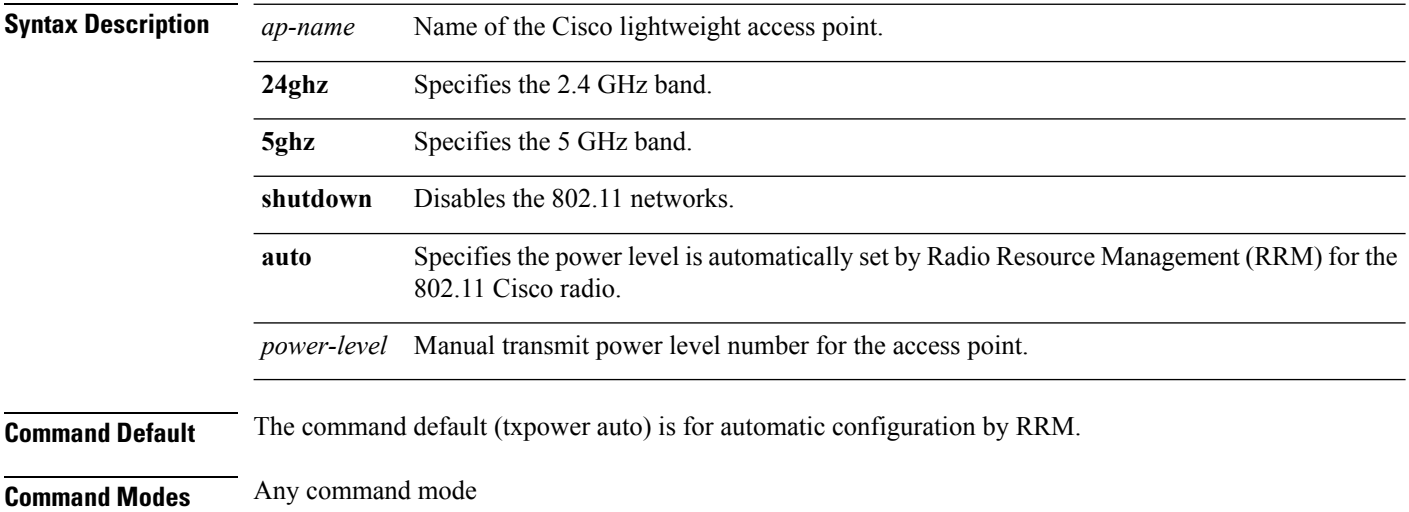

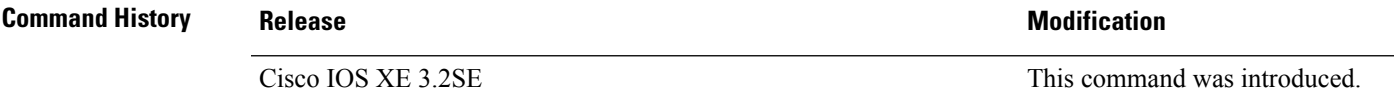

This example shows how to automatically set the 2.4 GHz radio transmit power for access point AP1:

Device# **ap name AP1 dot11 24ghz txpower auto**

#### **Related Topics**

show ap [config](#page-108-0) dot11, on page 109

### **ap name dot1x-user**

To configure the global authentication username and password for an access point that is currently joined to the device, use the **ap name dot1x-user** command. To disable 802.1X authentication for a specific access point, use the **no** form of this command.

**ap name** *ap-name* **dot1x-user** {**global-override** | **username** *user-id* **password** *passwd*} **ap name** *ap-name* [**no**] **dot1x-user**

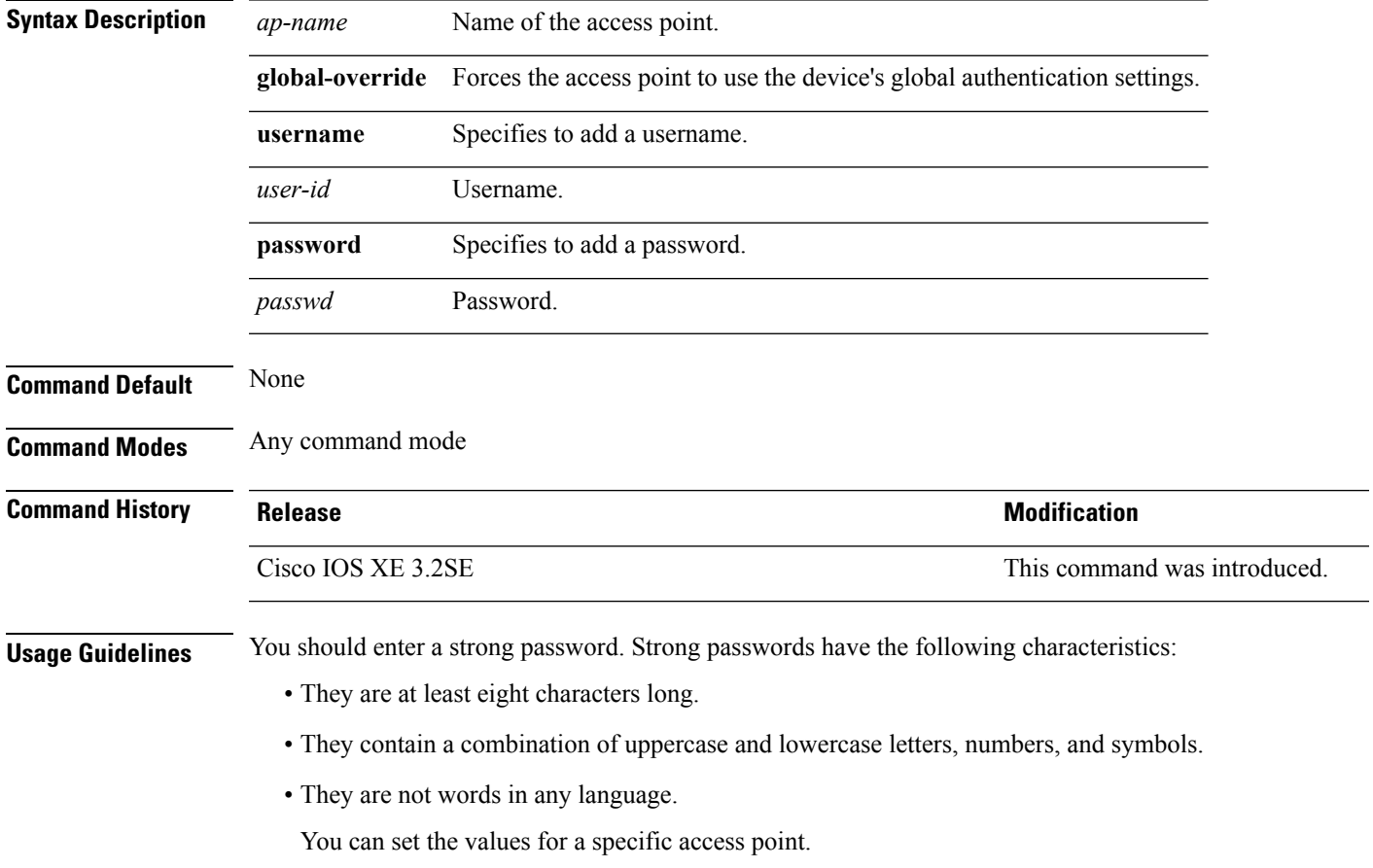

You can disable 802.1X authentication for a specific access point only if global 802.1X authentication is not enabled. If global 802.1X authentication is enabled, you can disable 802.1X for all access points only.

This example shows how to configure a specific username and password for dot1x authentication:

```
Device# ap name AP02 dot1x-user username Cisco123 password Cisco2020
```
This example shows how to disable the authentication for access point cisco\_ap1:

Device# **ap name cisco\_ap1 no dot1x-user**

#### **Related Topics**

show ap [summary](#page-154-0), on page 155

### **ap name ethernet**

To configure ethernet port settings of a Cisco lightweight access point, use the **ap name ethernet** command. To remove configured port settings or set of defaults, use the **no** form of this command.

**ap name** *ap-name* **ethernet** *intf-number* **mode** {**access** *vlan-id* | **trunk** [{**add** | **delete**}]} **native-vlan** *vlan-id*

**ap name** *ap-name* **no ethernet** *intf-number* **mode** {**access** | **trunk native-vlan**}

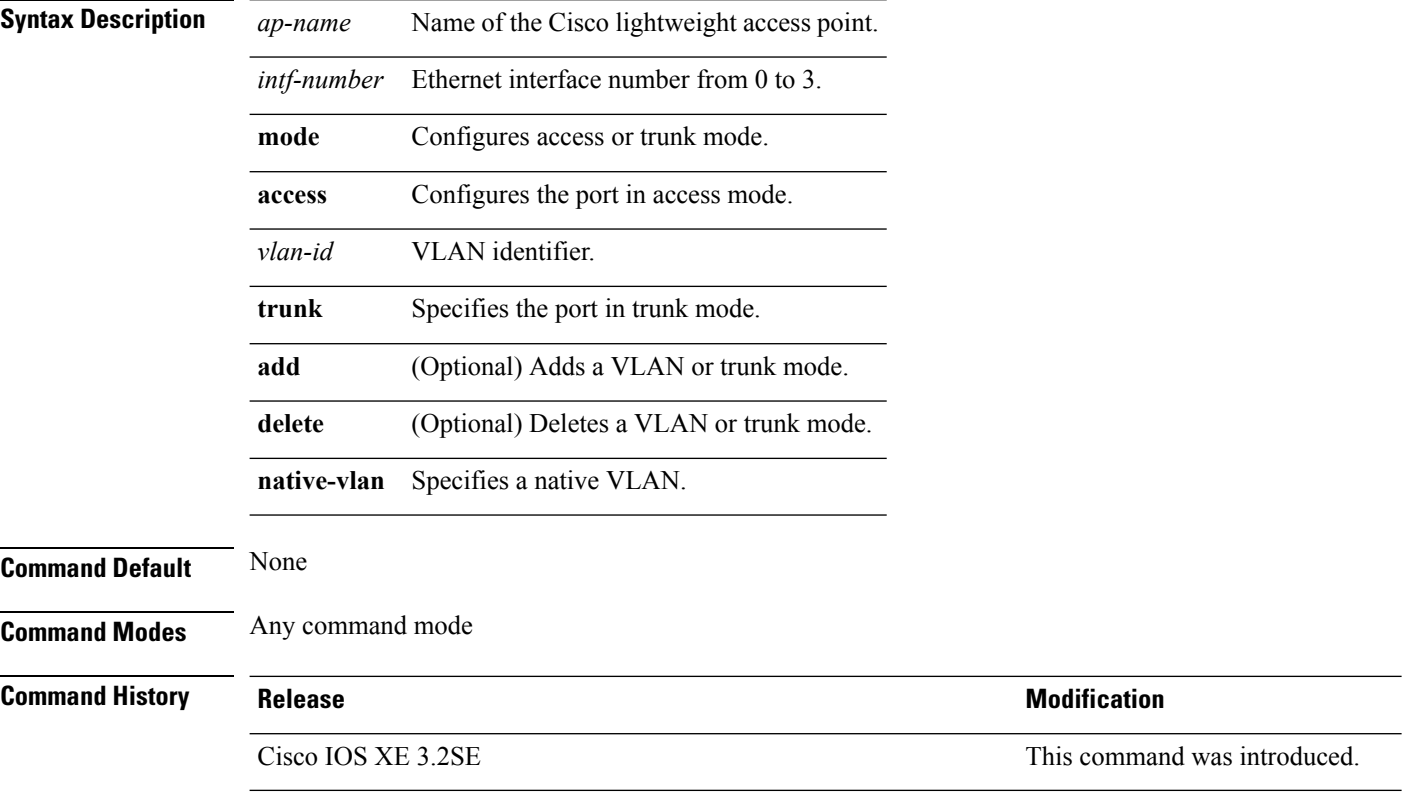

This example shows how to configure access mode for a Cisco access point.
Device# **ap name AP2 ethernet 0 mode access 1**

## **ap name ethernet duplex**

To configure the Ethernet port duplex and speed settings of the lightweight access points, use the **ap name ethernet duplex** command.

**ap name** *ap-name* **ethernet duplex** {**auto** | **full** | **half**} **speed**{**10** | **100** | **1000** | **auto**}

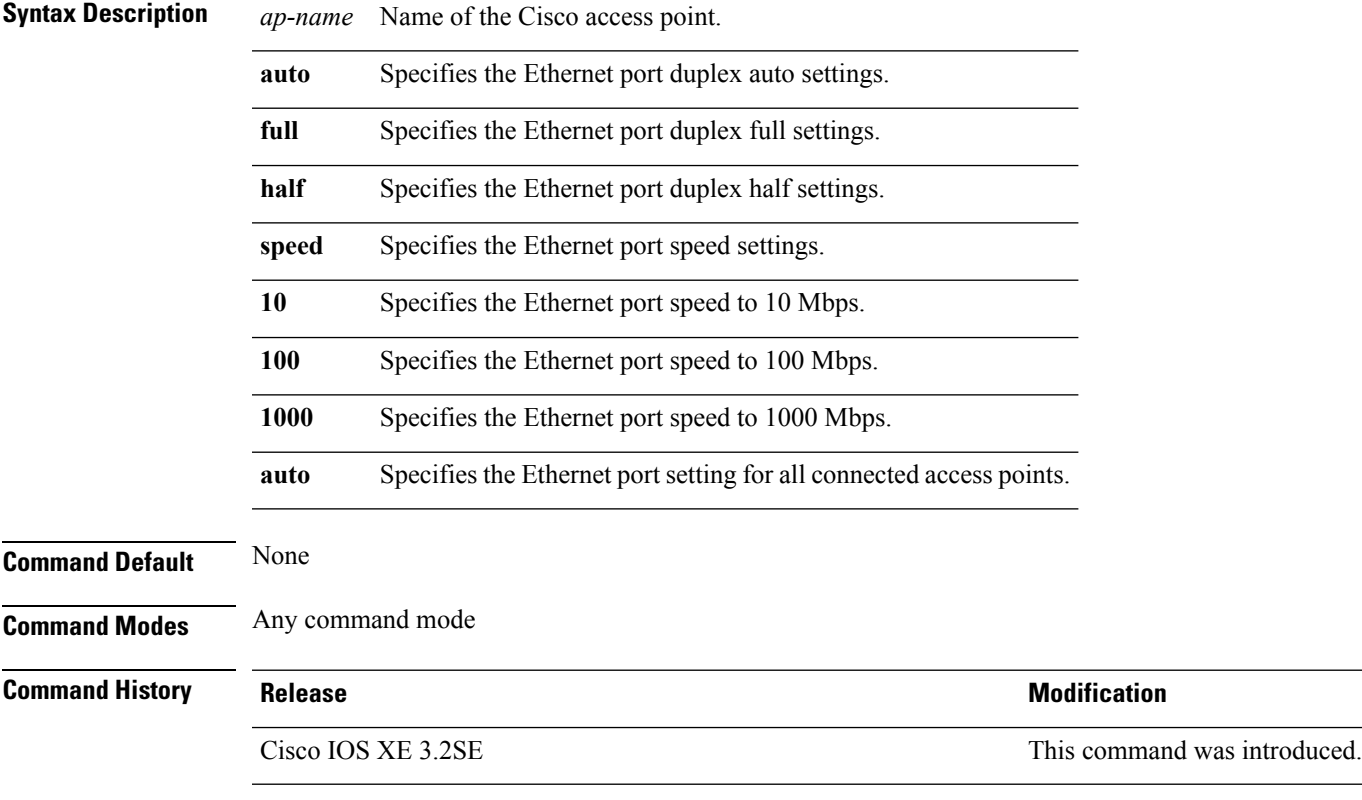

This example shows how to configure the Ethernet port to full duplex and 1 Gbps for an access point: Device# **ap name AP2 ethernet duplex full 1000**

#### **Related Topics**

show ap [summary,](#page-154-0) on page 155

# **ap name key-zeroize**

To enable the FIPS key-zeroization on an Access Point, use the **ap name<AP name> key-zeroize**command.

**ap name***ap-name* **key-zeroize**

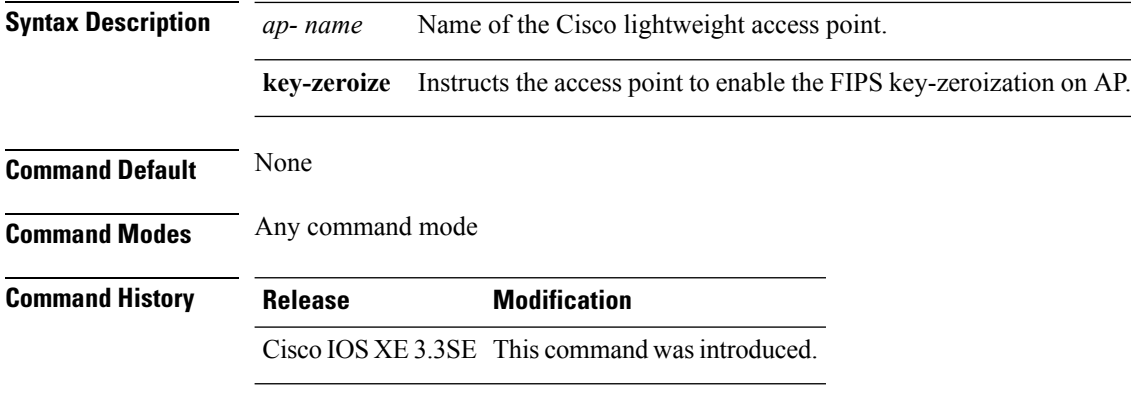

#### **Example**

This example shows how to enable FIPS key-zeroization. Device**ap name <AP Name> key-zeroize**

## **ap name image**

To configure an image on a specific access point, use the **ap name image** command.

```
ap name ap-name image {predownload | swap}
```
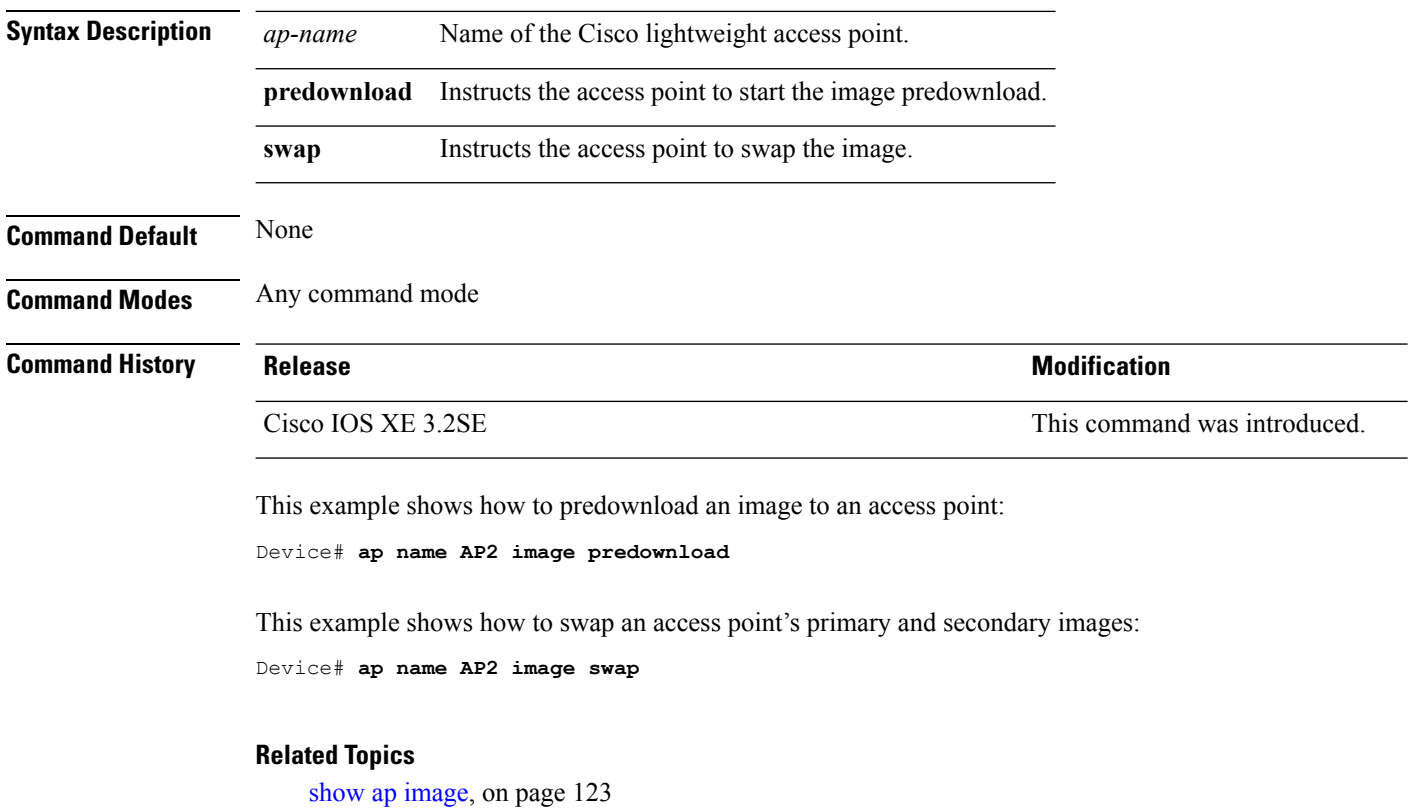

ap [image](#page-47-0), on page 48

## **ap name ipv6 tcp adjust-mss**

To configure IPv6 TCP maximum segment size (MSS) value for a Cisco AP, use the **ap name ipv6 tcp adjust-mss** command.

**ap name** *ap-name* **ipv6 tcp adjust-mss** *size* **ap name** *ap-name* **no ipv6 tcp adjust-mss**

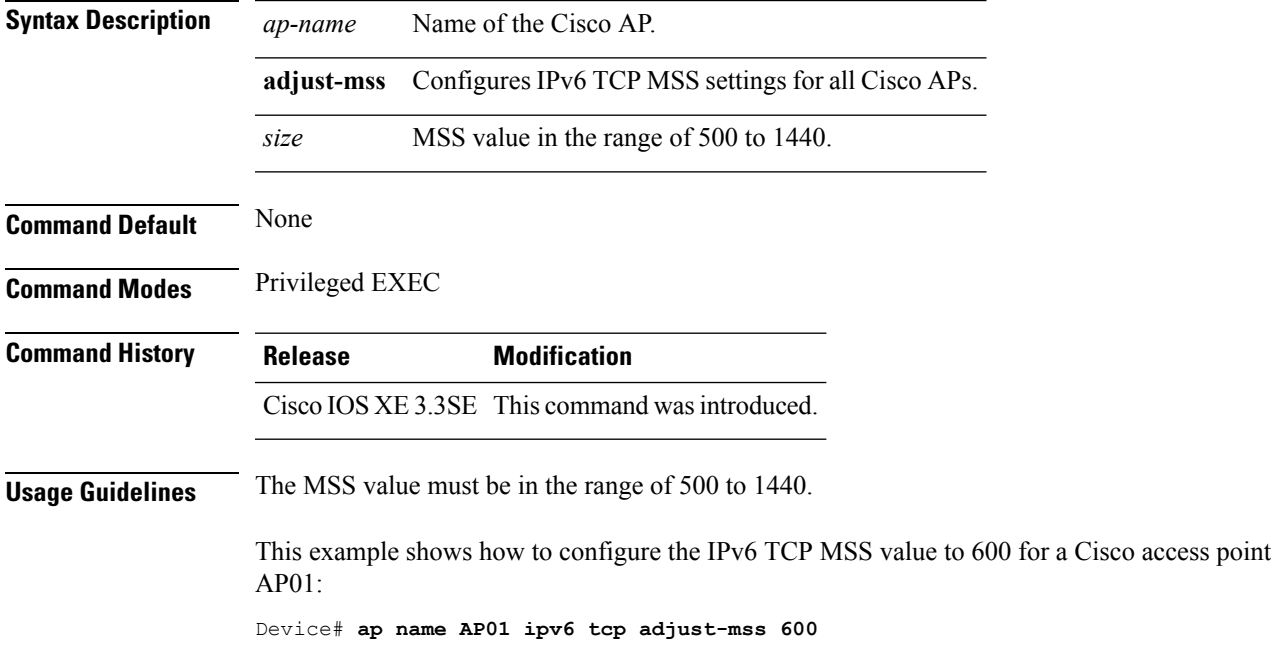

## **ap name jumbo mtu**

To configure the Jumbo MTU support, use the **ap name<AP name>jumbo-mtu**command.

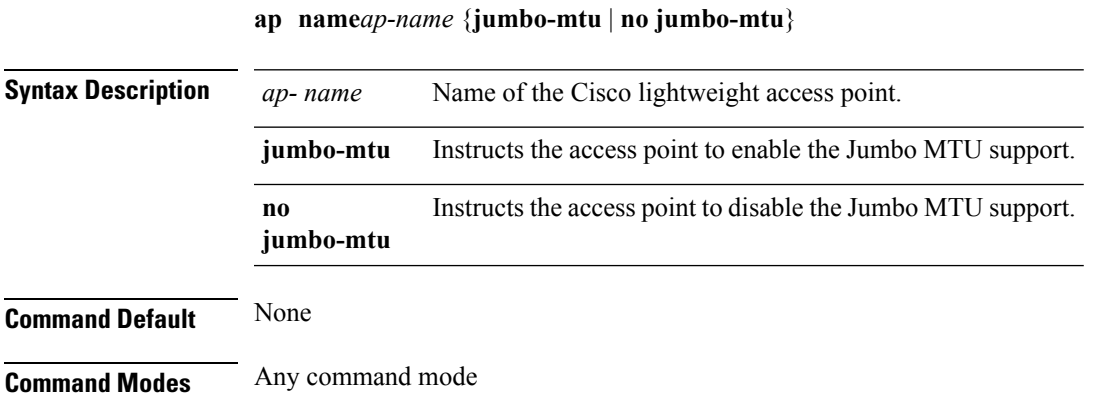

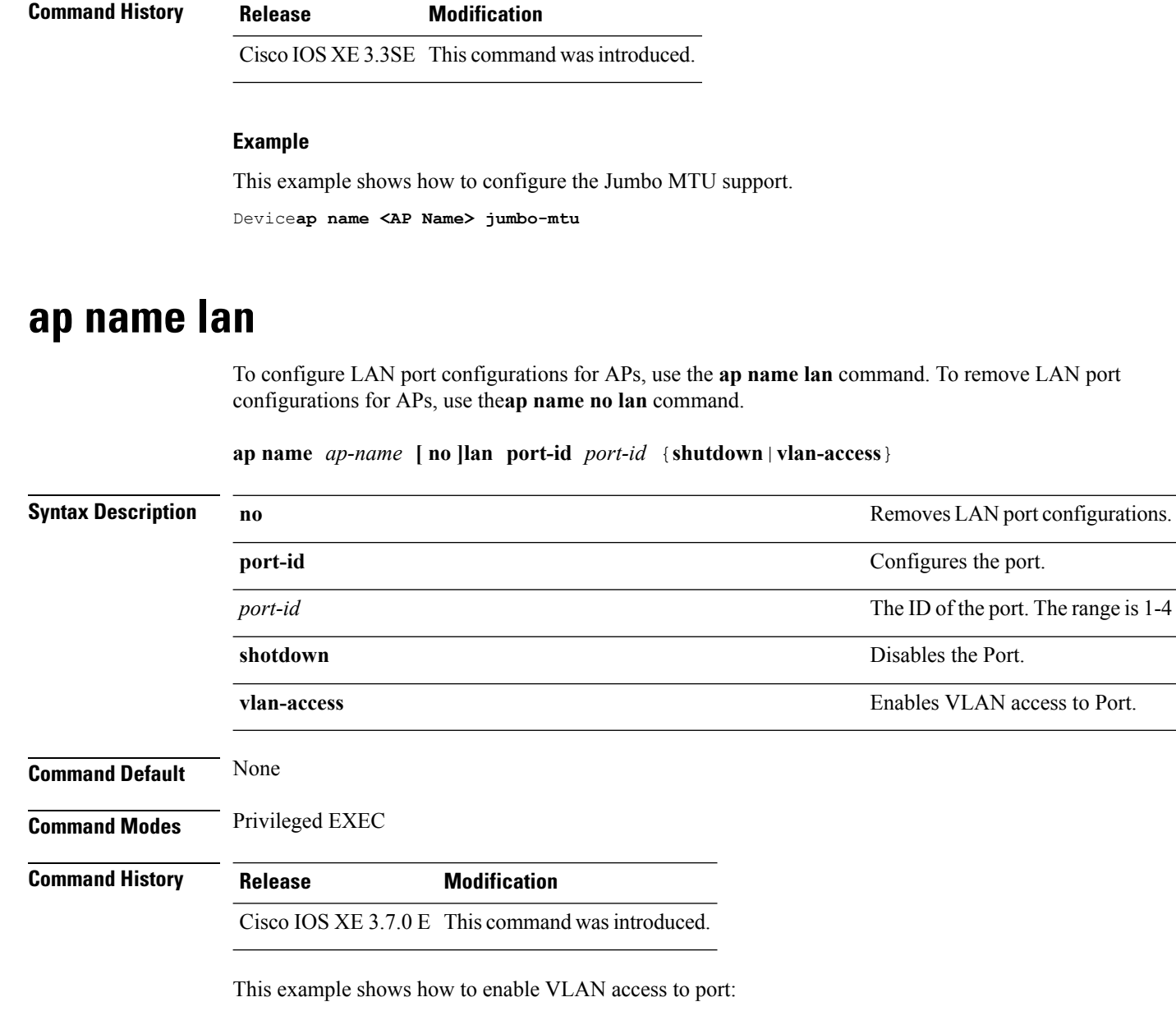

**ap name led**

To enable the LED state for an access point, use the **ap name led** command. To disable the LED state for an access point, use the **no** form of this command.

**ap name** *ap-name* **led no ap name** *ap-name* [**led**] **led**

Device# ap name AP1 lan port-id 1 vlan-access

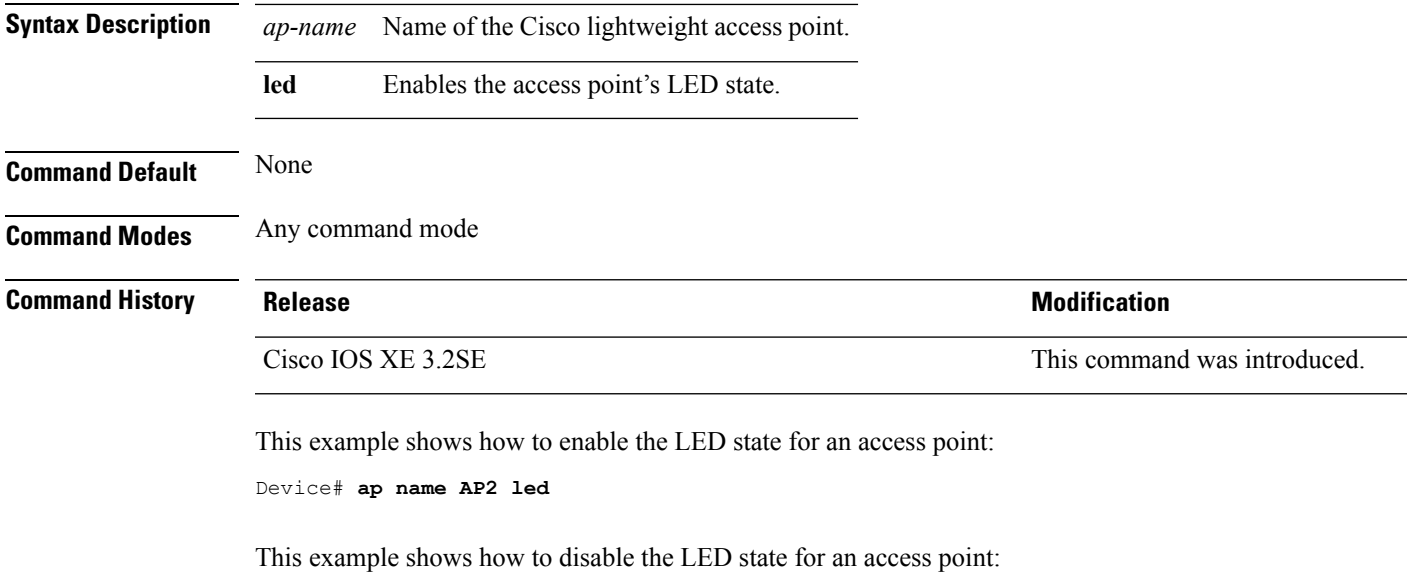

Device# **ap name AP2 no led**

## **ap name link-encryption**

To enable Datagram Transport Layer Security (DTLS) data encryption for specific Cisco lightweight access points, use the **ap name link-encryption** command. To disable DTLS data encryption for specific Cisco lightweight access points, use the **no** form of this command.

**ap name** *ap-name* **link-encryption ap name** *ap-name* **no link-encryption**

**Syntax Description** *ap-name* Name of the Cisco lightweight access point.

**Command Default** None

**Command Modes** Any command mode

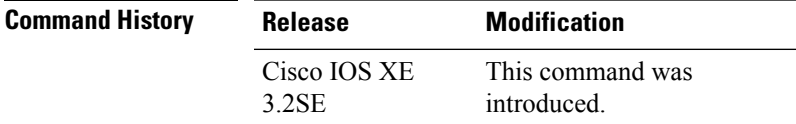

This example shows how to enable data encryption for an access point:

Device# **ap name AP02 link-encryption**

## **ap name link-latency**

To enable link latency for a specific Cisco lightweight access point that is currently associated to the device, use the **apname link-latency** command. To disable link latency for a specific Cisco lightweight access point that is currently associated to the device, use the **no** form of this command.

**ap name** *ap-name* **link-latency ap name** *ap-name* **no link-latency**

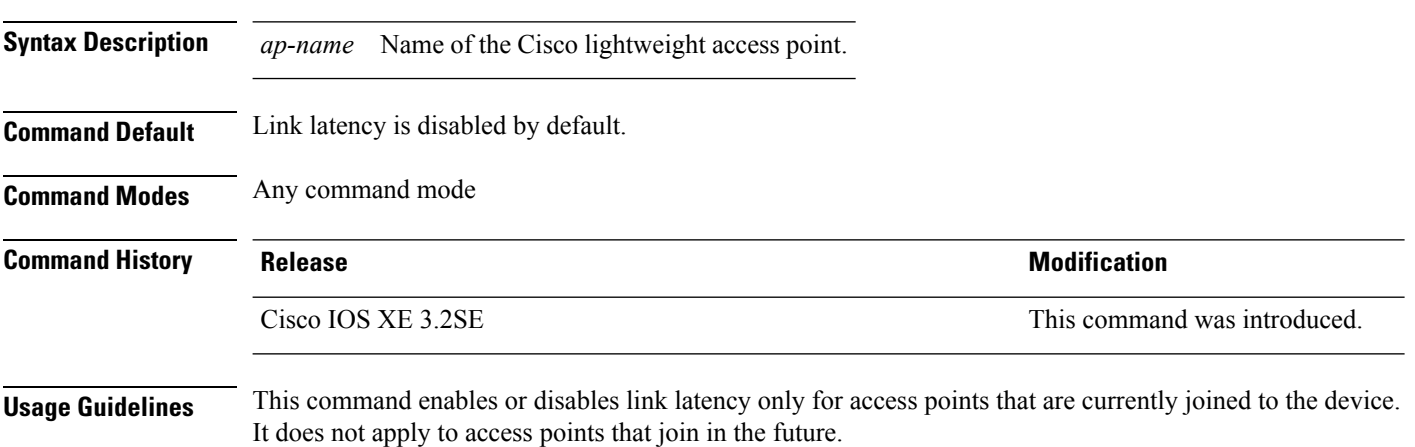

This example shows how to enable link latency on access points:

Device# **ap name AP2 link-latency**

### **ap name location**

To modify the descriptive location of a Cisco lightweight access point, use the **ap name location** command.

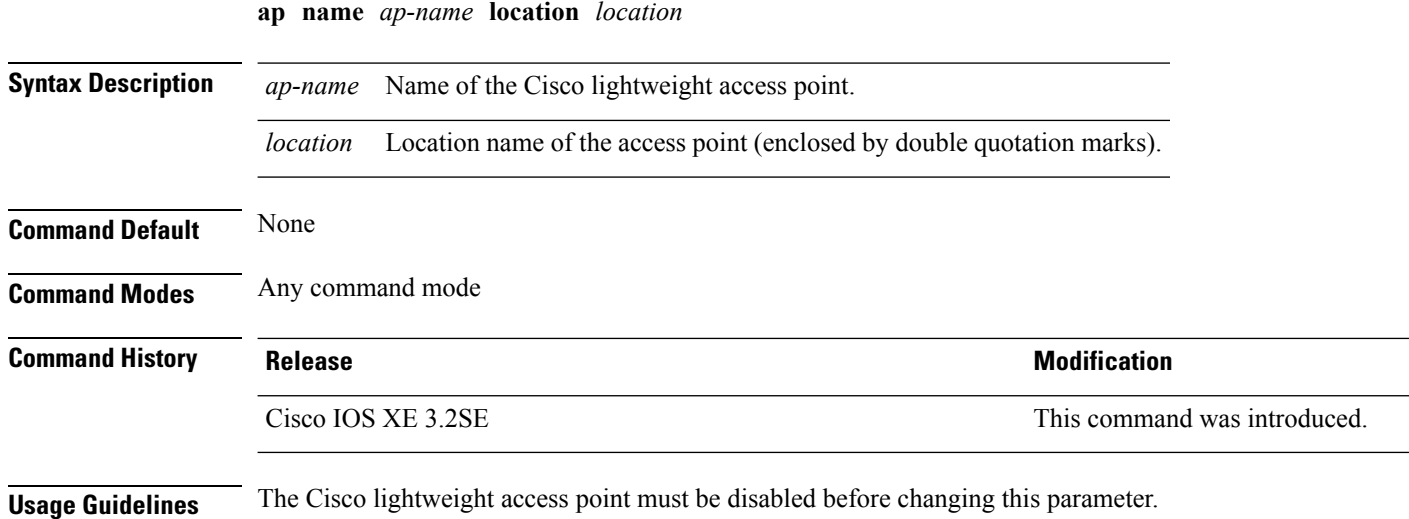

This example shows how to configure the descriptive location for access point AP1:

Device# **ap name AP1 location Building1**

#### **Related Topics**

s.

show ap [summary,](#page-154-0) on page 155

#### **ap name mgmtuser**

To configure the username, password, and secret password for access point management, use the **ap name mgmtuser** command. To force a specific access point to use the device's global credentials, use the **no** form of this command.

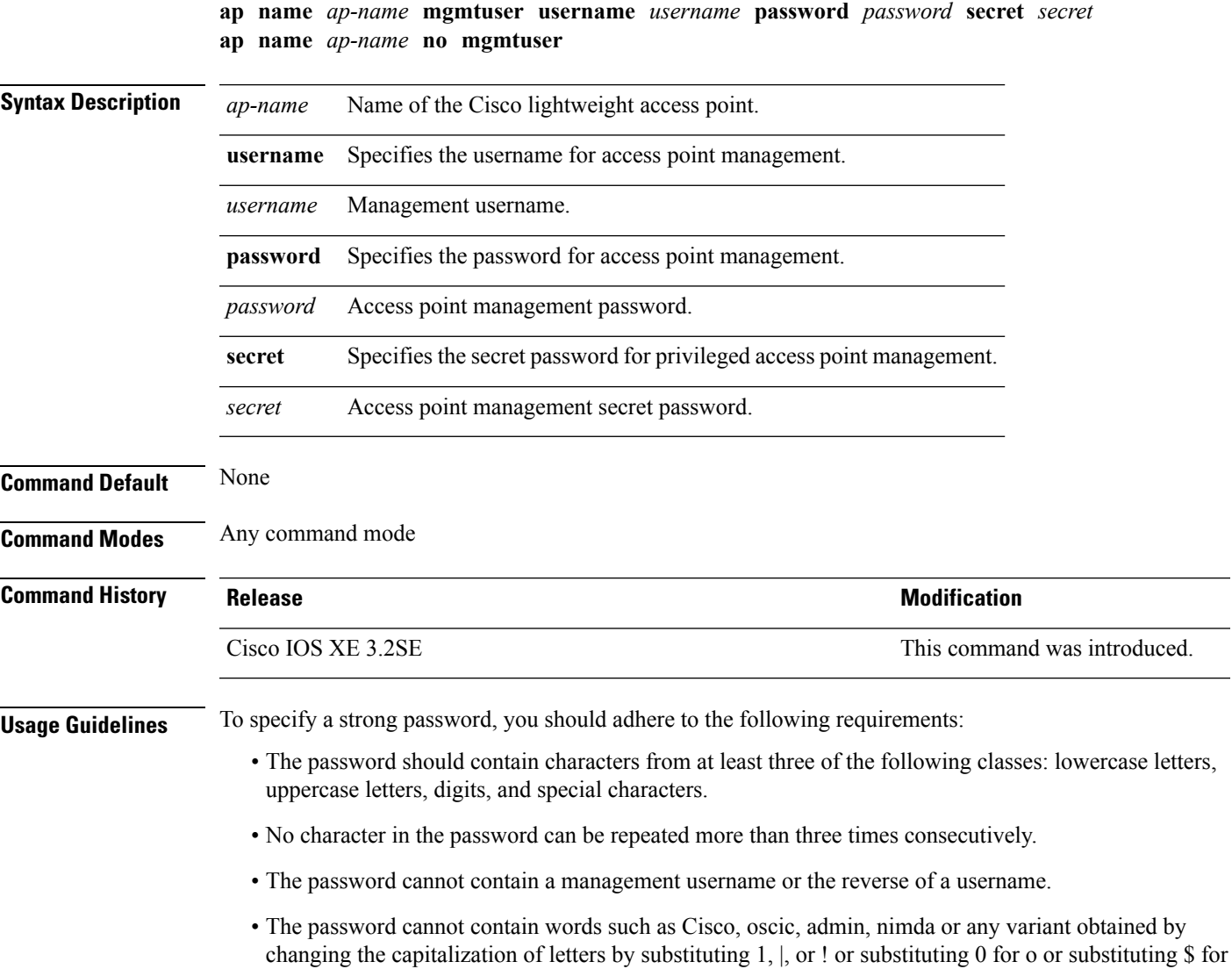

The following requirement is enforced on the secret password:

• The secret password cannot contain characters from at least three of the following classes: lowercase letters, uppercase letters, digits, or special characters.

This example shows how to add a username, password, and secret password for access point management:

Device# **ap name AP01 mgmtuser username acd password Arc\_1234 secret Mid\_1234**

## **ap name mode**

To change a Cisco device communication option for an individual Cisco lightweight access point, use the **ap name mode** command.

**ap name** *ap-name* **mode**{**local submode**{**none** | **wips**} | **monitor submode**{**none** | **wips**} | **rogue** | **se-connect** | **sniffer**}

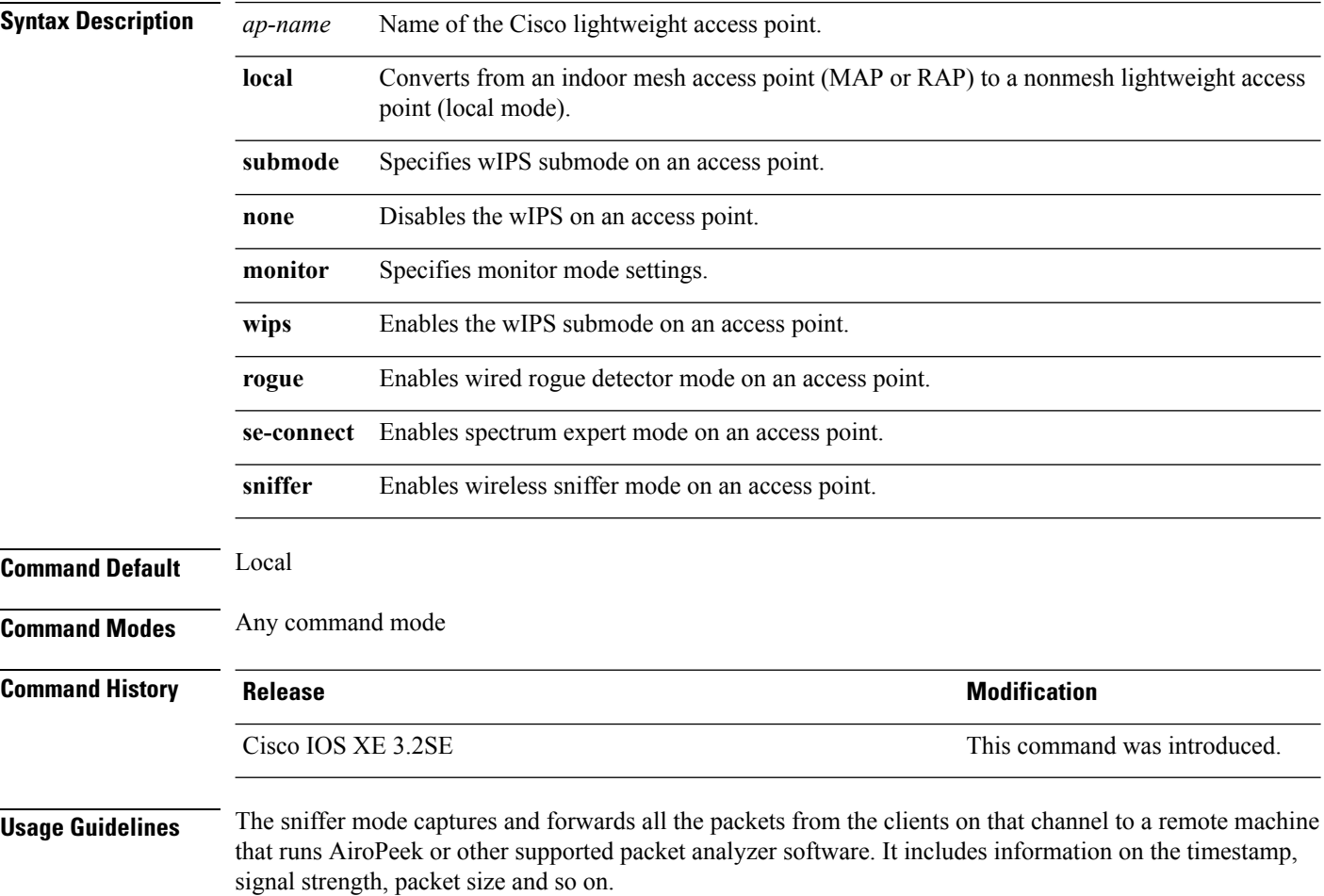

This example shows how to set the device to communicate with access point AP01 in local mode:

Device# **ap name AP01 mode local submode none**

This example shows how to set the device to communicate with access point AP01 in a wired rogue access point detector mode:

Device# **ap name AP01 mode rogue**

This example shows how to set the device to communicate with access point AP02 in wireless sniffer mode:

Device# **ap name AP02 mode sniffer**

#### **Related Topics**

show ap [monitor-mode](#page-125-0) summary, on page 126

### **ap name monitor-mode**

To configure Cisco lightweight access point channel optimization, use the **apname monitor-mode** command.

**ap name** *ap-name* **monitor-mode** {**no-optimization** | **tracking-opt** | **wips-optimized**}

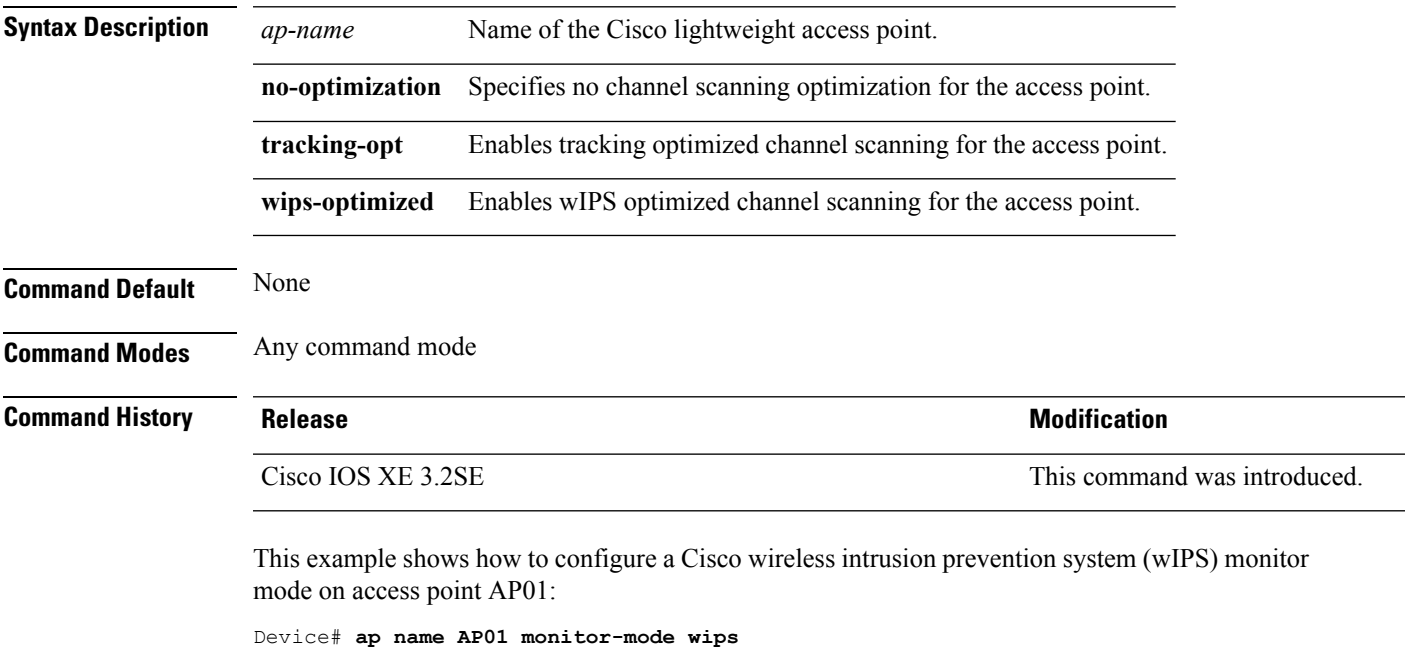

#### **Related Topics**

show ap [monitor-mode](#page-125-0) summary, on page 126 show ap [config](#page-109-0), on page 110

## **ap name monitor-mode dot11b**

To configures 802.11b scanning channels for a monitor-mode access point, use the **ap name monitor-mode dot11b** command.

**ap name** *ap-name* **monitor-mode dot11b fast-channel** *channel1* [*channel2*] [*channel3*] [*channel4*]

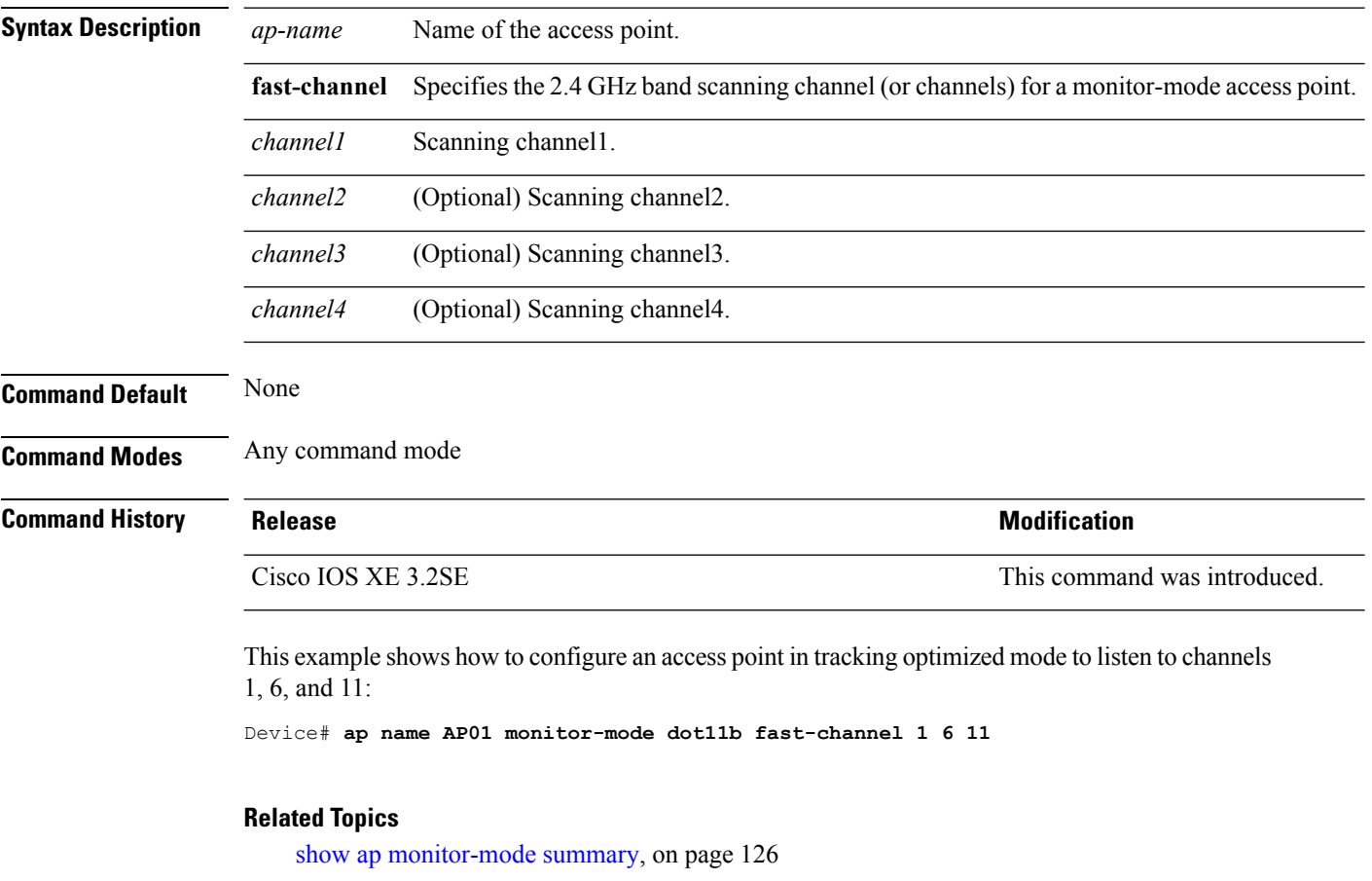

#### **ap name name**

To modify the name of a Cisco lightweight access point, use the **ap name name** command.

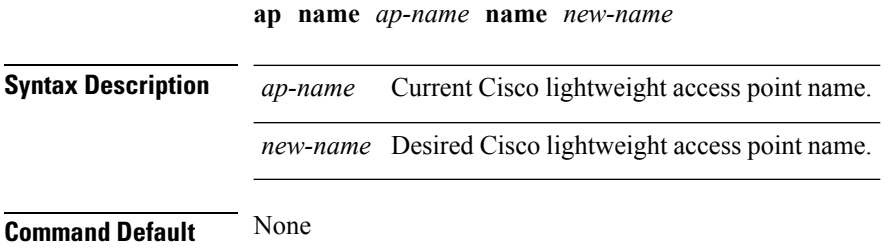

#### **Command Modes** Any command mode

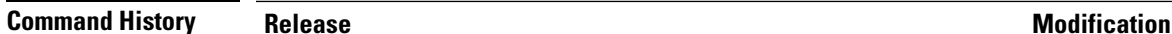

Cisco IOS XE 3.2SE This command was introduced.

This example shows how to modify the name of access point AP1 to AP2:

Device# **ap name AP1 name AP2**

#### **Related Topics**

show ap [config](#page-109-0), on page 110

## **ap name no dot11 shutdown**

To enable radio transmission for an individual Cisco radio on an 802.11 network, use the **ap name no dot11 shutdown** command.

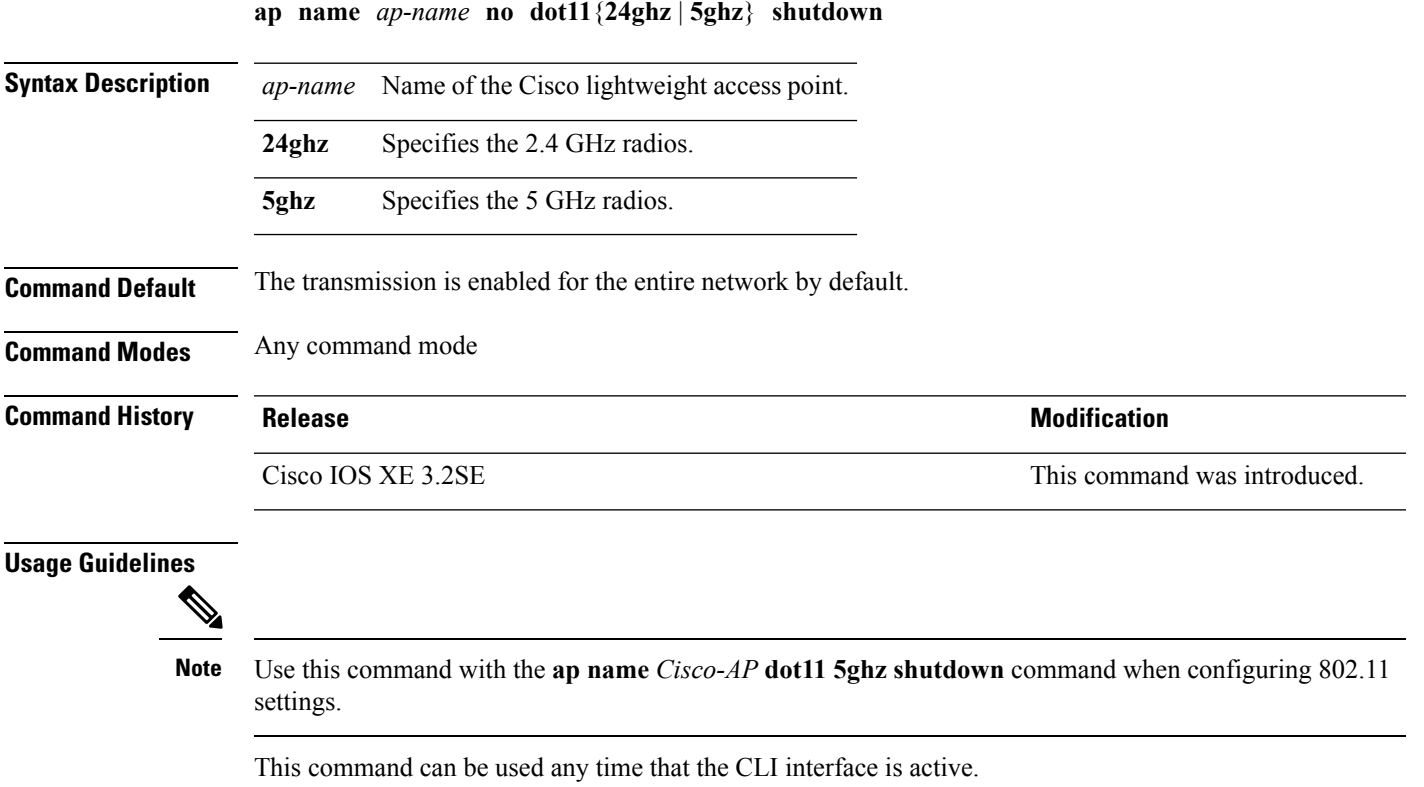

This example shows how to enable radio transmission on the 5 GHz band for access point AP1:

Device# **ap name AP1 no dot11 5ghz shutdown**

#### **ap name power**

To enable the Cisco Power over Ethernet (PoE) feature for access points, use the **ap name power** command. To disable the Cisco PoE feature for access points, use the **no** form of this command.

**ap name** *ap-name* **power** {**injector** | **pre-standard**} **ap name** *ap-name* **no power** {**injector** | **pre-standard**}

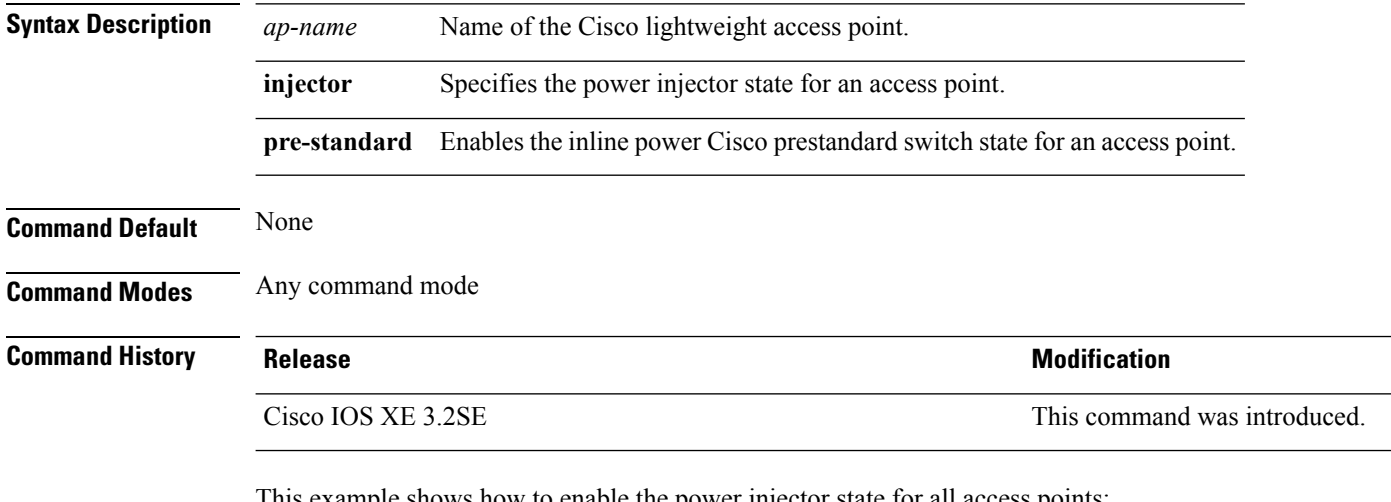

This example shows how to enable the power injector state for all access points:

Device# **ap name AP01 power injector**

This example shows how to enable the inline power Cisco prestandard switch state for access point AP02:

Device# **ap name AP02 power pre-standard**

#### **ap name shutdown**

To disable a Cisco lightweight access point, use the **ap name shutdown** command. To enable a Cisco lightweight access point, use the **no** form of this command.

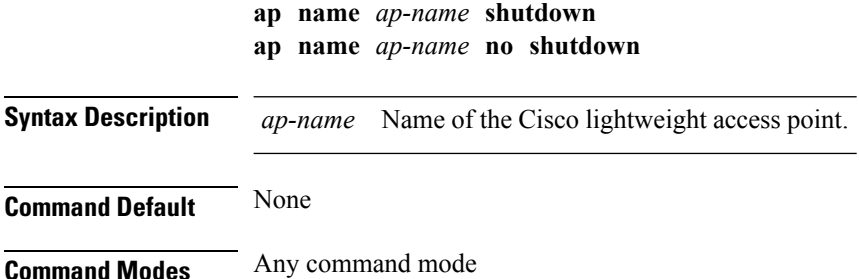

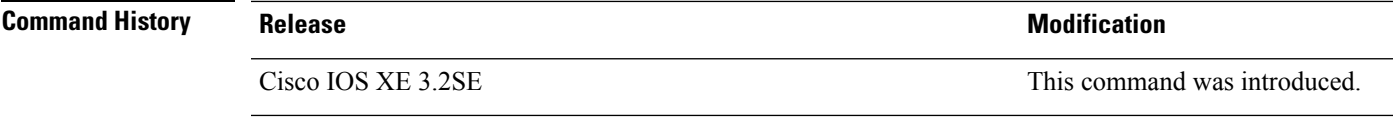

This example how to disable a specific Cisco lightweight access point:

Device# **ap name AP2 shutdown**

### **ap name slot shutdown**

To disable a slot on a Cisco lightweight access point, use the **ap name slot shutdown** command. To enable a slot on a Cisco lightweight access point, use the **no** form of the command.

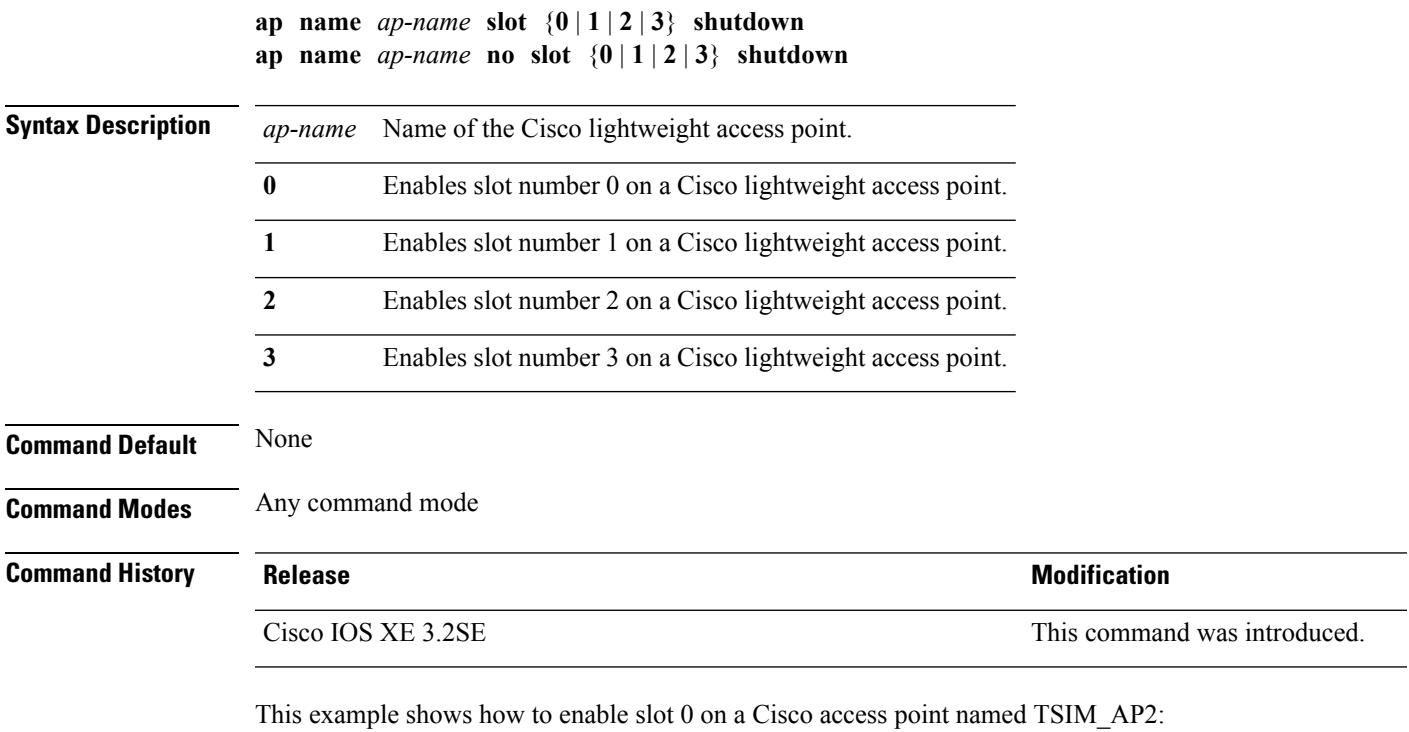

Device# **ap name TSIM\_AP2 no slot 0 shutdown**

## **ap name sniff**

To enable sniffing on an access point, use the **ap name sniff** command. To disable sniffing on an access point, use the **no** form of this command.

```
ap name ap-name sniff {dot11a | dot11b}
ap name ap-name no sniff {dot11a | dot11b}
```
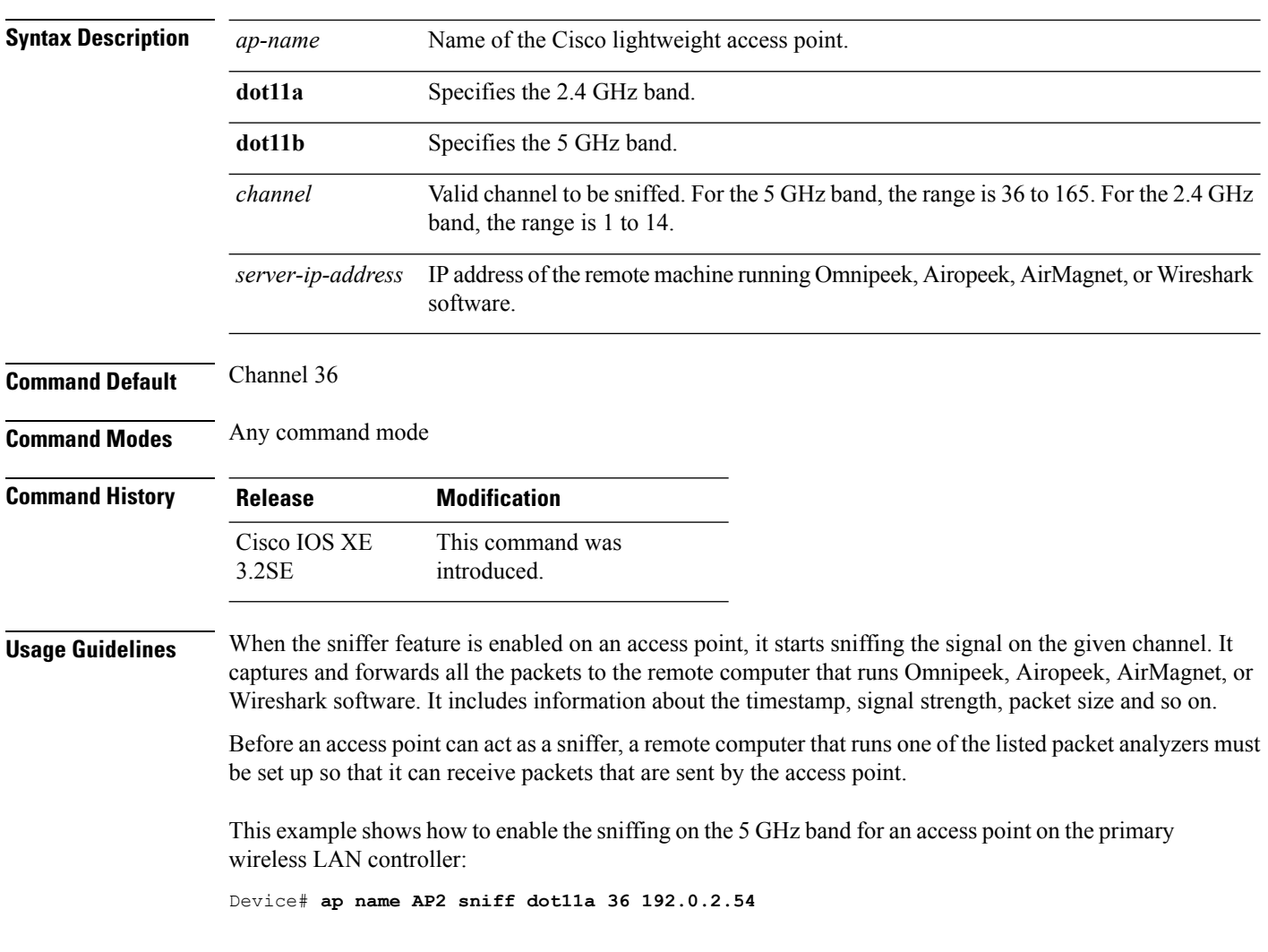

## **ap name ssh**

To enable Secure Shell (SSH) connectivity on a specific Cisco lightweight access point, use the **ap name ssh** command. To disable SSH connectivity on a specific Cisco lightweight access point, use the **no** form of this command.

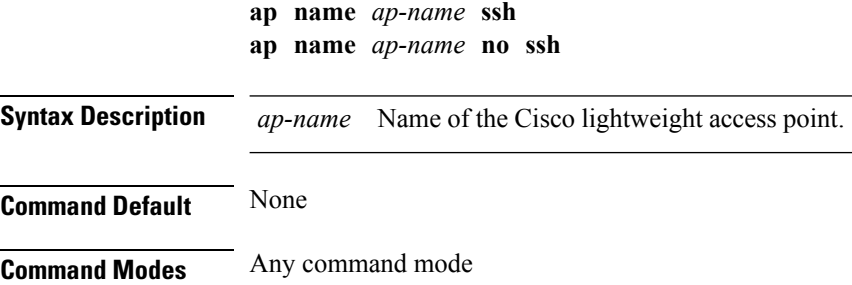

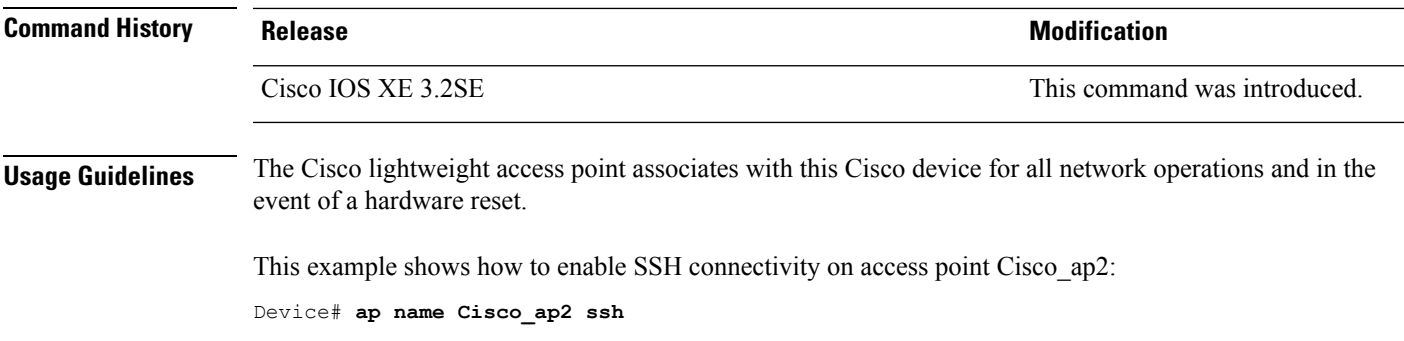

#### **ap name telnet**

To enable Telnet connectivity on an access point, use the **ap name telnet** command. To disable Telnet connectivity on an access point, use the **no** form of this command.

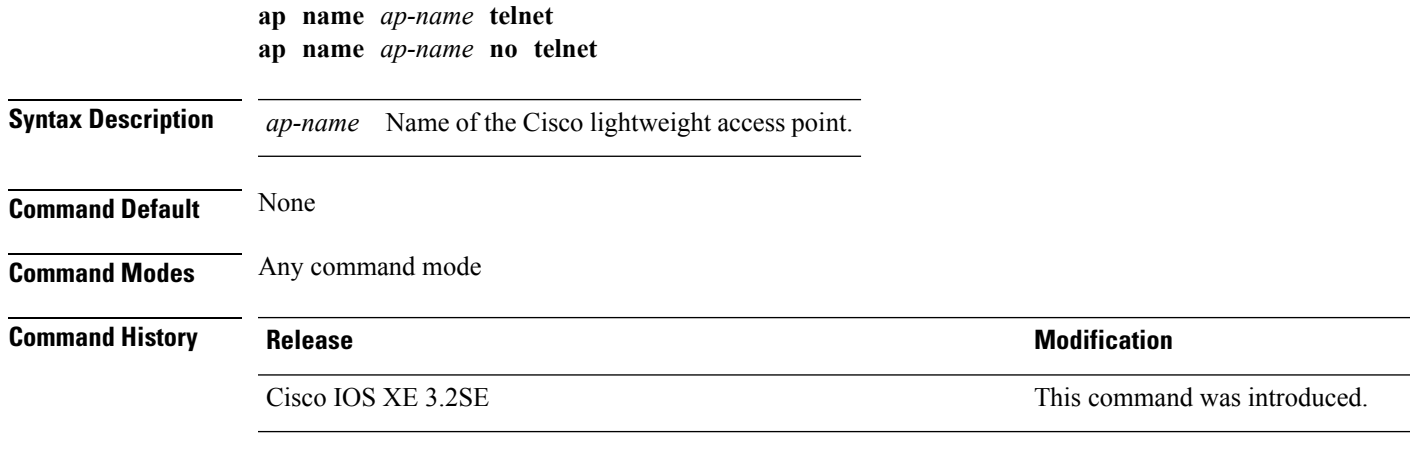

This example shows how to disable Telnet connectivity on access point cisco\_ap1:

Device# **ap name cisco\_ap1 no telnet**

### **ap name power injector**

To configure the power injector state for an access point, use the **ap name power injector** command. To disable the Cisco Power over Ethernet (PoE) feature for access points, use the **no** form of this command.

**ap name** *ap-name* **power injector** {**installed** | **override** | **switch-mac-address** *switch-MAC-address*} **ap name** *ap-name* **no power injector**

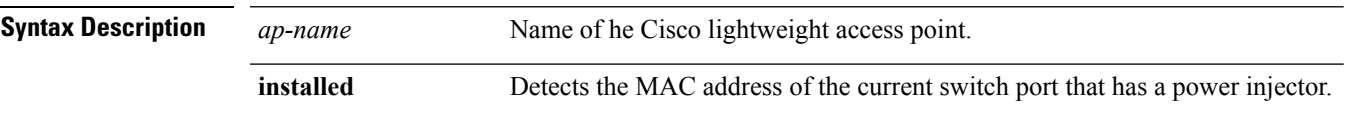

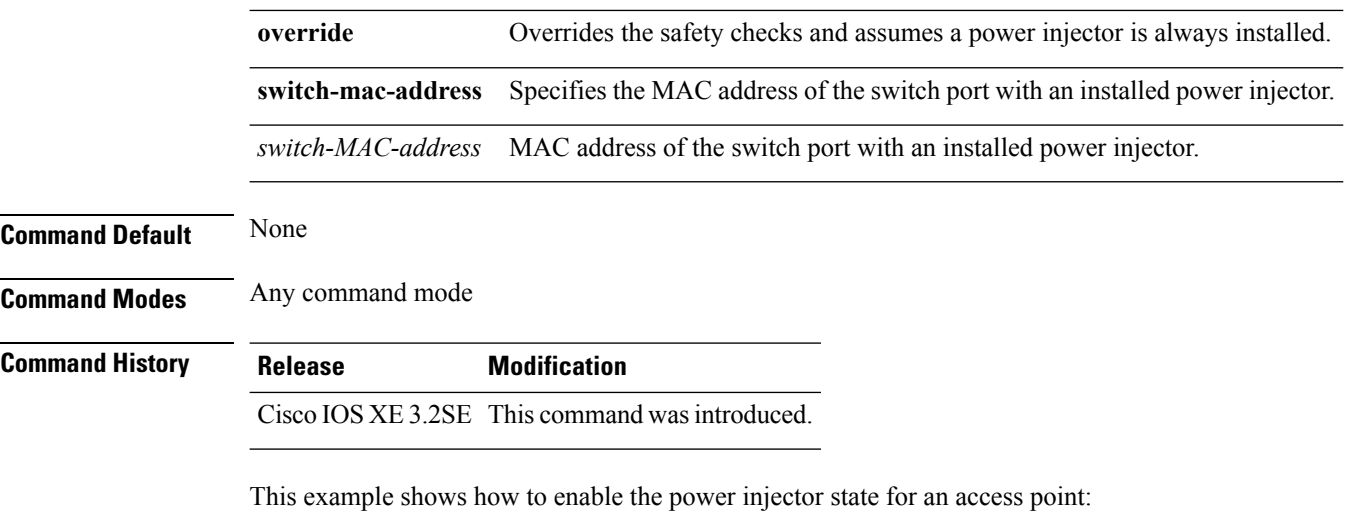

Device# **ap name AP01 power injector switch-mac-address aaaa.bbbb.cccc**

## **ap name power pre-standard**

To enable the inline power Cisco prestandard switch state for an access point, use the **ap name power pre-standard** command. To disable the inline power Cisco prestandard switch state for an access point, use the **no** form of this command.

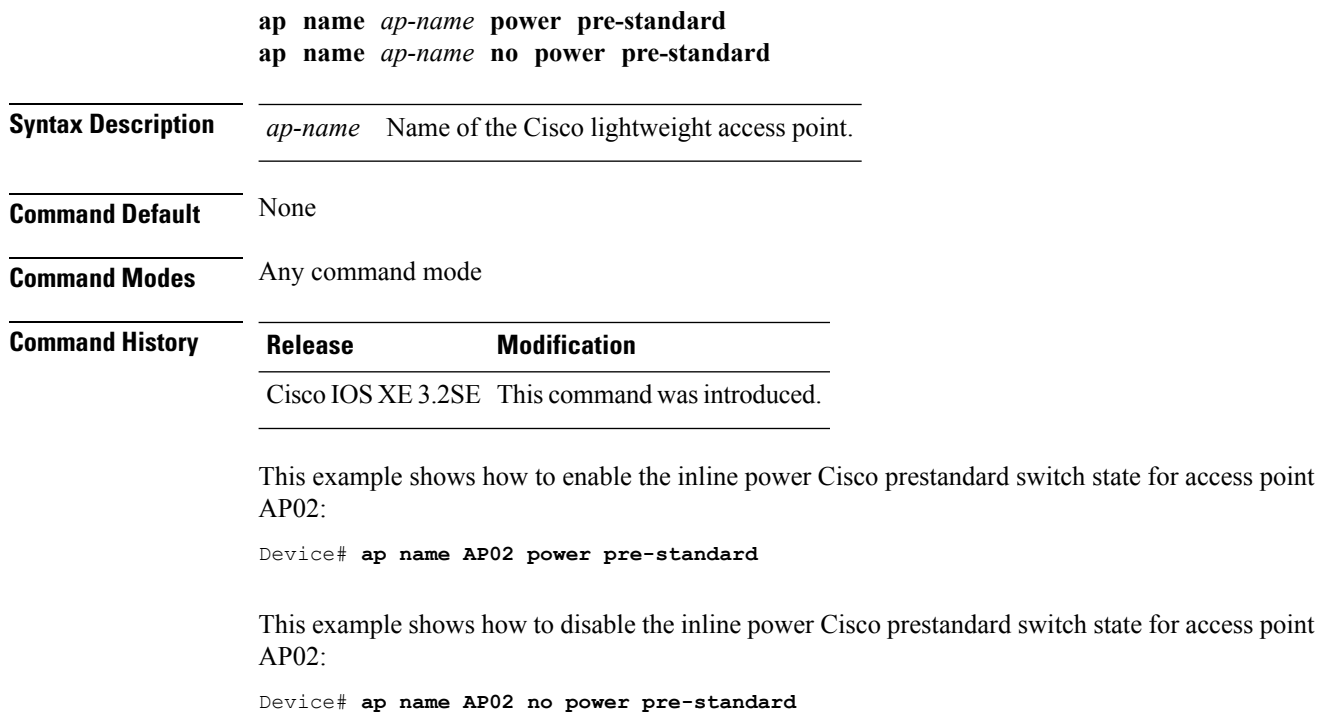

## **ap name reset-button**

To configure the Reset button for an access point, use the **ap name reset-button** command.

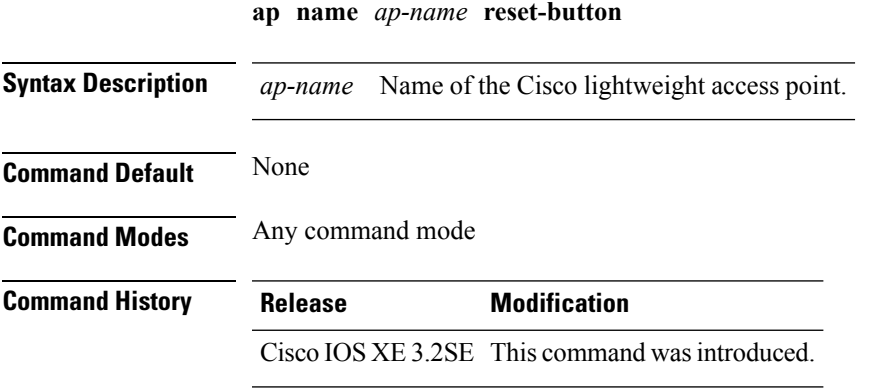

This example shows how to enable the Reset button for access point AP03: Device# **ap name AP03 reset-button**

#### **ap name reset**

To reset a specific Cisco lightweight access point, use the **ap name reset** command.

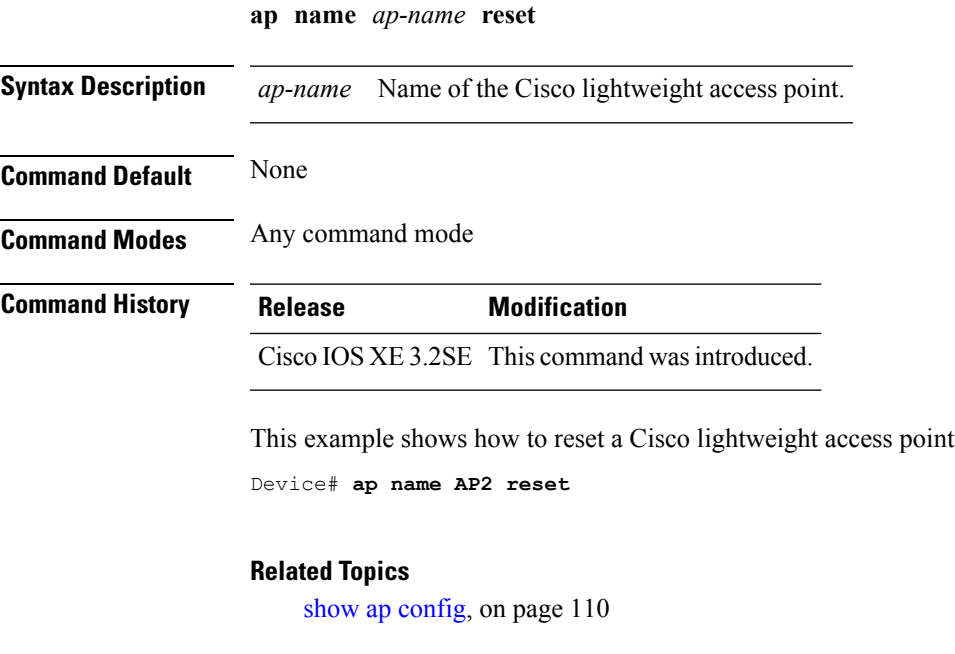

named AP2:

# **ap name slot**

To configure variousslot parameters, use the **apname slot** command. To disable a slot on a Cisco lightweight access point, use the **no** form of this command.

**ap name** *ap-name* **slot** *slot-number* {**channel** {**global** |**number** *channel-number*| **width** *channel-width*} | **rtsthreshold** *value* | **shutdown** | **txpower** {**global***channel-level*}} **ap name** *ap-name* **no slot** {**0** | **1** | **2** | **3**} **shutdown**

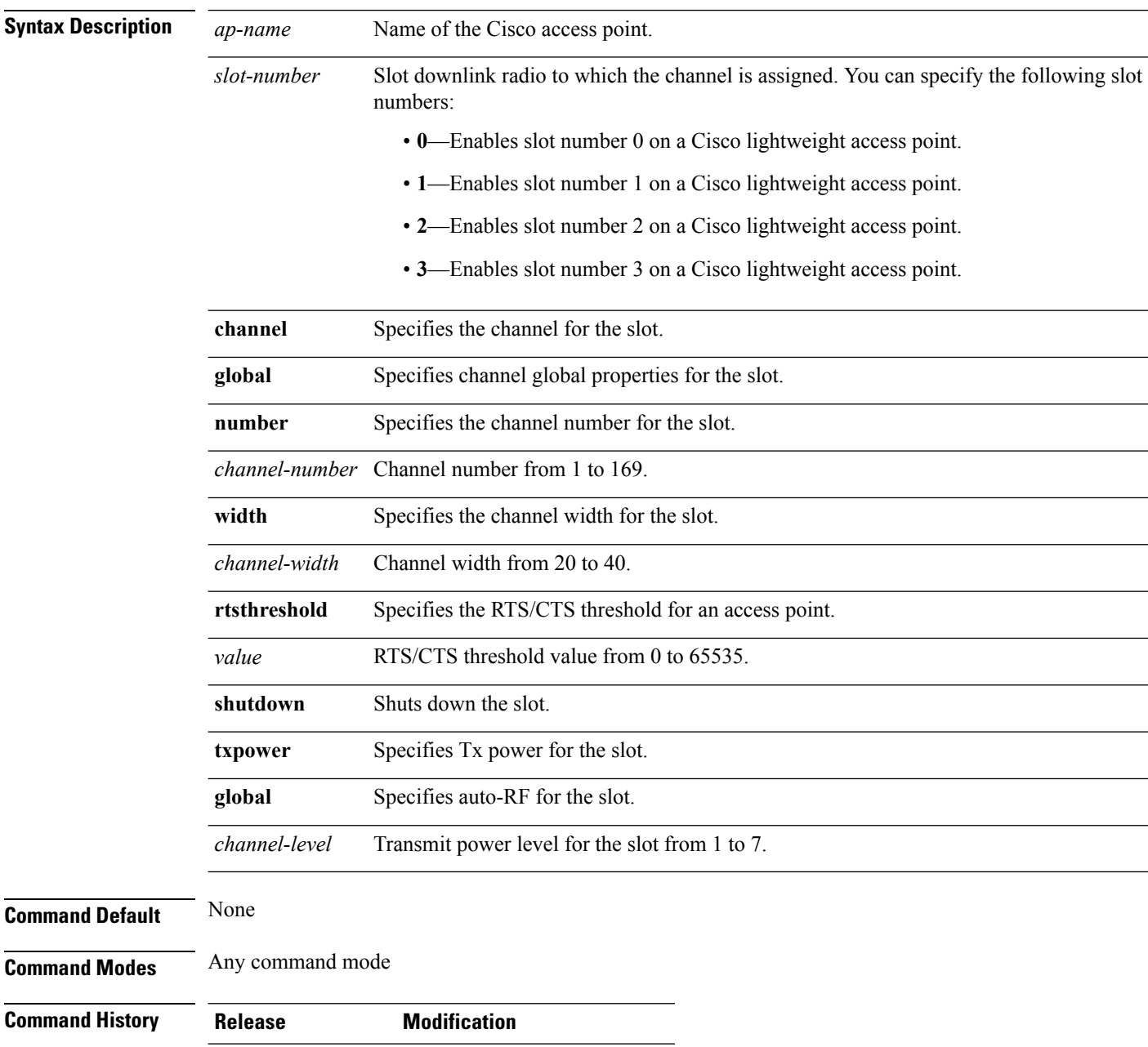

Cisco IOS XE 3.2SE This command wasintroduced.

This example shows how to enable slot 3 for the access point abc:

Device# **ap name abc slot 3**

This example shows how to configure RTS for the access point abc:

```
Device# ap name abc slot 3 rtsthreshold 54
```
## **ap name static-ip**

To configure lightweight access point static IP settings, use the **ap name static-ip** command. To disable the Cisco lightweight access point static IP address, use the **no** form of this command.

**ap name** *ap-name* **static-ip** {**domain** *domain-name* | **ip-address** *ip-address* **netmask** *netmask* **gateway** *gateway* | **nameserver** *ip-address*}

**ap name** *ap-name* **no static-ip**

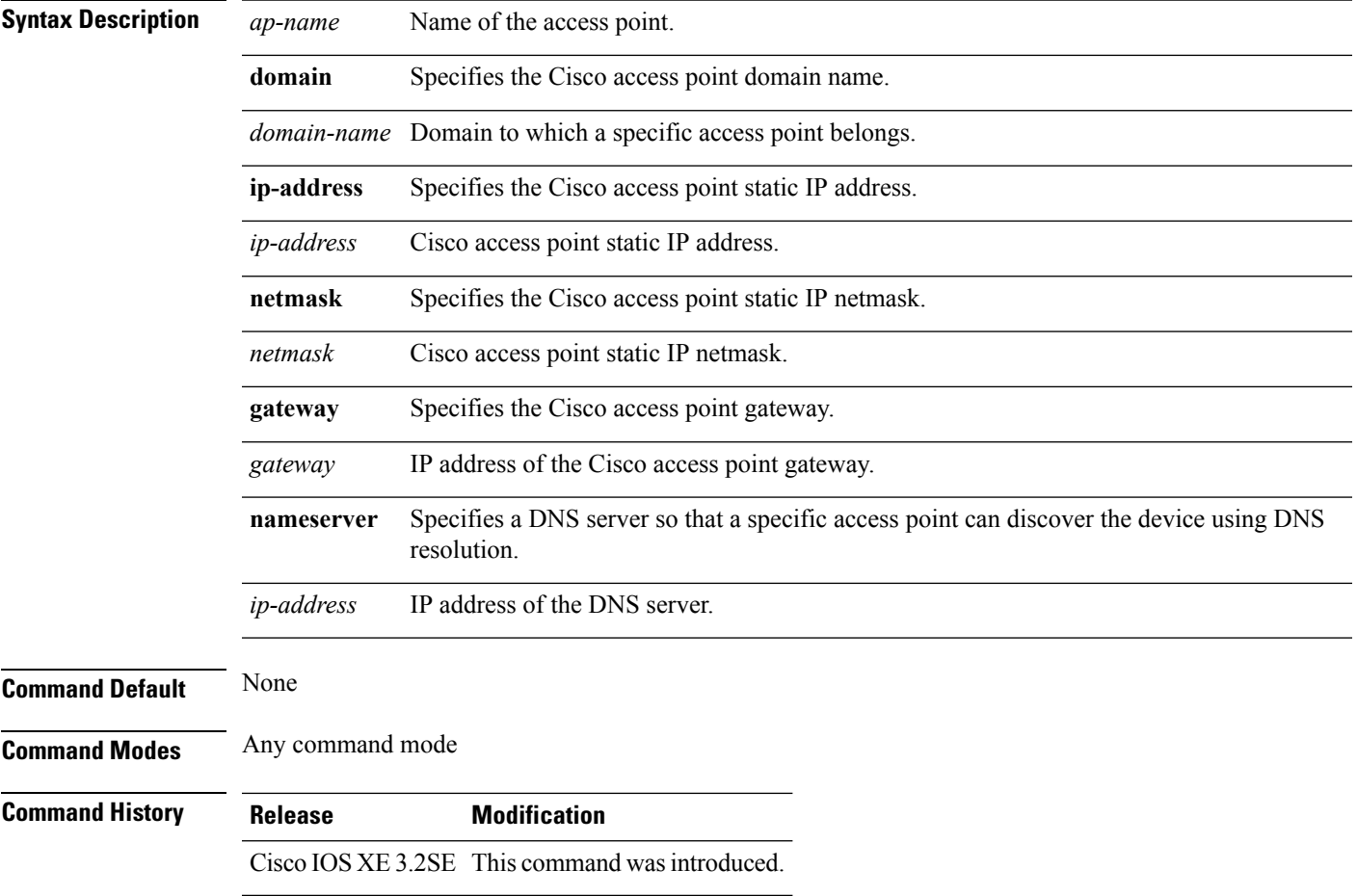

**DOT11** statistics. The

#### **Usage Guidelines** An access point cannot discover the device using Domain Name System (DNS) resolution if a static IP address is configured for the access point unless you specify a DNS server and the domain to which the access point belongs.

This example shows how to configure an access point static IP address:

Device# **ap name AP2 static-ip ip-address 192.0.2.54 netmask 255.255.255.0 gateway 192.0.2.1**

#### **ap name stats-timer**

To set the time in seconds that the Cisco lightweight access point sends its DOT11 statistics to the Cisco device, use the **ap name stats-timer** command.

**ap name** *ap-name* **stats-timer** *timer-value*

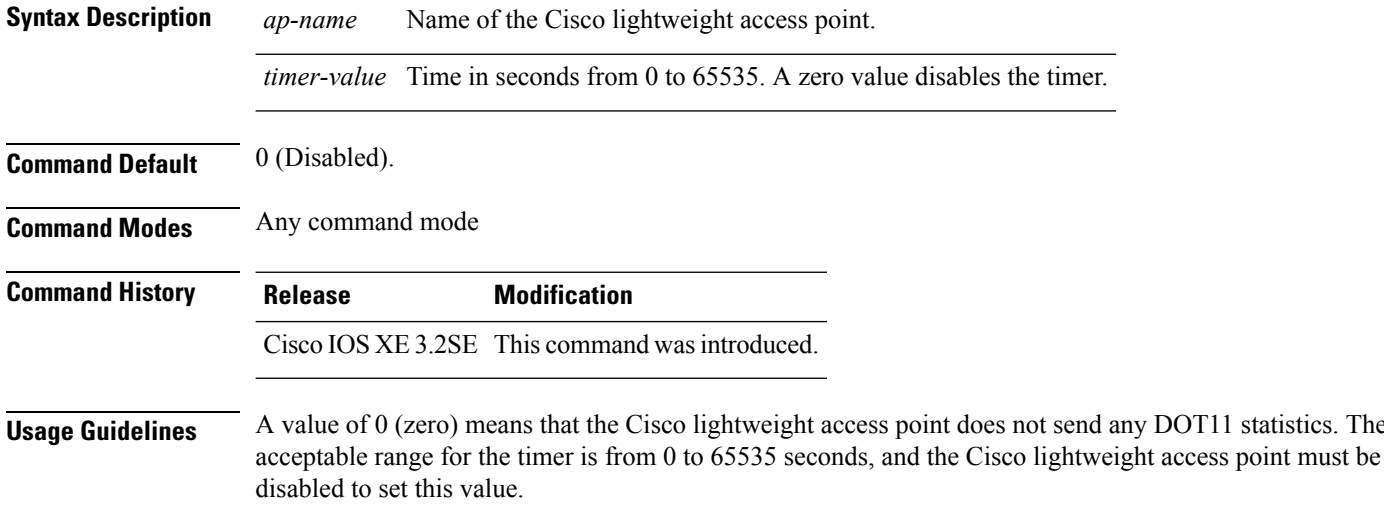

This example shows how to set the stats timer to 600 seconds for access point AP2:

Device# **ap name AP2 stats-timer 600**

### **ap name syslog host**

To configure a syslog server for a specific Cisco lightweight access point, use the **ap name syslog host** command.

**ap name** *ap-name* **syslog host** *syslog-host-ip-address*

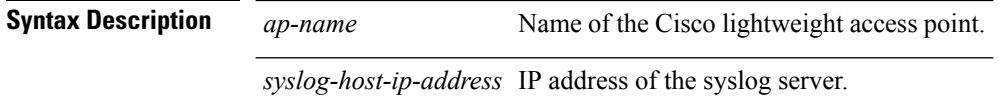

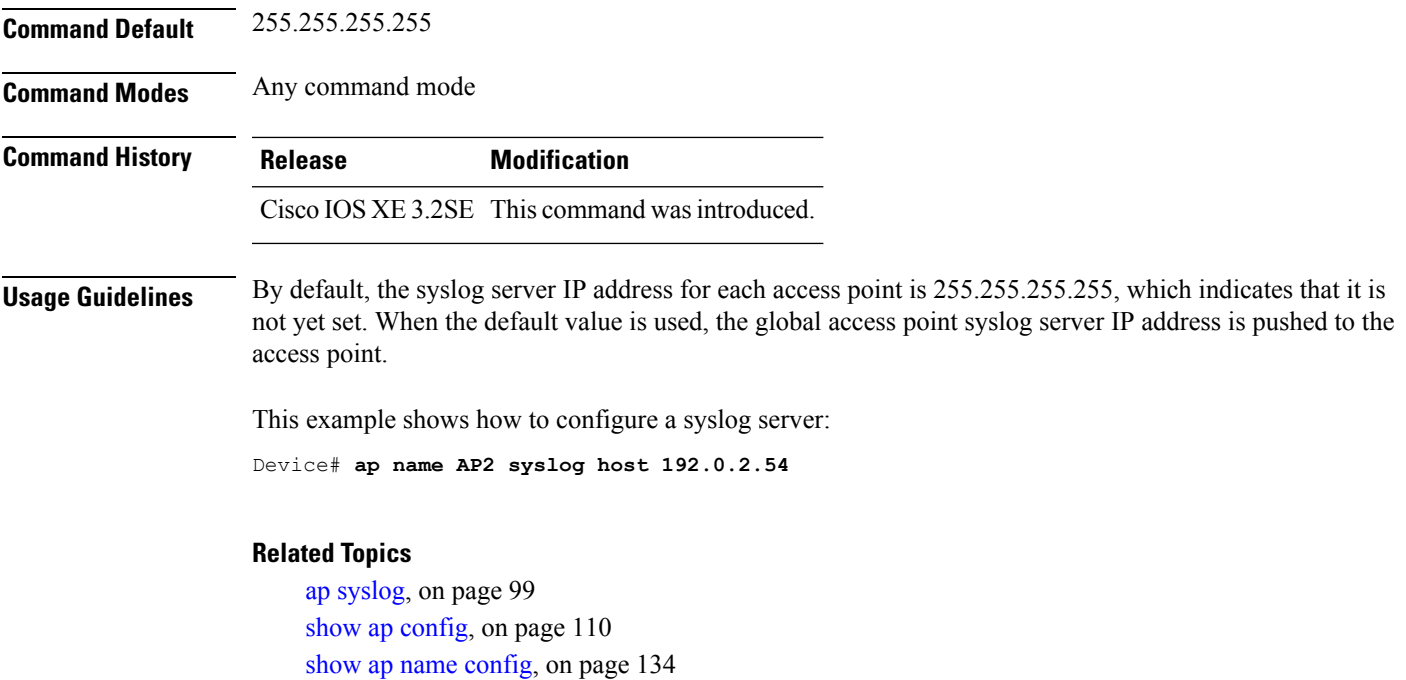

## **ap name syslog level**

To configure the system logging level, use the **ap name syslog level** command.

**ap name** *ap-name* **syslog level** {**alert** | **critical** | **debug** | **emergency** | **errors** | **information** | **notification** | **warning**}

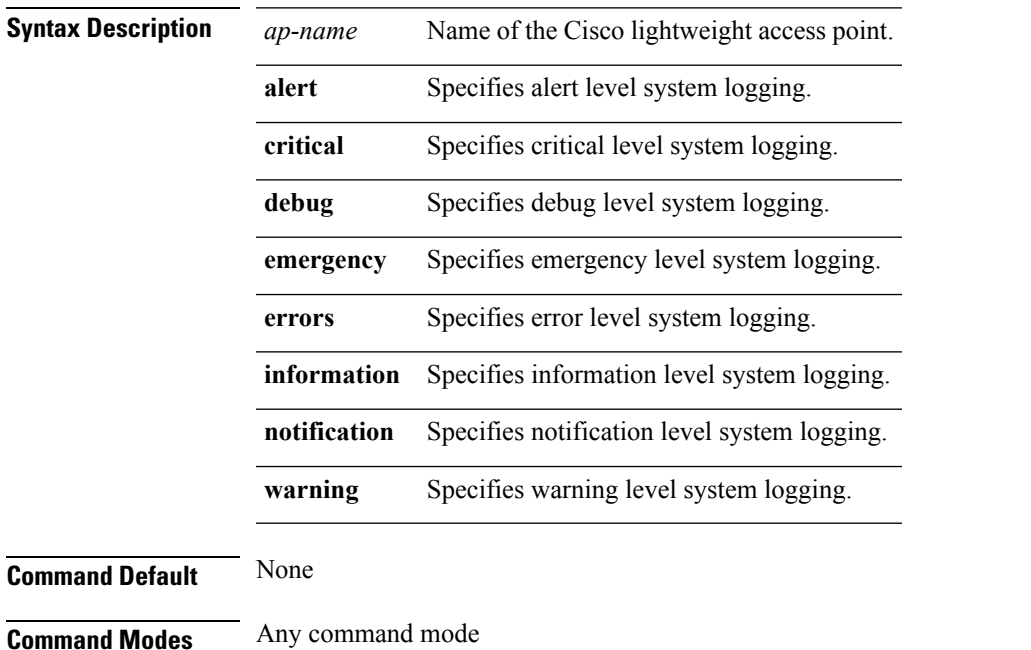

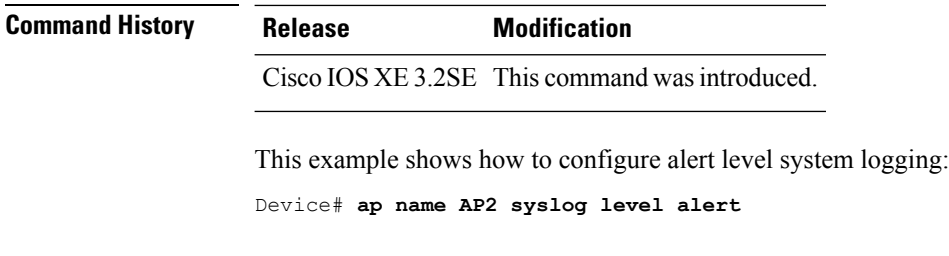

## **ap name tcp-adjust-mss**

To enable or disable the TCP maximum segment size (MSS) on a particular access point, use the **ap name tcp-adjust-mss** command. To disable the TCP maximum segment size (MSS) on a particular access point, use the **no** form of this command.

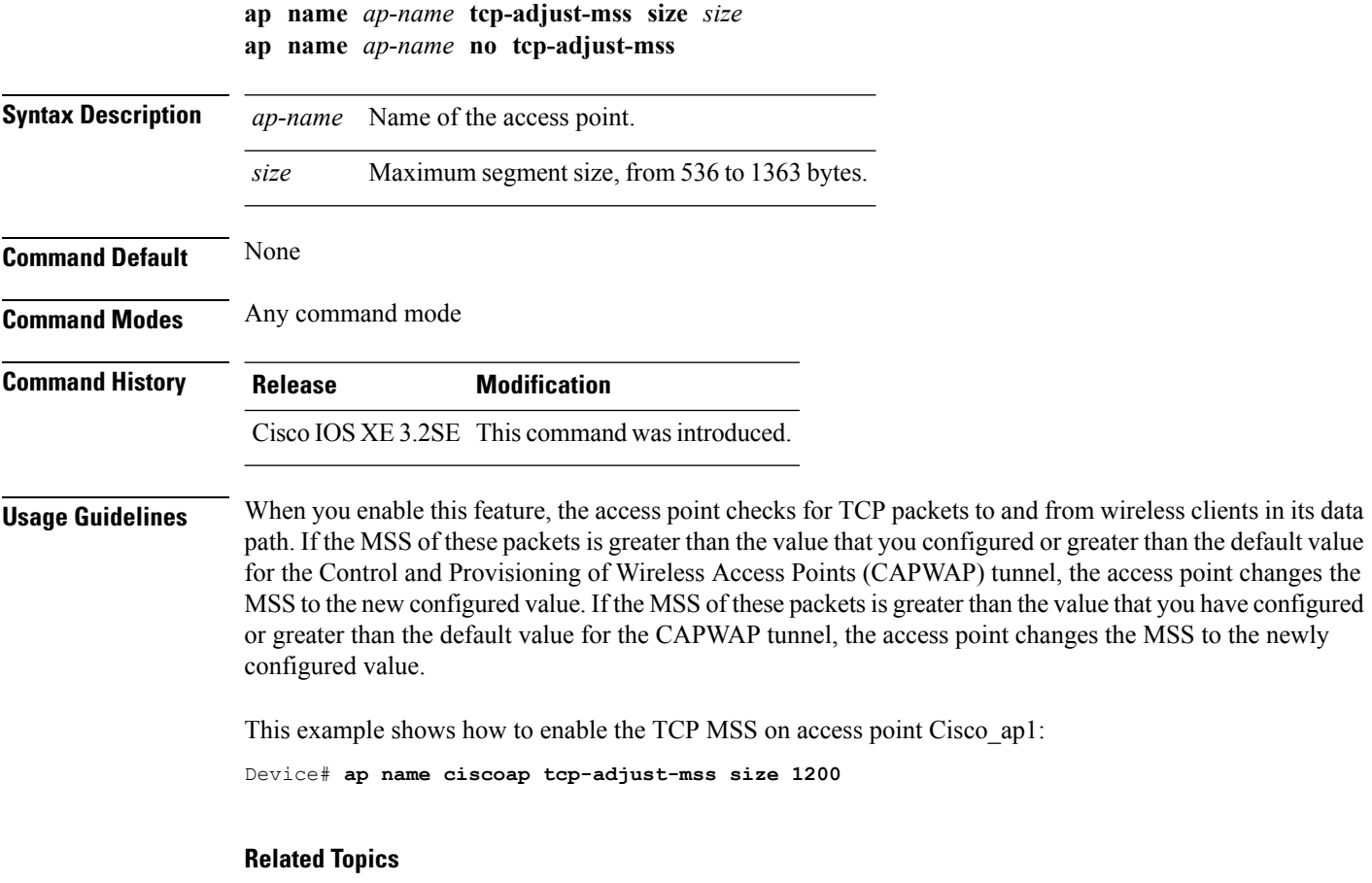

show ap name [tcp-adjust-mss,](#page-151-0) on page 152

### **ap name tftp-downgrade**

To configure the settings used for downgrading a lightweight access point to an autonomous access point, use the **ap name tftp-downgrade** command.

**ap name** *ap-name* **tftp-downgrade** *tftp-server-ip filename*

| <b>Syntax Description</b> | ap-name          | Name of the Cisco lightweight access point.                 |  |
|---------------------------|------------------|-------------------------------------------------------------|--|
|                           |                  | <i>tftp-server-ip</i> IP address of the TFTP server.        |  |
|                           | filename         | Filename of the access point image file on the TFTP server. |  |
| <b>Command Default</b>    | None             |                                                             |  |
| <b>Command Modes</b>      | Any command mode |                                                             |  |
| <b>Command History</b>    | <b>Release</b>   | <b>Modification</b>                                         |  |
|                           |                  | Cisco IOS XE 3.2SE This command was introduced.             |  |

This example shows how to configure the settings for downgrading access point AP1:

Device# **ap name Ap01 tftp-downgrade 172.21.12.45 ap3g1-k9w7-tar.124-25d.JA.tar**

#### **ap power injector**

To configure the power injector state for all the Cisco lightweight access points that are joined to the device, use the **ap power injector** command. To delete the power injector state for all access points, use the **no** form of this command.

**ap power injector** {**installed** | **override** | **switch-mac-address** *switch-MAC-addr*} **no ap power injector**

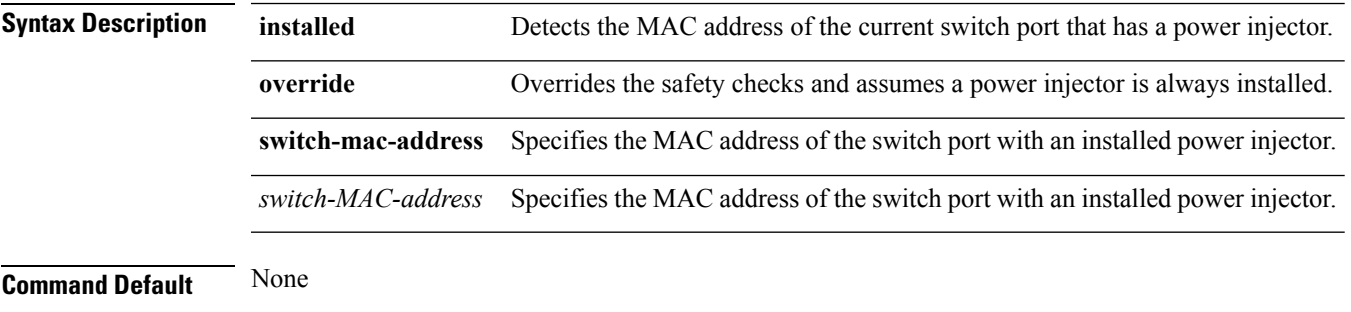

#### **Command Modes** Global configuration

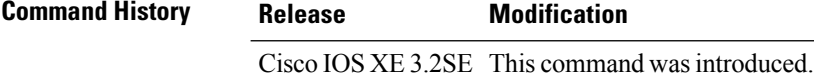

This example shows how to enable the power injector state for all the Cisco lightweight access points that are joined to the device:

Device(config)# **ap power injector switch-mac-address aaaa.bbbb.cccc**

#### **ap power pre-standard**

To set the Cisco lightweight access points that are joined to the device to be powered by a high-power Cisco switch, use the **ap power pre-standard** command. To disable the pre standard power for all access points, use the **no** form of this command.

**ap power pre-standard no ap power pre-standard Syntax Description** This command has no keywords and arguments. **Command Default** Disabled **Command Modes** Global configuration **Command History Release Modification**

Cisco IOS XE 3.2SE This command wasintroduced.

This example shows how to enable the inline power Cisco prestandard switch state for access point AP02:

Controller(config)# **ap power pre-standard**

## **ap reporting-period**

To configure the access point rogue/error reporting period, use the **ap reporting-period** command. To disable the access point rogue/error reporting period, use the **no** form of this command.

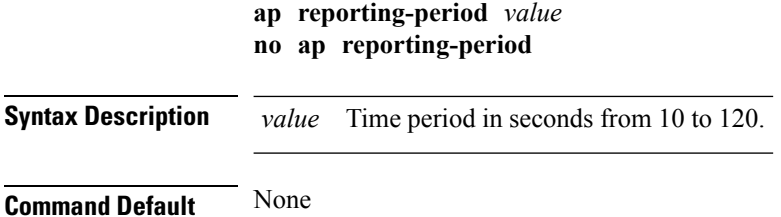

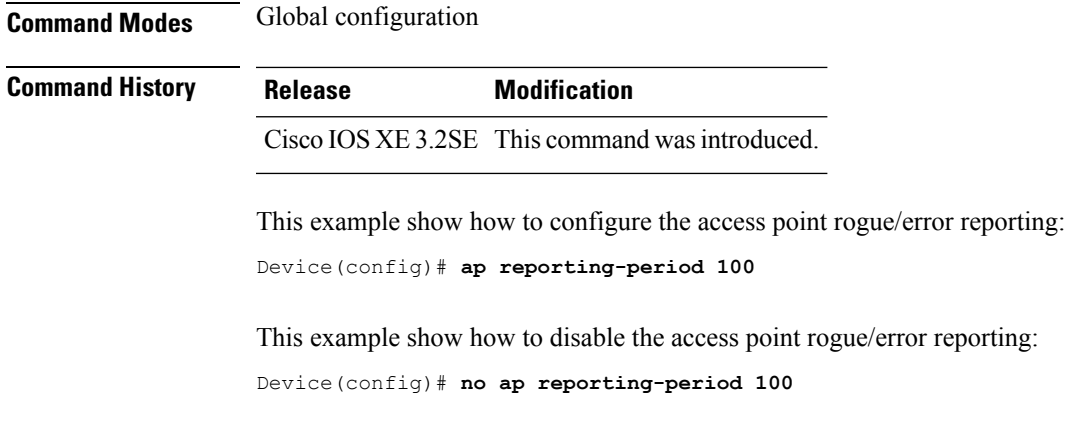

### **ap reset-button**

To configure the Reset button for all Cisco lightweight access points that are joined to the device, use the **ap reset-button** command. To disable the Reset button for all access points, use the **no** form of this command.

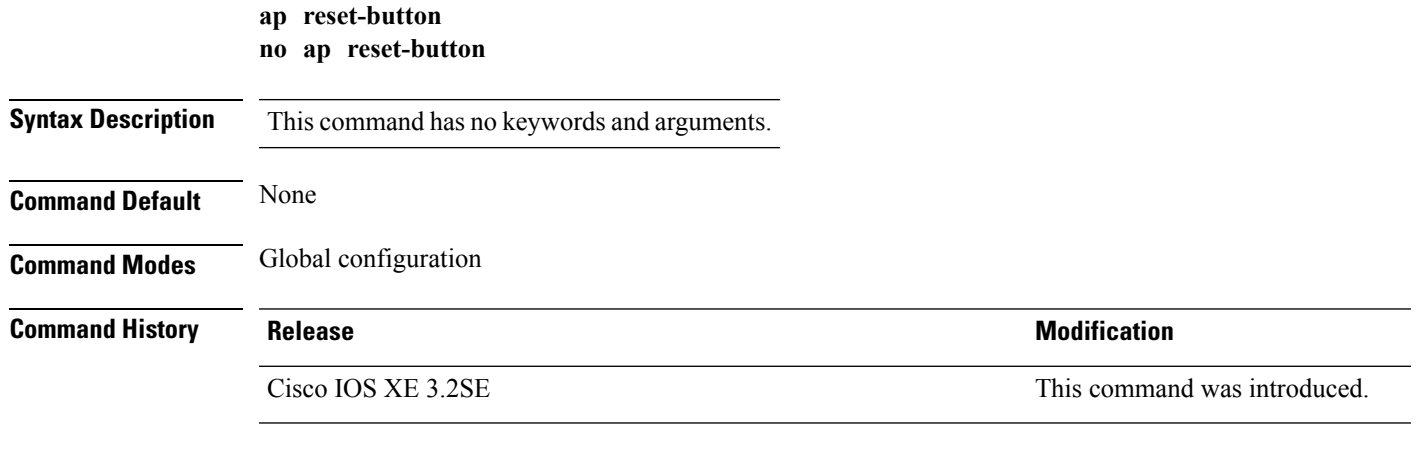

This example shows how to configure the Reset button for all access points that are joined to the controller:

Device(config)# **ap reset-button**

## **service-policy type control subscriber**

To apply the global subscriber control policy, use the **service-policy type control subscriber** *<subscriber-policy-name>*command.

**service-policytypecontrolsubscriber***<subscriber-policy-name>*

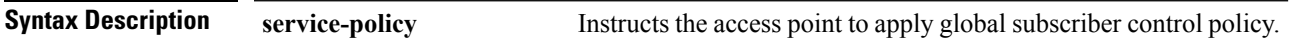

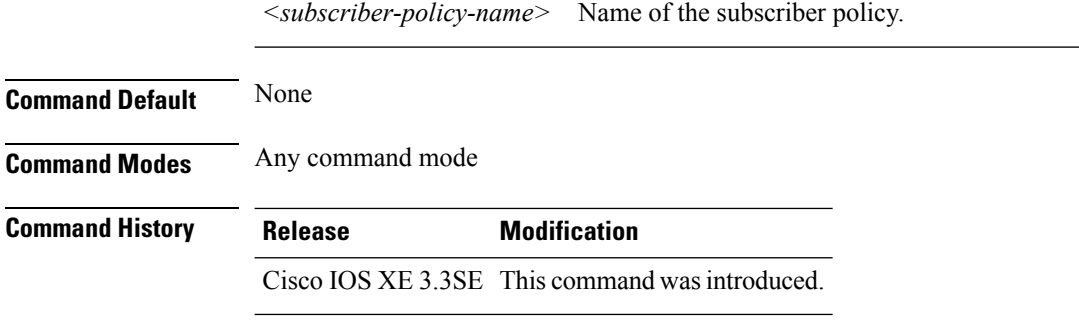

#### **Example**

This example shows how to disable the global subscriber control policy.

Device**no service-policy type control subscriber**

## **ap static-ip**

To configure Cisco lightweight access point static IP address settings, use the **ap static-ip** command. To disable access point static IP settings, use the **no** form of this command.

**ap static-ip** {**domain** *domain-name* | **name-server** *ip-address*} **no ap static-ip** {**domain** | **name-server**}

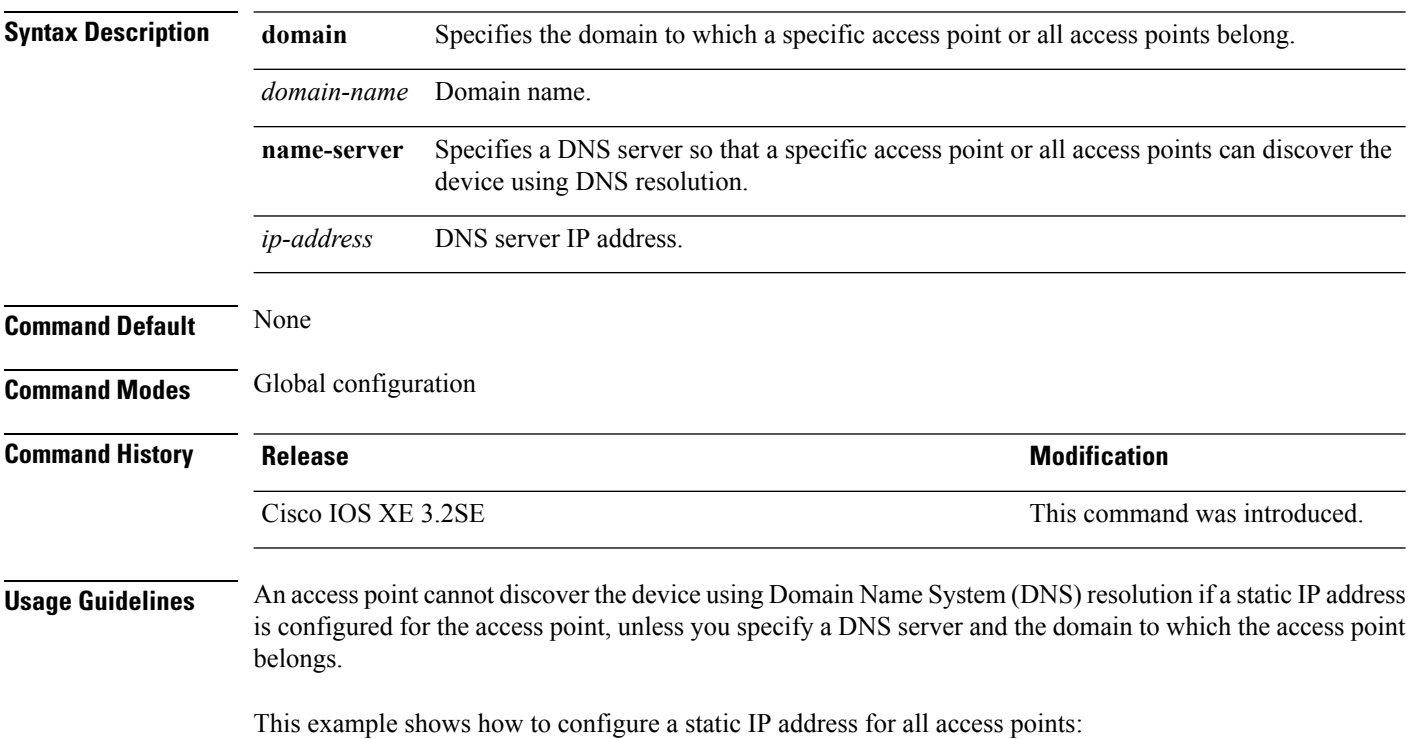

Device(config)# **ap static-ip domain cisco.com**

## <span id="page-98-0"></span>**ap syslog**

To configure the system logging settings for all Cisco lightweight access points that are joined to the device, use the **ap syslog** command.

**ap syslog** {**host** *ipaddress* | **level**{**alert** | **critical** | **debug** | **emergency** | **errors** | **information** | **notification** | **warning**}}

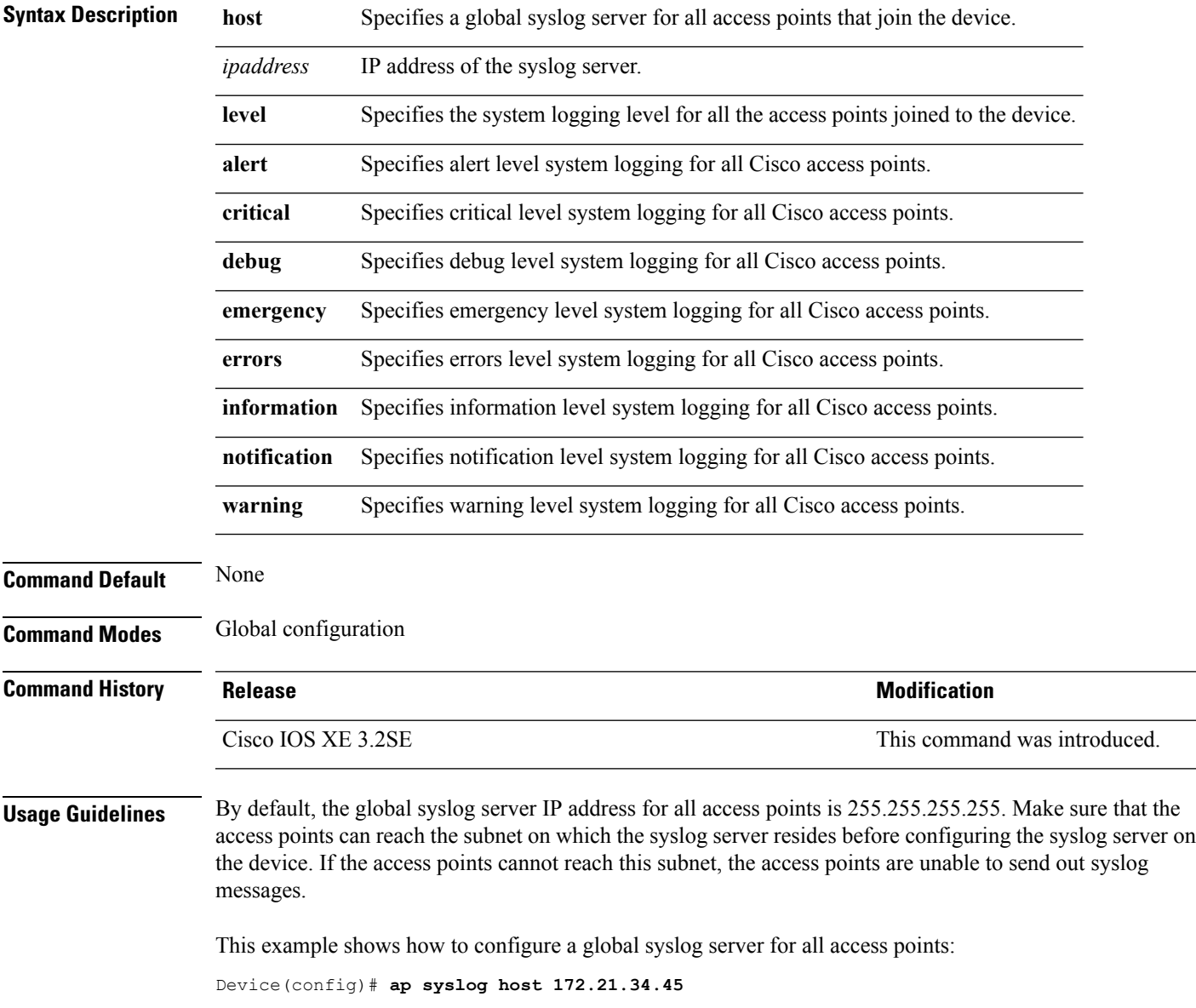

#### **ap name no controller**

To change the order of configured primary, secondary and tertiary wireless LAN controllers use the following commands.

- **ap name***ap-name* **no controller primary**
- **ap name***ap-name* **no controller secondary**
- **ap name***ap-name* **no controller tertiary**

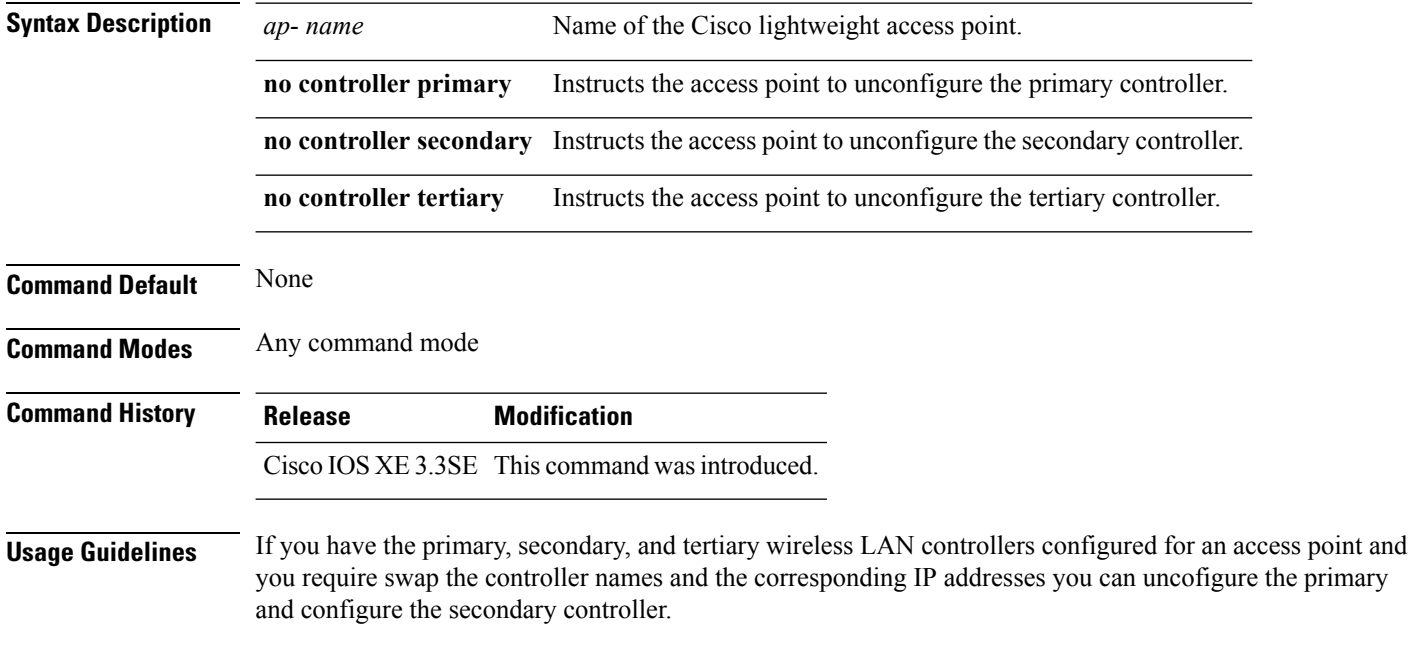

#### **Example**

This example shows how to unconfigure the primary controller.

Device**ap name <AP Name> no controller primary.**

#### **ap tcp-adjust-mss size**

To enable the TCP maximum segment size (MSS) on all Cisco lightweight access points, use the **ap tcp-adjust-mss size** command. To disable the TCP maximum segment size (MSS) on all Cisco lightweight access points **no** form of this command.

```
ap tcp-adjust-mss size size
no ap tcp-adjust-mss
```
**Syntax Description** *size* Maximum segment size, from 536 to 1363 bytes.

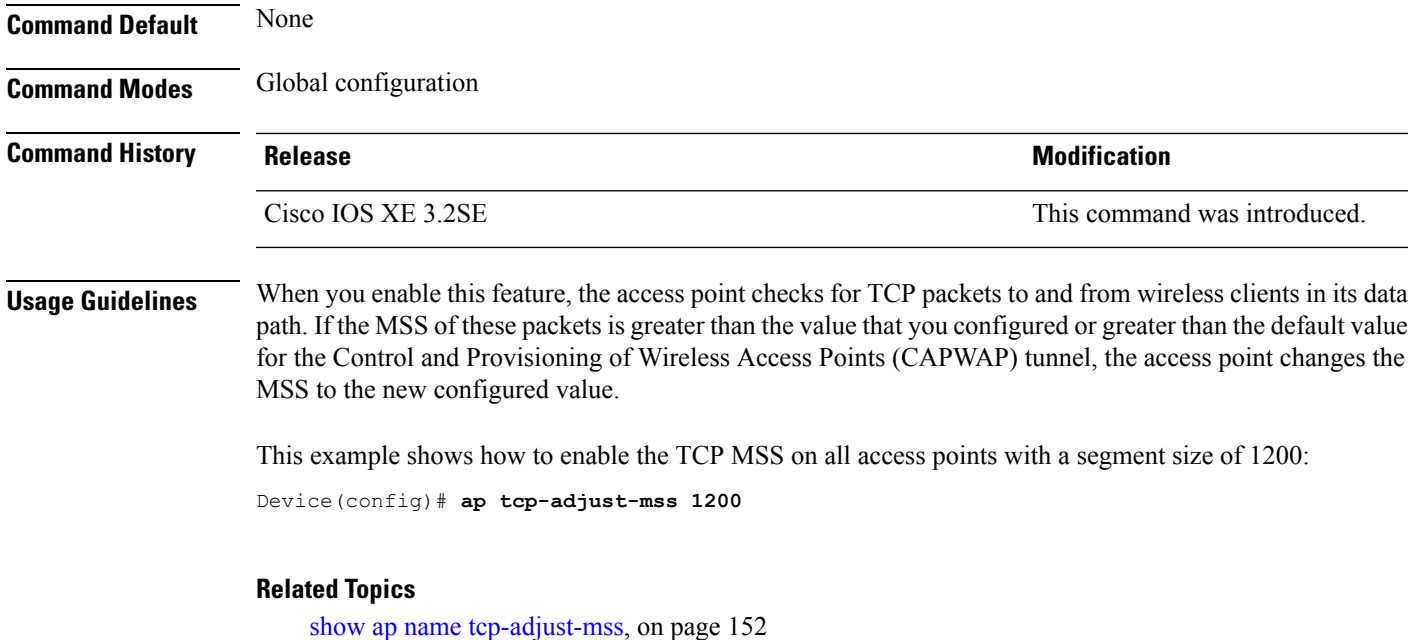

## **ap tftp-downgrade**

To configure the settings used for downgrading a lightweight access point to an autonomous access point, use the **ap tftp-downgrade** command. To disable the settings used for downgrading a lightweight access point to an autonomous access point, use the **no** form of this command.

**ap tftp-downgrade** *tftp-server-ip filename* **no ap tftp-downgrade**

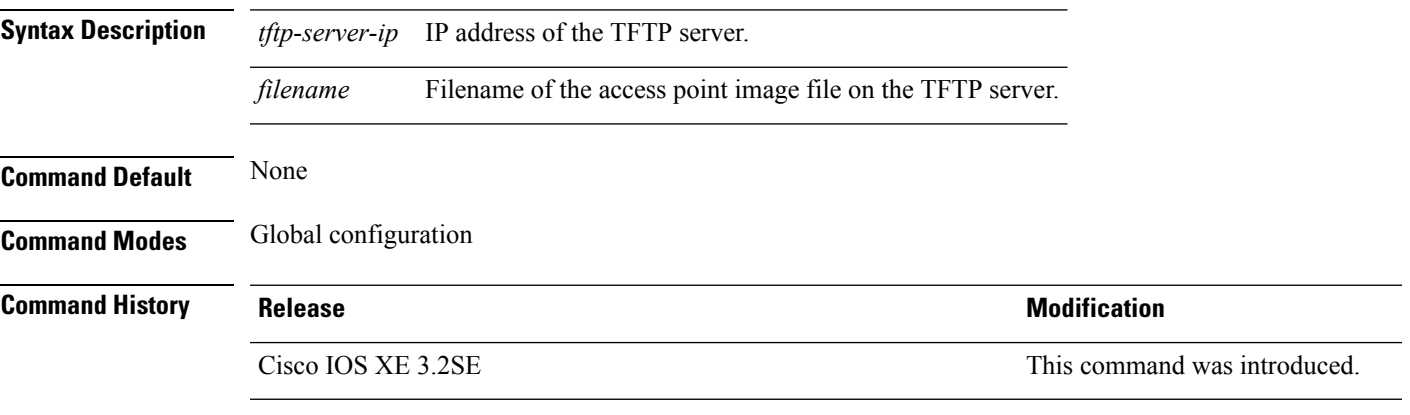

This example shows how to configure the settings for downgrading all access points:

Device(config)# **ap tftp-downgrade 172.21.23.45 ap3g1-k9w7-tar.124-25d.JA.tar**

#### **config wireless wps rogue client mse**

To configure a rogue MSE client, use **wirelesswps rogueclientmse**command.

To view the summary of the wireless client statistics, use **show wirelessclientclient-statisticssummary** command.

**wirelesswpsrogueclientmse**

**showwirelessclientclient-statisticssummary**

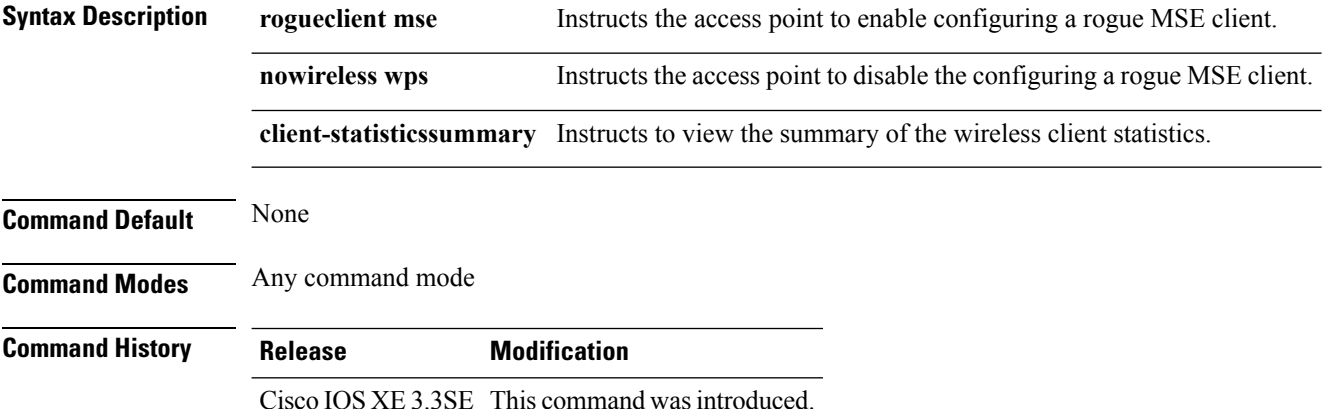

#### **Example**

This example shows how to configure a rogue MSE client.

```
Devicewireless wps rogue client mse
```
## **clear ap name tsm dot11 all**

To clear the traffic stream metrics (TSM) statistics for a particular access point or all the access points, use the **clear ap name tsm dot11 all** command.

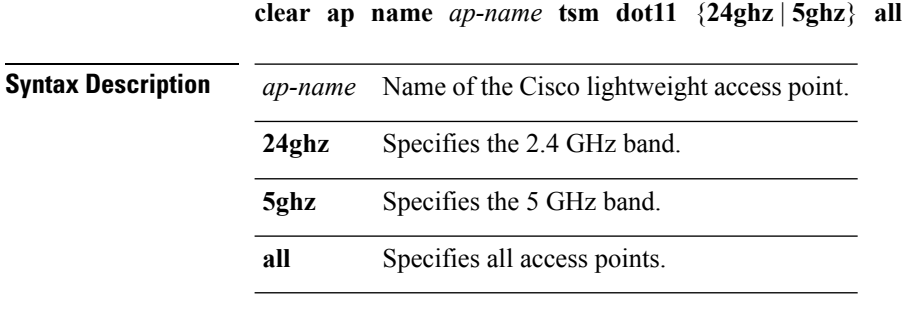

**Command Default** None

#### **Command Modes** Any command mode

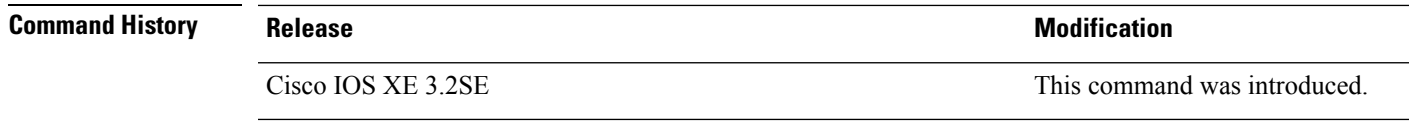

This example shows how to clear the TSM statistics for an access point on the 2.4 GHz band:

Device# **clear ap name AP1 tsm dot11 24ghz all**

## **clear ap config**

To clear (reset to the default values) a lightweight access point's configuration settings, use the **clear ap config** command.

**clear ap config** *ap-name* [{**eventlog** | **keep-ip-config**}]

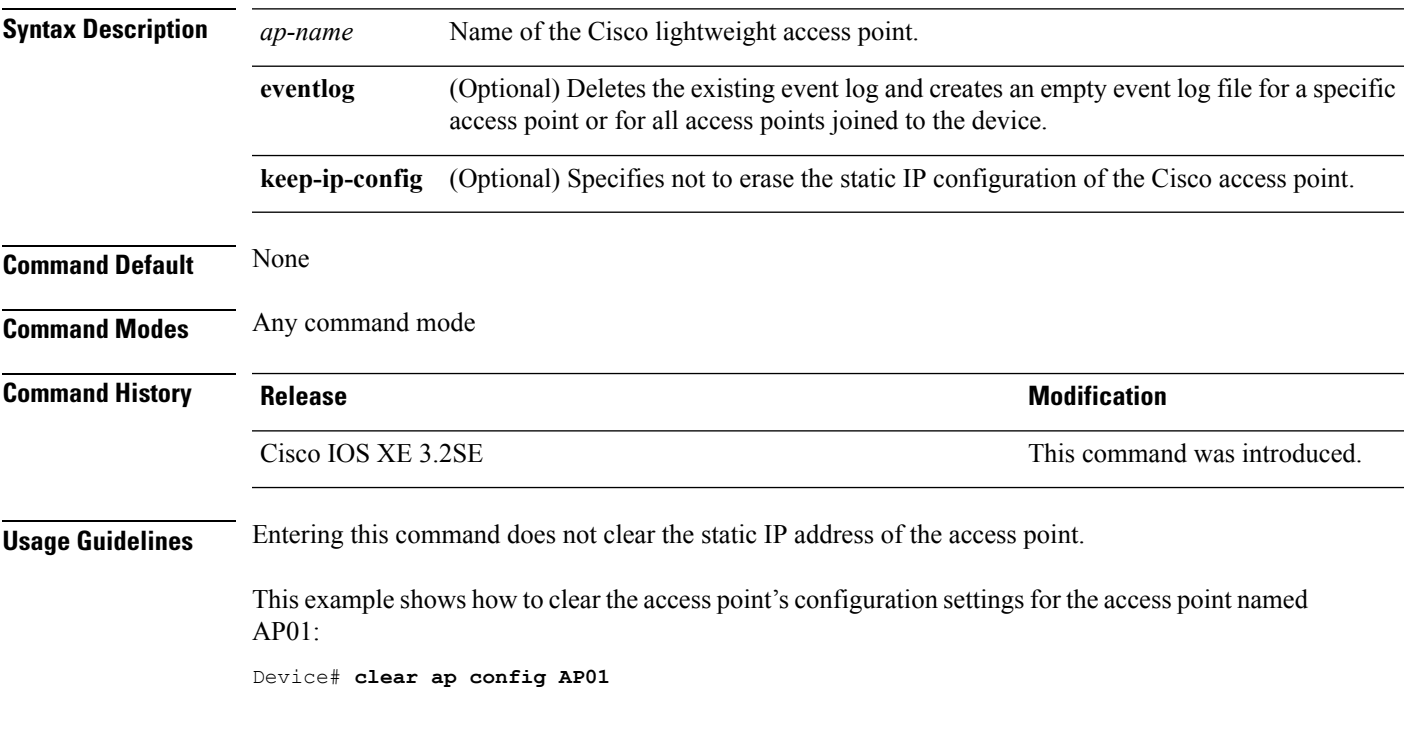

#### **Related Topics**

show ap [config](#page-109-0), on page 110

### **clear ap eventlog-all**

To delete the existing event log and create an empty event log file for all access points, use the **clear ap eventlog-all** command.

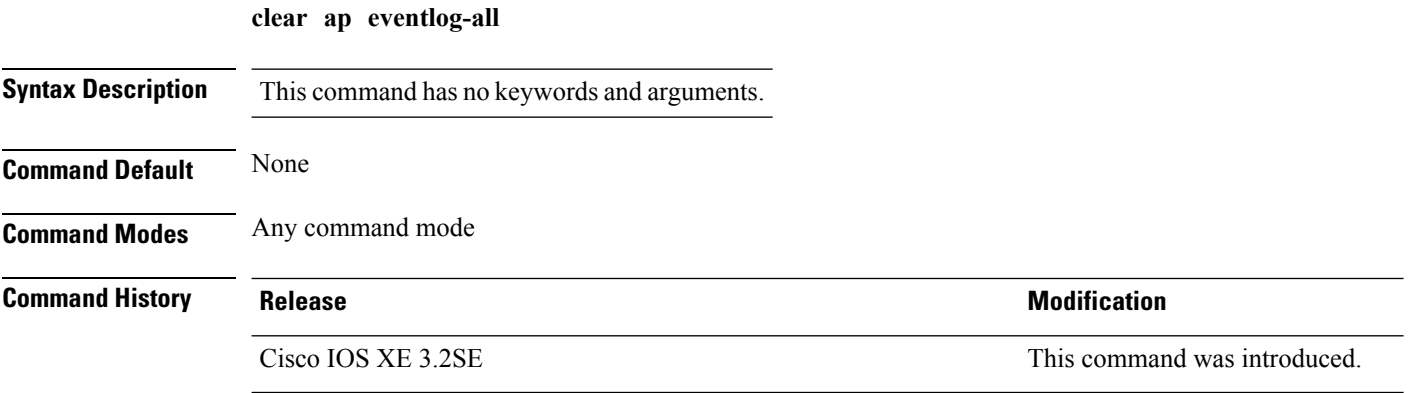

This example shows how to delete the event log for all access points:

Device# **clear ap eventlog-all**

## **clear ap join statistics**

To clear the join statistics for all access points or for a specific access point, use the **clear ap join statistics** command.

#### **clear ap join statistics**

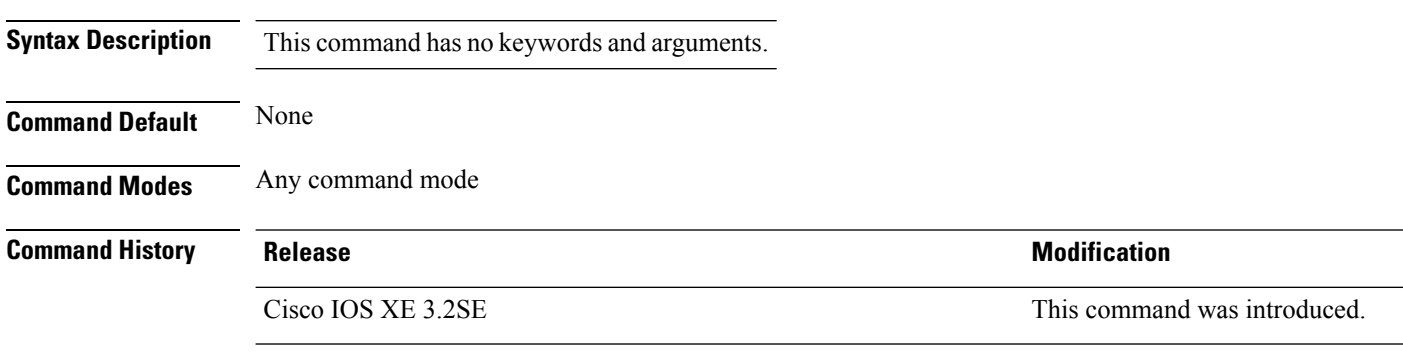

This example shows how to clear the join statistics of all the access points:

Device# **clear ap join statistics**

### **clear ap mac-address**

To clear the MAC address for the join statistics for a specific Cisco lightweight access point, use the **clear ap mac-address** command.

**clear ap mac-address** *mac* **join statistics**

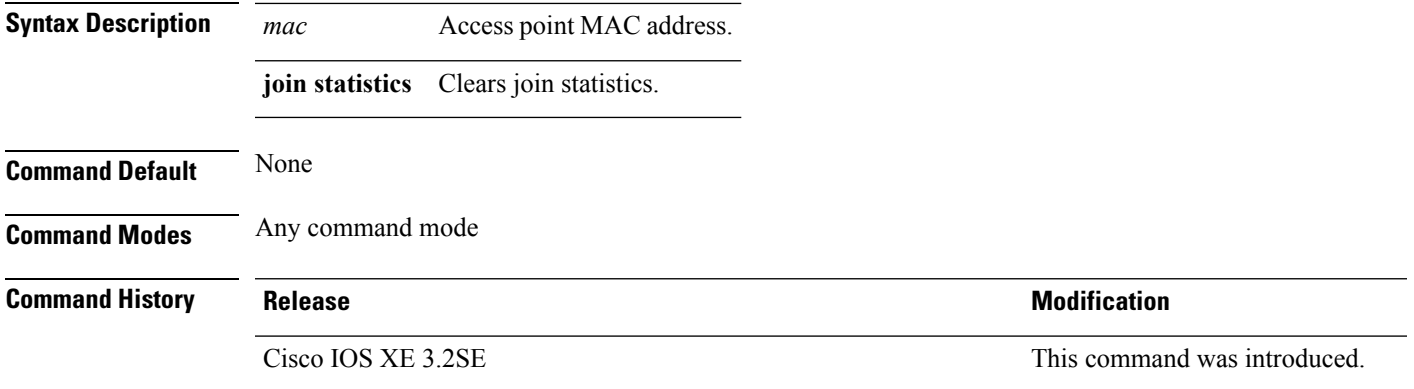

This example shows how to clear the join statistics of an access point:

Device# **clear ap mac-address aaaa.bbbb.cccc join statistics**

#### **clear ap name wlan statistics**

To clear WLAN statistics, use the **clear ap name wlan statistics** command.

**clear ap name** *ap-name* **wlan statistics**

**Syntax Description** *ap-name* Name of the Cisco lightweight access point. **Command Default** None **Command Modes** Any command mode **Command History Release <b>Modification** Cisco IOS XE 3.2SE This command was introduced.

> This example shows how to clear the WLAN configuration elements of the access point cisco\_ap: Device# **clear ap name cisco\_ap wlan statistics**

#### **debug ap mac-address**

To enable debugging of access point on the mac-address, use the **debug ap mac-address** command.

**debug ap mac-address** *mac-address* **no debug ap mac-address** *mac-address*

**Syntax Description** *mac-address* Access point Ethernet MAC address or the MAC address of the 802.11 radio interface.

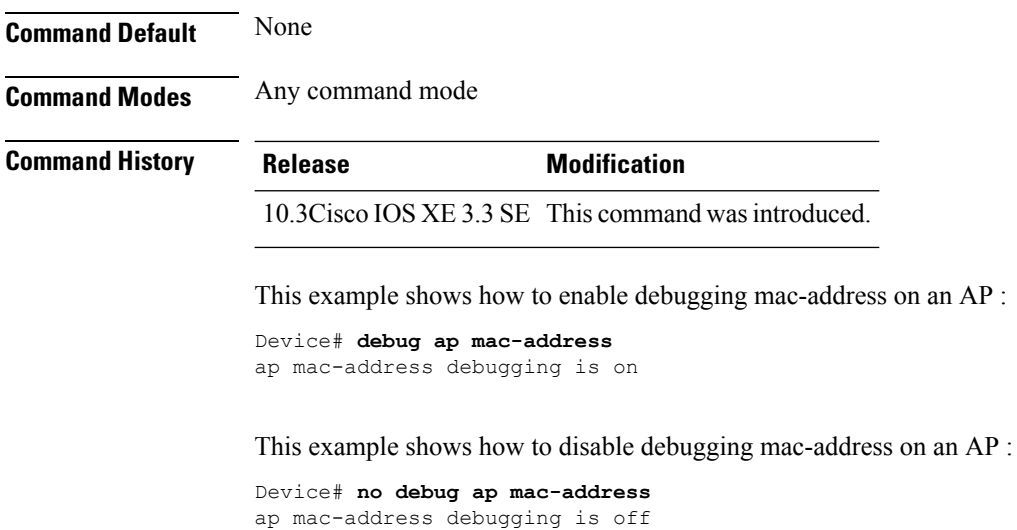

## **show ap cac voice**

To display the list of all access points with brief voice statistics, which include bandwidth used, maximum bandwidth available, and the call information, use the **show ap cac voice** command.

**show ap cac voice**

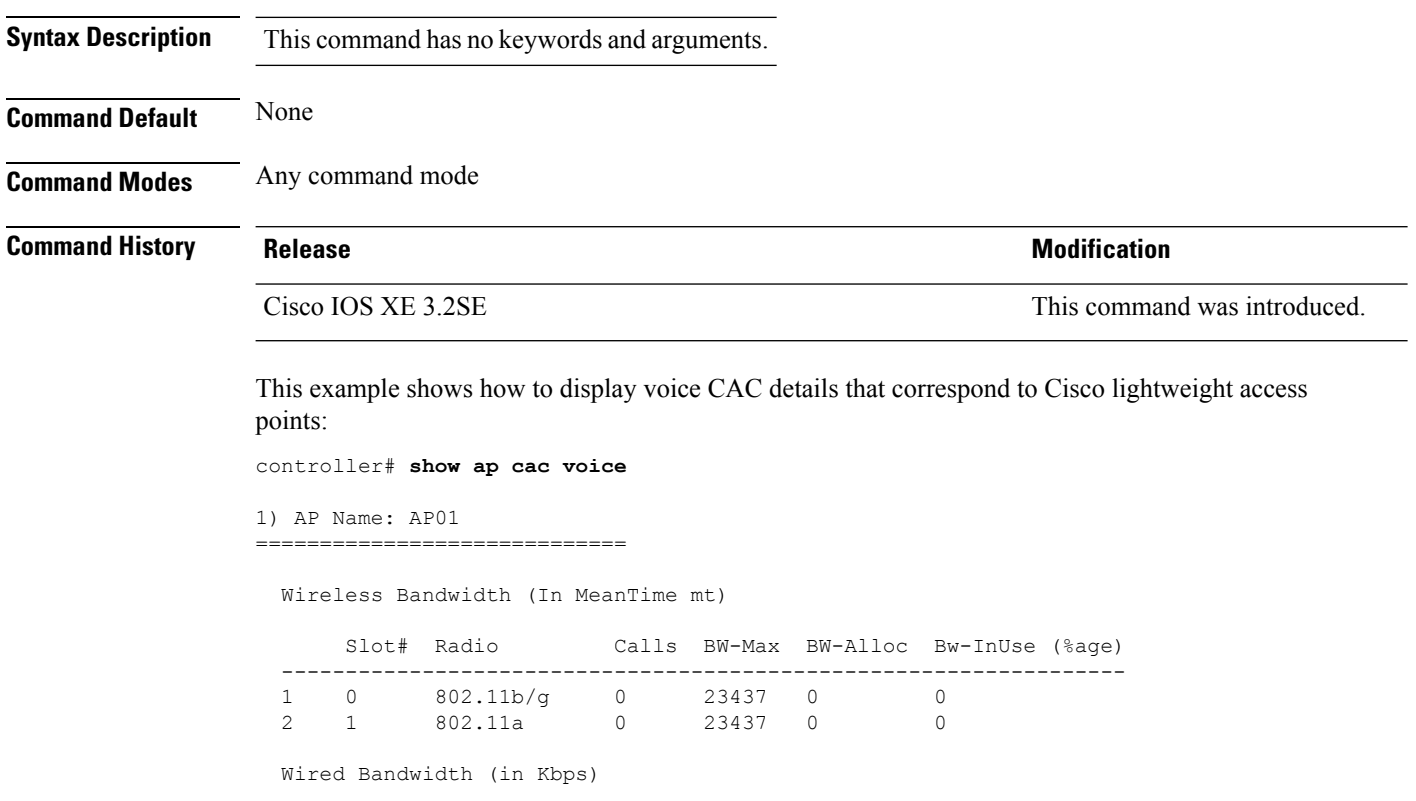

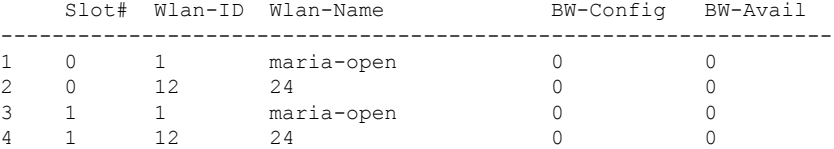

2) AP Name: AP02

=============================

Wireless Bandwidth (In MeanTime mt)

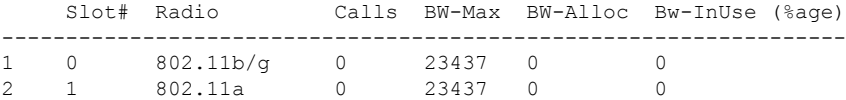

Wired Bandwidth (in Kbps)

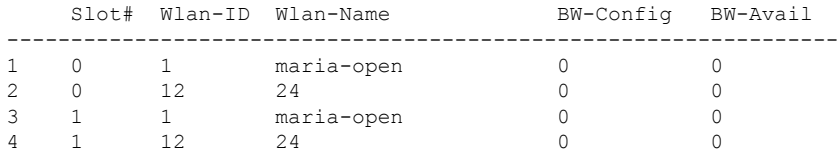

## **show ap capwap**

To display the Control and Provisioning of Wireless Access Points (CAPWAP) configuration that is applied to all access points, use the **show ap capwap** command.

**show ap capwap** {**retransmit** | **timers** | **summary**}

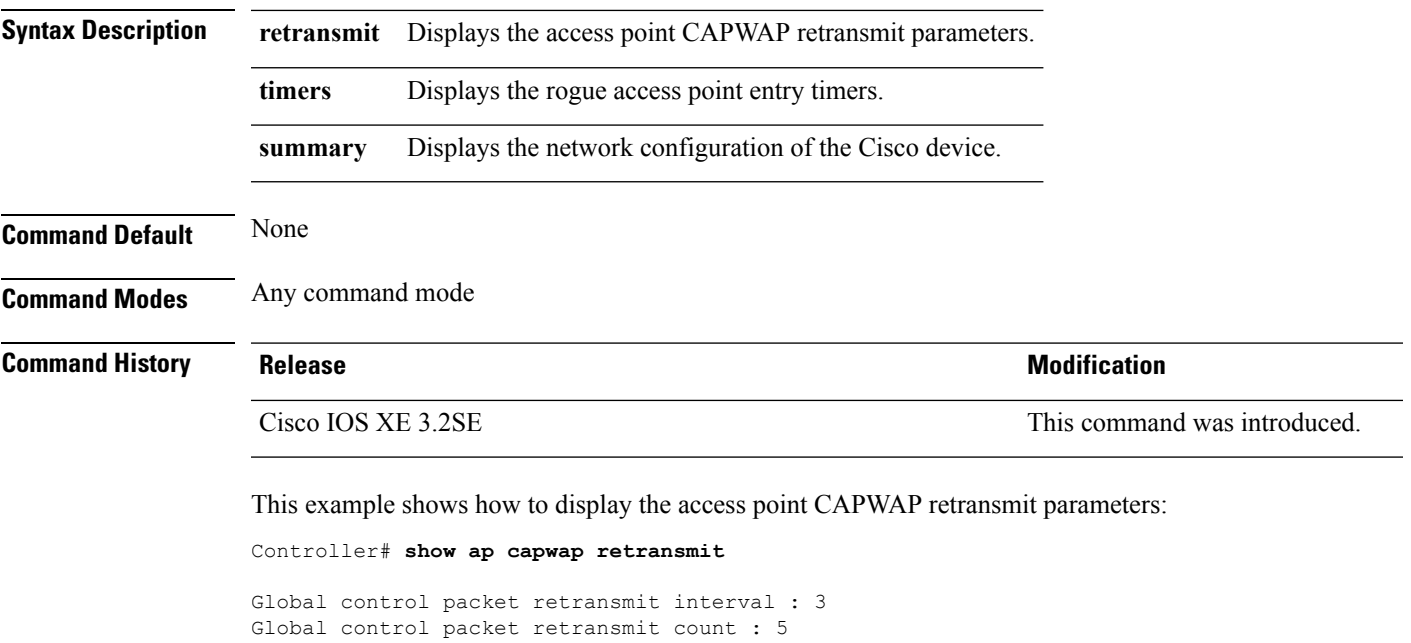

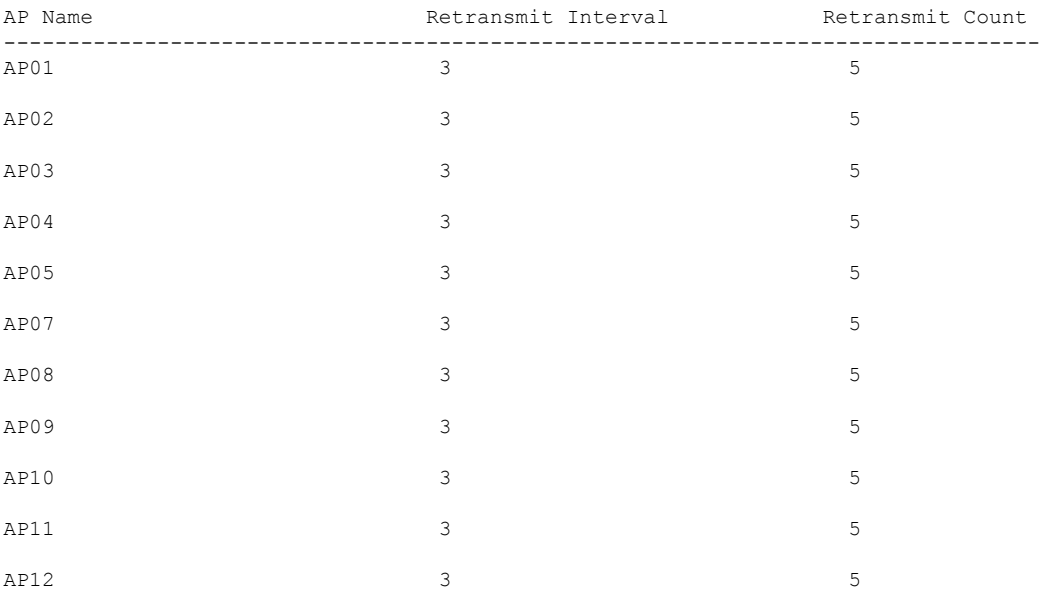

This example shows how to display the rogue access point entry timers:

Controller# **show ap capwap timers**

```
AP Discovery timer : 10
AP Heart Beat timeout : 30
Primary Discovery timer : 120
Primed Join timeout : 0
Fast Heartbeat : Disabled
Fast Heartbeat timeout : 1
```
This example shows how to display the the network configuration of the Cisco device:

Controller# **show ap capwap summary**

```
AP Fallback : Enabled
AP Join Priority (a) : Disabled
AP Master : Disabled
Primary backup Controller Name :
Primary backup Controller IP : 0.0.0.0
Secondary backup Controller Name :
Secondary backup Controller IP : 0.0.0.0
```
#### **show ap cdp**

To display the Cisco Discovery Protocol (CDP) information for all Cisco lightweight access points that are joined to the device, use the **show ap cdp** command.

**show ap cdp** [**neighbors** [**detail**]]

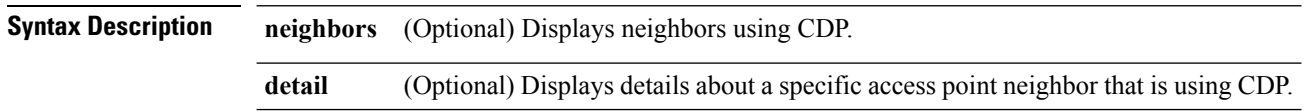
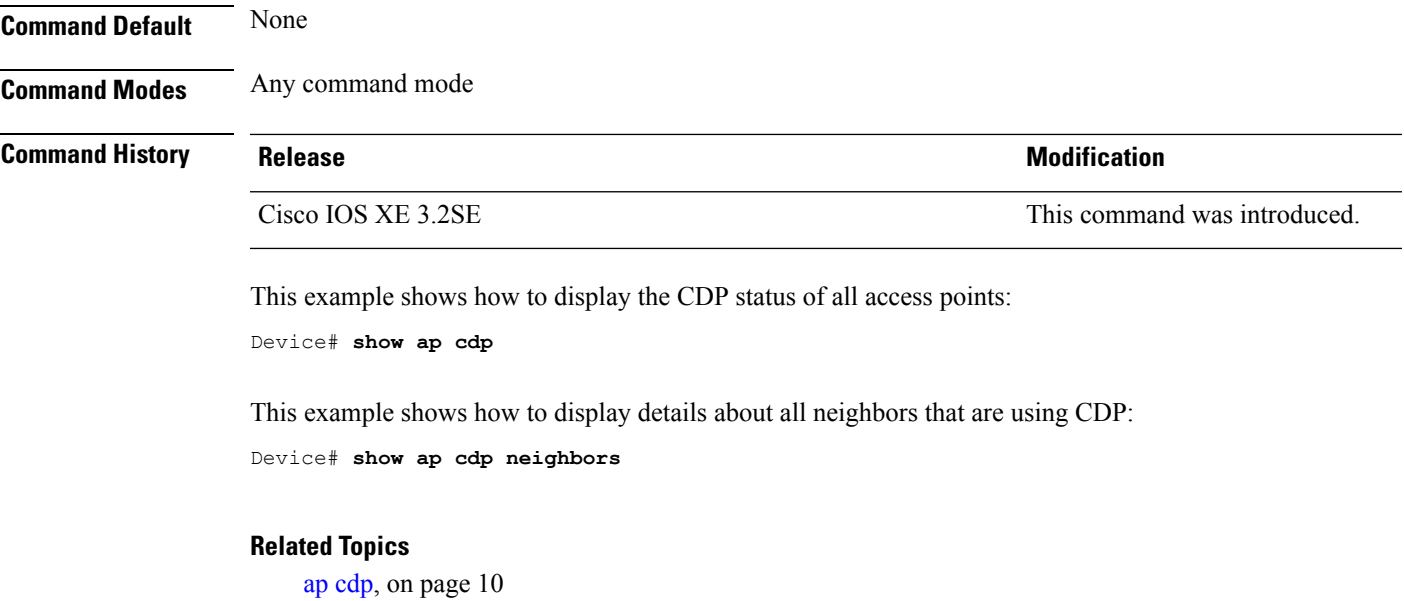

# **show ap config dot11**

To display the detailed configuration of 802.11-58G radios on Cisco lightweight access points, use the **show ap config dot11** command.

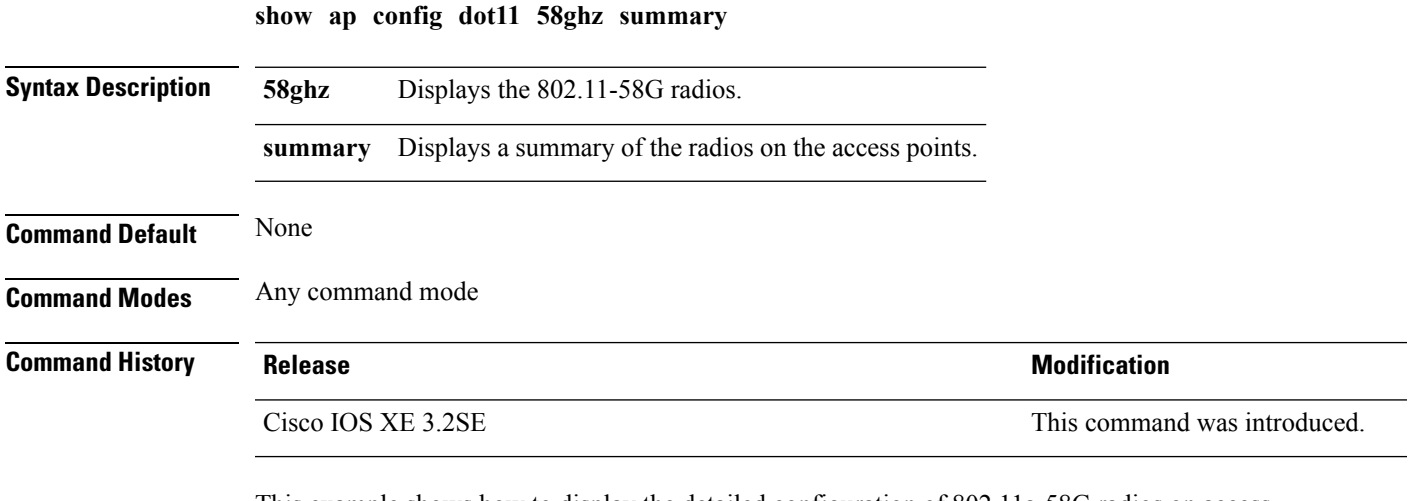

This example shows how to display the detailed configuration of 802.11a-58G radios on access points:

Device# **show ap config dot11 58ghz summary**

## **show ap config dot11 dual-band summary**

To view a summary of configuration settings for dual band radios of Cisco APs, use the **show apconfigdot11 dual-band summary** command.

**show ap config dot11 dual-band summary**

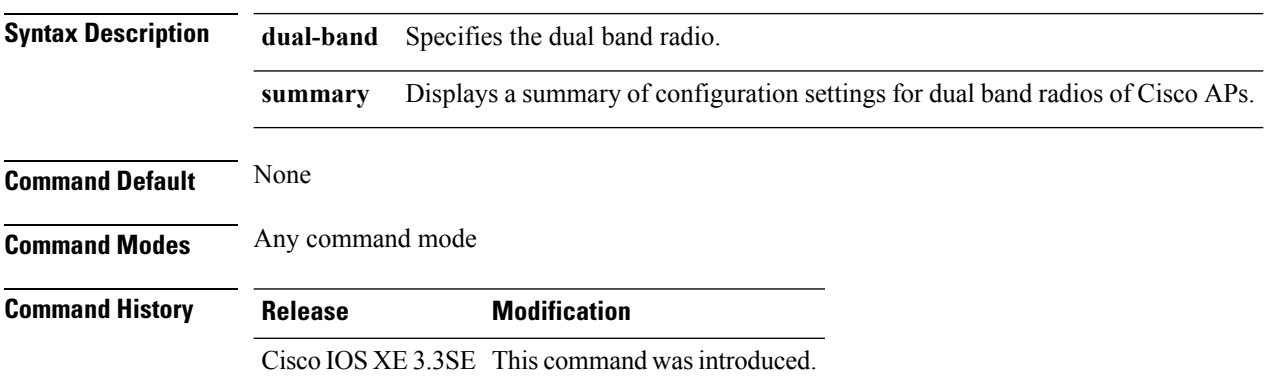

# **show ap config fnf**

To view Netflow input and output monitors for all Cisco APs, use the **show ap config fnf** command.

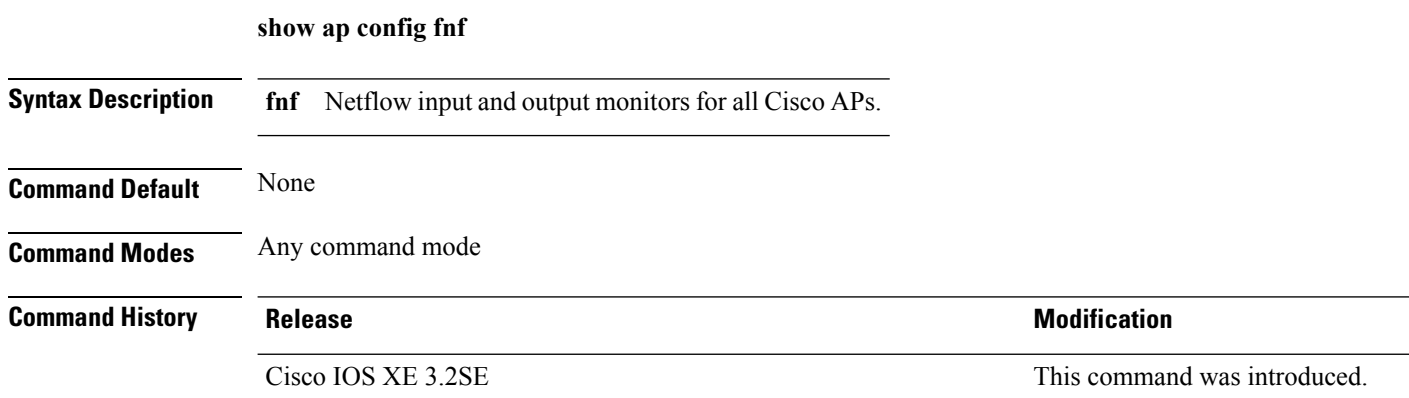

## **show ap config**

To display configuration settings for all access points that join the device, use the **show ap config** command.

**show ap config** {**ethernet** | **general** | **global**} **Syntax Description ethernet** Displays ethernet VLAN tagging information for all Cisco APs. **general** Displays common information for all Cisco APs.

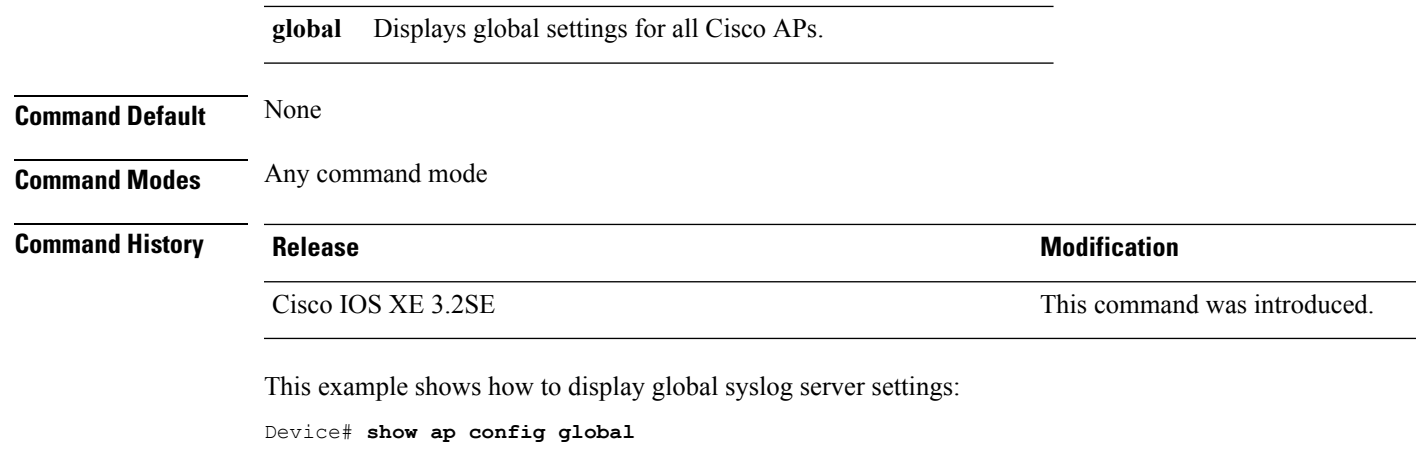

```
AP global system logging host : 255.255.255.255.255
```
# **show ap crash-file**

To display the list of both crash and radio core dump files generated by lightweight access points, use the **show ap crash-file** command.

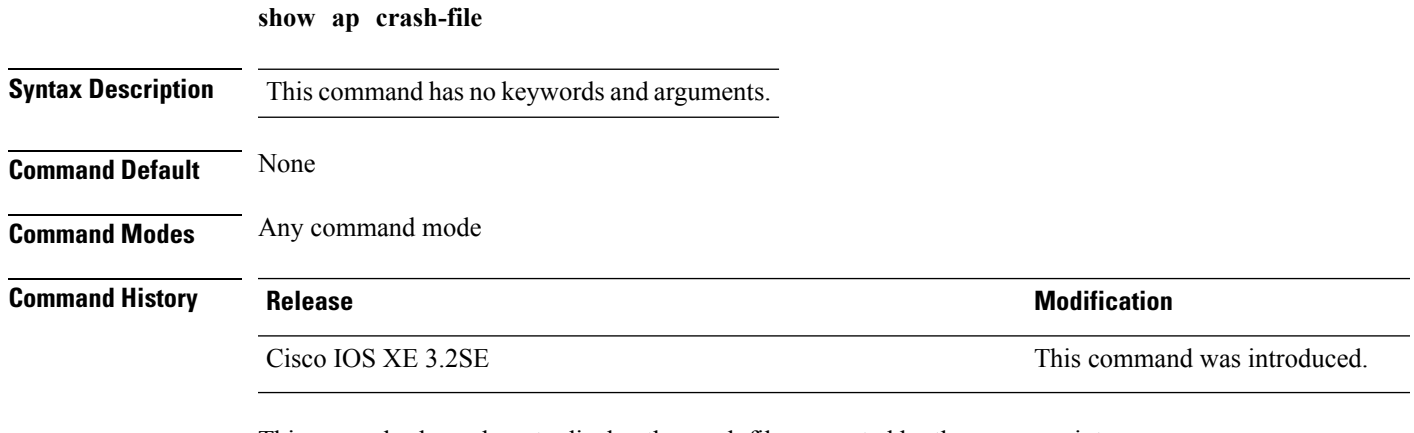

This example shows how to display the crash file generated by the access point:

```
Device# show ap crash-file
```
#### **Related Topics**

ap [crash-file,](#page-11-0) on page 12

### **show ap data-plane**

To display the data plane status, use the **show ap data-plane** command.

**show ap data-plane**

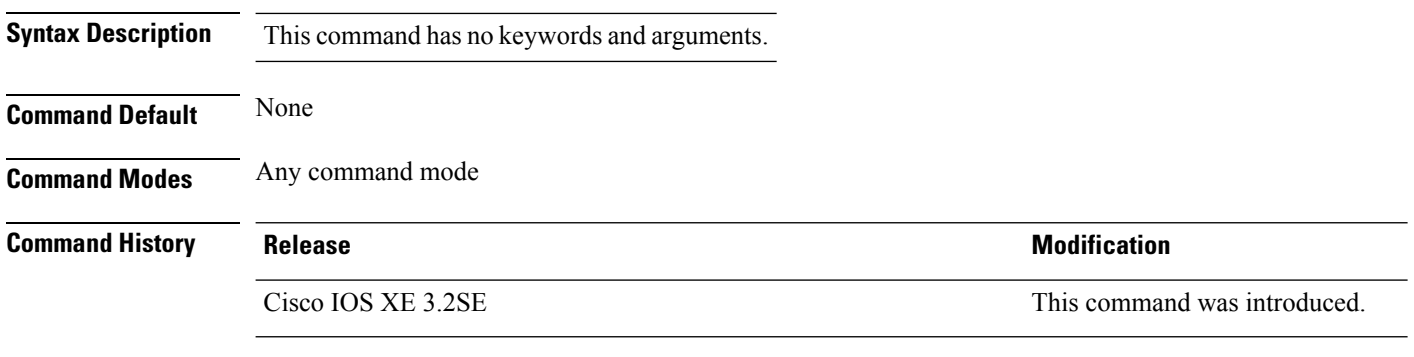

This example show how to display the data plane status for all access points:

Device# **show ap data-plane**

# **show ap dot11 l2roam**

To display 802.11a or 802.11b/g Layer 2 client roaming information, use the **show ap dot11 l2roam** command.

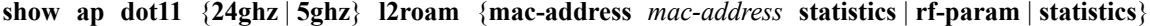

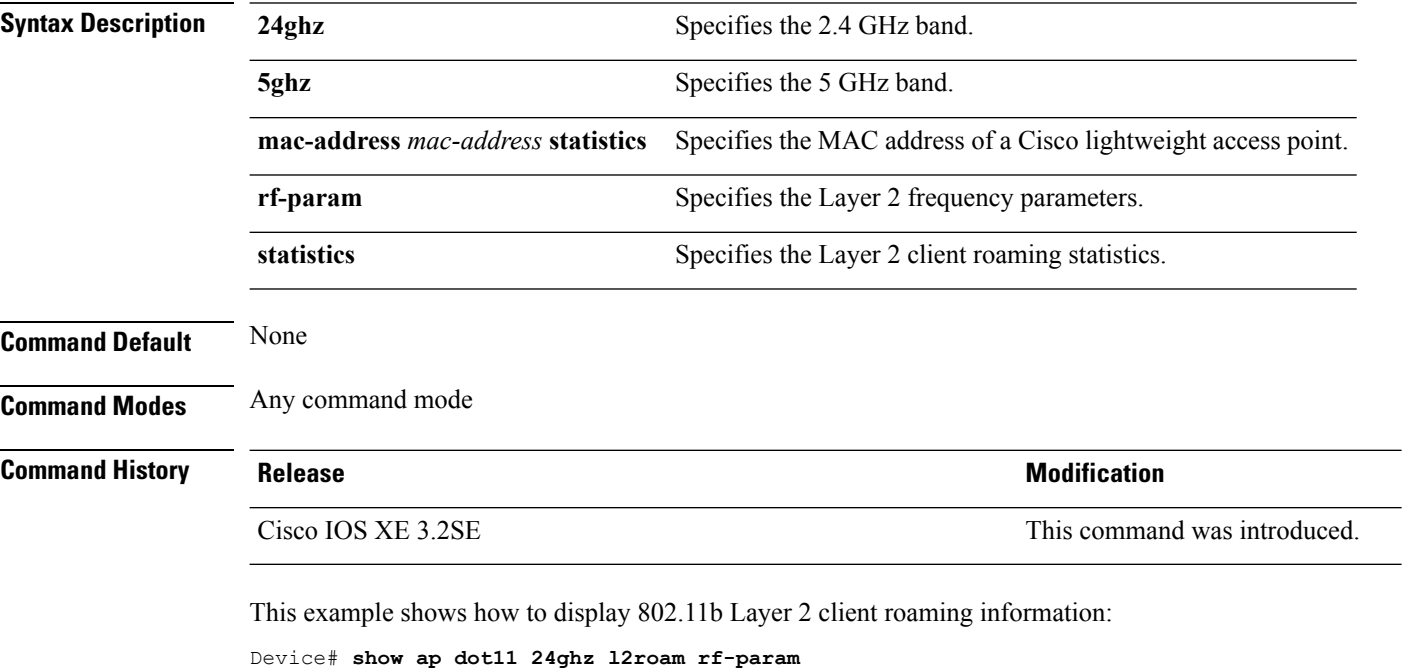

L2Roam 802.11bg RF Parameters Config Mode : Default<br>Minimum RSSI : -85 Minimum RSSI : -85<br>
Roam Hysteresis : 2<br>
Scan Threshold : -72<br>
Transition time : 5 Roam Hysteresis Scan Threshold Transition time

# **show ap dot11 cleanair air-quality**

To display the air-quality summary information and air-quality worst information for the 802.11 networks, use the **show ap dot11 cleanair air-quality** command.

**show ap dot11** {**24ghz** | **5ghz**} **cleanair air-quality** {**summary** | **worst**}

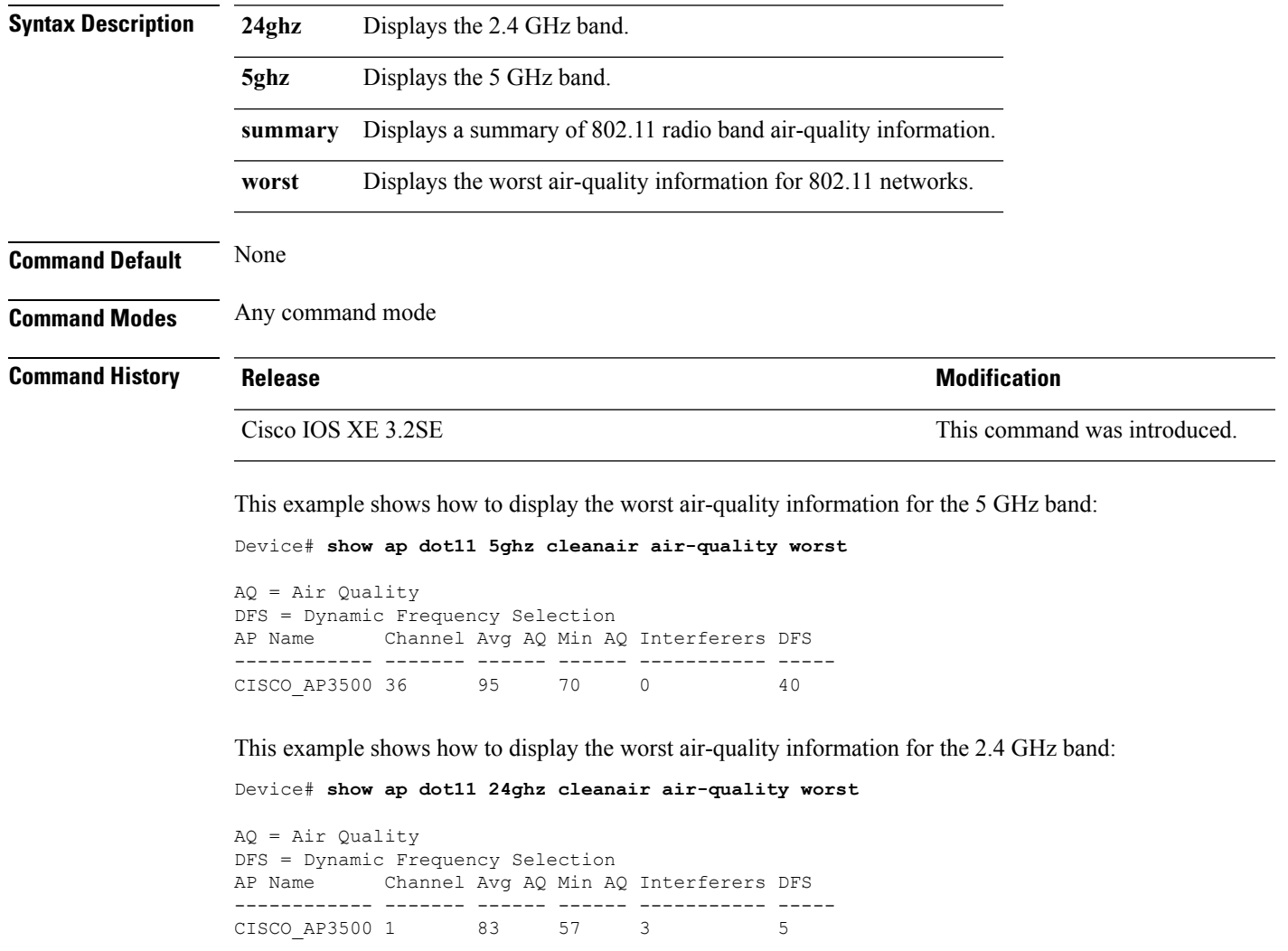

## **show ap dot11 cleanair config**

To display the CleanAir configuration for the 802.11 networks, use the **show ap dot11 cleanair config** command.

**show ap dot11** {**24ghz** | **5ghz**} **cleanair config**

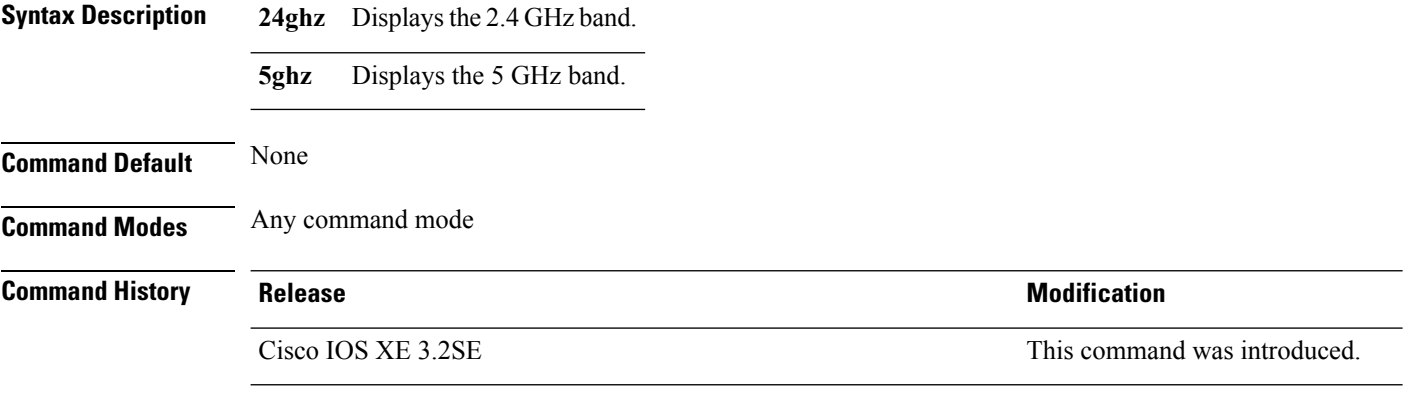

This example shows how to display the CleanAir configuration for the 2.4 GHz band:

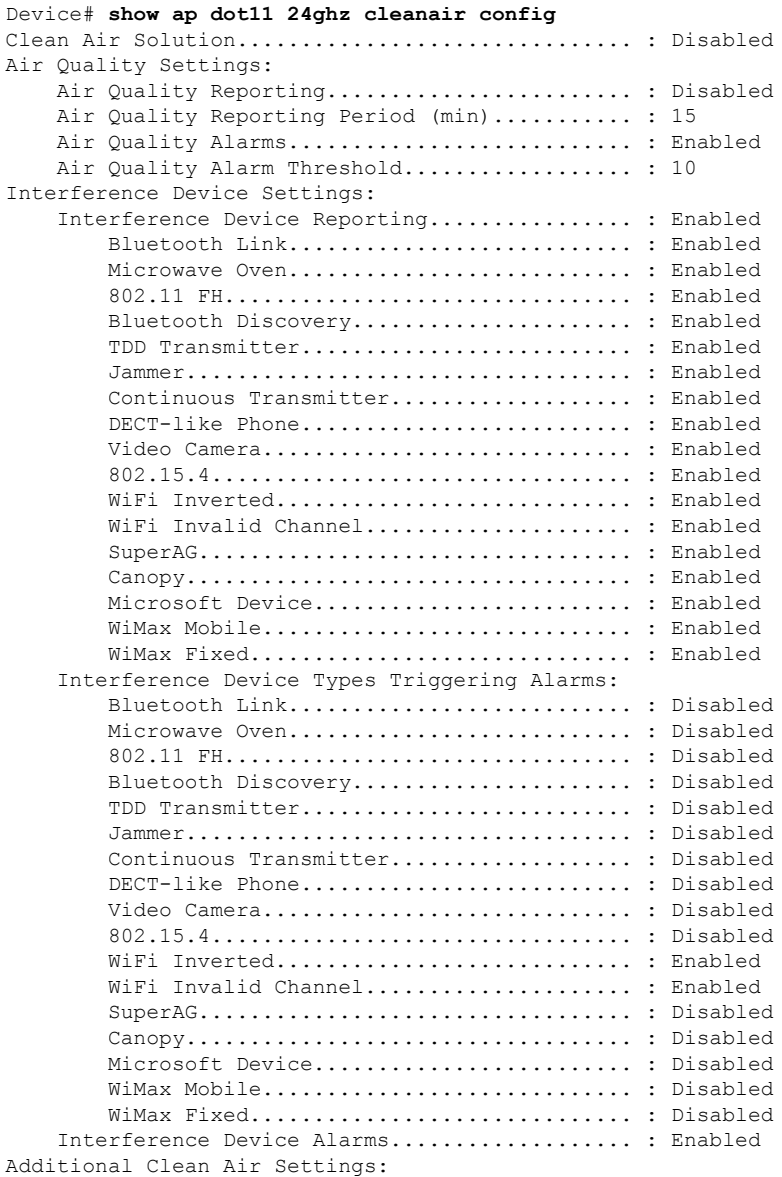

**Cisco Lightweight Access Point Commands**

CleanAir Event-driven RRM State.............. : Disabled CleanAir Driven RRM Sensitivity.............. : LOW CleanAir Persistent Devices state............ : Disabled

# **show ap dot11 cleanair summary**

To view CleanAir configurations for all 802.11a Cisco APs, use the **show ap dot11 cleanair summary** command.

**show ap dot11**{**24ghz** | **5ghz**} **cleanair summary**

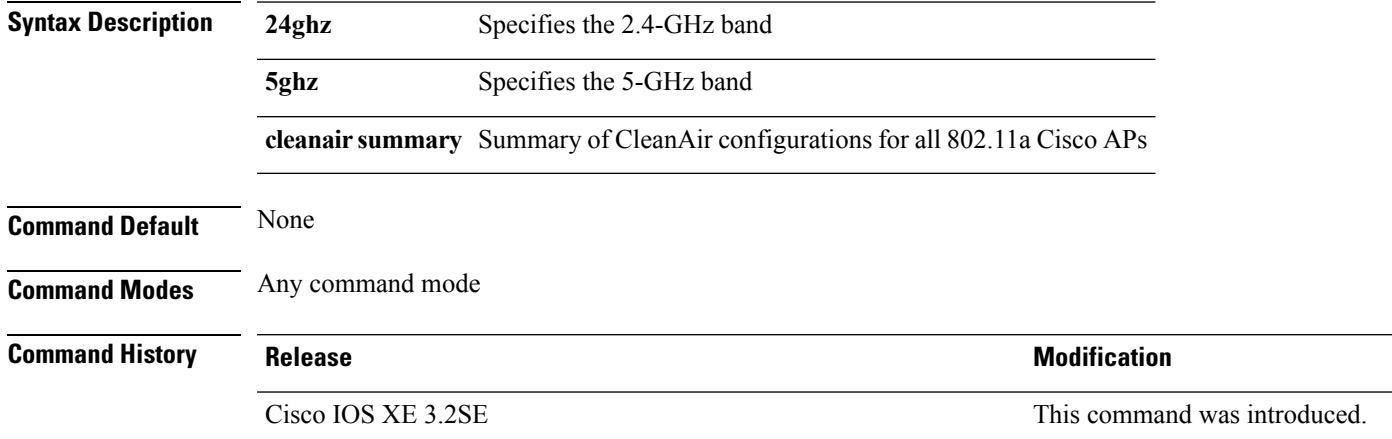

## **show ap dot11**

To view 802.11a or 802.11b configuration information, use the **show ap dot11** command.

**show ap dot11**{**24ghz** | **5ghz**} {**channel** | **coverage** | **group**| **load-info** | **logging** | **media-stream** | **monitor** | **network** | **profile** | **receiver** | **service-policy** | **summary** | **txpower** | **ccx global**}

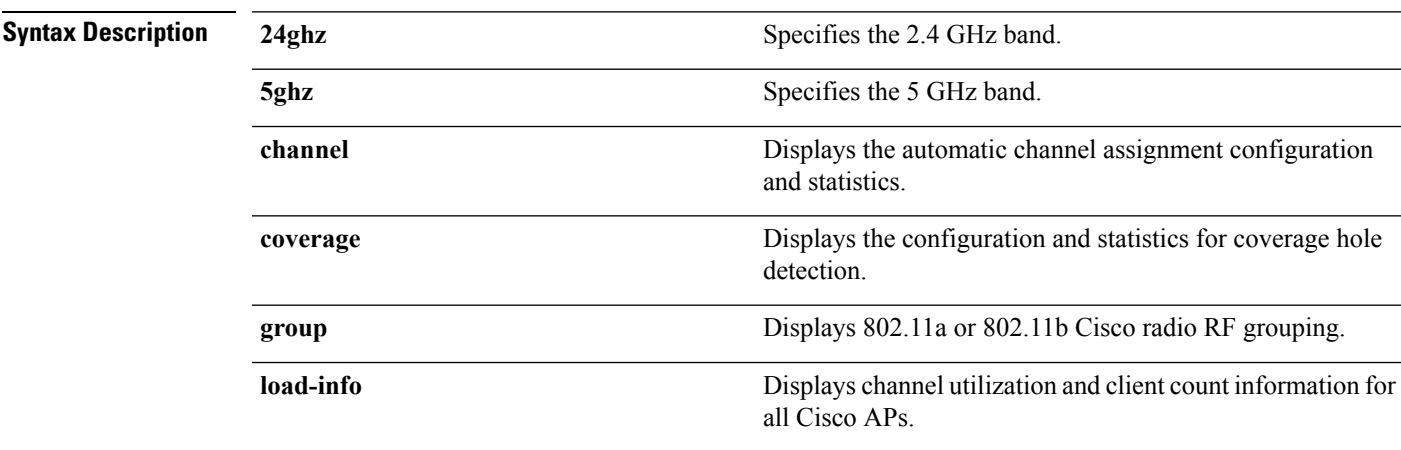

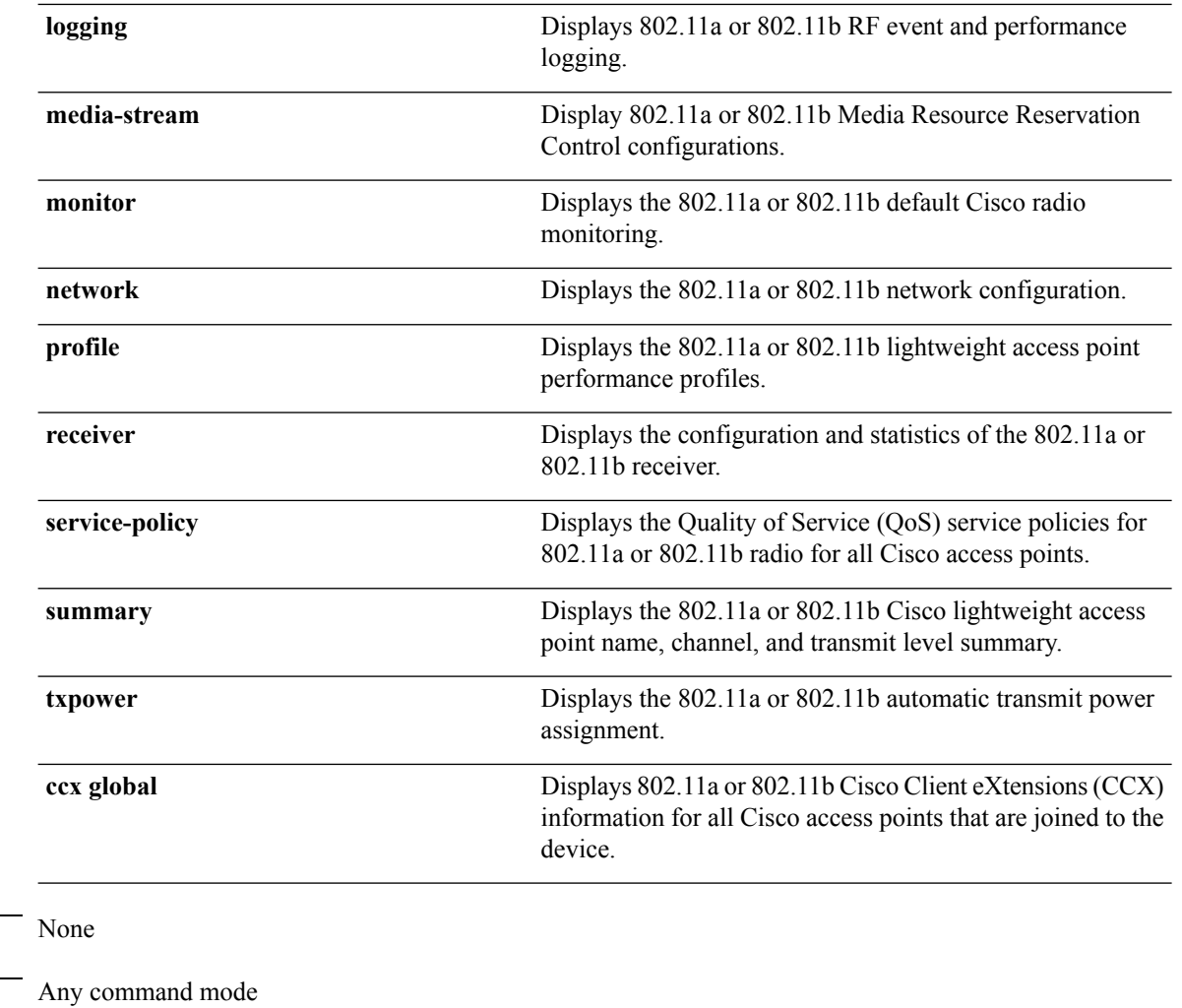

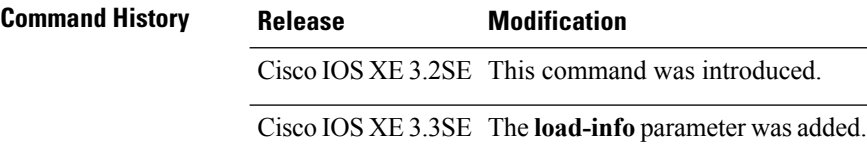

This example shows how to display the automatic channel assignment configuration and statistics:

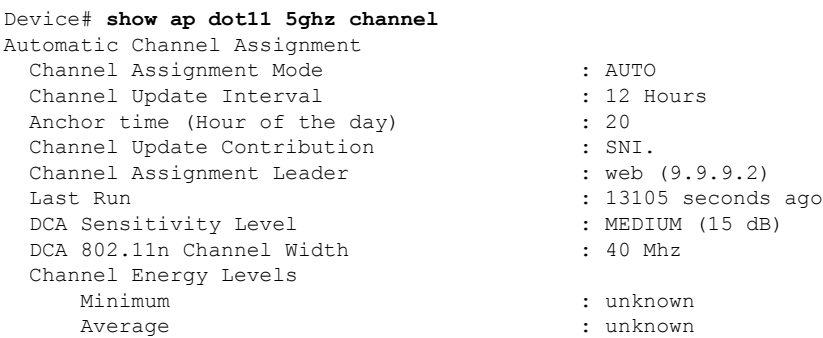

**Command Default** 

**Command Modes** 

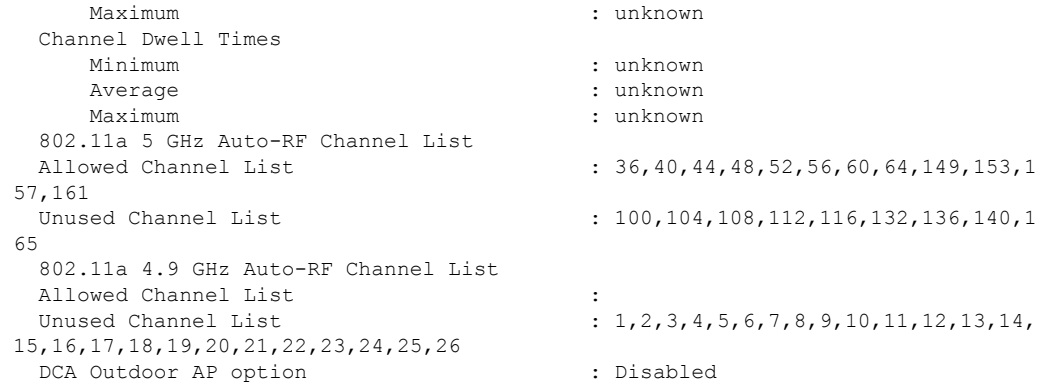

This example shows how to display the statistics for coverage hole detection:

```
Device# show ap dot11 5ghz coverage
Coverage Hole Detection
  802.11a Coverage Hole Detection Mode : Enabled<br>802.11a Coverage Voice Packet Count : 100 packet (s)<br>802.11a Coverage Voice RSSI Threshold : -80dBm
  802.11a Coverage Voice Packet Count
  802.11a Coverage Voice Packet Percentage
  802.11a Coverage Voice RSSI Threshold : -80dBm<br>802.11a Coverage Data Packet Count : 50 packet(s)
  802.11a Coverage Data Packet Count
  802.11a Coverage Data Packet Percentage : 50 %<br>802.11a Coverage Data RSSI Threshold : -80dBm
  802.11a Coverage Data RSSI Threshold
  802.11a Global coverage exception level : 25
  802.11a Global client minimum exception level : 3 clients
```
This example shows how to display Cisco radio RF group settings:

```
Device# show ap dot11 5ghz group
Radio RF Grouping
```
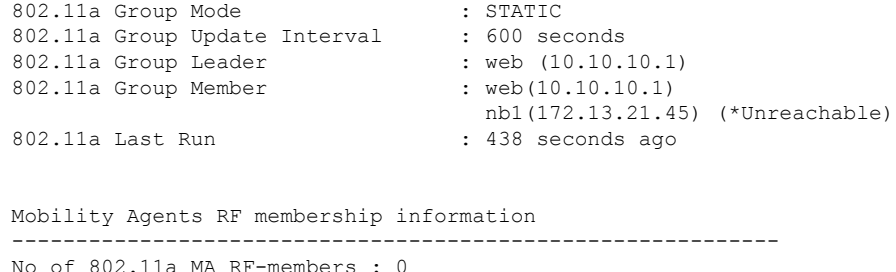

This example shows how to display 802.11a RF event and performance logging:

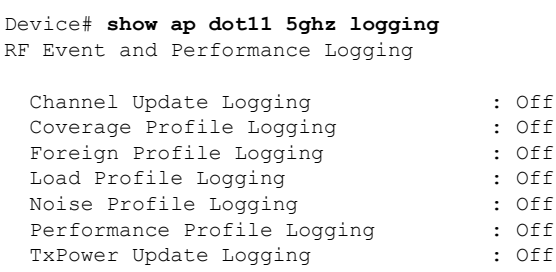

This example shows how to display the 802.11a media stream configuration:

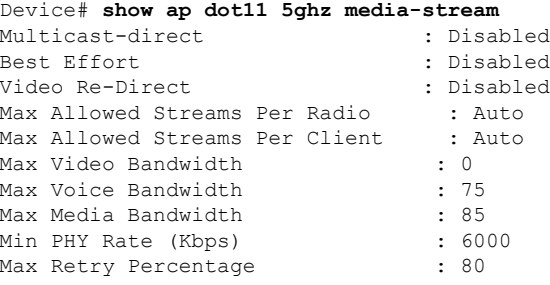

This example shows how to display the radio monitoring for the 802.11b network:

```
Device# show ap dot11 5ghz monitor
Default 802.11a AP monitoring
  802.11a Monitor Mode<br>802.11a Monitor Mode for Mesh AP Backhaul : disabled
  802.11a Monitor Mode for Mesh AP Backhaul
  802.11a Monitor Channels : Country channels
  802.11a RRM Neighbor Discover Type : Transparent 802.11a AP Coverage Interval : 180 seconds
  802.11a AP Coverage Interval : 180 seconds<br>802.11a AP Load Interval : 60 seconds
  802.11a AP Load Interval
  802.11a AP Noise Interval : 180 seconds
  802.11a AP Signal Strength Interval : 60 seconds
```
This example shows how to display the global configuration and statistics of an 802.11a profile:

```
Device# show ap dot11 5ghz profile
Default 802.11a AP performance profiles
802.11a Global Interference threshold............... 10%
802.11a Global noise threshold..................... -70 dBm
802.11a Global RF utilization threshold............ 80%
802.11a Global throughput threshold................. 1000000 bps
802.11a Global clients threshold................... 12 clients
802.11a Global coverage threshold................... 12 dB
802.11a Global coverage exception level............ 80%
802.11a Global client minimum exception lev........ 3 clients
```
This example shows how to display the network configuration of an 802.11a profile:

```
Device# show ap dot11 5ghz network
802.11a Network : Enabled
11nSupport : Enabled
  802.11a Low Band : Enabled
  802.11a Mid Band : Enabled
 802.11a High Band : Enabled
802.11a Operational Rates
  802.11a 6M : Mandatory
  802.11a 9M : Supported
  802.11a 12M : Mandatory
  802.11a 18M : Supported
 802.11a 24M : Mandatory
  802.11a 36M : Supported
  802.11a 48M : Supported
  802.11a 54M : Supported
802.11n MCS Settings:
 MCS 0 : Supported
 MCS 1 : Supported
 MCS 2 : Supported
 MCS 3 : Supported
 MCS 4 : Supported
```
**Cisco Lightweight Access Point Commands**

```
MCS 5 : Supported
  MCS 6 : Supported
  MCS 7 : Supported
  MCS 8 : Supported
  MCS 9 : Supported
  MCS 10 : Supported
  MCS 11 : Supported
 MCS 12 : Supported
  MCS 13 : Supported
  MCS 14 : Supported
  MCS 15 : Supported
  MCS 16 : Supported
  MCS 17 : Supported
  MCS 18 : Supported
  MCS 19 : Supported
  MCS 20 : Supported
  MCS 21 : Supported
  MCS 22 : Supported
 MCS 23 : Supported
802.11n Status:
  A-MPDU Tx:
   Priority 0 : Enabled
   Priority 1 : Disabled
   Priority 2 : Disabled
   Priority 3 : Disabled
   Priority 4 : Enabled
   Priority 5 : Enabled
    Priority 6 : Disabled
   Priority 7 : Disabled
  A-MSDU Tx:
   Priority 0 : Enabled
   Priority 1 : Enabled
   Priority 2 : Enabled
    Priority 3 : Enabled
   Priority 4 : Enabled
   Priority 5 : Enabled
   Priority 6 : Disabled
   Priority 7 : Disabled
  Guard Interval : Any
  Rifs Rx : Enabled
Beacon Interval : 100
CF Pollable mandatory : Disabled
CF Poll Request Mandatory : Disabled
CFP Period : 4
CFP Maximum Duration : 60
Default Channel : 36
Default Tx Power Level : 1
DTPC Status : Enabled
Fragmentation Threshold : 2346
Pico-Cell Status : Disabled
Pico-Cell-V2 Status : Disabled
TI Threshold : 0
Legacy Tx Beamforming setting : Disabled
Traffic Stream Metrics Status : Disabled
Expedited BW Request Status : Disabled
EDCA profile type check : default-wmm
Call Admision Control (CAC) configuration
Voice AC
  Voice AC - Admission control (ACM) : Disabled
 Voice Stream-Size : 84000
 Voice Max-Streams : 2
  Voice Max RF Bandwidth : 75
 Voice Reserved Roaming Bandwidth : 6
 Voice Load-Based CAC mode : Enabled
```

```
Voice tspec inactivity timeout : Enabled
CAC SIP-Voice configuration
 SIP based CAC : Disabled
  SIP call bandwidth : 64
 SIP call bandwith sample-size : 20
Video AC
 Video AC - Admission control (ACM) : Disabled
 Video max RF bandwidth : Infinite
 Video reserved roaming bandwidth : 0
```
This example shows how to display the global configuration and statistics of an 802.11a profile:

```
Device# show ap dot11 5ghz receiver
Default 802.11a AP performance profiles
802.11a Global Interference threshold.............. 10%
802.11a Global noise threshold..................... -70 dBm
802.11a Global RF utilization threshold............ 80%
802.11a Global throughput threshold................. 1000000 bps
802.11a Global clients threshold................... 12 clients
802.11a Global coverage threshold.................. 12 dB
802.11a Global coverage exception level............ 80%
802.11a Global client minimum exception lev........ 3 clients
```
This example shows how to display the global configuration and statistics of an 802.11a profile:

Device# **show ap dot11 5ghz service-policy**

This example shows how to display a summary of the 802.11b access point settings:

```
Device# show ap dot11 5ghz summary
AP Name MAC Address Admin State Operation State Channel TxPower
------- ----------------- ----------- --------------- ------- -------
------- ---------------- -----<br>
CJ-1240 00:21:1b:ea:36:60 ENABLED UP 161 1()<br>
CJ-1130 00:1f:ca:cf:b6:60 ENABLED UP 56* 1(*)
CJ-1130 00:1f:ca:cf: b6:60 ENABLED UP
```
This example shows how to display the configuration and statistics of the 802.11a transmit power cost:

Device# **show ap dot11 5ghz txpower** Automatic Transmit Power Assignment

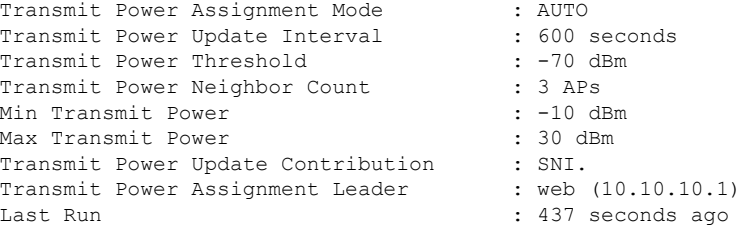

This example shows how to display the configuration and statistics of the 802.11a transmit power cost:

```
Device# show ap dot11 5ghz ccx global
802.11a Client Beacon Measurements:
    disabled
```
#### **Related Topics**

ap dot11 rrm [channel](#page-37-0) dca, on page 38

### **show ap env summary**

To show ap environment summary, use the **show ap env summary** command. There is no keyword or argument.

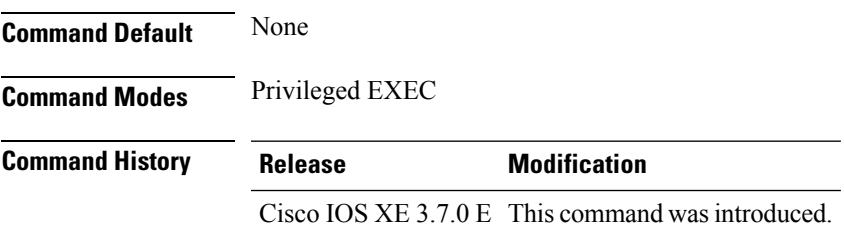

This example shows how to show ap environment summary:

```
Device#show ap env summary
```
### **show ap ethernet statistics**

To display Ethernet statistics for all Cisco lightweight access points, use the **show ap ethernet statistics** command.

**show ap ethernet statistics**

This command has no keywords and arguments.

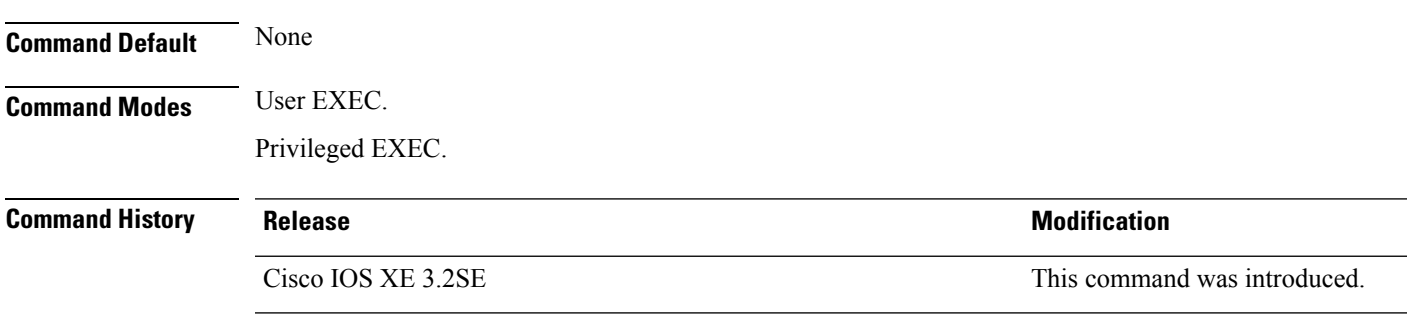

This example shows how to display Ethernet statistics for all access points:

Device# **show ap ethernet statistics**

# **show ap gps-location summary**

To show GPSlocation summary of all connected Cisco APs, use the **show apgps-locationsummary** command. There is no keyword or argument.

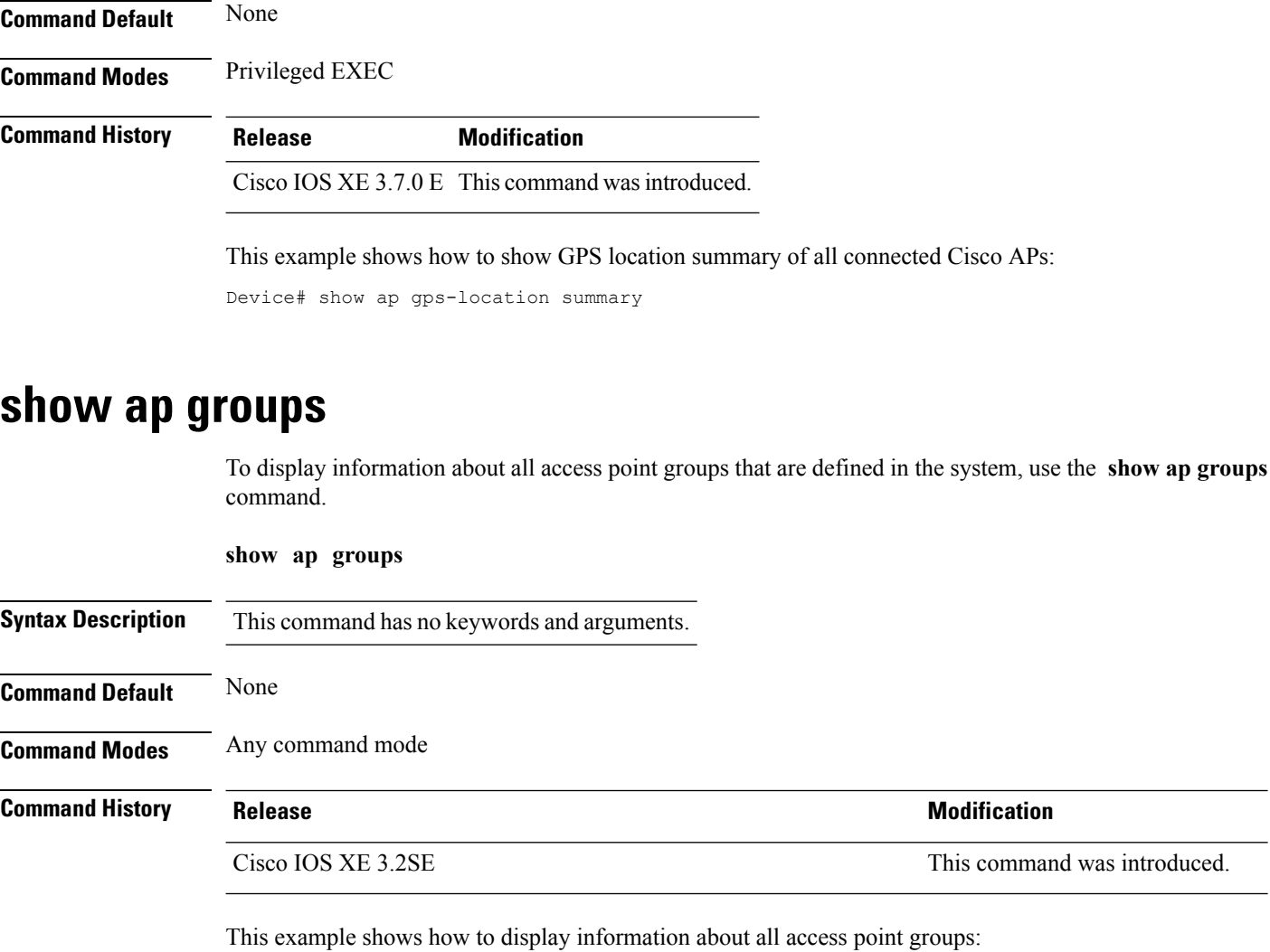

Device# **show ap groups**

# **show ap groups extended**

To view information about all AP groups defined in the system in detail, use the **show ap groups extended** command.

**show ap groups extended**

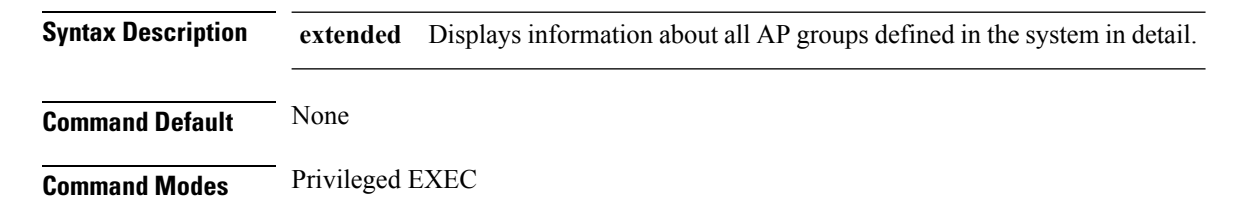

**Command History Release Modification**

Cisco IOS XE 3.3SE This command was introduced.

## **show ap image**

To display the images present on Cisco lightweight access points, use the **show ap image** command.

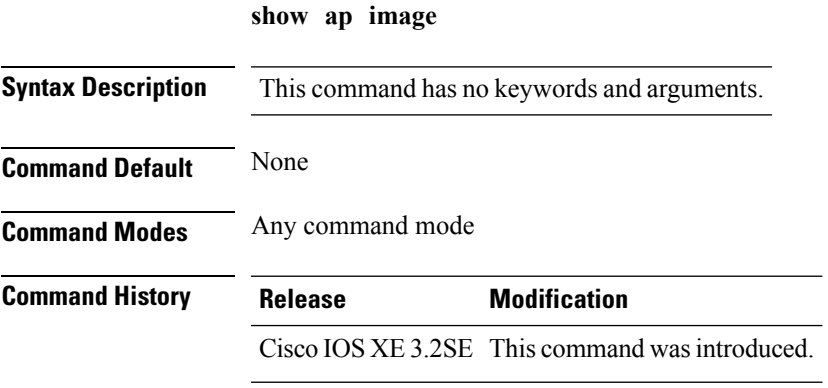

This example shows how to display images on the access points:

Device# **show ap image**

# **show ap is-supported**

To see if an AP model is supported or not, use the **show ap is-supported** command.

**show ap is-supported** *model-part-number*

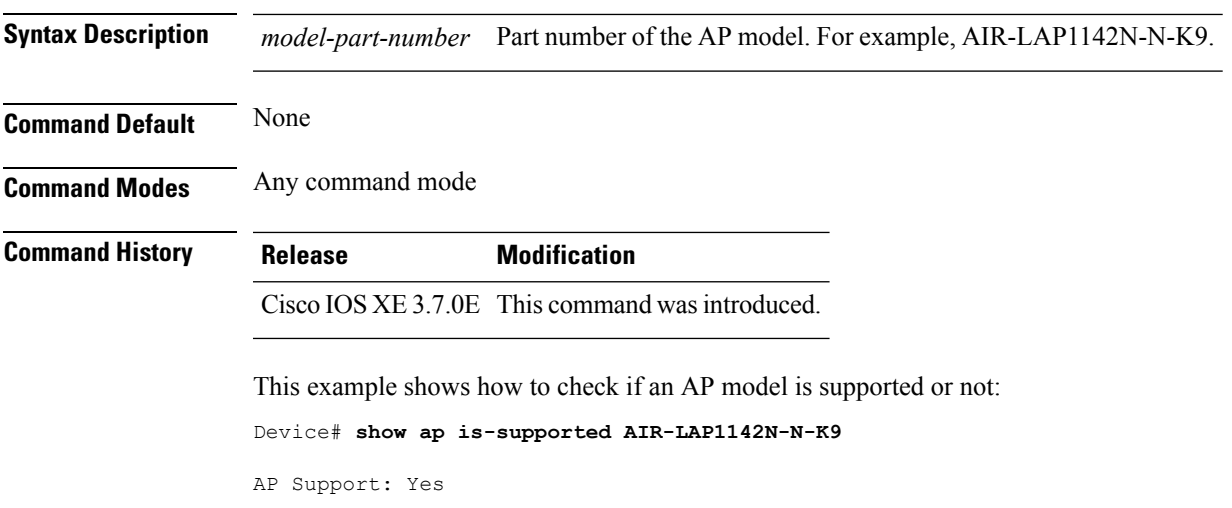

# **show ap join stats summary**

To display the last join error detail for a specific access point, use the **show apjoinstatssummary** command.

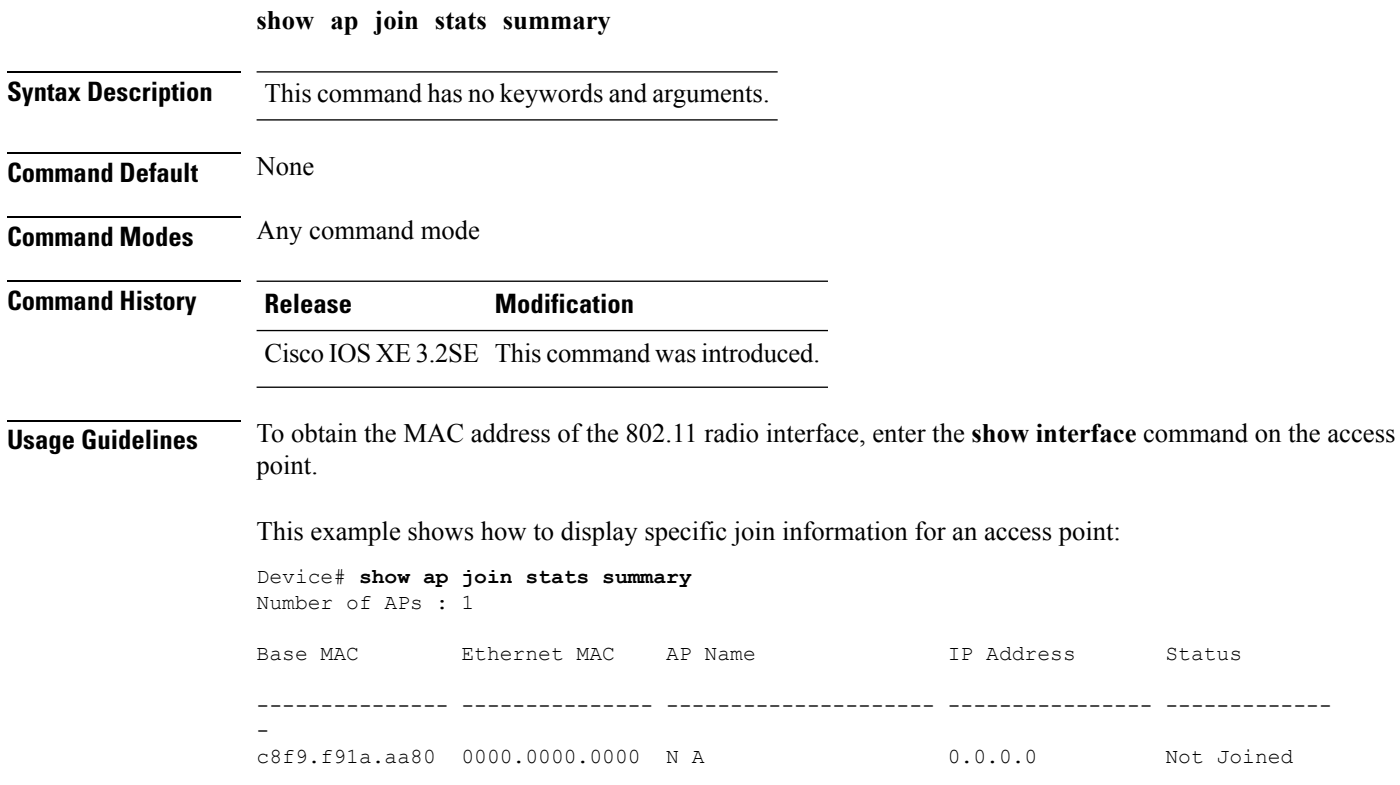

# **show ap link-encryption**

To display the link encryption status, use the **show ap link-encryption** command.

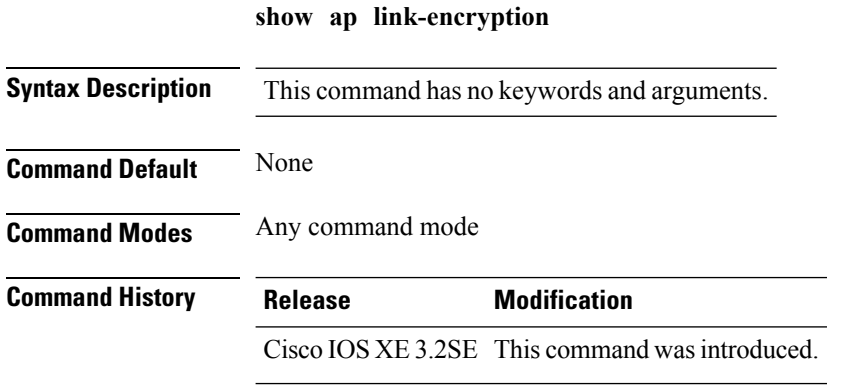

This example show how to display the link-encryption status:

Device# **show ap link-encryption**

# **show ap mac-address**

To display join-related statistics collected and last join error details for access points, use the **show ap mac-address** command.

**show ap mac-address** *mac-address* **join stats** {**detailed** | **summary**}

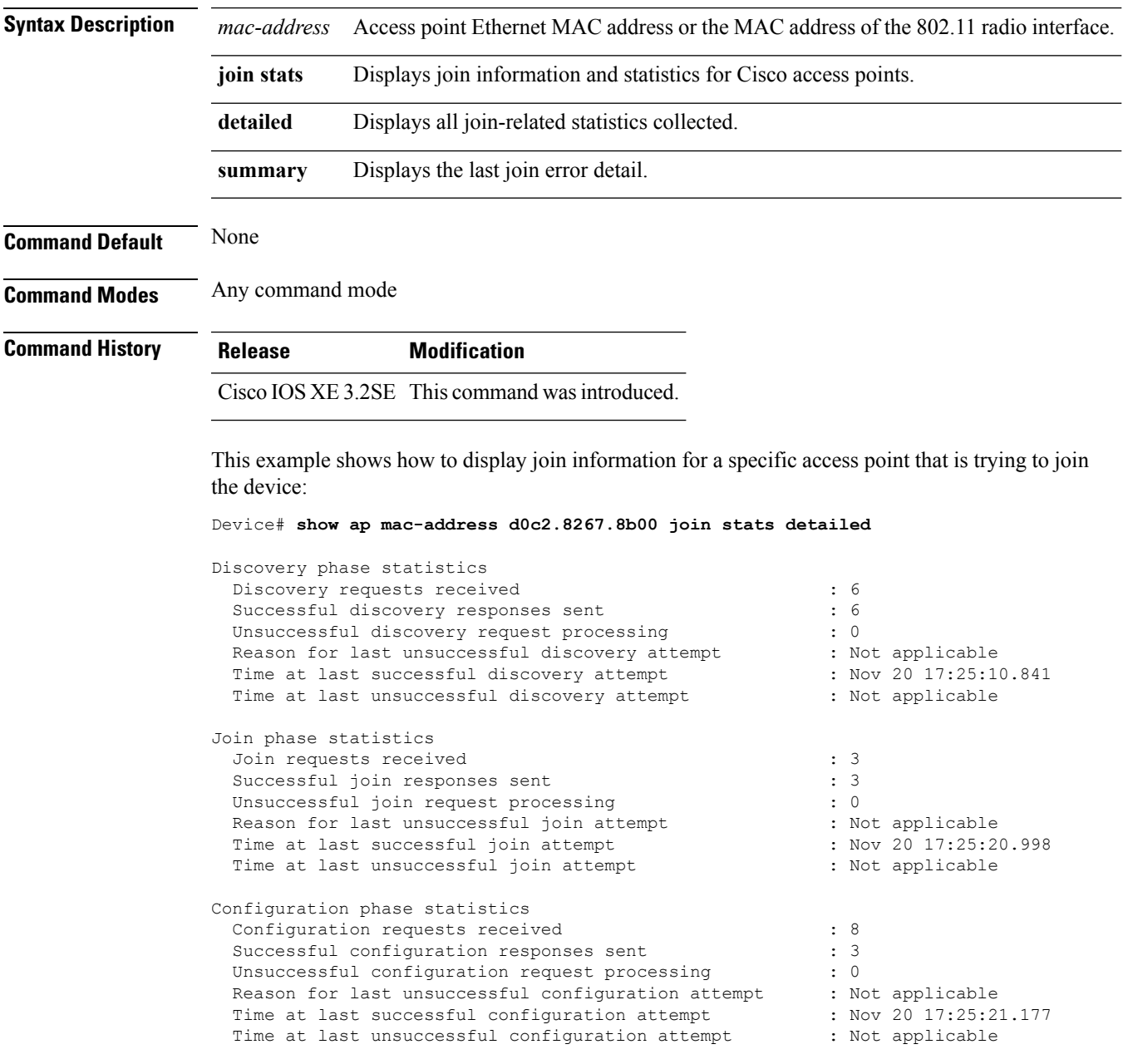

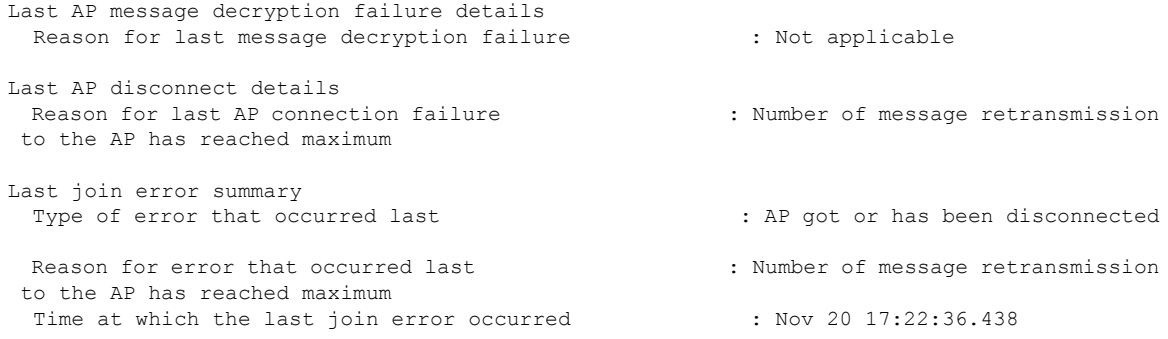

This example shows how to display specific join information for an access point:

Device# **show ap mac-address d0c2.8267.8b00 join stats detailed**

```
Is the AP currently connected to controller.............................. No
Time at which the AP joined this controller last time................ Aug 21 12:50:36:061
Type of error that occurred last..................................... Lwapp join request
rejected
Reason for error that occurred last.................................. RADIUS authorization
is pending for the AP
Time at which the last join error occurred............................ Aug 21 12:50:34:374
```
## **show ap monitor-mode summary**

To display the current channel-optimized monitor mode settings, use the **show ap monitor-mode summary** command.

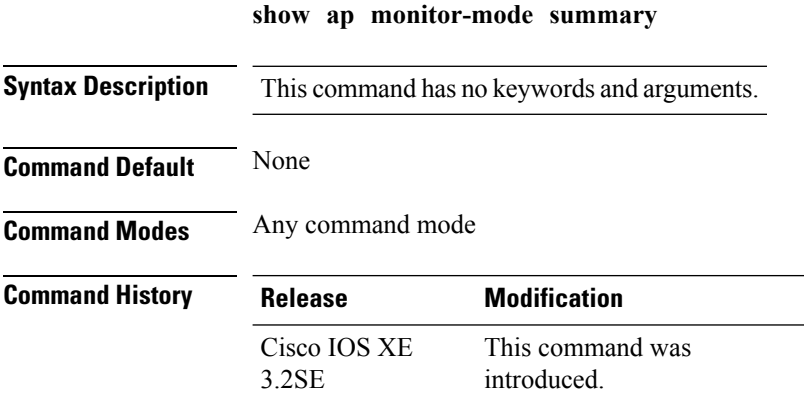

This example shows how to display current channel-optimized monitor mode settings:

Device# **show ap monitor-mode summary**

AP Name Ethernet MAC Status Scanning Channel List ------- ------------- -------- -------- ---------------- AP 004 xx:xx:xx:xx:xx:xx Tracking 1,6,11, 4

# **show ap name auto-rf**

To display the auto-RF settings for a Cisco lightweight access point, use the **show** ap name auto-rf command.

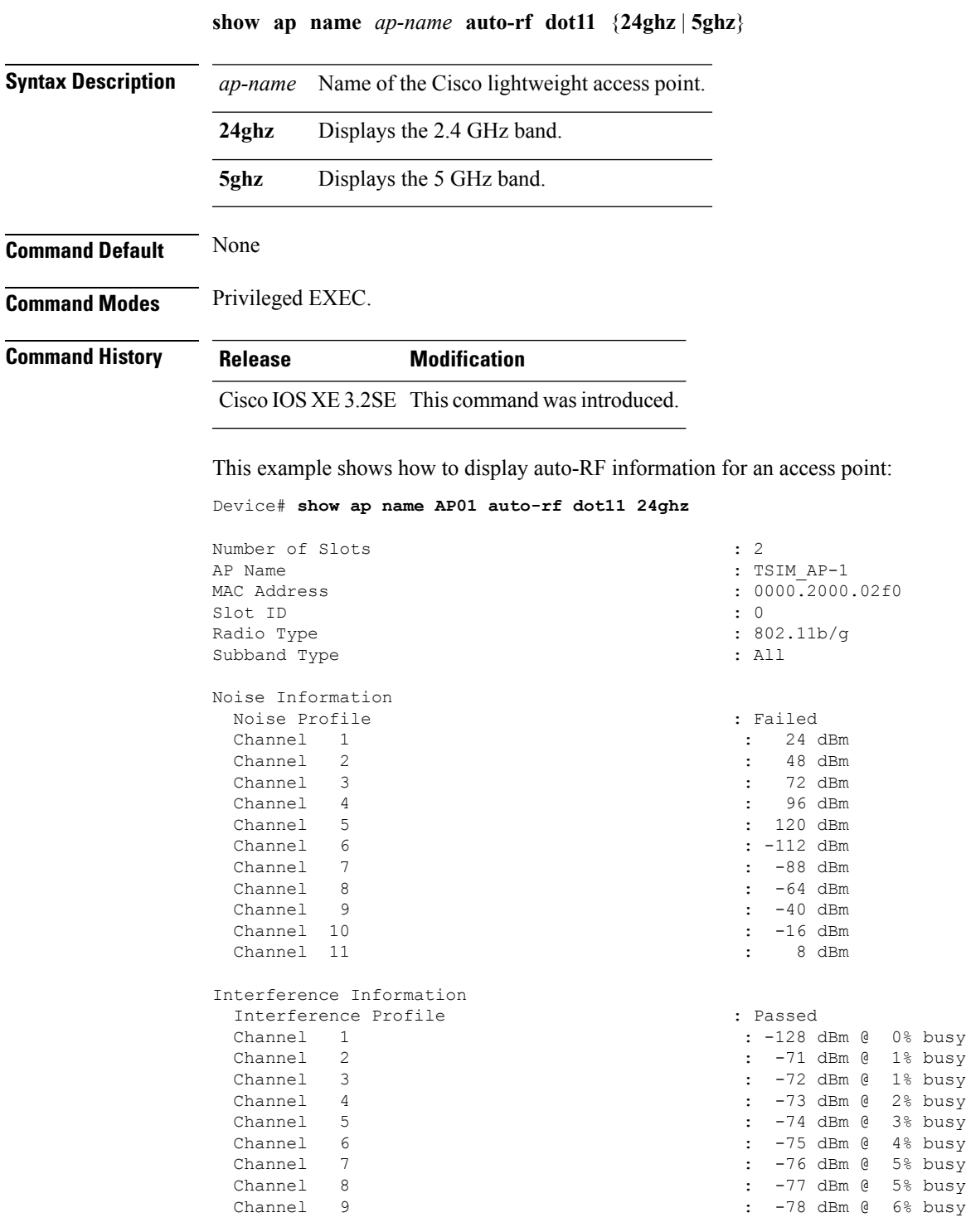

 $\mathbf I$ 

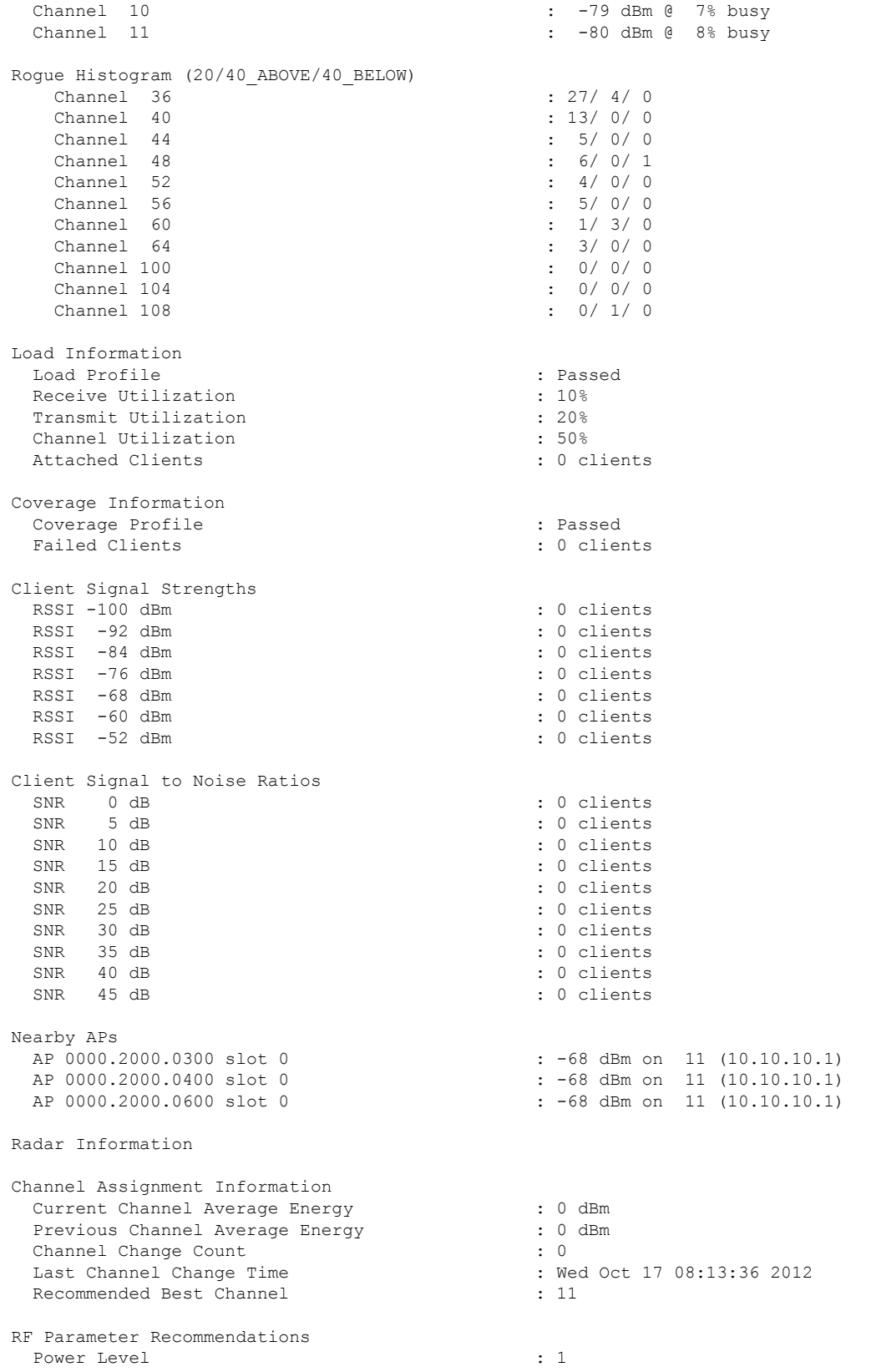

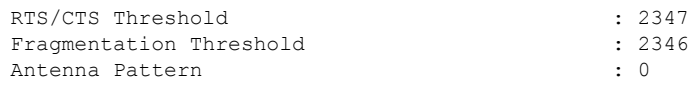

Persistent Interference Devices

#### **show ap name bhmode**

To display Cisco bridge backhaul mode, use the **show ap name bhmode** command.

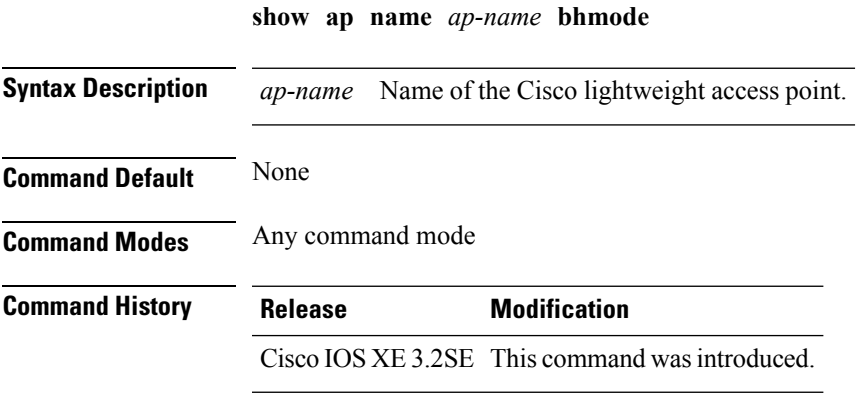

This example shows how to display Cisco bridge backhaul mode of an access point:

Device# **show ap name TSIM\_AP-1 bhmode**

#### **show ap name bhrate**

To display the Cisco bridge backhaul rate, use the **show ap name bhrate** command.

**show ap name** *ap-name* **bhrate Syntax Description** *ap-name* Name of the Cisco lightweight access point. **Command Default** None **Command Modes** Any command mode **Command History Release Modification** Cisco IOS XE 3.2SE This command wasintroduced.

> This example shows how to display the Cisco bridge backhaul rate for an access point: Device# **show ap name AP01 bhrate**

#### **show ap name cac voice**

To display voice call admission control details for a specific Cisco lightweight access point, use the **show ap name cac voice** command.

**show ap name** *ap-name* **cac voice**

**Syntax Description** *ap-name* Name of the Cisco lightweight access point.

**Command Default** None

**Command Modes** Any command mode

**Command History Release Modification**

Cisco IOS XE 3.2SE This command wasintroduced.

This example shows how to display voice call admission control details for an access point:

```
Device# show ap name AP01 cac voice
1) AP Name: AP01
==============================
 Wireless Bandwidth (In MeanTime mt)
    Slot# Radio Calls BW-Max BW-Alloc Bw-InUse (%age)
 ------------------------------------------------------------------
 1 0 802.11b/g 0 23437 0 0
 2 1 802.11a 0 23437 0 0
 Wired Bandwidth (in Kbps)
    Slot# Wlan-ID Wlan-Name BW-Config BW-Avail
         -----------------------------------------------------------------
 1 0 1 maria-open 0 0 0
 2 0 12 24 0 0
 3 1 1 maria-open 0 0 0
 4 1 12 24 0 0
```
### **show ap name config fnf**

To view the Netflow input and output monitors for a Cisco AP, use the **show ap name config fnf** command.

**show ap name** *ap-name* **config fnf**

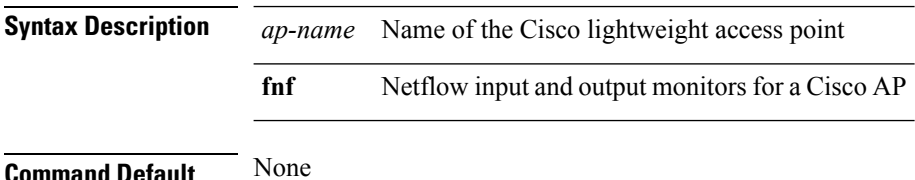

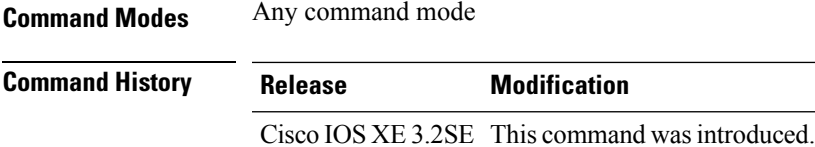

# **show ap name dot11 call-control**

To display call control information and the metrics for successful calls, use the **show ap name dot11 call-control** command.

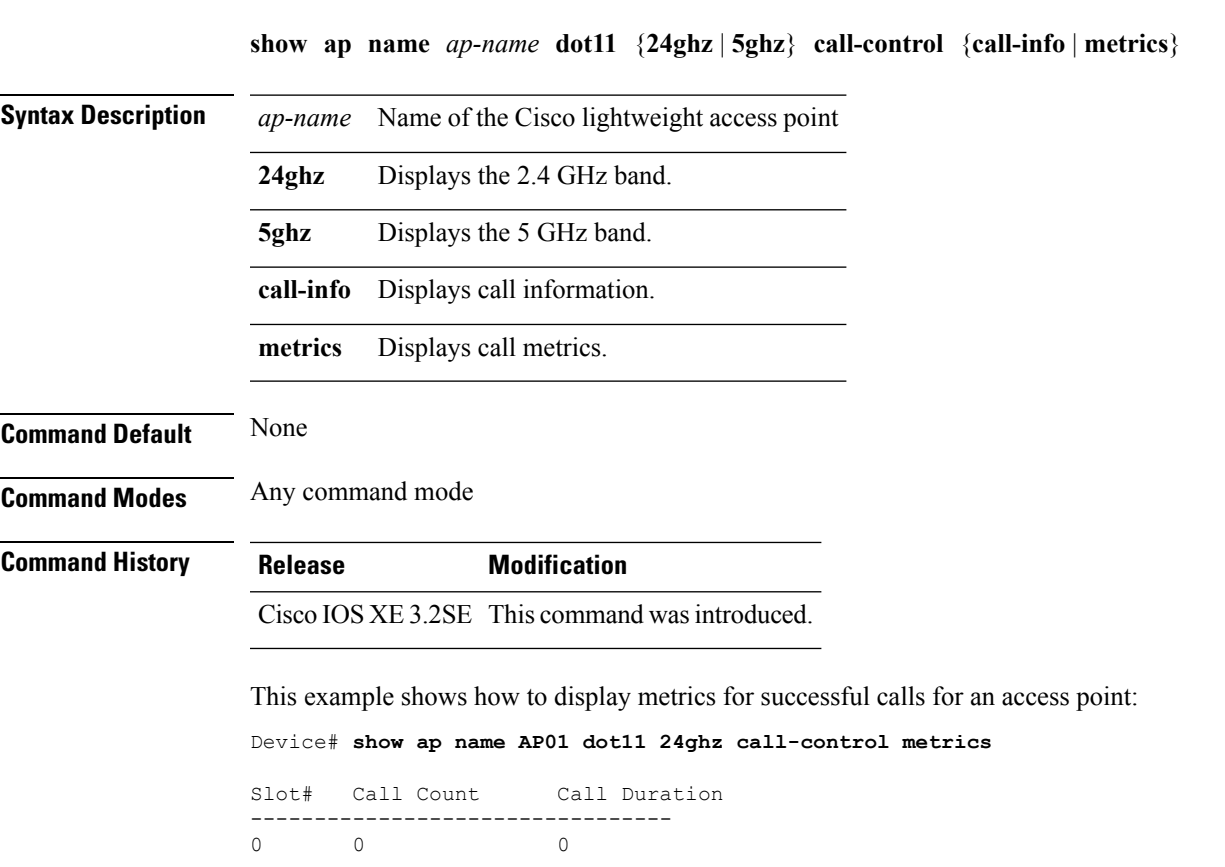

## **show ap name cable-modem**

To show AP CAPWAP CCX on a specific AP, use the **show ap name cable-modem**command.

**show ap name** *ap-name***cable-modem**

**Syntax Description** *ap-name* Name of the specific AP.

I

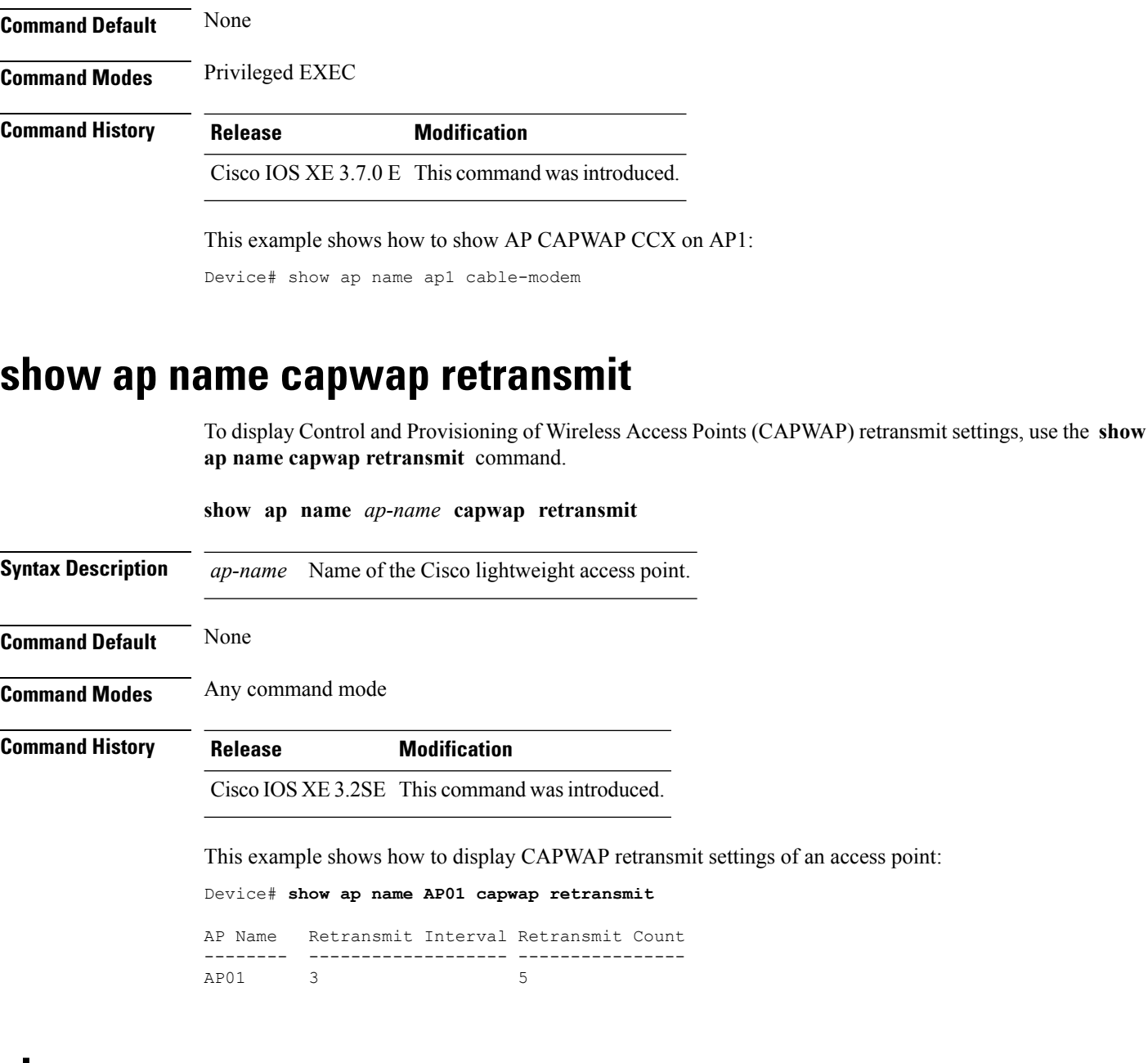

#### **show ap name ccx rm**

To display an access point's Cisco Client eXtensions (CCX) radio management status information, use the **show ap name ccx rm** command.

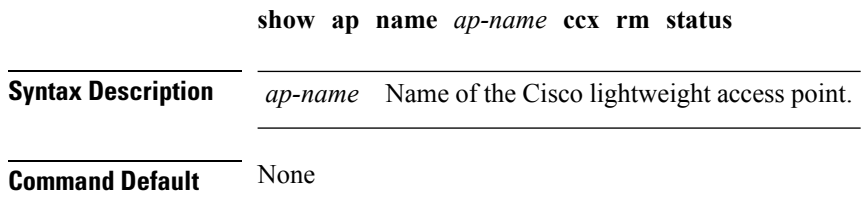

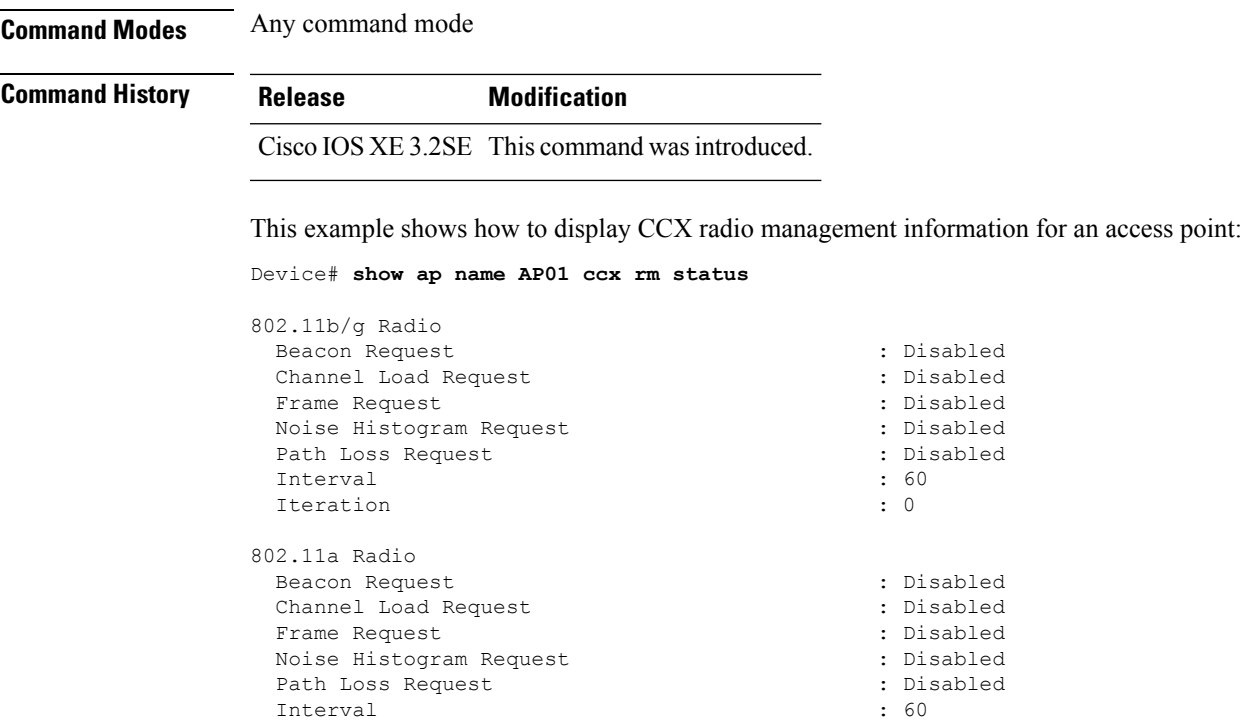

Iteration : 0

# **show ap name cdp**

To display the Cisco Discovery Protocol (CDP) information for an access point, use the **show ap name cdp** command.

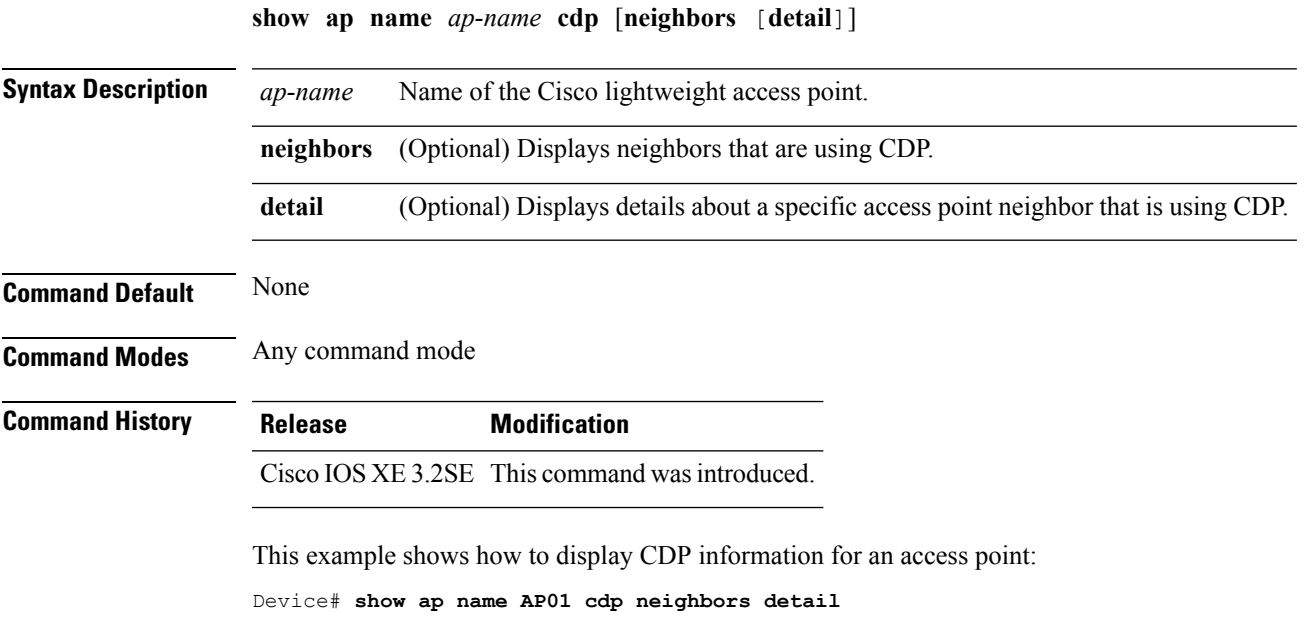

104, 108, 112, 116, 132, 136, 140, 149,

#### **show ap name channel**

To display the available channelsfor a specific mesh access point, use the **show apname channel** command.

**show ap name** *ap-name* **channel Syntax Description** *ap-name* Name of the Cisco lightweight access point. **Command Default** None **Command Modes** Any command mode **Command History Release Modification** Cisco IOS XE 3.2SE This command wasintroduced. This example shows how to display the available channels for a particular access point: Device# **show ap name AP01 channel** Slot ID : 0  $: 1, 2, 3, 4, 5, 6, 7, 8, 9$ 10, 11 Slot ID : 1  $: 36, 40, 44, 48, 52, 56, 60, 64, 100$ 

### **show ap name config**

153

To display common information and Ethernet VLAN tagging information for a specific Cisco lightweight access point, use the **show ap name config** command.

157, 161

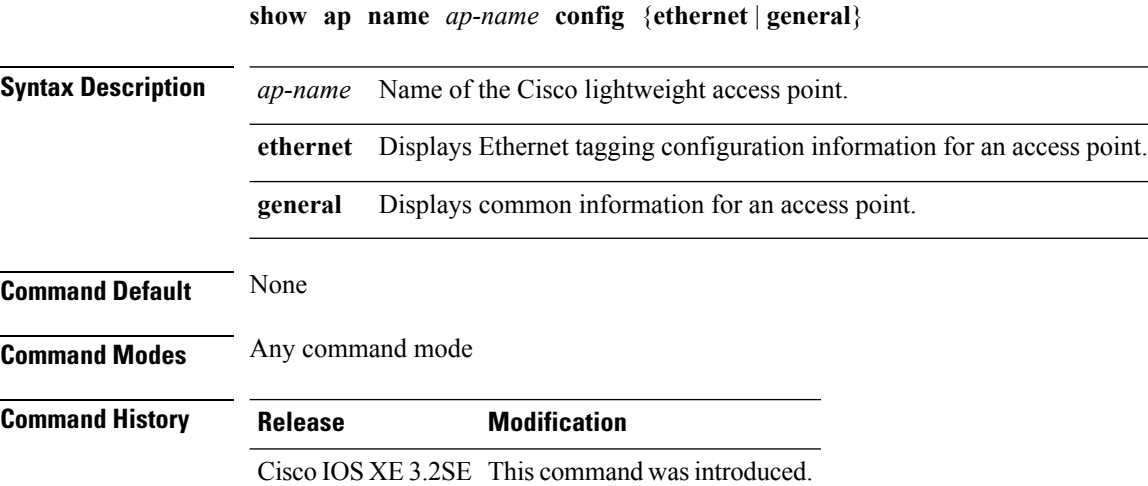

This example shows how to display Ethernet tagging information for an access point:

Device# **show ap name AP01 config ethernet**

VLAN Tagging Information for AP01

This example shows how to display common information for an access point:

Device# **show ap name AP01 config general**

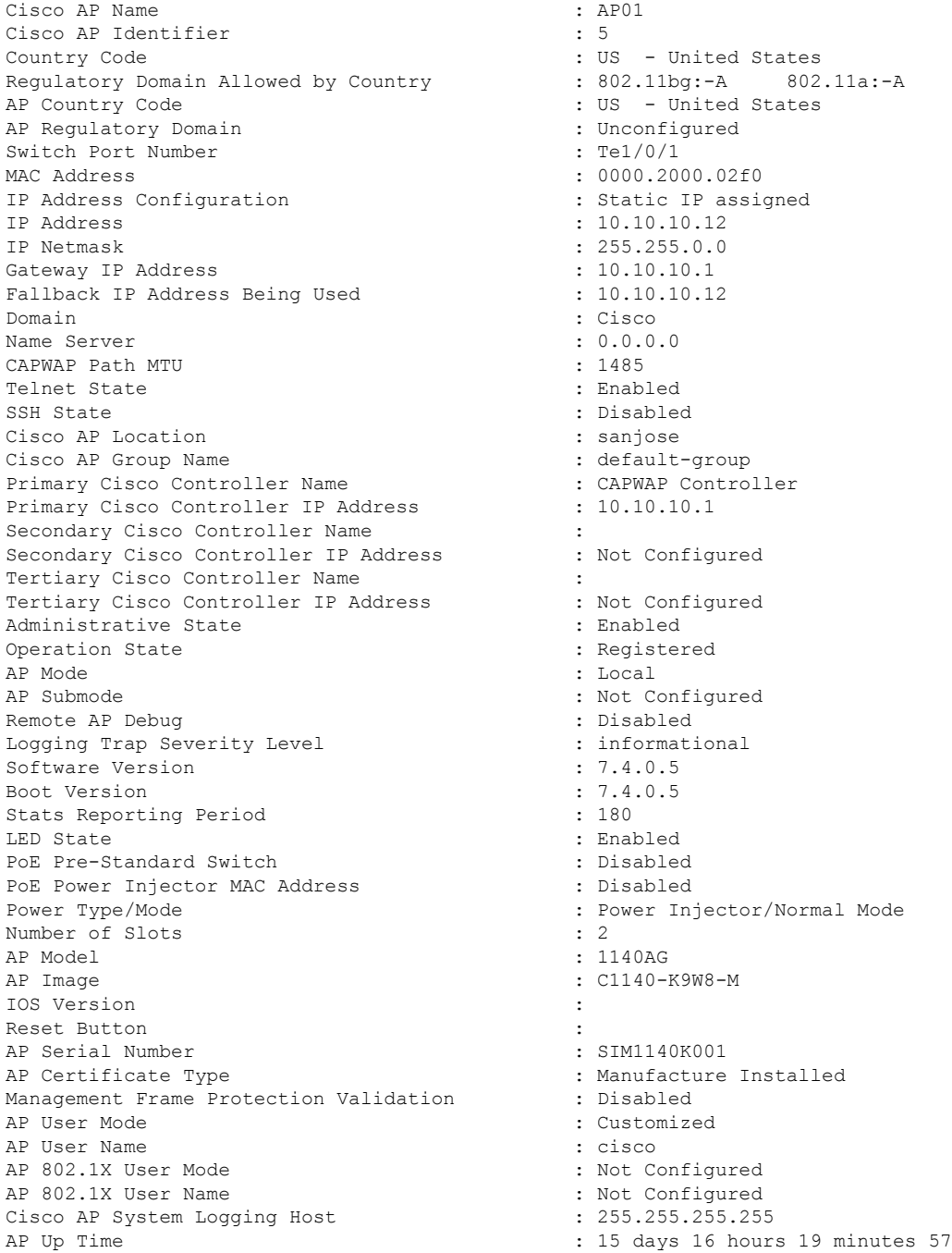

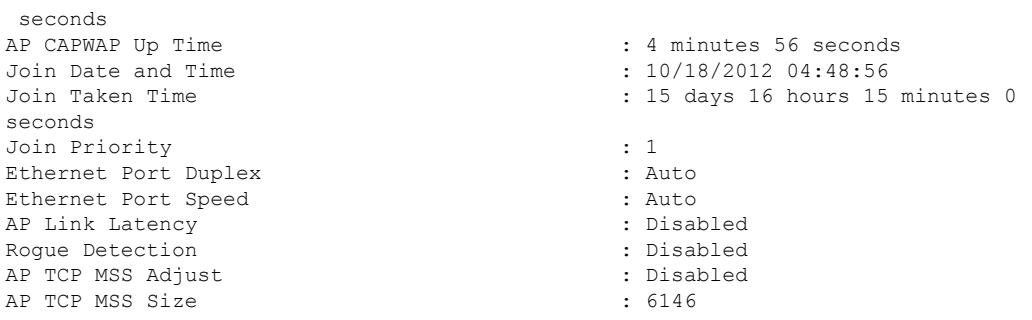

# **show ap name config dot11**

To display 802.11 configuration information that corresponds to specific Cisco lightweight access points, use the **show ap name config dot11** command.

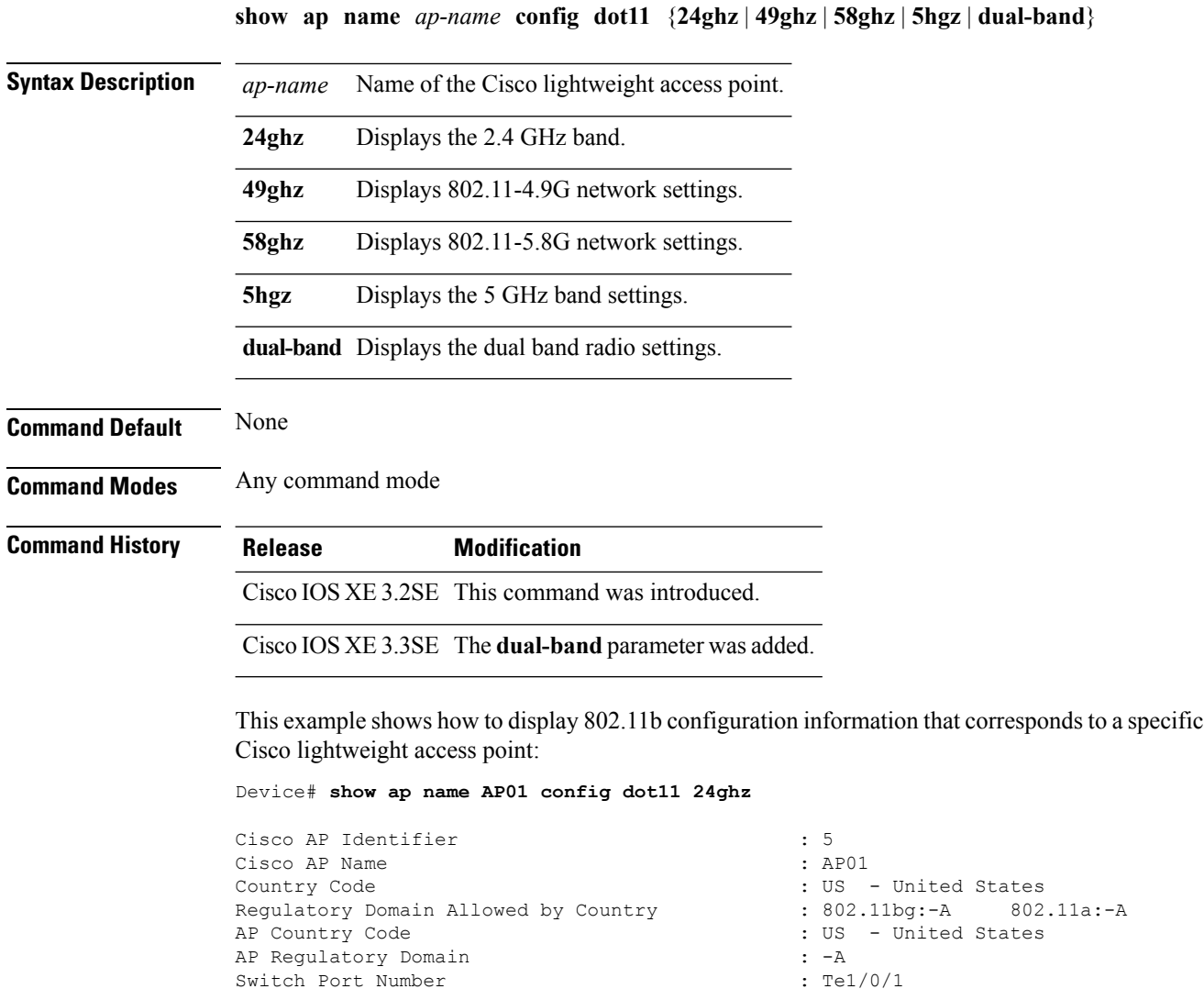

MAC Address : 0000.2000.02f0 IP Address Configuration : Static IP assigned<br>IP Address :  $10.10.10.12$ IP Netmask : 255.255.0.0<br>
Gateway IP Address : 10.10.10.1 Gateway IP Address Fallback IP Address Being Used : 10.10.10.12 Domain : Cisco : Cisco : Cisco : Cisco : Cisco : Cisco : Cisco : Cisco : Cisco : Cisco : Cisco : Cisco : Cisco : Cisco : Cisco : Cisco : Cisco : Cisco : Cisco : Cisco : Cisco : Cisco : Cisco : Cisco : Cisco : Cisco : Cisco Name Server CAPWAP Path MTU : 1485 Telnet State : Enabled : Enabled SSH State : Disabled : Disabled Cisco AP Location : sanjose : sanjose Cisco AP Group Name : default-group Administrative State : Enabled Operation State : Registered : Registered AP Mode : Local AP Submode : Not Configured : Not Configured Remote AP Debug : Disabled : Disabled Logging Trap Severity Level : informational Software Version : 7.4.0.5 Boot Version : 7.4.0.5 Mini IOS Version : 3.0.51.0 Stats Reporting Period : 180 LED State : Enabled PoE Pre-Standard Switch : Disabled PoE Power Injector MAC Address : Disabled Power Type/Mode  $\qquad \qquad :$  Power Injector/Normal Mode Number of Slots : 2 AP Model : 1140AG : 1140AG : 1140AG : 1140AG : 1140AG : 1140AG : 1140AG : 1140AG : 1140AG : 1140AG : 1140AG : 1140AG : 1140AG : 1140AG : 1140AG : 1140AG : 1140AG : 1140AG : 1140AG : 1140AG : 1140AG : 1140AG : 1140AG : 1140 IOS Version Reset Button  $\overline{AP}$  Serial Number  $\overline{AP}$  Serial Number  $\overline{CP}$  : SIM1140K001 AP Serial Number AP Certificate Type  $\qquad \qquad$  : Manufacture Installed Management Frame Protection Validation : Disabled AP User Mode : Customized : Customized AP User Name<br>
AP 802.1X User Mode<br>  $\begin{array}{ccc} 1 & 1 & 2 \\ 2 & 3 & 5 \end{array}$  and the set of the set of the SO2.1X User Mode AP 802.1X User Mode AP 802.1X User Name : Not Configured : Not Configured Cisco AP System Logging Host : 255.255.255.255.255 AP Up Time  $\qquad \qquad : 15 \text{ days } 17 \text{ hours } 9 \text{ minutes } 41$ seconds<br>AP CAPWAP Up Time Join Date and Time : 10/18/2012 04:48:56 Join Taken Time : 15 days 16 hours 15 minutes 0 seconds Attributes for Slot 0 Radio Type : 802.11n - 2.4 GHz Administrative State  $\qquad \qquad :$  Enabled Operation State : Up Cell ID : 0 Station Configuration Configuration : Automatic Number of WLANs  $\qquad \qquad : 1$ <br>
Medium Occupancy Limit  $\qquad \qquad : 100$ Medium Occupancy Limit : 100 : 100 : 100 : 100 : 100 : 100 : 100 : 100 : 100 : 100 : 100 : 100 : 100 : 100 : 100 : 100 : 100 : 100 : 100 : 100 : 100 : 100 : 100 : 100 : 100 : 100 : 100 : 100 : 100 : 100 : 100 : 100 : 100 : CFP Period CFP Maximum Duration : 60 BSSID : 000020000200 Operation Rate Set<br>1000 Kbps 2000 Kbps : MANDATORY

 $: 10.10.10.12$ : C1140-K9W8-M : 54 minutes 40 seconds : MANDATORY

 $\mathbf I$ 

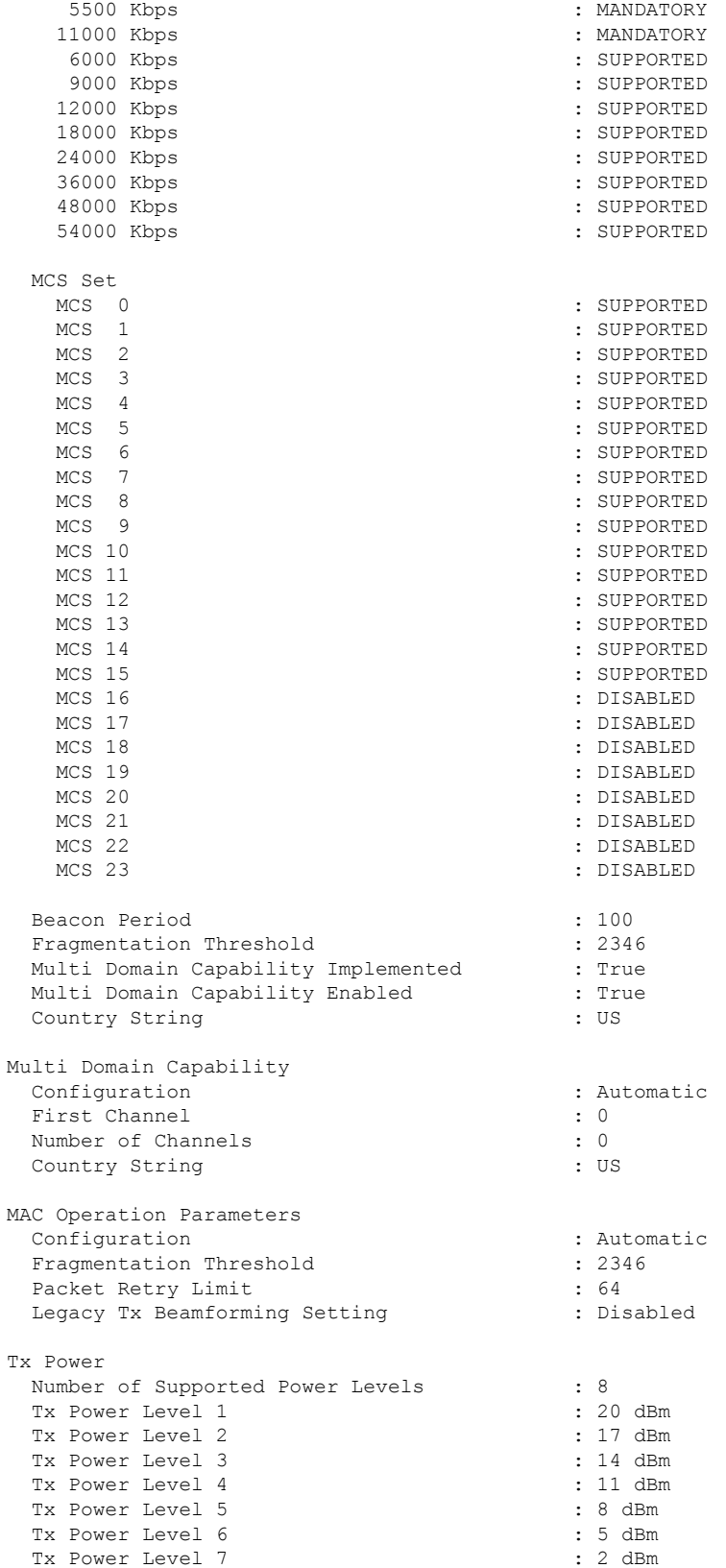

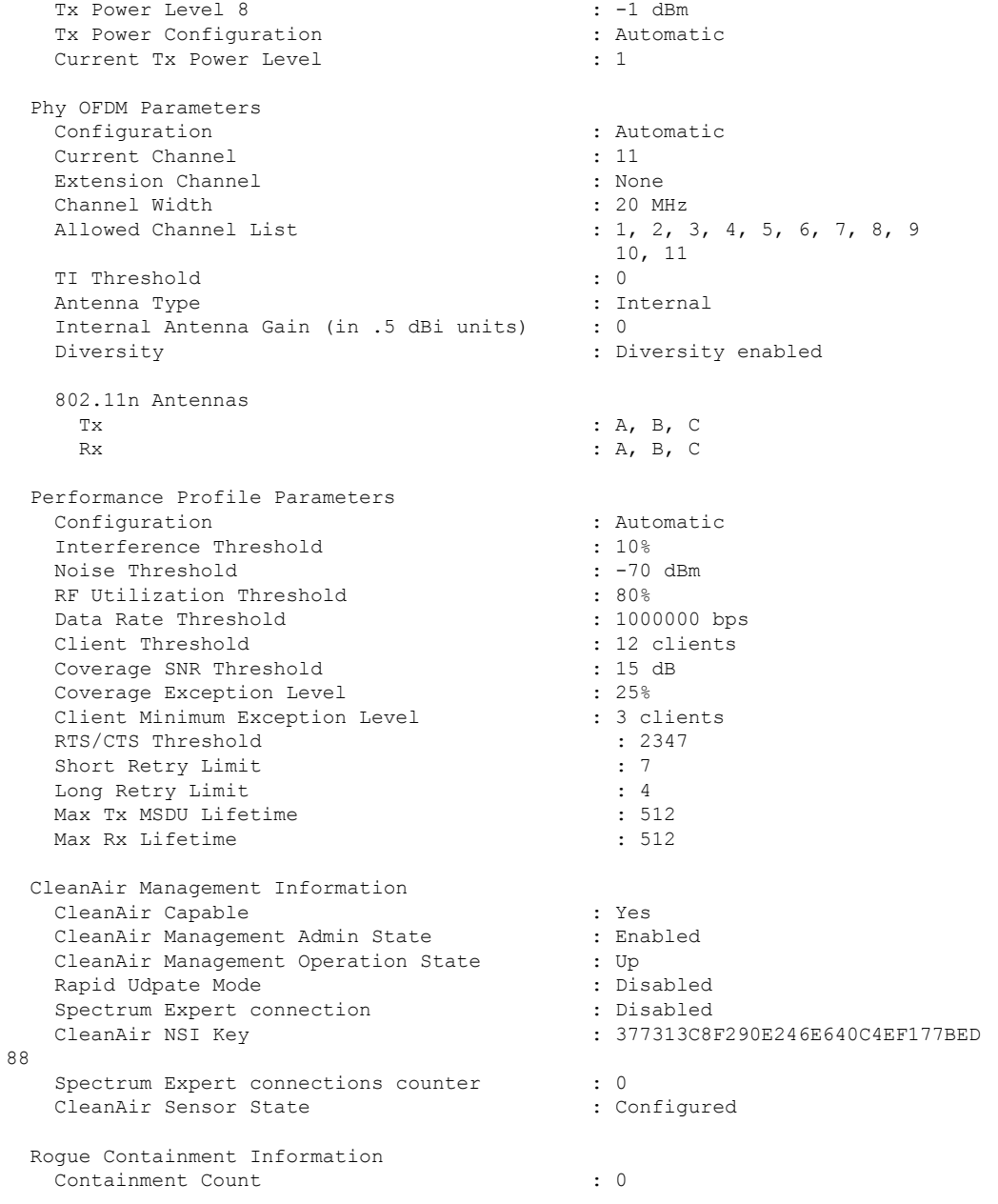

# **show ap name config slot**

To display configuration information for slots on a specific Cisco lightweight access point, use the **show ap name config slot** command.

**show ap name** *ap-name* **config slot**  $\{0 \mid 1 \mid 2 \mid 3\}$ 

**Syntax Description** *ap-name* Name of the Cisco lightweight access point.

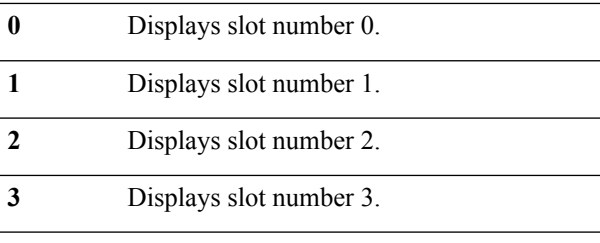

#### **Command Default** None **Command Modes** Any command mode

#### **Command History Release Release and Service Services and Modification**

Cisco IOS XE 3.2SE This command was introduced.

This example shows how to display configuration information for slots on an access point:

#### Device# **show ap name AP01 config slot 0**

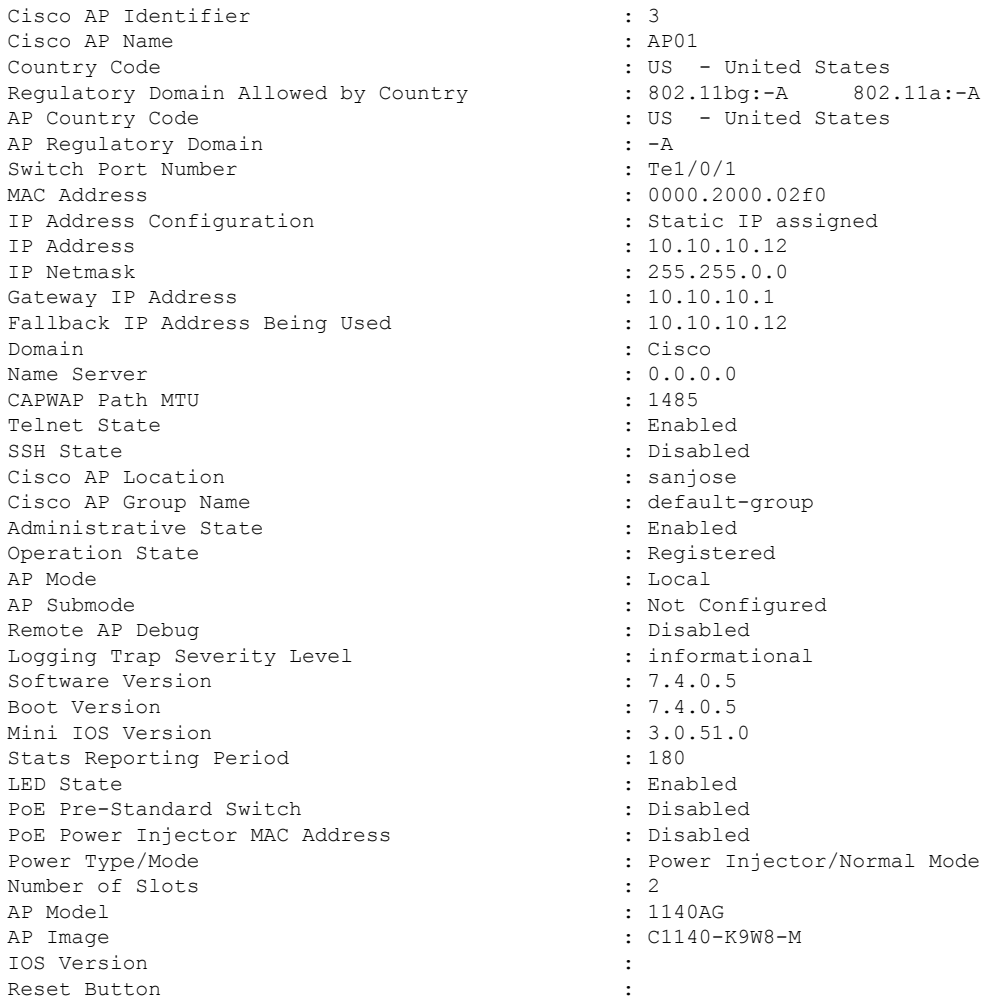

 $\mathbf l$ 

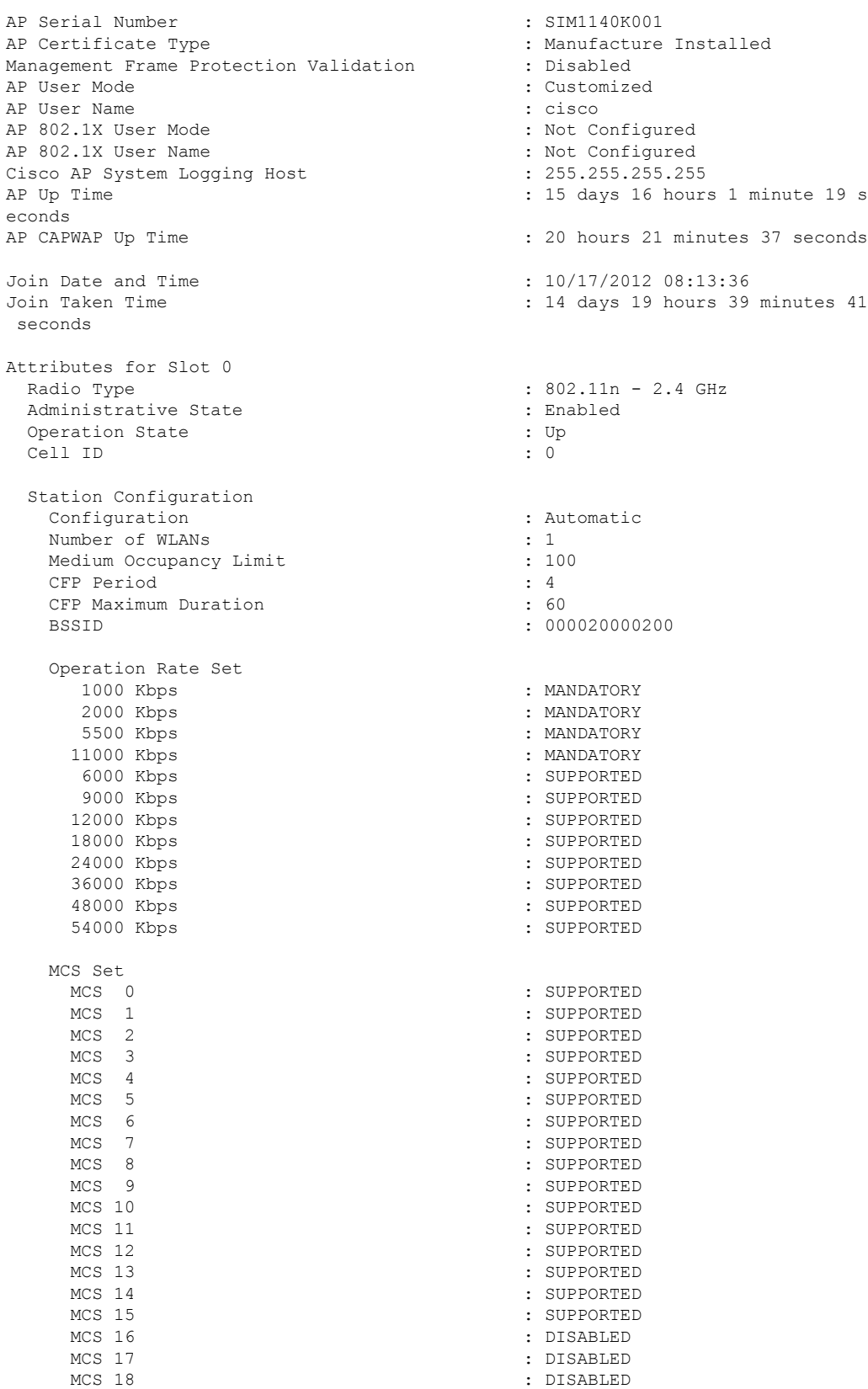

I

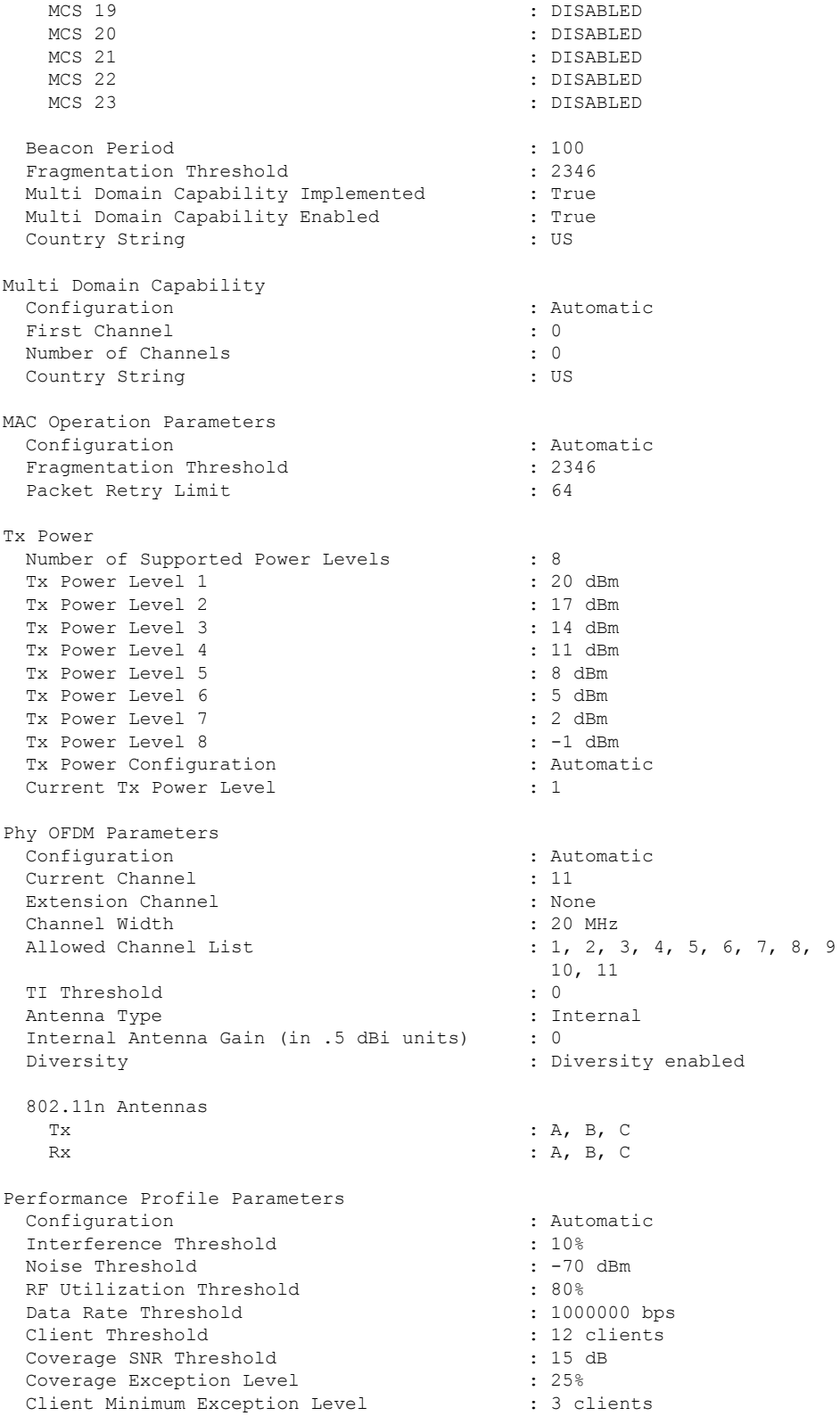

Rogue Containment Information Containment Count : 0

# **show ap name core-dump**

To display the memory core dump information for a lightweight access point, use the **show ap name core-dump** command.

**show ap name** *ap-name* **core-dump**

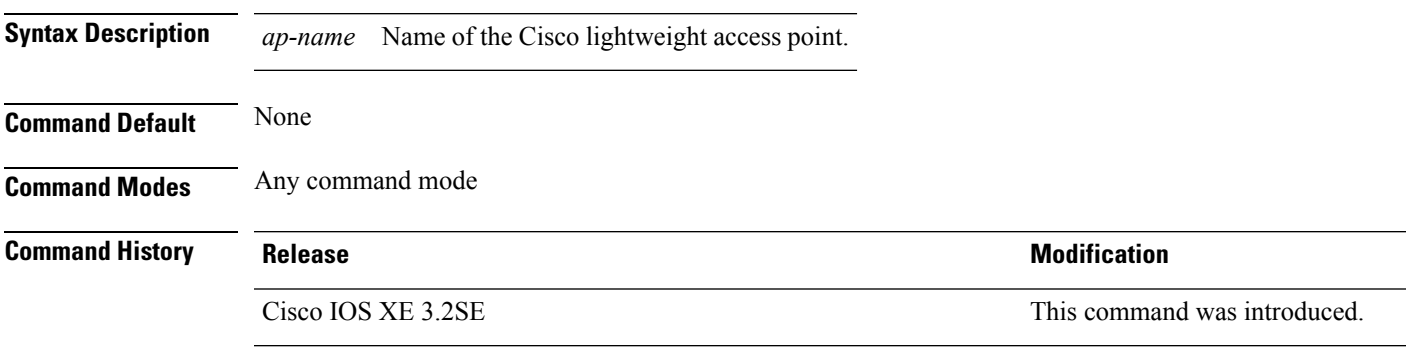

This example shows how to display the memory core dump information:

Device# **show ap name 3602a core-dump**

TFTP server IP : 172.31.25.21 Memory core dump file : 3602a.dump Memory core dump file compressed : Disabled

#### **Related Topics**

ap name [core-dump](#page-57-0), on page 58

# **show ap name data-plane**

To display the data plane status of a specific Cisco lightweight access point, use the **show apnamedata-plane** command.

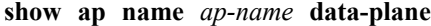

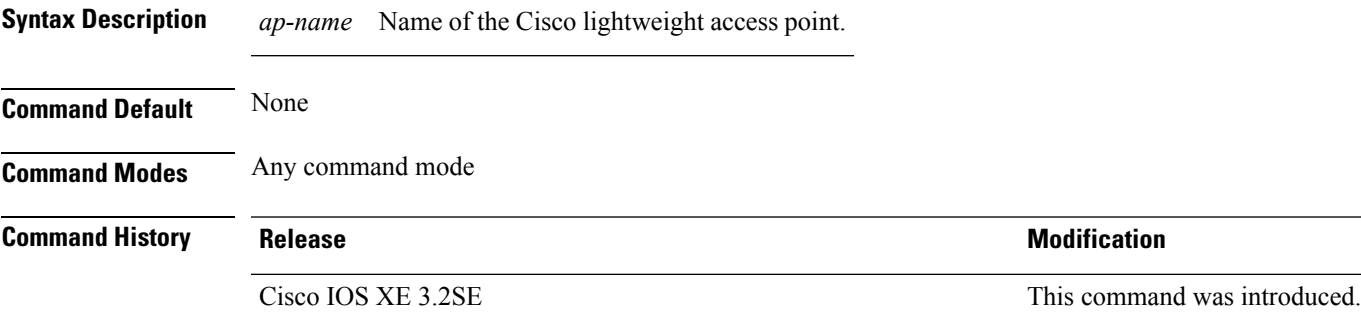

This example shows how to display the data plane status of an access point:

Device# **show ap name AP01 data-plane**

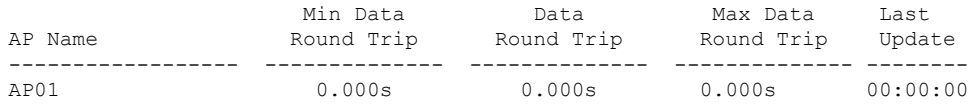

# **show ap name dot11**

To display 802.11a or 802.11b configuration information that corresponds to specific Cisco lightweight access points, use the **show ap name dot11** command.

**show ap name** *ap-name* **dot11** {**24ghz** | **5ghz**} {**ccx** | **cdp** | **profile** | **service-poicy output** | **stats** | **tsm** {**all***client-mac*}}

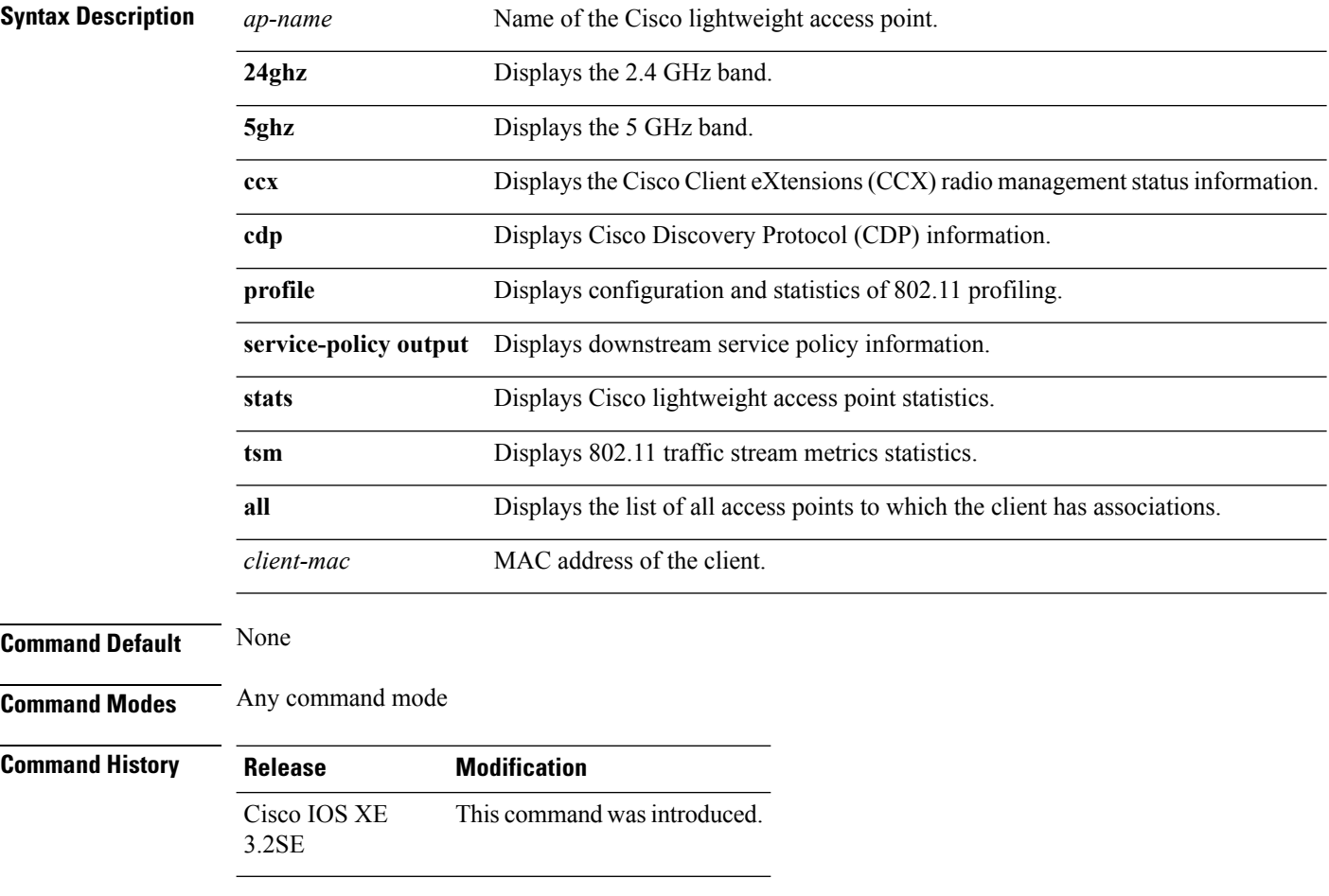

This example shows how to display the service policy that is associated with the access point:

Device# **show ap name test-ap dot11 24ghz service-policy output**
```
Policy Name : test-ap1
Policy State : Installed
```
This example shows how to display the CCX RRM 802.11 configuration for a specific access point: Device# **show ap name AP01 dot11 24ghz ccx**

This example show how to display CDP information for a specific access point:

Device# **show ap name AP01 dot11 24ghz cdp**

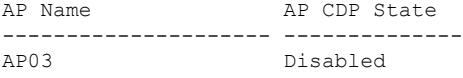

This example show how to display the configuration and statistics of 802.11b profiling for a specific access point:

```
Device# show ap name AP01 dot11 24ghz profile
```
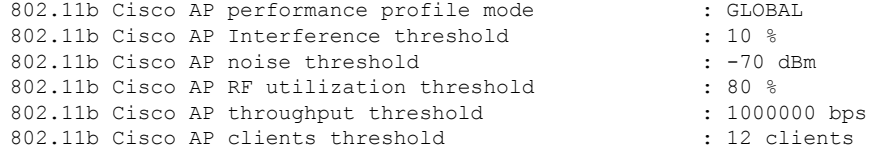

This example show how to display downstream service policy information for a specific access point:

Device# **show ap name AP01 dot11 24ghz service-policy output**

Policy Name : def-11gn Policy State : Installed

This example show how to display statistics for a specific access point:

Device# **show ap name AP01 dot11 24ghz stats**

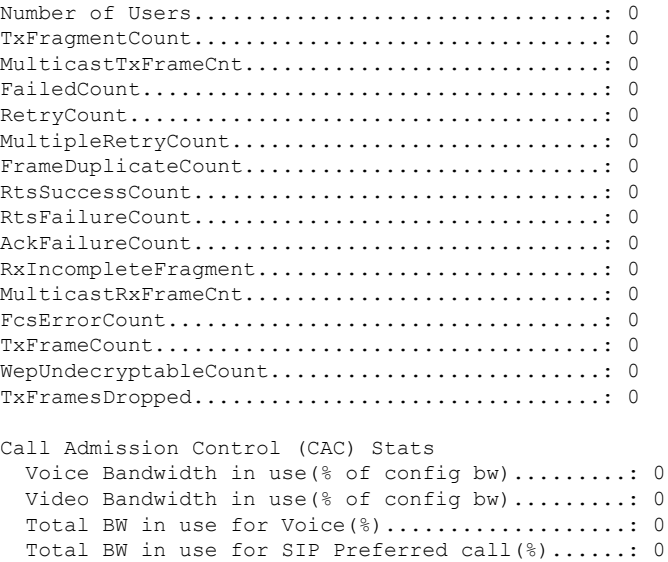

```
Load based Voice Call Stats
  Total channel MT free..........................: 0
  Total voice MT free..............................: 0
  Na Direct......................................: 0
  Na Roam........................................: 0
WMM TSPEC CAC Call Stats
 Total num of voice calls in progress...........: 0
  Num of roaming voice calls in progress.........: 0
  Total Num of voice calls since AP joined.......: 0
  Total Num of roaming calls since AP joined.....: 0
  Total Num of exp bw requests received..........: 0
  Total Num of exp bw requests admitted..........: 0
  Num of voice calls rejected since AP joined....: 0
  Num of roam calls rejected since AP joined.....: 0
  Num of calls rejected due to insufficent bw....: 0
  Num of calls rejected due to invalid params....: 0
  Num of calls rejected due to PHY rate..........: 0
 Num of calls rejected due to QoS policy........: 0
SIP CAC Call Stats
  Total Num of calls in progress.................: 0
  Num of roaming calls in progress...............: 0
  Total Num of calls since AP joined.............: 0
  Total Num of roaming calls since AP joined.....: 0
  Total Num of Preferred calls received..........: 0
  Total Num of Preferred calls accepted..........: 0
  Total Num of ongoing Preferred calls...........: 0
  Total Num of calls rejected(Insuff BW).........: 0
  Total Num of roam calls rejected(Insuff BW)....: 0
Band Select Stats
  Num of dual band client .......................: 0
  Num of dual band client added..................: 0
 Num of dual band client expired ...............: 0
  Num of dual band client replaced...............: 0
  Num of dual band client detected ..............: 0
  Num of suppressed client ......................: 0
  Num of suppressed client expired...............: 0
  Num of suppressed client replaced..............: 0
```
This example show how to display the traffic stream configuration for all clients that correspond to a specific access point:

Device# **show ap name AP01 dot11 24ghz tsm all**

#### **show ap name dot11 cleanair**

To display CleanAir configuration information that corresponds to an access point, use the **show ap name dot11 cleanair** command.

**show ap name** *ap-name* **dot11** {**24ghz** | **5ghz**} **cleanair** {**air-quality** | **device**}

**Syntax Description** *ap-name* Name of the Cisco lightweight access point.

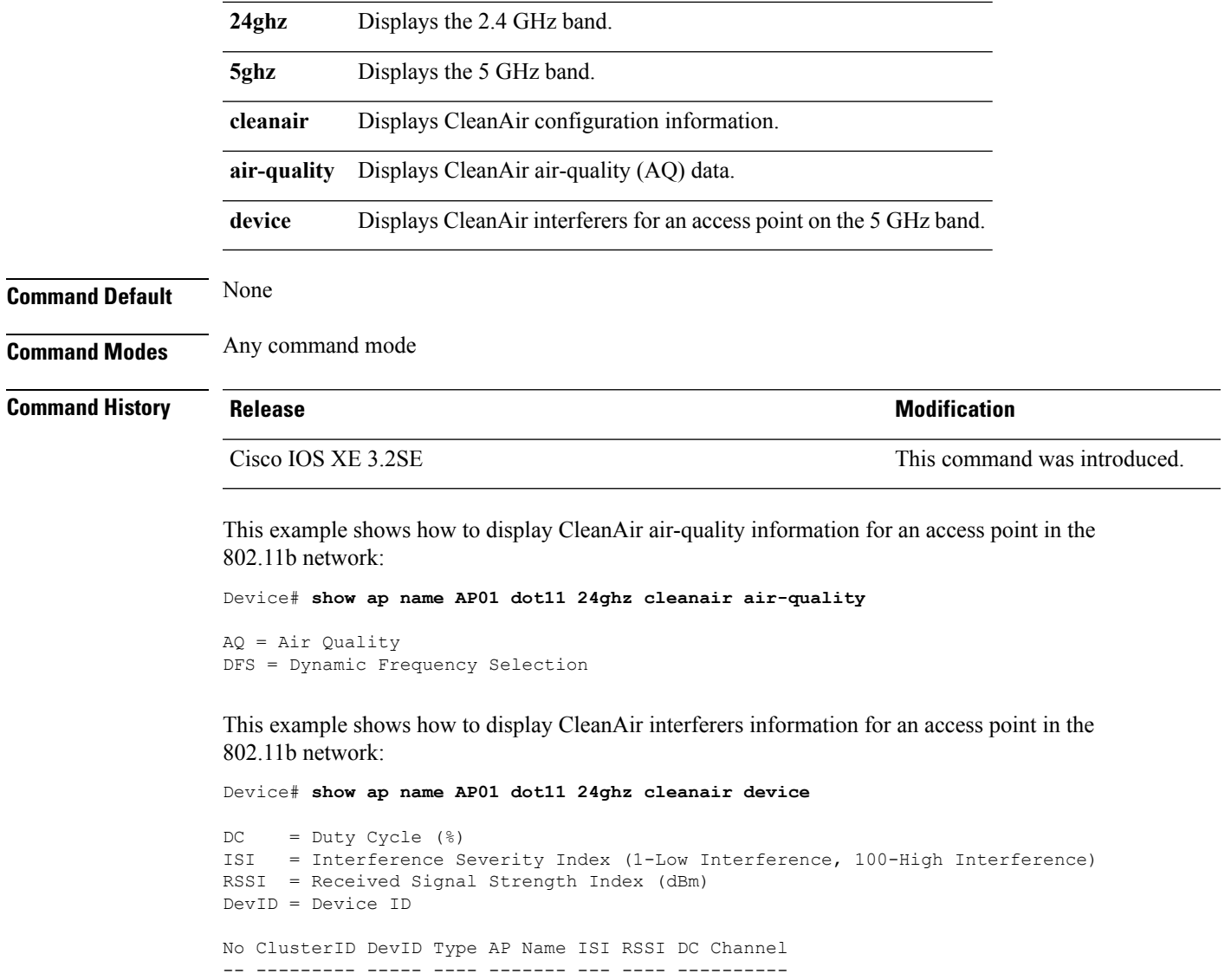

#### **show ap name env**

To show AP environment on a specific AP, use the **show ap name env**command.

**show ap name** *ap-name***env**

**Command Default** None

**Syntax Description** *ap-name* Name of the specific AP.

**Command Modes** Privileged EXEC

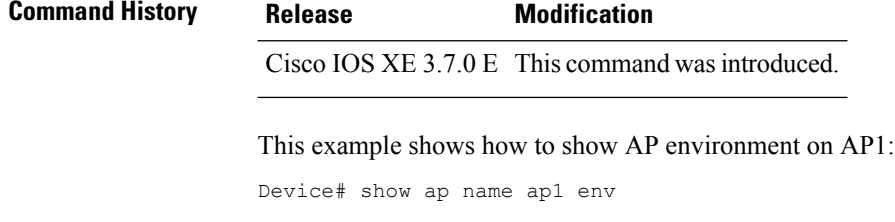

## **show ap name ethernet statistics**

To display the Ethernet statistics of a specific Cisco lightweight access point, use the **show apname ethernet statistics** command.

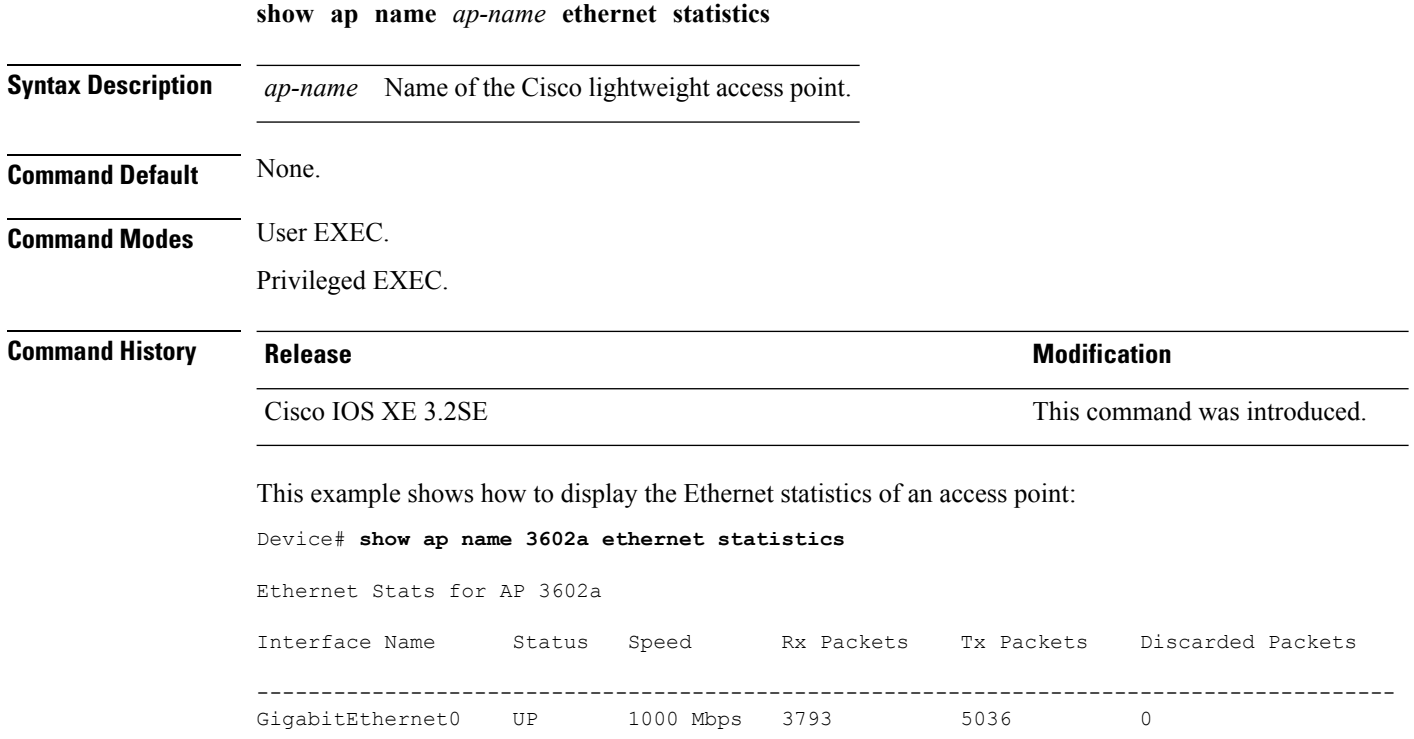

#### **show ap name eventlog**

To download and display the event log of a specific Cisco lightweight access point, use the **show ap name eventlog** command.

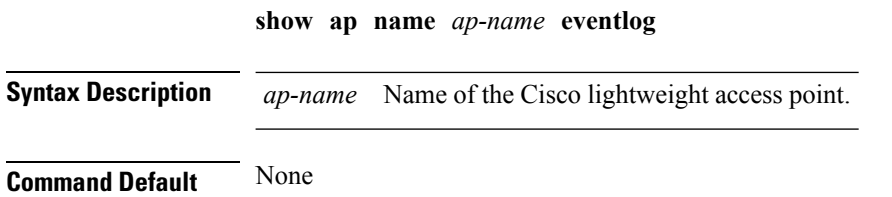

# **Command Modes** Any command mode **Command History Release <b>Modification** Cisco IOS XE 3.2SE This command was introduced.

This example shows how to display the event log for a specific access point:

Device# **show ap name AP01 eventlog**

#### **show ap gps-location summary**

To show GPS location summary of all connected Cisco APs, use the **show ap gps-location summary** command. There is no keyword or argument.

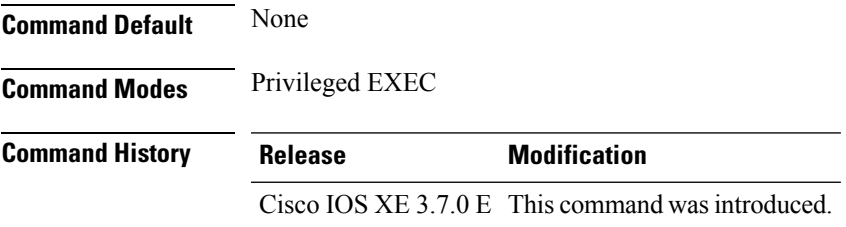

This example shows how to show GPS location summary of all connected Cisco APs:

Device# show ap gps-location summary

#### **show ap name image**

To display the detailed information about the predownloaded image for specified access points, use the **show ap name image** command.

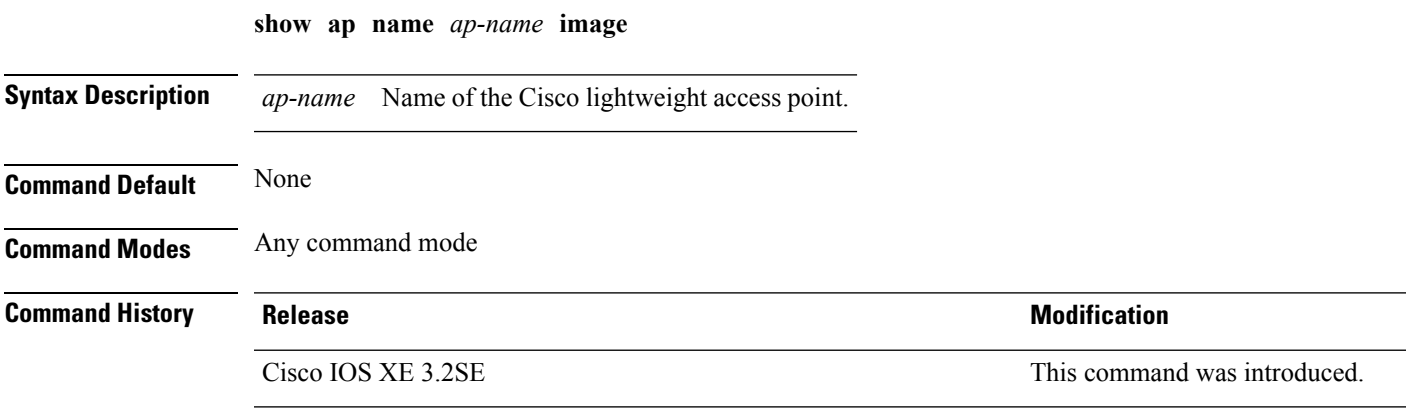

This example shows how to display images present on all access points:

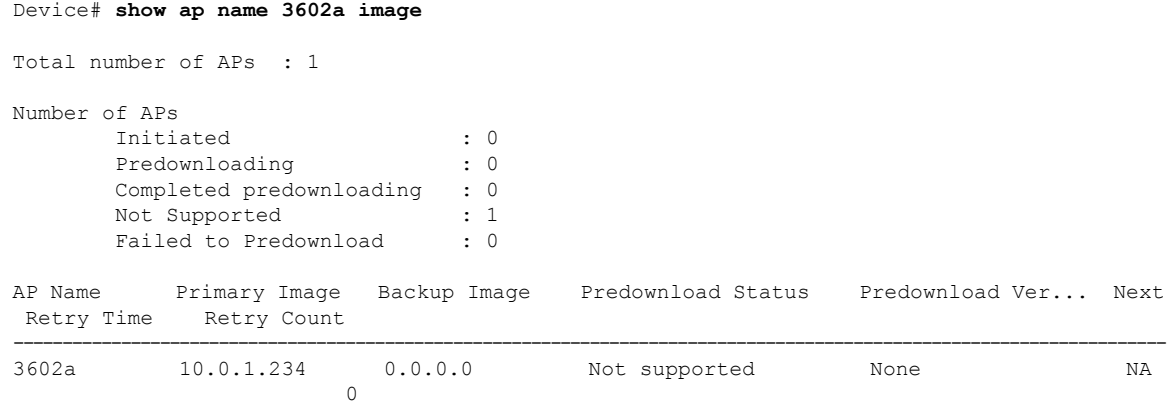

## **show ap name inventory**

To display inventory information for an access point, use the **show ap name inventory** command.

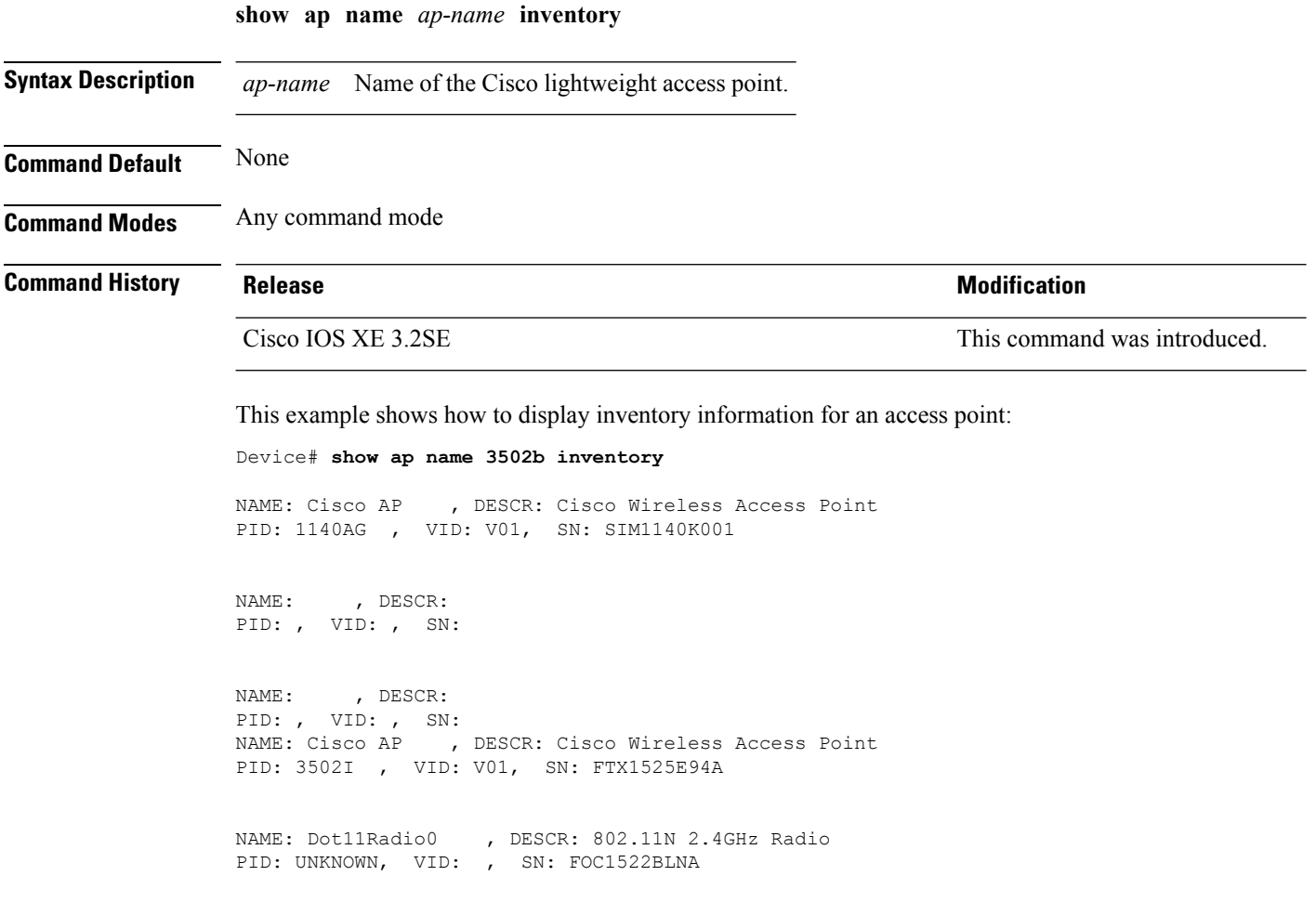

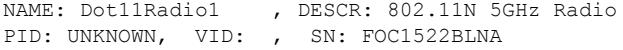

# **show ap name lan port**

To display LAN information, use **show ap name lan port** command.

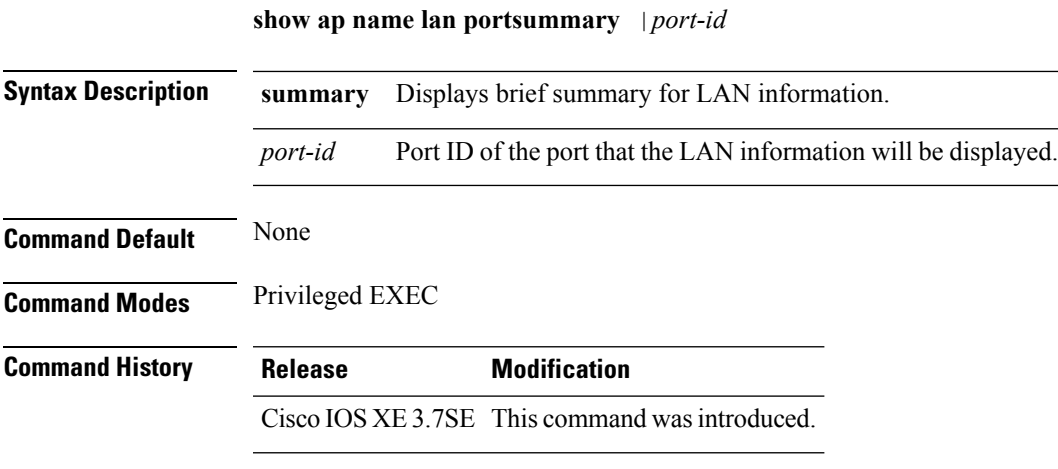

This example shows how to display the brief summary for LAN information:

Device# show ap name ap1 lan port summary

#### **show ap name link-encryption**

To display the link-encryption status for a specific Cisco lightweight access point, use the **show ap name link-encryption** command.

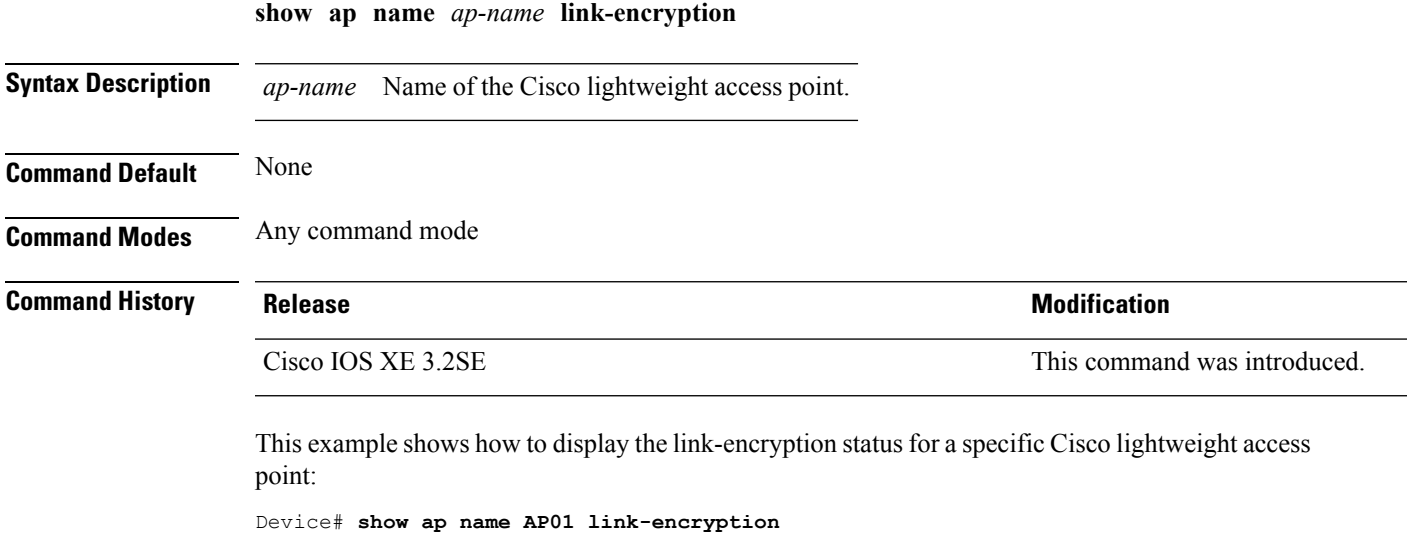

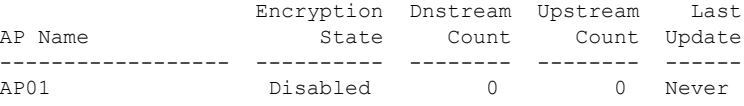

#### **show ap name service-policy**

To display service-policy information for a specific Cisco lightweight access point, use the **show ap name service-policy** command.

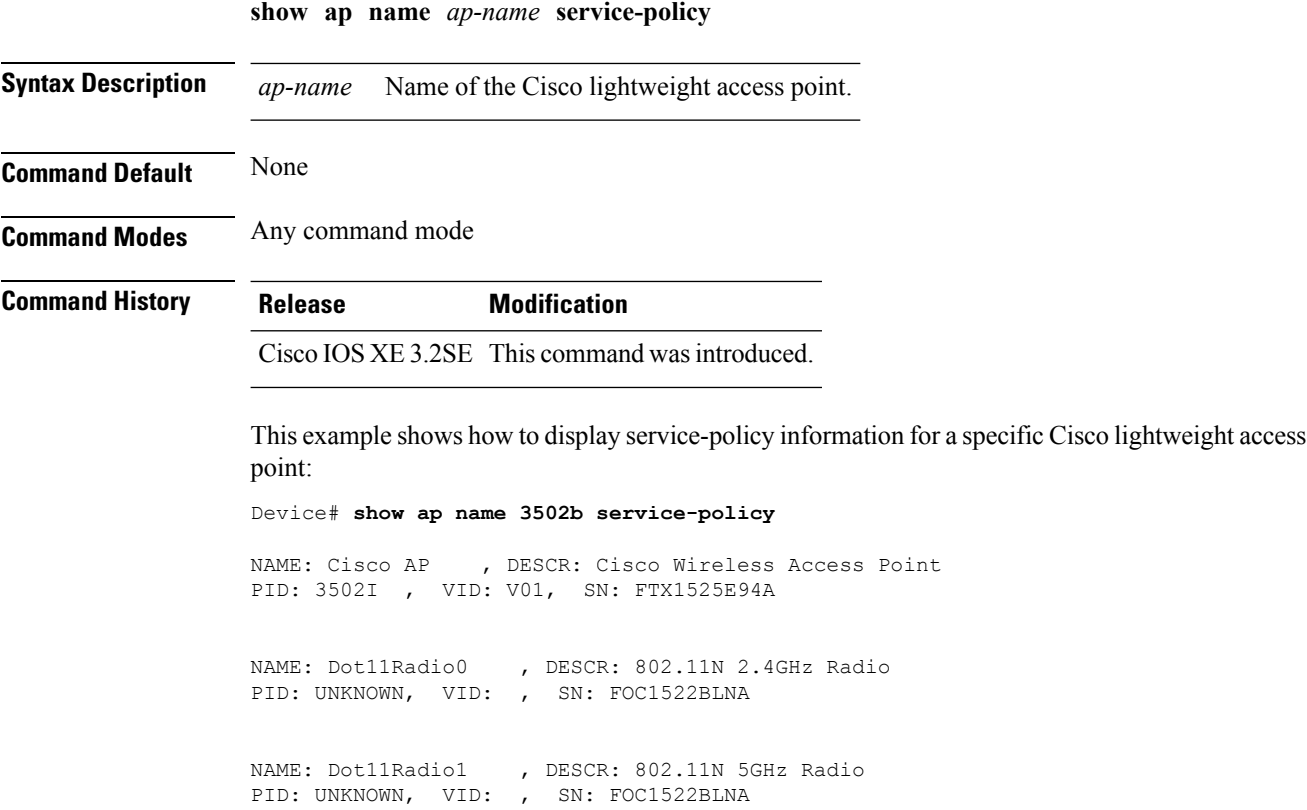

#### **show ap name tcp-adjust-mss**

To display TCP maximum segment size (MSS) for an access point, use the **show ap name tcp-adjust-mss** command.

**show ap name** *ap-name* **tcp-adjust-mss**

**Syntax Description** *ap-name* Name of the Cisco lightweight access point.

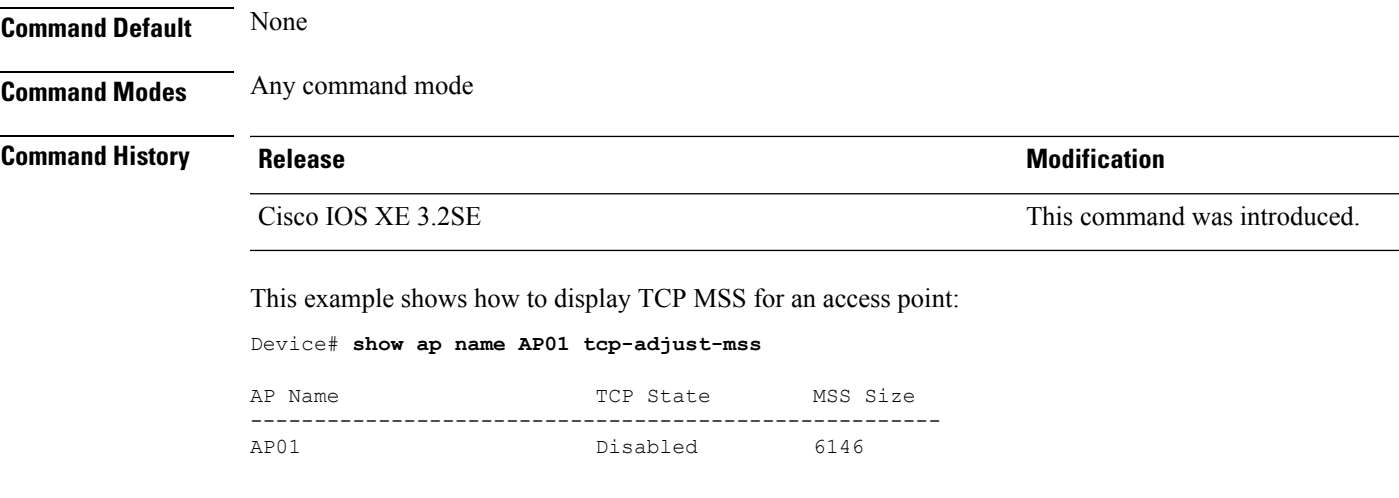

#### **show ap name wlan**

To display the Basic Service Set Identifier (BSSID) value for each WLAN defined on an access point and to display WLAN statistics, use the **show ap name wlan** command.

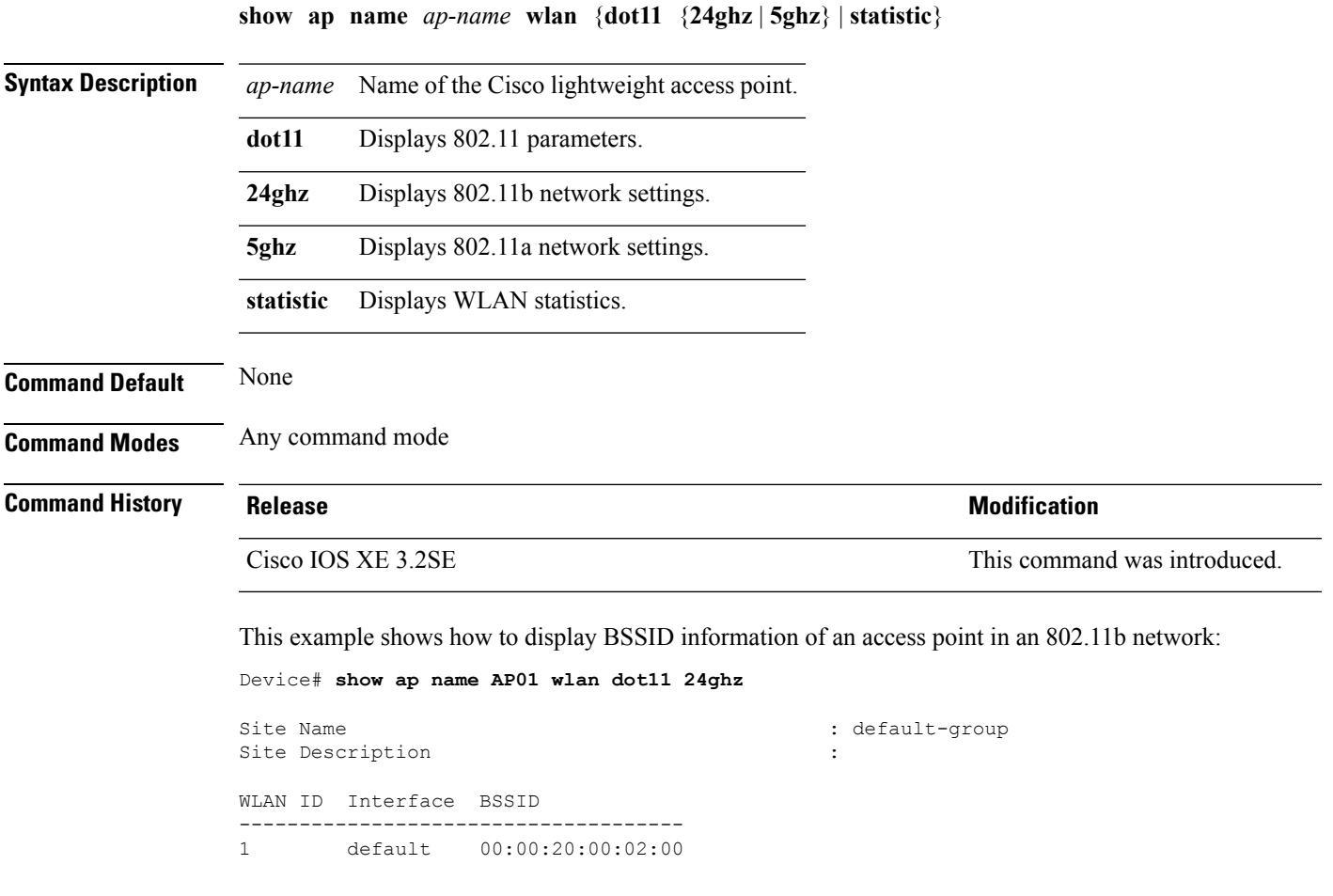

12 default 00:00:20:00:02:0b

This example shows how to display WLAN statistics for an access point:

```
Device# show ap name AP01 wlan statistic
WLAN ID : 1
WLAN Profile Name : maria-open
   EAP Id Request Msg Timeouts : 0
   EAP Id Request Msg Timeouts Failures : 0<br>EAP Request Msg Timeouts : 0<br>EAP Request Msg Timeouts Failures : 0
   EAP Request Msg Timeouts
   EAP Request Msg Timeouts Failures : 0
   EAP Key Msg Timeouts : 0
   EAP Key Msg Timeouts Failures : 0
WLAN ID : 12
WLAN Profile Name : 24
   EAP Id Request Msg Timeouts : 0
   EAP Id Request Msg Timeouts Failures : 0<br>
EAP Request Msg Timeouts : 0<br>
FAP Request Mss Timeouts : 0
   EAP Request Msg Timeouts
   EAP Request Msg Timeouts Failures : 0
   EAP Key Msg Timeouts : 0
   EAP Key Msg Timeouts Failures : 0
```
#### **show ap name wlandot11 service policy**

To display the QoS policies for each Basic Service Set Identifier (BSSID) for an access point use commands

**show apname***ap -name***wlan dot1124ghzservice-policy**

**show apname***ap -name***wlan dot115ghzservice-policy**

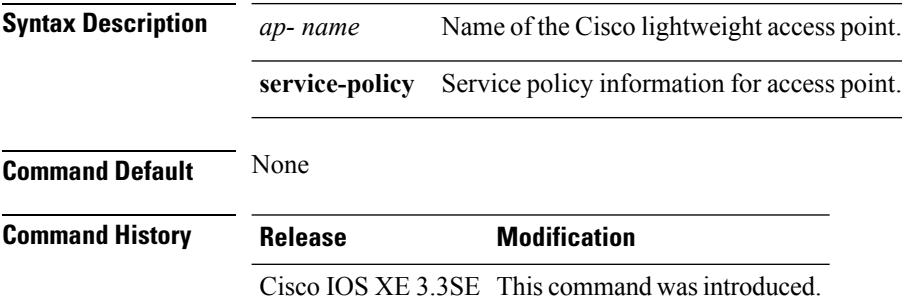

#### **Example**

The following example shows how to display QoS policies for each BSSID. Device**show ap name <ap-name> wlan dot11 24ghz service-policy**

#### **show ap slots**

To display a slot summary of all connected Cisco lightweight access points, use the **show apslots** command.

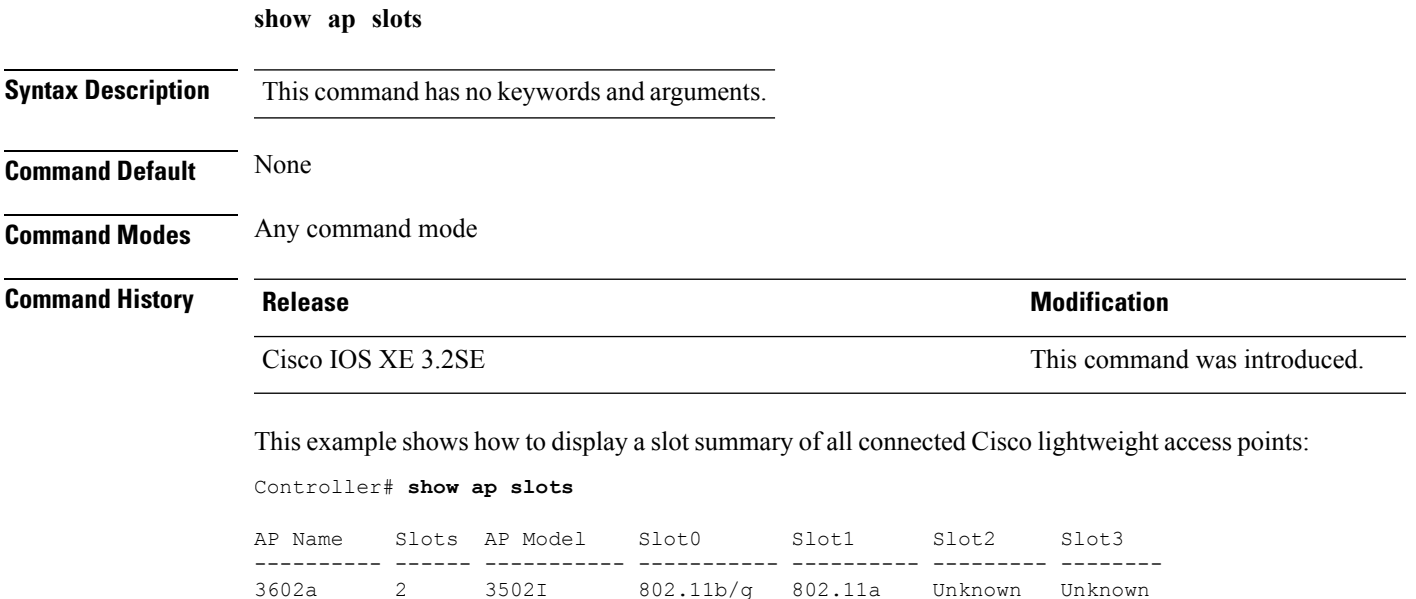

#### **show ap summary**

To display the status summary of all Cisco lightweight access points attached to the device, use the **show ap summary** command.

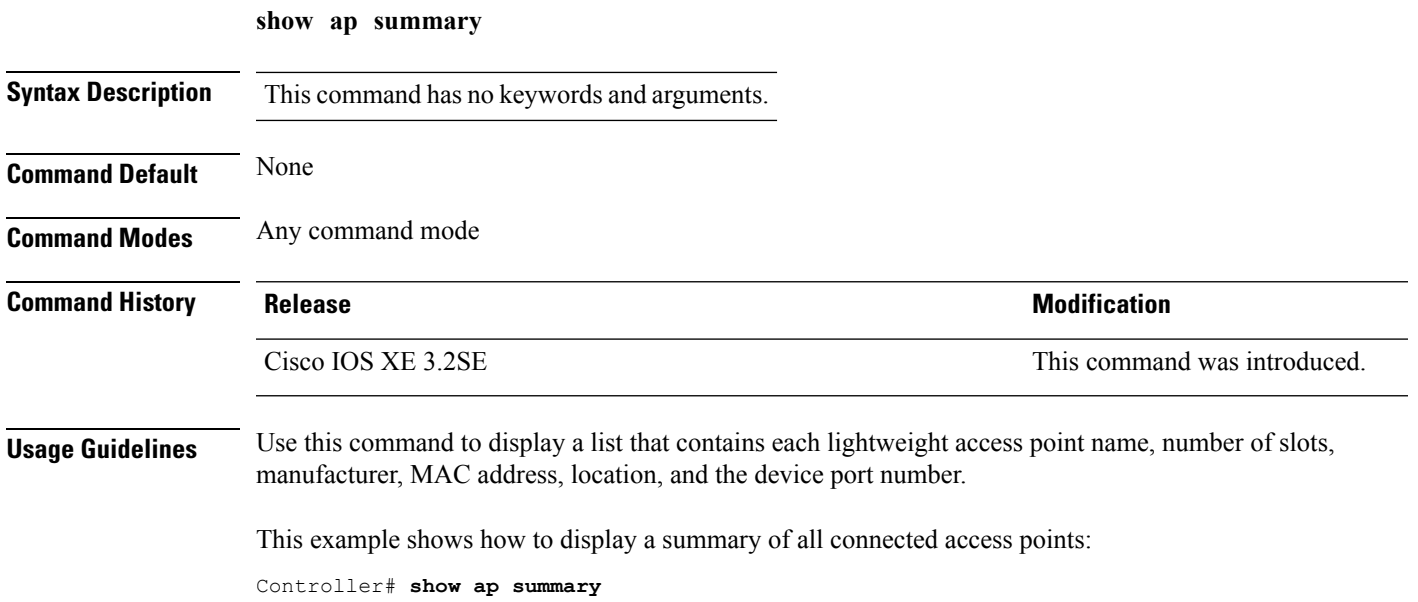

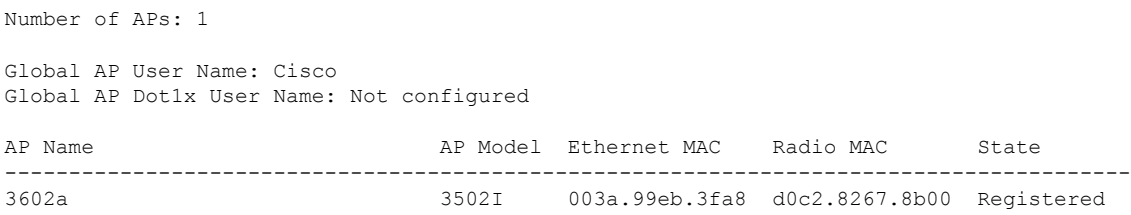

#### **show ap tcp-adjust-mss**

To display information about the Cisco lightweight access point TCP Maximum Segment Size (MSS), use the **show ap tcp-adjust-mss** command.

**show ap tcp-adjust-mss Syntax Description** This command has no keywords and arguments. **Command Default** None **Command Modes** Any command mode **Command History Release Modification** Cisco IOS XE 3.2SE This command was introduced.

This example shows how to display information about the access point TCP MSS information:

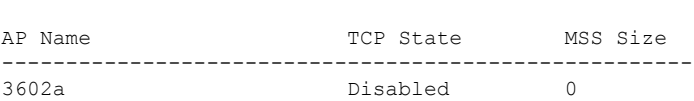

#### **show ap universal summary**

To show universal summary of all connected Cisco APs, use the**show ap universal summary** command. There is no keyword or argument.

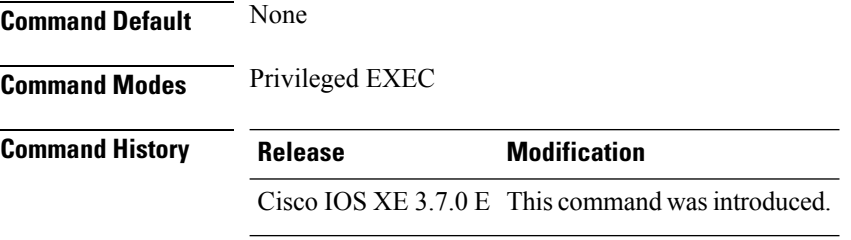

Controller# **show ap tcp-adjust-mss**

This example shows how to show universal summary of all connected Cisco APs:

Device# show ap universal summary

# **show ap uptime**

To display the up time of all connected Cisco lightweight access points, use the **show ap uptime** command.

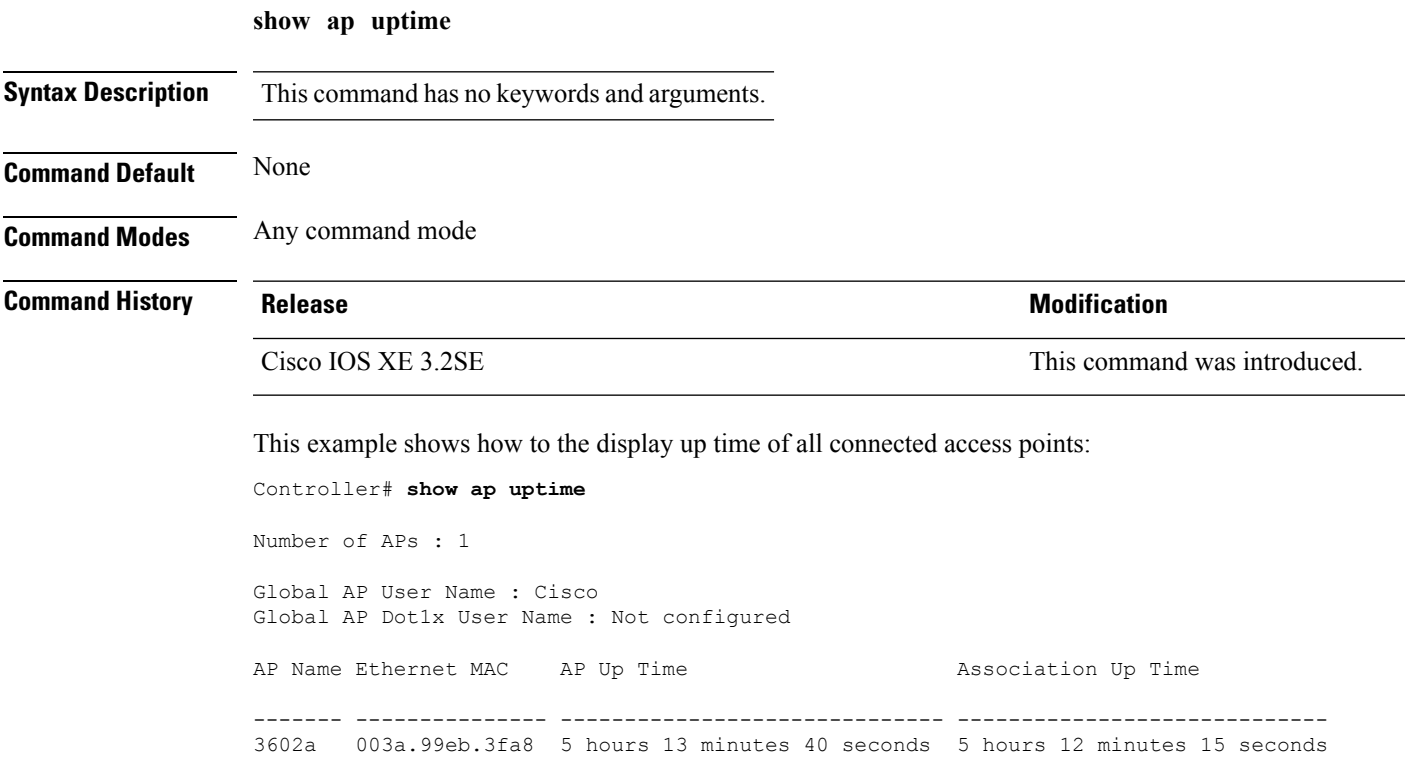

## **show wireless ap summary**

To display the status summary of all wireless access points, use the **show wireless apsummary** command.

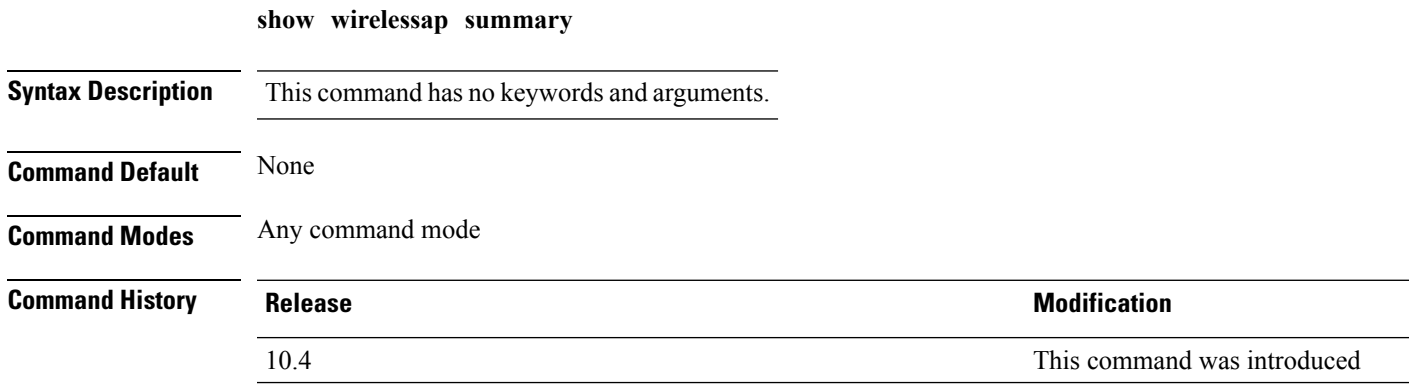

This example shows how to display a summary of all wireless access points:

```
Controller# show wireless ap summary
Sub-Domain Access Point Summary
Maximum AP limit: 1010
Total AP Licence Installed: 1000
Total AP Licence Available: 1000
Total AP joined :0
```
#### **show wireless client ap**

To display the clients on a Cisco lightweight access point, use the **show wireless client ap** command.

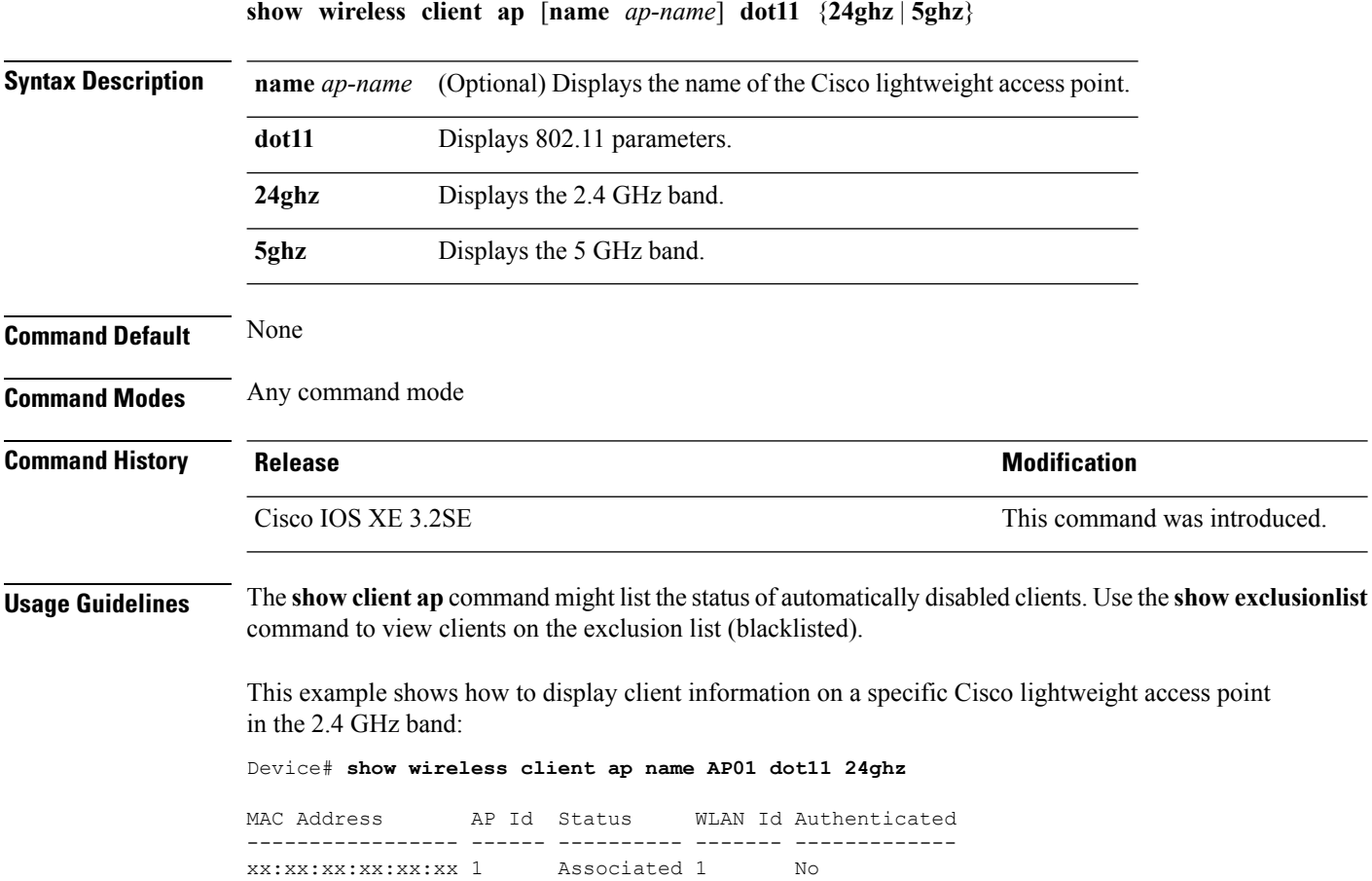

#### **test ap name**

To enable automatic testing of the path Maximum Transmit Unit (MTU) between the access point and the device, use the **test ap name** command.

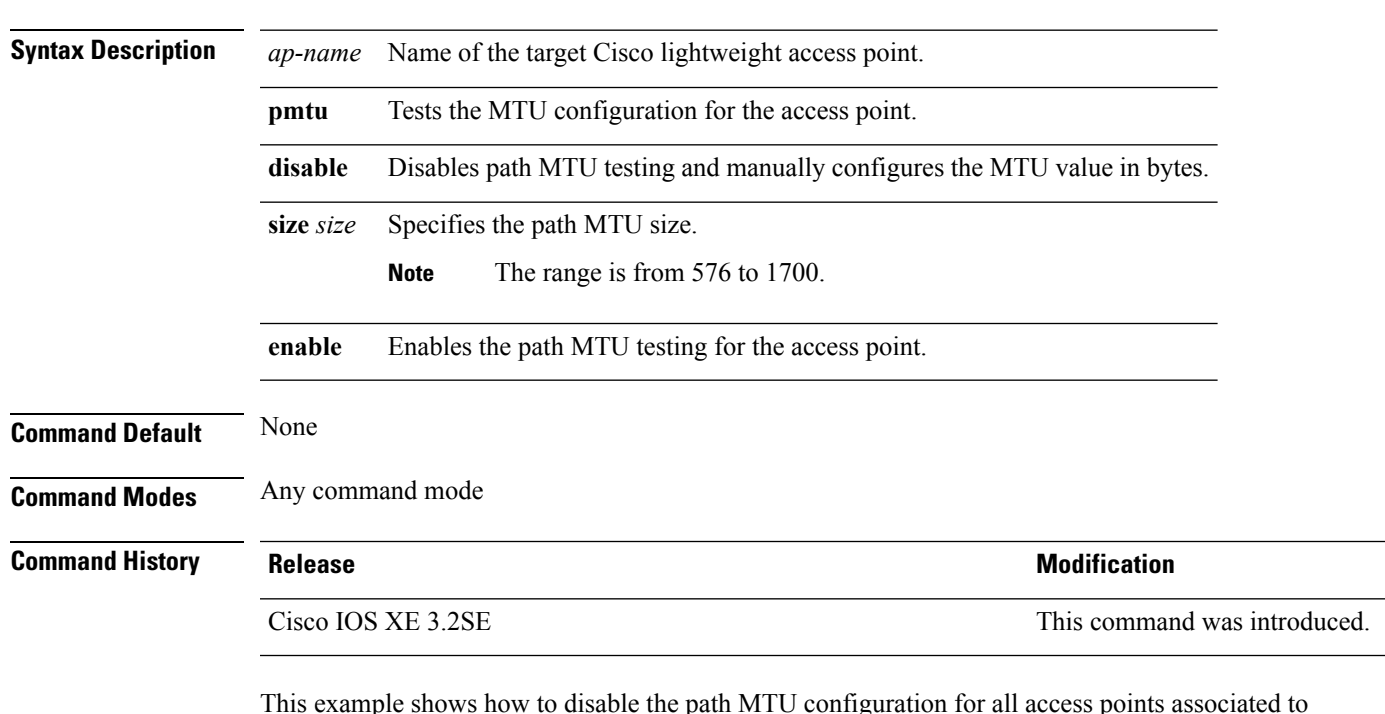

**test ap name** *ap-name* **pmtu** {**disable size** *size* | **enable**}

This example shows how to disable the path MTU configuration for all access points associated to the device:

Controller# **test ap name 3602a pmtu enable**

#### **test capwap ap name**

To test Control and Provisioning of Wireless Access Points (CAPWAP) parameters for a specific Cisco lightweight access points, use the **test capwap ap name** command.

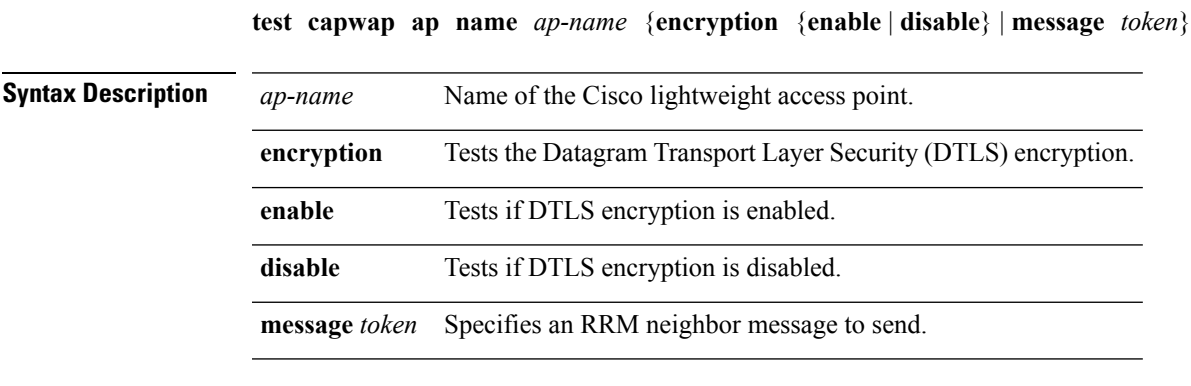

**Command Default** None

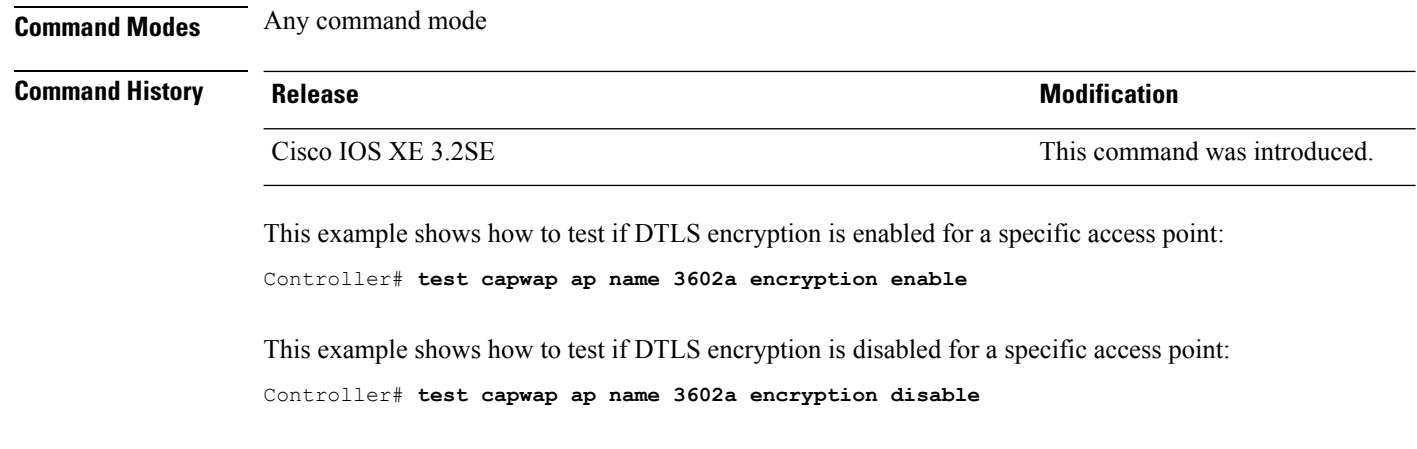

#### **trapflags ap**

To enable the sending of specific Cisco lightweight access point traps, use the **trapflags ap** command. To disable the sending of Cisco lightweight access point traps, use the **no** form of this command.

**trapflags ap** {**register** | **interfaceup**} **no trapflags ap** {**register** | **interfaceup**}

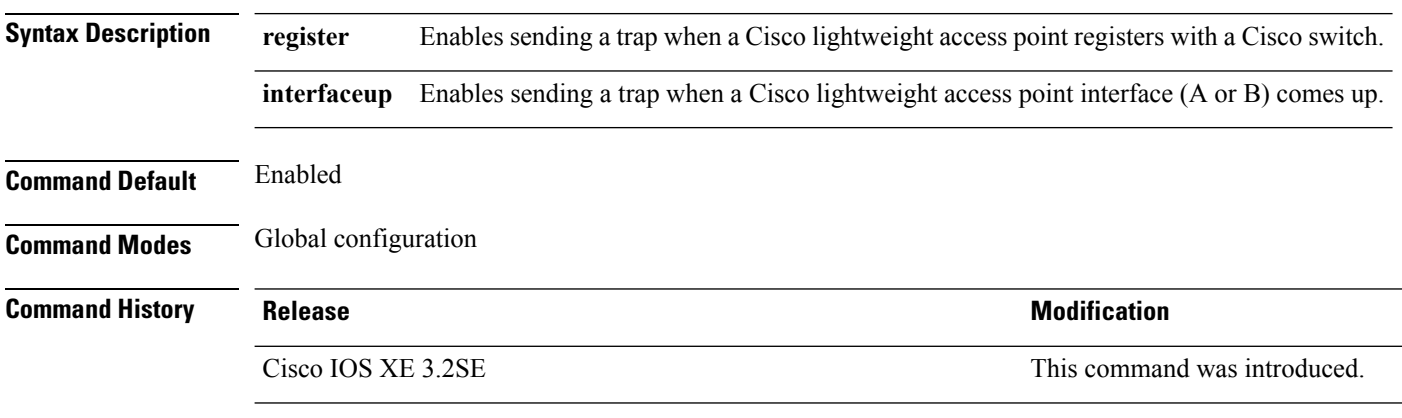

This example shows how to prevent traps from sending access point-related traps:

Device(config)# **no trapflags ap register**

## **wireless wps rogue ap rldp alarm-only**

To configure an alarm when a rogue is detected, use **wirelesswps rogueaprldp alarm-only** command. Use the **no** form of the command to disable the alarm.

**[no] wireless wps rogue ap rldp alarm-only monitor-ap-only**

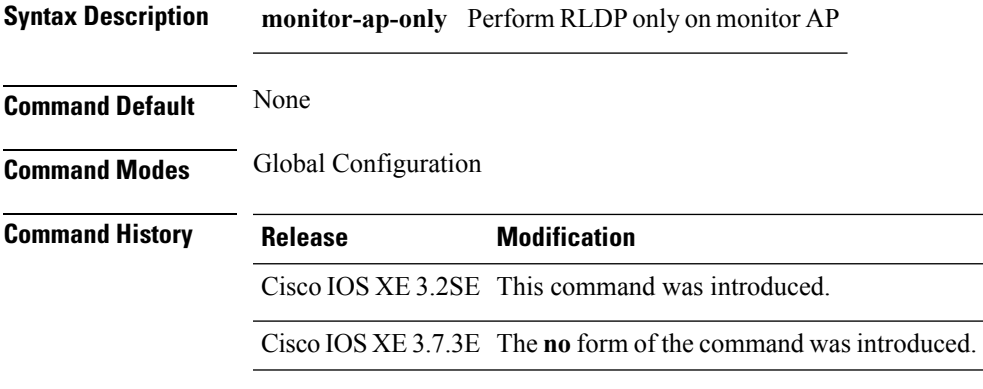

#### **Example**

This example shows how to configure an alarm for a detected rogue.

Device**wireless wps rogue ap rldp alarm-only**

## **wireless wps rogue ap rldp auto-contain**

To configure RLDP, alarm and auto-contain if rogue is detected, use **wirelesswps rogueaprldp auto-contain** command. Use the **no** form of the command to disable the alarm.

**[no] wireless wps rogue ap rldp auto-contain monitor-ap-only**

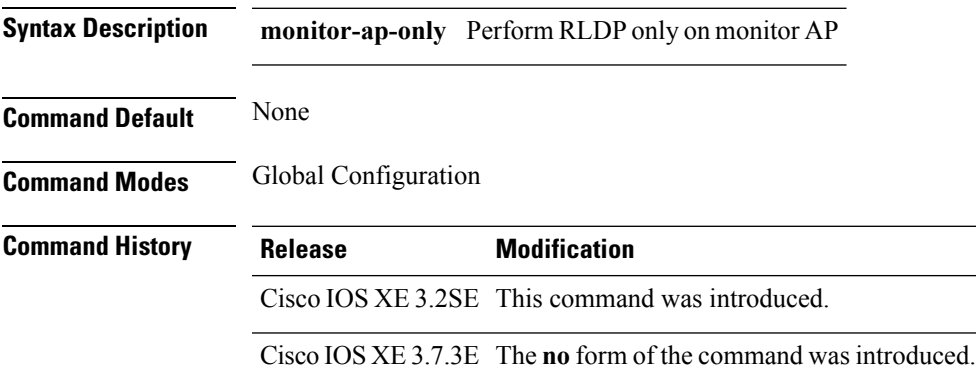

#### **Example**

This example shows how to configure an alarm for a detected rogue. Device**wireless wps rogue ap rldp auto-contain**

I